# Oracle® Banking Origination Configurations User Guide

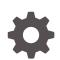

Release 14.7.1.0.0 F89455-01 May 2023

ORACLE

Oracle Banking Origination Configurations User Guide, Release 14.7.1.0.0

F89455-01

Copyright © 2021, 2023, Oracle and/or its affiliates.

This software and related documentation are provided under a license agreement containing restrictions on use and disclosure and are protected by intellectual property laws. Except as expressly permitted in your license agreement or allowed by law, you may not use, copy, reproduce, translate, broadcast, modify, license, transmit, distribute, exhibit, perform, publish, or display any part, in any form, or by any means. Reverse engineering, disassembly, or decompilation of this software, unless required by law for interoperability, is prohibited.

The information contained herein is subject to change without notice and is not warranted to be error-free. If you find any errors, please report them to us in writing.

If this is software, software documentation, data (as defined in the Federal Acquisition Regulation), or related documentation that is delivered to the U.S. Government or anyone licensing it on behalf of the U.S. Government, then the following notice is applicable:

U.S. GOVERNMENT END USERS: Oracle programs (including any operating system, integrated software, any programs embedded, installed, or activated on delivered hardware, and modifications of such programs) and Oracle computer documentation or other Oracle data delivered to or accessed by U.S. Government end users are "commercial computer software," "commercial computer software documentation," or "limited rights data" pursuant to the applicable Federal Acquisition Regulation and agency-specific supplemental regulations. As such, the use, reproduction, duplication, release, display, disclosure, modification, preparation of derivative works, and/or adaptation of i) Oracle programs (including any operating system, integrated software, any programs embedded, installed, or activated on delivered hardware, and modifications of such programs), ii) Oracle computer documentation and/or iii) other Oracle data, is subject to the rights and limitations specified in the license contained in the applicable contract. The terms governing the U.S. Government's use of Oracle cloud services are defined by the applicable contract for such services. No other rights are granted to the U.S. Government.

This software or hardware is developed for general use in a variety of information management applications. It is not developed or intended for use in any inherently dangerous applications, including applications that may create a risk of personal injury. If you use this software or hardware in dangerous applications, then you shall be responsible to take all appropriate fail-safe, backup, redundancy, and other measures to ensure its safe use. Oracle Corporation and its affiliates disclaim any liability for any damages caused by use of this software or hardware in dangerous applications.

Oracle®, Java, MySQL and NetSuite are registered trademarks of Oracle and/or its affiliates. Other names may be trademarks of their respective owners.

Intel and Intel Inside are trademarks or registered trademarks of Intel Corporation. All SPARC trademarks are used under license and are trademarks or registered trademarks of SPARC International, Inc. AMD, Epyc, and the AMD logo are trademarks or registered trademarks of Advanced Micro Devices. UNIX is a registered trademark of The Open Group.

This software or hardware and documentation may provide access to or information about content, products, and services from third parties. Oracle Corporation and its affiliates are not responsible for and expressly disclaim all warranties of any kind with respect to third-party content, products, and services unless otherwise set forth in an applicable agreement between you and Oracle. Oracle Corporation and its affiliates will not be responsible for any loss, costs, or damages incurred due to your access to or use of third-party content, products, or services, except as set forth in an applicable agreement between you and Oracle.

# Contents

## <u>1</u> Configurations

| 1.1 Business  | Product Configuration         | 1-1  |
|---------------|-------------------------------|------|
| 1.1.1 Crea    | ate Business Product          | 1-2  |
| 1.1.1.1       | Business Product Details      | 1-2  |
| 1.1.1.2       | Business Product Attributes   | 1-5  |
| 1.1.1.3       | Business Product Host Mapping | 1-7  |
| 1.1.1.4       | Business Product Preferences  | 1-10 |
| 1.1.2 View    | w Business Product            | 1-35 |
| 1.2 Business  | Process Configuration         | 1-37 |
| 1.2.1 Crea    | ate Business Process          | 1-38 |
| 1.2.1.1       | Data Segment                  | 1-40 |
| 1.2.1.2       | Document                      | 1-42 |
| 1.2.1.3       | Checklist                     | 1-43 |
| 1.2.1.4       | Advices                       | 1-44 |
| 1.2.2 View    | w Business Process            | 1-45 |
| 1.3 Rule Conf | figuration                    | 1-47 |
| 1.3.1 Fac     | t                             | 1-48 |
| 1.3.1.1       | Create Fact                   | 1-49 |
| 1.3.1.2       | View Fact                     | 1-50 |
| 1.3.2 Rule    | e                             | 1-52 |
| 1.3.2.1       | Create Rule                   | 1-53 |
| 1.3.2.2       | View Rule                     | 1-55 |
| 1.3.2.3       | Create Rule Group             | 1-58 |
| 1.3.2.4       | View Rule Group               | 1-59 |
| 1.3.2.5       | View Audit Rule               | 1-60 |
| 1.4 Credit De | cision Configuration          | 1-61 |
| 1.4.1 Que     | estionnaire                   | 1-61 |
| 1.4.1.1       | Create Questionnaire          | 1-62 |
| 1.4.1.2       | View Questionnaire            | 1-64 |
| 1.4.2 Vali    | dation Model                  | 1-68 |
| 1.4.2.1       | Create Validation Model       | 1-69 |
| 1.4.2.2       | View Validation Model         | 1-73 |
| 1.4.3 Bori    | rowing Capacity               | 1-79 |

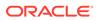

| 1.4.3.        | 1 Create Borrowing Capacity                                   | 1-80  |
|---------------|---------------------------------------------------------------|-------|
| 1.4.3.        | 2 View Borrowing Capacity                                     | 1-85  |
| 1.4.4 S       | coring Feature                                                | 1-91  |
| 1.4.4.        | 1 Create Scoring Feature                                      | 1-91  |
| 1.4.4.        | 2 View Scoring Feature                                        | 1-93  |
| 1.4.5 Q       | uantitative Scoring Model                                     | 1-96  |
| 1.4.5.        | 1 Create Quantitative Scoring Model                           | 1-96  |
| 1.4.5.        | 2 View Quantitative Scoring Model                             | 1-104 |
| 1.4.6 Q       | ualitative Scoring Model                                      | 1-111 |
| 1.4.6.        | 1 Create Qualitative Scoring Model                            | 1-111 |
| 1.4.6.        | 2 View Qualitative Scoring Model                              | 1-118 |
| 1.4.7 D       | ecision Grade Matrix                                          | 1-125 |
| 1.4.7.        | 1 Create Decision Grade Matrix                                | 1-125 |
| 1.4.7.        | 2 View Decision Grade Matrix                                  | 1-132 |
| 1.4.8 P       | ricing                                                        | 1-139 |
| 1.4.8.        | 1 Create Pricing Model                                        | 1-139 |
| 1.4.8.        | 2 View Pricing Model                                          | 1-146 |
| 1.4.9 S       | trategy Configuration                                         | 1-151 |
| 1.4.9.        | 1 Create Strategy Configuration                               | 1-151 |
| 1.4.9.        | 2 View Strategy Configuration                                 | 1-154 |
| 1.5 Originat  | tion Preferences                                              | 1-157 |
| 1.6 Reason    | Codes                                                         | 1-161 |
| 1.6.1 C       | reate Reason                                                  | 1-162 |
| 1.6.2 V       | iew Reason                                                    | 1-163 |
| 1.7 Dashbo    | ard Configuration                                             | 1-164 |
| 1.8 Initial F | unding Configuration                                          | 1-164 |
| 1.9 Applicat  | tion Submission Configuration                                 | 1-165 |
| 1.10 Machii   | ne Learning Configuration for Predicting Account Opening Date | 1-166 |
| 1.10.1        | Model Definition                                              | 1-166 |
| 1.10.2        | Model Training and Scoring                                    | 1-167 |
| 1.11 Batch    | Process Configuration                                         | 1-167 |
| 1.12 Servic   | e Level Agreement (SLA) Maintenance                           | 1-168 |
| 1.12.1        | Create SLA                                                    | 1-168 |
| 1.12.2        | View SLA                                                      | 1-169 |
| 1.13 Custor   | ner Dedupe Check                                              | 1-170 |
| 1.14 Applic   | ation Dedupe Check                                            | 1-170 |
| 1.15 Docun    | nent Extraction Required Check                                | 1-171 |
| 1.16 Task A   | llocation                                                     | 1-171 |

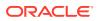

- 2 Error Codes and Messages
- 3 Lifecycle Codes
- 4 Process Codes
- 5 Data Segment List
- 6 Functional Activity Codes of Dashboards
- 7 FACT list for Dynamic Task Allocation
- 8 Functional Activity Codes of Dashboards

Index

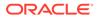

# Preface

## Purpose

This guide provides an overview to configure the Business Process and related workflows for origination such as Savings Account, Current Account, Term Deposit, Credit Card, and Loans comprising of Home loans, Vehicle Loans, Personal Loans, and Education Loan; Business Product Configuration and Dashboard related configurations.

## Audience

This user manual is intended for the Relationship Managers (RMs) and Sales Officers in-charge of sourcing the Savings Account Products from prospect and customer of the bank. The user manual is also intended for the other bank personas such as Bank Operations Manager, Account Opening Officers or Branch Managers who may handle the specific stages of the lifecycle of the Savings Account Origination process based on the bank's internal operation and policies.

## **Documentation Accessibility**

For information about Oracle's commitment to accessibility, visit the Oracle Accessibility Program website at http://www.oracle.com/pls/topic/lookup? ctx=acc&id=docacc.

#### Access to Oracle Support

Oracle customers that have purchased support have access to electronic support through My Oracle Support. For information, visit http://www.oracle.com/pls/topic/lookup?ctx=acc&id=info or visit http://www.oracle.com/pls/topic/lookup?ctx=acc&id=trs if you are hearing impaired.

## **Diversity and Inclusion**

Oracle is fully committed to diversity and inclusion. Oracle respects and values having a diverse workforce that increases thought leadership and innovation. As part of our initiative to build a more inclusive culture that positively impacts our employees, customers, and partners, we are working to remove insensitive terms from our products and documentation. We are also mindful of the necessity to maintain compatibility with our customers' existing technologies and the need to ensure continuity of service as Oracle's offerings and industry standards evolve. Because of these technical constraints, our effort to remove insensitive terms is ongoing and will take time and external cooperation.

## Conventions

The following text conventions are used in this document:

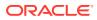

| Convention | Meaning                                                                                                    |
|------------|----------------------------------------------------------------------------------------------------|
| boldface   | Boldface type indicates graphical user interface elements associated with an action, or terms defined in text or the glossary.         |
| italic     | Italic type indicates book titles, emphasis, or placeholder variables for which you supply particular values.                          |
| monospace  | Monospace type indicates commands within a paragraph, URLs, code in examples, text that appears on the screen, or text that you enter. |

# Acronyms and Abbreviations

The list of the acronyms and abbreviations that you are likely to find in the manual are as follows:

#### Table Acronyms table

| Abbreviation | Description                       |
|--------------|-----------------------------------|
| DS           | Data Segment                      |
| System       | Oracle Banking Origination Module |
| OBA          | Oracle Banking Accounts           |
| ОВО          | Oracle Banking Origination        |

# Symbol and Icons

| Symbol/Icon | Function       |
|-------------|----------------|
| J L         | Minimize       |
| <b>ч г</b>  |                |
| <b>Г</b> 7  | Maximize       |
| L J         |                |
|             | Close          |
| ×           |                |
|             |                |
|             | Perform Search |
| Q           |                |
|             |                |
|             | Open a list    |
| -           |                |
|             |                |

#### Table Symbols and Icons - Common

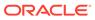

| Symbol/Icon | Function                        |
|-------------|---------------------------------|
| +           | Add a new record                |
| •           | Navigate to the previous record |
| •           | Navigate to the next record     |
| Ģ           | Refresh                         |
|             | Calendar                        |
| Û           | Alerts                          |

 Table
 (Cont.) Symbols and Icons - Common

# **Basic Actions**

| Table | Basic | Actions    |
|-------|-------|------------|
| IUNIC | Duoio | / 10110110 |

| Actions   | Functions                                                                                                    |
|-----------|----------------------------------------------------------------------------------------------------|
| Save      | Click to save the details entered or selected in the screen.                                                                              |
| Unlock    | Click to update the details of an existing record. System displays an existing record in editable mode.                                   |
|           | This button is displayed only for the records that are already created.                                                                   |
| Authorize | Click to authorize the record created. A maker of the screen is not allowed to authorize the same. Only a checker can authorize a record. |
|           | This button is displayed only for the already created records. For more information on the process, see Authorization Process.            |
| Approve   | Click to approve the initiated record.                                                                                                    |
|           | This button is displayed, once you click Authorize.                                                                                       |
| Audit     | Click to view the maker details, checker details of the particular record.                                                                |
|           | This button is displayed only for the records that are already created.                                                                   |
| Close     | Click to close a record. This action is available only when a record is created.                                                          |
| Confirm   | Click to confirm the action you performed.                                                                                                |
| Cancel    | Click to cancel the action you performed.                                                                                                 |
| Compare   | Click to view the comparison through the field values of old record and the current record.                                               |
|           | This button is displayed in the widget, once you click Authorize.                                                                         |

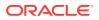

| Actions              | Functions                                                                                                    |
|----------------------|----------------------------------------------------------------------------------------------------|
| View                 | Click to view the details in a particular modification stage.                                                                                                    |
|                      | This button is displayed in the widget, once you click Authorize.                                                                                                    |
| View Difference only | Click to view a comparison through the field element values of old record and the current record, which has undergone changes.                                                                   |
|                      | This button is displayed, once you click <b>Compare.</b>                                                                                                    |
| Expand All           | Click to expand and view all the details in the sections.                                                                                                    |
|                      | This button is displayed, once you click <b>Compare.</b>                                                                                                    |
| Collapse All         | Click to hide the details in the sections.                                                                                                    |
|                      | This button is displayed, once you click <b>Compare.</b>                                                                                                    |
| ОК                   | Click to confirm the details in the screen.                                                                                                    |
| New                  | Click to add a new record. When you click New, system displays a new record enabling you to specify the required data. It is mandatory to specify details for the fields marked with '*' symbol. |
|                      | This button is displayed only for the records that are already created.                                                                                                    |

### Table (Cont.) Basic Actions

# Screenshot Disclaimer

Personal information used in the interface or documents is dummy and does not exist in the real world. It is only for reference purposes.

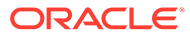

# 1 Configurations

This topic describes information about the configurations of Oracle Banking Origination.

The Oracle Banking Origination includes comprehensive coverage of origination processes for Savings Account, Current Account, Term Deposit, Credit Cards and Loans comprising of Home Loan, Personal Loan, Education Loan, and Vehicle Loans. This document provides an overview of the configuration required for the various Oracle Banking Origination processes.

The Oracle Banking Origination is factory shipped with referenced workflows for the mentioned product origination. It can configure the workflows based on the bank's internal policy and requirements. A configuration such as Business Product, Business Process, Qualitative Scorecard, Quantitative Scorecard allows the bank to define their workflows and provides access to various dashboard widgets based on the user roles. A summary of the configurations described below:

The origination processes in Oracle Banking Origination are driven based on the below configurations:

- Bussiness Product
- Business Process

For assessment of the Loan Applications and the Unsecured Overdraft Limit creation in Current Accounts, the below mentioned two configurations are required:

- Credit Decision Configuration
- Facts and Rules
- Qualitative Scorecard

The Qualitative Scorecard ID is linked to the Business Products to aid in the assessment purpose of the specific Business Product Origination.

This module also supports comprehensive dashboard widgets for bank persons such as Relationship Manager, Branch Manager, Loan Officer, and Credit Head. The configuration for the same is supported by providing access to the Function ID of the dashboard widgets.

## **1.1 Business Product Configuration**

This topic provides the information about the business product configuration.

The **Business Product Configuration** allows to configure the various products for **Retail Bank** offers. The details captured in the Business Products configuration displays the Product Suite that the bank is offering in the Product Catalogue and Product Details view. The parameters configured are also relevant for the Origination Processes of the respective product origination.

The **Business Product Configuration** created in Oracle Banking Origination is linked with the **Host** product. It is important to note that there is only one Golden Source for Product creation or configuration, which is the **HOST**. The Business Product created in Oracle Banking Origination allows configuring parameters that are customer facing and how the products are sold in Banks. Unlike, the Host Product definition that looks at Product

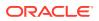

Configuration from processing and transaction aspects. This helps in the product comparison and gauges benefits of what the customer wants to derive from the product. In addition to this, the Business Product configuration in Oracle Banking Origination, allows the flexibility to inherit other pertinent product features, which allows building a stronger and firm origination process flow with the added validations that are done during the defined stages in the origination workflow. Example: Allow Offer Amendment, Offer Acceptance Method, and Assessment Methods etc., are defined in the Business product and further are validated in the origination process of the specific Business Product.

The **Business Product** is linked to the **Business Process**, so that the origination process related to the selected **Business Product** flows as per the **Business Process Definition**. This allows the capability to configure two different **Business Products** within the same Product Type to have different origination workflows.**Example:** Current Account with or without Overdraft Limit Facility.

The Business Product process allows to create **Business Product** and view the existing **Business Products**. The details of that are explained in the further sections.

This topic contains the following subtopics:

## 1.1.1 Create Business Product

This topic describes the systematic instructions to create business product.

The Create Business Product configuration process comprises of the below-mentioned data segments that allow defining the various elements for the products:

## 1.1.1.1 Business Product Details

This topic describes the systematic instructions to create business product details.

The **Business Product Details** is the first data segment to create a Business Product application.

Specify User ID and Password, and login to Home screen.

To configure business product details:

- 1. On Home screen, click Retail Banking. Under Retail Banking, click Configuration.
- 2. Under Configuration, click Business Product.
- 3. Under Business Product, click Create Business Product.

The Business Product Details screen displays.

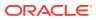

| Create Business Pr                           | roduct                   |                             |                                     | Errors & Overrides    | :: ×       |
|----------------------------------------------|--------------------------|-----------------------------|-------------------------------------|-----------------------|------------|
| <ul> <li>Business Product Details</li> </ul> | Business Product Details |                             |                                     |                       | Screen(1/4 |
| Business Product Attrib                      | Product Type             | Product Category            | Product Sub Type                    | Business Product Code |            |
| Business Product Host                        | Select                   | Individual                  | -                                   | MAX 6 CHARACTERS      | Required   |
| Business Product Prefer                      | Business Product Name    | Business Product Date Range | Business Product Review Date        |                       | Trequired  |
|                                              | required                 | Mar 30, 2018 ∰ ↔            |                                     |                       |            |
|                                              | Requi                    | Fintech Allowed             | Application Submission is Mandatory |                       |            |
|                                              | RPM ×                    |                             |                                     |                       |            |
|                                              |                          |                             |                                     |                       |            |
|                                              |                          |                             |                                     |                       |            |
|                                              |                          |                             |                                     |                       |            |
|                                              |                          |                             |                                     |                       |            |
|                                              |                          |                             |                                     | Cancel Save & Close   | Next       |

Figure 1-1 Business Product Details

4. Specify the fields on **Business Product Details** screen.

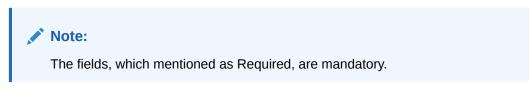

For more information on fields, refer to the field description table.

| Table 1-1 | <b>Business Product Details – Field Description</b> |
|-----------|-----------------------------------------------------|
|-----------|-----------------------------------------------------|

| Field            | Description                                                                                                    |
|------------------|----------------------------------------------------------------------------------------------------|
| Product Type     | Select the product from the drop-down list.                                                                            |
|                  | Available options are:                                                                                                 |
|                  | Savings Account                                                                                                    |
|                  | Current Account                                                                                                    |
|                  | Loan Account                                                                                                    |
|                  | Term Deposit Account                                                                                                   |
|                  | Credit Card                                                                                                    |
| Product Category | Select the product category.                                                                                           |
|                  | Available options are                                                                                                  |
|                  | Individual                                                                                                    |
|                  | Small and Medium Business                                                                                              |
|                  | If <b>Product Type</b> is selected as <b>Credit Card</b> , the system defaults as <b>Individual</b> in read-only mode. |

| Field                           | Description                                                                                                    |
|---------------------------------|----------------------------------------------------------------------------------------------------|
| Product Sub Type                | Select the product sub-type from the drop-down list.<br>This field appears and is supported for the below listed Product<br>types and the respective product categories only.                                                                                                    |
|                                 | <ul> <li>a. Loan Account</li> <li>Home Loan (Individuals)</li> <li>Vehicle Loan (Individuals)</li> <li>Education Loan (Individuals)</li> <li>Personal Loan (Individuals)</li> <li>Business Loan (Small and Medium Business)</li> <li>Term Loan (Small and Medium Business)</li> </ul> |
|                                 | <ul> <li>b. Term Deposit</li> <li>Simple Term Deposit</li> <li>Reinvestment Term Deposit</li> </ul>                                                                                                    |
|                                 | c. Credit Card <ul> <li>Retail Credit Card</li> </ul>                                                                                                    |
|                                 | This field is not applicable for <b>Saving Account</b> and <b>Current Account</b> .                                                                                                    |
| Business Product Code           | Specify the business product code.                                                                                                    |
|                                 | <b>NOTE:</b> Maximum length of business product code should not be more than 6 characters. Alphanumeric and alphabets should be in capital.                                                                                                    |
| Business Product Name           | Specify the business product name.                                                                                                    |
| Business Product Date           | Select the date range as per the business requirement.                                                                                                    |
| Range                           | System displays the logged in application date in Start Date by default.                                                                                                    |
|                                 | The End date has to be ahead of the <b>Start Date</b> and the <b>Business Product Review Date</b> .                                                                                                    |
| Business Product Review<br>Date | Select the review date as per the business requirement. Review date has to be ahead of the <b>Business Product Start Date</b> and earlier than the <b>Business Product End Date</b> .                                                                                                 |
| First Home Buyer<br>Applicable  | Select to indicate whether first home buyer feature is applicable for the specified product.                                                                                                    |
|                                 | This field appears if the Loan Account option and Home Loan option is selected from the Product Type list and Product Sub Type list respectively.                                                                                                    |
| Channel Allowed                 | <ul> <li>Select the channels which are allowed for the business product from the drop-down list. Available options are:</li> <li>RPM</li> <li>OBDX</li> </ul>                                                                                                    |
| Fintech Allowed                 | Select the toggle if the business product is supported for Origination from 'Fintech' Companies.                                                                                                    |
| Fintech Name                    | Select the Fintech Company name from the drop-down list. System allows selection of multiple companies.                                                                                                    |
|                                 | This field is displayed only if <b>Fintech Allowed</b> toggle is selected.                                                                                                    |

## Table 1-1 (Cont.) Business Product Details – Field Description

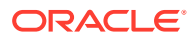

| Field                                  | Description                                                                                                    |
|----------------------------------------|----------------------------------------------------------------------------------------------------|
| IPA Applicable                         | Select the toggle to indicate whether the In-Principal Approval (IPA) is applicable for loan. By default, this will be disabled.                                                   |
|                                        | This field is displayed if <b>Product Type</b> is selected as <b>Loan</b> and <b>Product Category</b> is selected as <b>Individuals</b> .                                          |
| Application Submission is<br>Mandatory | Select the toggle to make the <b>Application Entry</b> stage as mandatory in <b>Product Details</b> data segment for the business product.                                         |
|                                        | This configuration will be possible only if the Application submission configuration is set as 'Y'. Please refer section 2.8Application Submission Configuration for more details. |

### Table 1-1 (Cont.) Business Product Details – Field Description

## 1.1.1.2 Business Product Attributes

This topic describes the systematic instructions to display the business product attributes.

In the data segment, the details such as business product summary, business product image, feature, eligibility are captured and ultimately used for displaying in the product catalog process and the product details.

1. Click **Next** in the **Business Product Details** screen to proceed the next data segment, after successfully capturing the data.

The Business Product Attributes screen displays.

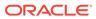

| lusiness Product Details | Business Product At      | ttributes                        |                                      | Screen(2             |
|--------------------------|--------------------------|----------------------------------|--------------------------------------|----------------------|
| usiness Product Attrib   | Business Product Image   | +Click to Add Product Ima        | ge HOMO12_168369715                  | 8155.png             |
| usiness Product Host     |                          | Selected file:                   |                                      |                      |
| usiness Product Prefer   |                          | Upload                           | ¥.                                   |                      |
| usiness Product Prefer   | Business Product Summary | House with amenities             |                                      |                      |
|                          | Feature                  | Feature Name                     | Feature Description                  | Display On Catalogue |
|                          |                          | Amenities                        | New Amenities                        |                      |
|                          |                          | +   Add Feature                  |                                      |                      |
|                          | Eligibility              | Eligibility Name                 | Eligibility Description              | Display On Catalogue |
|                          |                          | enabled<br>Home loan             | enabled<br>Home loan with amenities  |                      |
|                          |                          | +   Add Eligibility              |                                      |                      |
|                          | Fees & Charges           | Fees & Charges Name              | Fees & Charges Description           | Display On Catalogue |
|                          |                          | enabled<br>Normal                | enabled<br>Normal includes all taxes |                      |
|                          |                          | +   Add Fees & Charges           |                                      |                      |
|                          | Terms & Conditions       | +Click to Add Terms & Co         | nditions                             |                      |
|                          |                          | Selected file:                   |                                      |                      |
|                          |                          | "TATA Sky.pdf"<br>Upload         |                                      |                      |
|                          | Product Brochure         | + Click to Add Product Bro       | ochure                               |                      |
|                          |                          | Selected file:<br>"TATA Sky.pdf" |                                      |                      |
|                          |                          | Upload                           |                                      |                      |
|                          | Comments                 | enabled                          |                                      |                      |

Figure 1-2 Business Product Attributes

2. Specify the fields on **Business Product Attributes** screen.

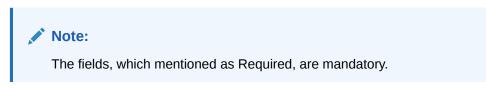

For more information on fields, refer to the field description table.

 Table 1-2
 Business Product Attributes – Field Description

| Field                         | Description                                                                                                    |
|-------------------------------|----------------------------------------------------------------------------------------------------|
| Business Product<br>Image     | Select the image that user want to display for the business product in the Product Catalogue. Click <b>Upload</b> to upload it. |
| Business Product<br>Summary   | Specify the content for the business product summary.                                                                           |
| Feature                       | Specify the feature details.                                                                                                    |
| Feature Name                  | Specify the feature name.                                                                                                    |
| Feature Description           | Specify the feature description of the business product.                                                                        |
| Display On Catalogue          | Select this checkbox, if the same information should be displayed in the Product Catalogue.                                     |
| Add Feature/Remove<br>Feature | Click <b>Add Feature</b> or <b>Remove Feature</b> to add or remove the rows respectively.                                       |
| Eligibility                   | Specify the eligibility details.                                                                                                |
| Eligibility Name              | Specify the eligibility name.                                                                                                   |

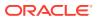

| Field                                               | Description                                                                                       |
|-----------------------------------------------------|---------------------------------------------------------------------------------------------------|
| Eligibility Description                             | Specify the eligibility description of the business product.                                      |
| Display On Catalogue                                | Select this checkbox, if the same information should be displayed in the product catalogue.       |
| Add Eligibility/Remove<br>Eligibility               | Click <b>Add Eligibility</b> or <b>Remove Eligibility</b> to add or remove the rows respectively. |
| Fees and Charges                                    | Specify the fees and charges details.                                                             |
| Fees and Charges<br>Name                            | Specify the fees and charges name.                                                                |
| Fees and Charges<br>Description                     | Specify the fees and charges description of the business product.                                 |
| Display On Catalogue                                | Select this checkbox, if the same information should be displayed in the product catalogue.       |
| Add Fees and Charges/<br>Remove Fees and<br>Charges | Click Add Fees and Charges or Remove Fees and Charges<br>to add or remove the rows respectively.  |
| Terms and Conditions                                | Select the Terms and Condition PDF file and click <b>Upload</b> to upload it.                     |
| Product Brochures                                   | Select the Business Product Brochure PDF file and click <b>Upload</b> to upload it.               |
| Comments                                            | Specify the comments, if required.                                                                |

Table 1-2 (Cont.) Business Product Attributes – Field Description

## 1.1.1.3 Business Product Host Mapping

This topic describes the systematic instructions to map the host product and parameters for Interest and Charges that are linked to the host product.

In the data segment, the business product is mapped to the host product and parameters for Interest and Charges that are linked to the host product are defined.

#### To map business product host:

1. Click **Next** in **Business Product Attributes** screen to proceed with next data segment, after successfully capturing the data.

The Business Product Host Mapping screen displays.

#### Figure 1-3 Business Product Host Mapping

| Create Business Pr       | oduct                      |                     |                     | Errors & Overrides   |
|--------------------------|----------------------------|---------------------|---------------------|----------------------|
| Business Product Details | Business Product Host Mapp | bing                |                     | Screen(3/4           |
| Business Product Attrib  | Business Product Code      | Select Host Product | Product Description |                      |
| Business Product Host    | SAVE12                     | SAVFI               | ▼ SAVFI             |                      |
| Business Product Prefer  | Get Product Details        |                     |                     |                      |
|                          |                            |                     |                     |                      |
|                          |                            |                     |                     |                      |
|                          |                            |                     | Cancel Ba           | ck Save & Close Next |

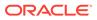

2. Specify the fields on **Business Product Host Mapping – Field Description** screen.

Note: The fields, which mentioned as Required, are mandatory.

For more information on fields, refer to the field description table.

 Table 1-3
 Business Product Host Mapping – Field Description

| Field                 | Description                                                                                                    |
|-----------------------|----------------------------------------------------------------------------------------------------|
| Business Product Code | Displays the business product code defaulted from <b>Business</b><br><b>Product Code</b> entered in the Business Product Details data<br>segment.                                        |
| Select Host Product   | Select the host product from the drop-down list.                                                                                                    |
|                       | <b>Note:</b> Without Oracle Banking Routing Hub Configuration,<br>Host products will not be displayed. Refer to <b>Oracle</b><br><b>FLEXCUBE Universal Banking Integration Guide</b> .   |
|                       | Without Card Management System Integration, the Credit card product cannot be configured.                                                                                                |
|                       | Refer to Card Management System Integration Guide.                                                                                                    |
| Product Description   | Displays the product description once the host product is selected in <b>Select Host Product</b> .                                                                                       |
| Get Products Details  | Click <b>Get Products Details</b> , and the system will display various interest codes and the charge codes linked to the host product in the Interest Details and Charge Details panel. |

#### 3. Click Get Product Details.

The **Business Product Host Mapping – Interest Details and Charge Details** screen displays.

| create business ri       | oduct                         |                             |                            |                     | Errors & Overrides | ::>       |
|--------------------------|-------------------------------|-----------------------------|----------------------------|---------------------|--------------------|-----------|
| Business Product Details | Business Product Host Mapping |                             |                            |                     | s                  | Screen(3/ |
| Business Product Attrib  | Business Product Code         | Select Host                 | Product                    | Product Description |                    |           |
| Business Product Host    | HOMO12                        | LPA2                        | •                          | Product testing     |                    |           |
| Business Product Prefer  | Get Product Details           |                             |                            |                     |                    |           |
|                          | Interest Configuration        |                             |                            |                     |                    |           |
|                          | ✓ Interest Code: MAIN_INT     | Description:                | ITEREST                    |                     |                    |           |
|                          | Interest Code                 | Description                 |                            |                     |                    |           |
|                          | MAIN_INT                      | INTEREST                    |                            |                     |                    |           |
|                          | User Defined Element ID       | Description                 | Display Name               | Display             | Margin Allowed     |           |
|                          | INTEREST_RATE                 | Interest Rate               |                            |                     |                    |           |
|                          | > Interest Code: ODIN_PNLTY   | Description: P              | ENALTY ON INTEREST OVERDU  | E                   |                    |           |
|                          | > Interest Code: ODPR_PNLTY   | Description: Pl             | ENALTY ON PRINCIPAL OVERDU | JE                  |                    |           |
|                          | Charge Configuration          |                             |                            |                     |                    |           |
|                          | ✓ Charge Code: ADCH_CHG       | Description: A              | DHOC CHARGE                |                     |                    |           |
|                          | ADCH CHC                      | Description<br>ADHOC CHARGE | Display Name               |                     |                    |           |
|                          | Waiver Allowed                | Amend All                   | owed                       | Capitalize Allowed  |                    |           |
|                          | > Charge Code: HANDLNG_CHG    | Description: H              | ANDLING CHARGE             |                     |                    |           |
|                          | > Charge Code: PRE_PENALTY    | Description: P              | REPAYMENT PENALTY          |                     |                    |           |
|                          | > Charge Code: PROC_CHARGE    | Description: P              | ROCESSING CHARGE           |                     |                    |           |
|                          | > Charge Code: SERVICE_TAX    | Description: SI             |                            |                     |                    |           |

Figure 1-4 Business Product Host Mapping – Interest Details and Charge Details

4. Specify the fields on Business Product Host Mapping with Interest Details and Charge Details screen.

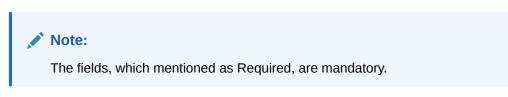

For more information on fields, refer to the field description table.

| Table 1-4   | Business Product Host Mapping with Interest Details and Charge |
|-------------|----------------------------------------------------------------|
| Details – F | Field Description                                              |

| Field                   | Description                                                                          |
|-------------------------|--------------------------------------------------------------------------------------|
| Interest Configuration  | Specify the required interest details.                                               |
| Interest Code           | Displays the interest code linked to the host product.                               |
| Description             | Displays the description of the interest code linked to the host product.            |
| User Defined Element ID | Displays the user defined element ID linked to the Interest Code.                    |
| Description             | Displays the description of the user defined element ID linked to the Interest Code. |

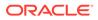

| Field                   | Description                                                                                                    |
|-------------------------|----------------------------------------------------------------------------------------------------|
| Display Name            | Specify the display name of the interest user defined element. This is the interest name that would be displayed in the Oracle Banking Origination screens such as Interest details data segment for Current and Savings account origination process and Loan Interest Details data segment for loan origination process. |
| Display                 | Select to display the specified interest user defined element in the Interest Details data segment.                                                                                                    |
| Margin Allowed          | Select if margin can be provided to the <b>Business Product</b> in the Interest Details data segment of product origination process.                                                                                                    |
|                         | Note:<br>Currently, margin is not supported for Savings and<br>Current Account, hence this switch should be off for<br>Savings Account and Current Account.                                                                                                    |
| Charge Configuration    | Specify the required charge details.                                                                                                    |
| Charge Code             | Displays the charge code linked to the Host Product.                                                                                                    |
| Description             | Displays the description of the charge code linked to the Host Product.                                                                                                    |
| User Defined Element ID | Displays the user defined element ID linked to the charge code.                                                                                                    |
| Description             | Displays the description of the user defined element ID linked to the charge code.                                                                                                    |
| Display Name            | Enter the display name of the interest user defined element This is<br>the interest name that would be displayed in the Oracle Banking<br>Origination screens such as Interest Data Segment.                                                                                                    |
| Display                 | Select to display the specified charge code or charge user defined element in the Charge Details data segment.                                                                                                    |
| Waiver Allowed          | Select if specified charges can be waived during Product<br>Origination.                                                                                                    |
| Amend Allowed           | Select if specified charges can be amended during Product Origination.                                                                                                    |
| Capitalize Allowed      | Select if the charges can be capitalized for this product. This option<br>allows you to capitalize the fee charges while submitting an<br>application.                                                                                                    |
|                         | This is applicable for all the charges of the product.                                                                                                    |
|                         | Currently applicable only for loan products.                                                                                                    |

# Table 1-4 (Cont.) Business Product Host Mapping with Interest Details andCharge Details – Field Description

The number of panels for interest details and charges details will depend on the number of interest codes and charge codes linked to the Host Product.

## 1.1.1.4 Business Product Preferences

This topic describes the systematic instructions business product preferences.

The Business Product Preference data segment allows to define preferences based on selected product and Product category.

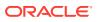

## 1.1.1.4.1 Loan Product Preferences

This topic describes the loan product preferences details.

If the **Product Category** is selected as **Individual** to configure loan preferences:

Figure 1-5 Business Product Preference – Loan Product

| ss Product Details | Business Produ                                                                                                    | ct Preference                                                                                                    |                                                                                                    |                      |              |                                                                          |                                                       |         | Scr  |
|--------------------|----------------------------------------------------------------------------------------------------|----------------------------------------------------------------------------------------------------|----------------------------------------------------------------------------------------------------|----------------------|--------------|--------------------------------------------------------------------------|-------------------------------------------------------|---------|------|
| ss Product Attrib  | Common Configur                                                                                                    |                                                                                                    |                                                                                                    |                      |              |                                                                          |                                                       |         | 1005 |
| ss Product Host    | Common Comiga                                                                                                    |                                                                                                    |                                                                                                    | 11//////             | 88000000     |                                                                          | //////////////////////////////////////                |         |      |
|                    | Residential Status Allo                                                                                                    | wed                                                                                                    | Customer Status                                                                                                    | s Allowed            |              | Currency All                                                             | owed                                                  |         |      |
| ss Product Prefer  | Resident                                                                                                    | •                                                                                                    | Both                                                                                                    |                      | -            | GBP ×                                                                    | AUD ×                                                 |         |      |
|                    | Minimum Age                                                                                                    |                                                                                                    | Maximum Age                                                                                                    |                      |              | Inactive App                                                             | lication Expiry Period                                | d       |      |
|                    | Years 🔻                                                                                                    | 18 🗸 ^                                                                                                    | Select                                                                                                    | • ~                  | · •          | Days                                                                     | ▼ 10                                                  | ~ ^     |      |
|                    | Branch                                                                                                    |                                                                                                    | Financial Details                                                                                                    | Validity Period      |              | Allowed Pur                                                              | pose Types                                            |         |      |
|                    | Allowed O E                                                                                                    | Disallowed                                                                                                    | Months                                                                                                    | ▼ 3 ~                | · •          |                                                                          |                                                       |         |      |
|                    | 006 ×                                                                                                    |                                                                                                    |                                                                                                    |                      |              |                                                                          |                                                       |         |      |
|                    | Lenders Mortgage Insu                                                                                                    |                                                                                                    | Allowed Applica                                                                                                    | nt Roles             |              | Solicitor Det                                                            | ails                                                  |         |      |
|                    | 1                                                                                                    | Q                                                                                                    |                                                                                                    |                      |              |                                                                          |                                                       |         |      |
|                    | Conditions & Covenant                                                                                                    | ts                                                                                                    |                                                                                                    |                      |              |                                                                          |                                                       |         |      |
|                    |                                                                                                    |                                                                                                    |                                                                                                    |                      |              |                                                                          |                                                       |         |      |
|                    | Customer Category                                                                                                    | Disallowed                                                                                                    |                                                                                                    |                      |              |                                                                          |                                                       |         |      |
|                    |                                                                                                    |                                                                                                    |                                                                                                    |                      |              |                                                                          |                                                       |         |      |
|                    | Threshold Pre                                                                                                    | eferences                                                                                                    |                                                                                                    |                      |              |                                                                          |                                                       |         |      |
|                    | Threshold Pre                                                                                                    | eferences<br>Minimum Term Tenure Basis                                                                                                    | Minimum Term                                                                                                    | Maximum Term T       | Tenure Basis | Maximum Term                                                             | Minimum Amount                                        | Maximur | m Ar |
|                    |                                                                                                    |                                                                                                    | Minimum Term                                                                                                    | Maximum Term T       | Fenure Basis | Maximum Term                                                             | Minimum Amount                                        | Maximur | m Ar |
|                    | Loan Currencies                                                                                                    |                                                                                                    | Minimum Term                                                                                                    | Maximum Term T       | Tenure Basis | Maximum Term                                                             | Minimum Amount                                        | Maximur | m An |
|                    | Loan Currencles<br>GBP<br>AUD                                                                                                    | Minimum Term Tenure Basis                                                                                                    | Minimum Term                                                                                                    | Maximum Term 1       | Tenure Basis | Maximum Term                                                             | Minimum Amount                                        | Maximur | m Ar |
|                    | Loan Currencles<br>GBP<br>AUD<br>Offer Preferen                                                                                            | Minimum Term Tenure Basis                                                                                                    |                                                                                                    |                      | Fenure Basis |                                                                          |                                                       | Maximur | m Ar |
|                    | Loan Currencles<br>GBP<br>AUD                                                                                                    | Minimum Term Tenure Basis                                                                                                    | Offer Expiry Pe                                                                                                    |                      | Tenure Basis | Offer Accep                                                              | Minimum Amount                                        | Maximur | m Ar |
|                    | Loan Currencies<br>GBP<br>AUD<br>Offer Preferen                                                                                            | Minimum Term Tenure Basis                                                                                                    | Offer Expiry Pe                                                                                                    | eriod                | •            |                                                                          |                                                       |         | m Ar |
|                    | Loan Currencies<br>GBP<br>AUD<br>Offer Preferen                                                                                            | Minimum Term Tenure Basis                                                                                                    | Offer Expiry Pe                                                                                                    | eriod                |              | Offer Accep                                                              |                                                       |         | m Ar |
|                    | Loan Currencies<br>GBP<br>AUD<br>Offer Preferen                                                                                            | Minimum Term Tenure Basis                                                                                                    | Offer Expiry Pe                                                                                                    | eriod                | •            | Offer Accep                                                              |                                                       |         | m An |
|                    | Loan Currencies<br>GBP<br>AUD<br>Offer Preferen<br>Offer Amendment                                                                         | Minimum Term Tenure Basis                                                                                                    | Offer Expiry Pe                                                                                                    | irlod                | •            | Offer Accep                                                              |                                                       |         | m An |
|                    | Loan Currencies<br>GBP<br>AUD<br>Offer Preferen<br>Offer Amendment                                                                         | Minimum Term Tenure Basis                                                                                                    | Offer Expiry Pe<br>Days<br>1                                                                                         | irlod                | •            | Offer Accep                                                              | tance Method                                          |         | m Ar |
|                    | Loan Currencies<br>GBP<br>AUD<br>Offer Preferen<br>Offer Amendment<br>Feature Prefe<br>Multiple Disburseme                                 | Minimum Term Tenure Basis                                                                                                    | Offer Expiry Pe<br>Days<br>1                                                                                         | eriod                | •            | Offer Accep<br>Manual                                                    | tance Method                                          |         | mAn  |
|                    | Loan Currencies<br>GBP<br>AUD<br>Offer Preferen<br>Offer Amendment<br>Feature Prefe<br>Multiple Disburseme                                 | Minimum Term Tenure Basis                                                                                                    | Offer Expiry Pe<br>Days<br>1<br>Interest Tolerat                                                                     | reatment             | × A          | Offer Accep<br>Manual                                                    | tance Method                                          |         | mAn  |
|                    | Loan Currencies<br>GBP<br>AUD<br>Offer Preferen<br>Offer Amendment<br>Feature Prefe<br>Multiple Disburseme<br>Moratorium Period A          | Minimum Term Tenure Basis                                                                                                    | Offer Expiry Pe<br>Days<br>1<br>Interest Toleran<br>Interest Rate Ti<br>At Offer Issa                                | reatment<br>ue Stage | •<br>• •     | Offer Accep<br>Manual<br>Repayment<br>Armed Forc                         | tance Method<br>Type Allowed<br>es Benefits Applicabl |         | m An |
|                    | Loan Currencies<br>GBP<br>AUD<br>Offer Preferen<br>Offer Amendment<br>Feature Prefe<br>Multiple Disburseme                                 | Minimum Term Tenure Basis                                                                                                    | Offer Expiry Pe<br>Days<br>1<br>Interest Tolerat                                                                     | reatment             | A            | Offer Accep<br>Manual<br>Repayment<br>Armed Forc                         | tance Method<br>Type Allowed<br>es Benefits Applicabl |         |      |
|                    | Loan Currencies<br>GBP<br>AUD<br>Offer Preferen<br>Offer Amendment<br>Feature Prefe<br>Multiple Disburseme<br>Moratorium Period A          | Minimum Term Tenure Basis Inces Ince | Offer Expiry Pe<br>Days<br>1<br>Interest Toleran<br>Interest Rate Ti<br>At Offer Issa                                | reatment<br>ue Stage |              | Offer Accep<br>Manual<br>Repayment<br>Armed Forc                         | tance Method<br>Type Allowed<br>es Benefits Applicabl |         |      |
|                    | Loan Currencies<br>GBP<br>AUD<br>Offer Preferen<br>Offer Amendment<br>Feature Prefe<br>Multiple Disburseme<br>Moratorium Period A          | Minimum Term Tenure Basis                                                                                                    | Offer Expiry Pe<br>Days<br>1<br>Interest Tolerat                                                                     | reatment<br>ue Stage | A            | Offer Accep<br>Manual<br>Repayment<br>Armed Forc                         | tance Method<br>Type Allowed<br>es Benefits Applicabl |         |      |
|                    | Loan Currencies<br>GBP<br>AUD<br>Offer Preferer<br>Offer Amendment<br>Feature Prefe<br>Multiple Disburseme<br>Moratorium Period /<br>UTV % | Minimum Term Tenure Basis Inces Ince | Offer Expiry Pe<br>Days<br>1<br>Interest Tolerat                                                                     | reatment<br>ue Stage |              | Offer Accep<br>Manual<br>Repayment<br>Armed Forc                         | tance Method<br>Type Allowed<br>es Benefits Applicabl |         |      |
|                    | Loan Currencies<br>GBP<br>AUD<br>Offer Preferen<br>Offer Amendment<br>Feature Prefe<br>Multiple Disburseme<br>Moratorium Period A          | Minimum Term Tenure Basis Inces Ince | Offer Expiry Pe<br>Days<br>1<br>Interest Tolerat                                                                     | reatment<br>ue Stage |              | Offer Accep<br>Manual<br>Repayment<br>Armed Forc                         | tance Method<br>Type Allowed<br>es Benefits Applicabl |         |      |
|                    | Loan Currencies<br>GBP<br>AUD<br>Offer Preferer<br>Offer Amendment<br>Feature Prefe<br>Multiple Disburseme<br>Moratorium Period /<br>UTV % | Minimum Term Tenure Basis Inces Ince | Offer Expiry Pe<br>Days<br>1<br>Interest Tolerat<br>Interest Rate Ti<br>At Offer Issi<br>Eligibility Calcu<br>select | rriod                |              | Offer Accep<br>Manual<br>Repayment<br>Armed Forc<br>IPA Expiry p<br>Days | tance Method<br>Type Allowed<br>es Benefits Applicabl |         | m Am |

### Table 1-5 Business Product Preference – Loan Product- Individual

| Field Name           | Description                                                 |
|----------------------|-------------------------------------------------------------|
| Common Configuration | Specify the common configurations for the business product. |

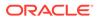

| Field Name                            | Description                                                                                                    |  |  |  |
|---------------------------------------|----------------------------------------------------------------------------------------------------|--|--|--|
| Residential Status Allowed            | Select the option for which the business product is applicable for.<br>Available options are:                                                                                          |  |  |  |
|                                       | Resident                                                                                                    |  |  |  |
|                                       | Non-Resident                                                                                                    |  |  |  |
|                                       | • Both                                                                                                    |  |  |  |
| Customer Status Allowed               | Select the option for which the business product is applicable for.<br>Available options are:                                                                                          |  |  |  |
|                                       | • Major                                                                                                    |  |  |  |
|                                       | • Minor                                                                                                    |  |  |  |
|                                       | • Both                                                                                                    |  |  |  |
|                                       | Not Applicable                                                                                                    |  |  |  |
| Currency Allowed                      | Select the currency that are allowed for the business product. System allows to select multiple currencies, if applicable.                                                             |  |  |  |
|                                       | The list of currencies appears based on the host configuration.                                                                                                    |  |  |  |
| Minimum Age                           | Specify the minimum age of the applicant who are eligible to open the account for the business product being created. Select the period from the drop-down box. Available options are: |  |  |  |
|                                       | • Days                                                                                                    |  |  |  |
|                                       | • Month                                                                                                    |  |  |  |
|                                       | • Year                                                                                                    |  |  |  |
| Maximum Age                           | Specify the maximum age of the applicant who are eligible to open the account for the business product being created. Select the period from the drop-down box. Available options are: |  |  |  |
|                                       | • Days                                                                                                    |  |  |  |
|                                       | Month                                                                                                    |  |  |  |
|                                       | • Year                                                                                                    |  |  |  |
| Inactive Application Expiry<br>Period | Specify the period after which the application must be marked as <b>Expired</b> .                                                                                                    |  |  |  |
|                                       | Select the period from the drop-down box. Available options are:                                                                                                    |  |  |  |
|                                       | • Days                                                                                                    |  |  |  |
|                                       | Month                                                                                                    |  |  |  |
|                                       | • Year                                                                                                    |  |  |  |
|                                       | Once the application has expired, no further lifecycle activity can happen for that application.                                                                                       |  |  |  |
| Branch                                | Select one of the following options:                                                                                                    |  |  |  |
|                                       | <ul> <li>Allowed – Select it to indicate and specify the branches where the<br/>account under the specified Business Product are allowed to be<br/>opened.</li> </ul>                  |  |  |  |
|                                       | • <b>Disallowed</b> – Select it to indicate and specify the branches where the account under the specified Business Product are not allowed to be opened.                              |  |  |  |
|                                       | System allows to select Disallowed and keep it blank so that the <b>Business Product</b> is allowed for all the branches.                                                              |  |  |  |

| Table 1-5 | (Cont.) Business Product Preference – Loan Product- Individual |
|-----------|----------------------------------------------------------------|
|-----------|----------------------------------------------------------------|

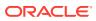

| Field Name                           | Description                                                                                                    |
|--------------------------------------|----------------------------------------------------------------------------------------------------|
| Financial Details Validity<br>Period | <ul> <li>Specify the validity period for financial details of the applicant. Select the period from the first drop-down box. Available options are:</li> <li>Days</li> <li>Month</li> <li>Year</li> <li>Select the numeric period from the second drop-down box.</li> </ul>                                                                                                    |
| Allow Purpose Types                  | <ul> <li>Select the purpose types that are allowed for business product. System allows to select multiple purpose types, if applicable.</li> <li>The available options are: <ul> <li>Buy a New Home</li> <li>Construction</li> <li>Remortgage with US</li> <li>Home Improvement / Renovation</li> <li>Motor Vehicle – New</li> <li>Motor Vehicle – Used</li> <li>Personal</li> <li>Education</li> <li>Other</li> </ul> </li> <li>This field appears if the Loan Account option and Home Loan option is selected from the Product Type list and Product Sub Type list respectively.</li> <li>If you configure purpose types for loan product then purpose type list appears while updating Product Details throughout the account opening process.</li> </ul> |
| Lender Mortgage<br>Insurance         | Search and select the lender mortgage insurance rule that are defined.<br>This field appears if the Loan Account option and Home Loan option is<br>selected from the Product Type list and Product Sub Type list<br>respectively.                                                                                                    |
| Allowed Applicant Roles              | Specify the applicant roles that are allowed to apply this product.                                                                                                    |
| Solicitor Details                    | Specify whether the solicitor details are allowed to capture while submitting this products account opening application.                                                                                                    |
| Condition &Covenants                 | Specify whether the conditions and covenants are allowed to capture while submitting this products account opening application.                                                                                                    |
| Customer Category                    | <ul> <li>Select one of the following options:</li> <li>Allowed – Select it to indicate and specify the customer category where the account under the specified Business Product are allowed to be opened.</li> <li>Disallowed – Select it to indicate and specify the customer category where the account under the specified Business Product are not allowed to be opened.</li> <li>The system allows to select Disallowed and keep it blank so that the Business Product is allowed for all the branches.</li> </ul>                                                                                                    |
| Configurations for Loan<br>Products  | Specify the configurations for the loan products.                                                                                                    |
| Threshold Preference                 | In this section you can capture the threshold preference of loan product.                                                                                                    |
| Loan Currencies                      | Displays the currency based on the <b>Currency Allowed</b> configured in the <b>Common Configuration</b> tab above.                                                                                                    |

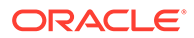

| Field Name                          | Description                                                                                                    |
|-------------------------------------|----------------------------------------------------------------------------------------------------|
| Minimum Term Tenure<br>Basis        | <ul> <li>Select the minimum term tenure. Available options are:</li> <li>Days</li> <li>Month</li> <li>Year</li> </ul>                                                                                                    |
| Minimum Term                        | Specify the minimum tenure of the loan for the selected currency.                                                                                                    |
| Maximum Term Tenure<br>Basis        | Select the maximum term tenure. Available options are: <ul> <li>Days</li> <li>Month</li> <li>Year</li> </ul>                                                                                                    |
| Maximum Term                        | Displays the maximum tenure of the loan for the selected currency.                                                                                                    |
| Minimum Amount                      | Displays the minimum amount of the loan for the selected currency.                                                                                                    |
| Maximum Amount                      | Displays the maximum amount of the Loan for the selected Currency.                                                                                                    |
| Offer Preferences                   | In this section you can set the offer related preference for loan product.                                                                                                    |
| Offer Amendment                     | Select to indicate whether the offer is allowed to amend.                                                                                                    |
| Offer Expiry Period                 | Select the expiry period of an offer in days, months and years.<br>Enter the count.<br>OR<br>Select the up and down arrow to increase or decrease the count.                                                                                                    |
| Offer Acceptance Method             | Select the method to accept the offer.<br>The available options are:<br>Manual<br>Auto                                                                                                    |
| Feature Preference                  | In this section you can capture the features preference for loan product.                                                                                                    |
| Multiple Disbursement               | Select the toggle if multiple disbursement is allowed for the loan accounts.                                                                                                    |
| Interest Tolerance %                | Specify the maximum interest margin, the user can provide for the loan account. You can specify the maximum value as 100.00%.<br>Tolerance Percentage = Interest Rate Interest Tolerance Percentage.                                                                                                    |
| Repayment Type Allowed              | Displays the repayment type allowed for the loan product based on the<br>host product mapped with the business product. Available options are:<br>• EMI<br>• IOPM<br>• POIM<br>• FPI                                                                                                    |
| Moratorium Period Allowed           | Select the toggle if moratorium period is allowed for the loan accounts.                                                                                                    |
| Interest Rate Treatment             | <ul> <li>Select the interest rate treatment from the drop-down list. Available options are:</li> <li>At Offer Issue Stage</li> <li>At the Time of Loan Account Creation</li> <li>Pegged Period</li> <li>If Pegged Period is selected, you need to additionally select the period from Month or Year and enter the numeric value for the Pegged Period definition.</li> </ul> |
| Armed Forces Benefits<br>Applicable | Select to indicate the armed forces benefits are applicable to the loan product.                                                                                                    |

| Table 1-5 | (Cont.) Business Product Preference – Loan Product- Individual |
|-----------|----------------------------------------------------------------|
|-----------|----------------------------------------------------------------|

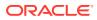

| Field Name                        | Description                                                                                                    |
|-----------------------------------|----------------------------------------------------------------------------------------------------|
| LTV%                              | Specify the percentage for Loan to Value (LTV).                                                                              |
|                                   | LTV = Loan Amount / Collateral Value                                                                                         |
|                                   | This field is displayed, if <b>Product Sub Type</b> is selected as Home Loan in <b>Business Product Details</b> segment.     |
| Eligibility Calculation<br>Method | Select the required option for the eligibility calculation method from the drop-down list. Available options are:            |
|                                   | Net Income Method Eligibility Amount = (Net Savings / EMI per Lakh) 100000                                                   |
|                                   | • FOIR Method                                                                                                    |
|                                   | Eligibility Amount = (Gross Income FOIR% - Financial Liability) / EMI per Lakh 100000                                        |
|                                   | <b>Note</b> : Banks will compare the eligible amount as per FOIR and LTV, and the lowest eligible amount will be considered. |
|                                   | This field is displayed, if <b>IPA Applicable</b> is selected in <b>Business</b><br><b>Product Details</b> segment.          |
| FOIR%                             | Specify the FOIR percentage.                                                                                                 |
|                                   | This field is displayed if <b>Eligibility Calculation Method</b> is selected as FOIR Method.                                 |
| IPA Expiry Period                 | Select the IPA expiry period. Available options are:                                                                         |
|                                   | <ul> <li>Days</li> <li>Months</li> </ul>                                                                                     |
|                                   | Years                                                                                                    |
|                                   | This field is displayed if <b>IPA Applicable</b> is selected in <b>Business</b><br><b>Product Details</b> segment.           |
| Credit Decision Service<br>Flags  | Select the Credit Decision Service Flags.                                                                                    |
| Risk Based Pricing<br>Applicable  | Select the toggle if Risk based pricing is allowed for the loan accounts.                                                    |
| Application Based                 | Select the toggle if the scorecard calculation should be considered based on the application.                                |
| Primary Applicant Based           | Select the toggle if the scorecard calculation should be considered based on the Primary applicant.                          |

| Table 1-5 (Cont.) Business Product Preference – Loan Product- Individua |
|-------------------------------------------------------------------------|
|-------------------------------------------------------------------------|

If the Product Category is selected as Small and Medium Business:

|                 |                                                                                                    |                                                                                                    |                                                                                             |                                                                                                    |                                                                                 |                                                                      | Errors & Overrides       |
|-----------------|----------------------------------------------------------------------------------------------------|----------------------------------------------------------------------------------------------------|---------------------------------------------------------------------------------------------|----------------------------------------------------------------------------------------------------|---------------------------------------------------------------------------------|----------------------------------------------------------------------|--------------------------|
| Product Details | Business Product                                                                                         | t Preference                                                                                                    |                                                                                             |                                                                                                    |                                                                                 |                                                                      |                          |
| Product Attrib  | Common Configurati                                                                                       | lion                                                                                                    |                                                                                             |                                                                                                    |                                                                                 |                                                                      |                          |
| Product Host    |                                                                                                    |                                                                                                    |                                                                                             |                                                                                                    |                                                                                 |                                                                      |                          |
| Product Prefer  | Business Demography<br>Select                                                                            |                                                                                                    | Currency Allowed                                                                            |                                                                                                    |                                                                                 |                                                                      |                          |
|                 |                                                                                                    |                                                                                                    |                                                                                             |                                                                                                    |                                                                                 |                                                                      |                          |
|                 | Inactive Application Expir                                                                               |                                                                                                    |                                                                                             |                                                                                                    |                                                                                 |                                                                      |                          |
|                 | Days • 1<br>Branch                                                                                       | 10 ~ ^                                                                                                    | Financial Details                                                                           | folidity Davied                                                                                                    | Allowed Dr.                                                                     | rpose Types                                                          |                          |
|                 |                                                                                                    | sallowed 001 ×                                                                                                    | Months                                                                                      | ▼ 3 ~ ^                                                                                                    |                                                                                 | lew Home ×                                                           |                          |
|                 |                                                                                                    |                                                                                                    | Months                                                                                      |                                                                                                    |                                                                                 | action ×                                                             |                          |
|                 |                                                                                                    |                                                                                                    |                                                                                             |                                                                                                    |                                                                                 | mprovement /                                                         |                          |
|                 |                                                                                                    |                                                                                                    |                                                                                             |                                                                                                    | Renov                                                                           |                                                                      |                          |
|                 |                                                                                                    |                                                                                                    |                                                                                             |                                                                                                    |                                                                                 |                                                                      |                          |
|                 | Allowed Applicant Roles                                                                                  |                                                                                                    | Solicitor Details                                                                           |                                                                                                    | Conditions                                                                      | & Covenants                                                          |                          |
|                 |                                                                                                    |                                                                                                    |                                                                                             |                                                                                                    |                                                                                 |                                                                      |                          |
|                 | Customer Category                                                                                        |                                                                                                    |                                                                                             |                                                                                                    |                                                                                 |                                                                      |                          |
|                 | O Allowed                                                                                                | sallowed                                                                                                    |                                                                                             |                                                                                                    |                                                                                 |                                                                      |                          |
|                 | Configuration for Loa                                                                                    | an Droducto                                                                                                    |                                                                                             |                                                                                                    |                                                                                 |                                                                      |                          |
|                 | Threshold Prefere                                                                                        |                                                                                                    |                                                                                             |                                                                                                    |                                                                                 |                                                                      |                          |
|                 |                                                                                                    |                                                                                                    |                                                                                             |                                                                                                    |                                                                                 |                                                                      |                          |
|                 | 1.000                                                                                                    |                                                                                                    |                                                                                             |                                                                                                    |                                                                                 |                                                                      |                          |
|                 | Loan Currencies                                                                                          | Minimum Term Tenure Basis                                                                                                    | Minimum Term                                                                                | Maximum Term Tenure Basis                                                                                                    | Maximum Term                                                                    | Minimum Amount                                                       | Maximum Amount           |
|                 | GBP                                                                                                    | Months                                                                                                    | 6                                                                                           | Months                                                                                                    | 120                                                                             | 1000                                                                 | 999999999                |
|                 | GBP<br>USD                                                                                               | Months<br>Months                                                                                                    | 6                                                                                           | Months<br>Months                                                                                                    | 120<br>120                                                                      | 1000                                                                 | 9999999999<br>9999999999 |
|                 | GBP                                                                                                    | Months                                                                                                    | 6                                                                                           | Months                                                                                                    | 120                                                                             | 1000                                                                 | 999999999                |
|                 | GBP<br>USD                                                                                               | Months<br>Months<br>Months                                                                                                    | 6                                                                                           | Months<br>Months                                                                                                    | 120<br>120                                                                      | 1000                                                                 | 9999999999<br>9999999999 |
|                 | GBP<br>USD<br>INR                                                                                        | Months<br>Months<br>Months                                                                                                    | 6                                                                                           | Months<br>Months<br>Months                                                                                                    | 120<br>120<br>120                                                               | 1000                                                                 | 9999999999<br>9999999999 |
|                 | GBP<br>USD<br>INR<br>Offer Preferences                                                                   | Months<br>Months<br>Months                                                                                                    | 6<br>6<br>6                                                                                 | Months<br>Months<br>Months                                                                                                    | 120<br>120<br>120                                                               | 1000<br>1000<br>1000                                                 | 9999999999<br>9999999999 |
|                 | GBP<br>USD<br>INR<br>Offer Preferences<br>Offer Amendment                                                | Months<br>Months<br>Months                                                                                                    | 6<br>6<br>Offer Expiry Perio                                                                | Months<br>Months<br>Months                                                                                                    | 120<br>120<br>120<br>Offer Accept                                               | 1000<br>1000<br>1000                                                 | 9999999999<br>9999999999 |
|                 | GBP<br>USD<br>INR<br>Offer Preferences<br>Offer Amendment                                                | Months<br>Months<br>Months                                                                                                    | 6<br>6<br>6<br>Offer Exploy Perio<br>Days                                                   | Months<br>Months<br>Months<br>d                                                                                                    | 120<br>120<br>120<br>Offer Accept                                               | 1000<br>1000<br>1000                                                 | 9999999999<br>9999999999 |
|                 | GBP<br>USD<br>INR<br>Offer Preferences<br>Offer Amendment                                                | Months<br>Months<br>Months                                                                                                    | 6<br>6<br>0<br>Offer Expiry Perio<br>Days<br>10                                             | Months<br>Months<br>Months<br>d<br>d                                                                                                    | 120<br>120<br>120<br>Offer Accept<br>Manual                                     | 1000<br>1000<br>1000<br>ance Method                                  | 9999999999<br>9999999999 |
|                 | GBP<br>USD<br>INR<br>Offer Preferences<br>Offer Amendment                                                | Months<br>Months<br>Months                                                                                                    | 6 6 6 0 0 0 0 0 0 0 0 0 0 0 0 0 0 0 0 0                                                     | Months<br>Months<br>Months<br>d<br>d                                                                                                    | 120<br>120<br>120<br>Offer Accept<br>Manual<br>Repayment                        | 1000<br>1000<br>1000<br>ance Method                                  | 9999999999<br>9999999999 |
|                 | GBP<br>USD<br>INR<br>Offer Preferences<br>Offer Anerdment<br>Feature Preferenc<br>Multiple Disbursement  | Months<br>Months<br>Months<br>S                                                                                                    | 0<br>0<br>0<br>0<br>0<br>0<br>0<br>0<br>0<br>0<br>0<br>0<br>0<br>0<br>0<br>0<br>0<br>0      | Months Months Mo | 120<br>120<br>120<br>Offer Accept<br>Manual<br>Bepagement<br>Ethil X            | 1000<br>1000<br>1000<br>ance Method<br>ype Allowed<br>FDIM ×   FPI × | 9999999999<br>9999999999 |
|                 | CBP<br>USD<br>INR<br>Offer Preferences<br>Offer Annendment<br>Feature Preference<br>Multiple Diblusement | Months<br>Months<br>Months<br>S                                                                                                    | 0 0 0 0 0 0 0 0 0 0 0 0 0 0 0 0 0 0 0                                                       | Months Months Mo | 120<br>120<br>120<br>Offer Accept<br>Manual<br>Repayment<br>EMI ×<br>Armed Forc | 1000<br>1000<br>1000<br>ance Method                                  | 9999999999<br>9999999999 |
|                 | GBP<br>USD<br>INR<br>Offer Preferences<br>Offer Anerdment<br>Feature Preferenc<br>Multiple Disbursement  | Months<br>Months<br>Months<br>S                                                                                                    | 0 0 0 0 0 0 0 0 0 0 0 0 0 0 0 0 0 0 0                                                       | Months Months Mo | 120<br>120<br>120<br>Offer Accept<br>Manual<br>Bepagement<br>Ethil X            | 1000<br>1000<br>1000<br>ance Method<br>ype Allowed<br>FDIM ×   FPI × | 9999999999<br>9999999999 |
|                 | GBP<br>USD<br>INR<br>Offer Preferences<br>Offer Annohment<br>Feature Preferenc<br>Multiple Disbursment   | Months Months Months Months Service Months Service | 0 0 0 0 0 0 0 0 0 0 0 0 0 0 0 0 0 0 0                                                       | Months Months Mo | 120<br>120<br>120<br>Offer Accept<br>Manual<br>Repayment<br>EMI ×<br>Armed Forc | 1000<br>1000<br>1000<br>ance Method<br>ype Allowed<br>FDIM ×   FPI × | 9999999999<br>9999999999 |
|                 | CBP<br>USD<br>INR<br>Offer Preferences<br>Offer Annendment<br>Feature Preference<br>Multiple Diblusement | Months Months Months Months  Months  cef Fags                                                                                                    | 0<br>0<br>0<br>0<br>0<br>0<br>0<br>0<br>0<br>0<br>0<br>0<br>0<br>0<br>0<br>0<br>0<br>0<br>0 | Months Months Mo | 120<br>120<br>120<br>Offer Accept<br>Manual<br>Repayment<br>EMI ×<br>Armed Forc | 1000<br>1000<br>1000<br>ance Method<br>ype Allowed<br>FDIM ×   FPI × | 9999999999<br>9999999999 |
|                 | GBP<br>USD<br>INR<br>Offer Preferences<br>Offer Annohment<br>Feature Preferenc<br>Multiple Disbursment   | Months Months Months Months Months                                                                                                    | 0 0 0 0 0 0 0 0 0 0 0 0 0 0 0 0 0 0 0                                                       | Months Months Mo | 120<br>120<br>120<br>Offer Accept<br>Manual<br>Repayment<br>EMI ×<br>Armed Forc | 1000<br>1000<br>1000<br>ance Method<br>ype Allowed<br>FDIM ×   FPI × | 9999999999<br>9999999999 |

Figure 1-6 Business Product Preference – Loan Account Product (SMB)

 Table 1-6
 Business Product Details – Field Description

| Field                                 | Description                                                                                                    |
|---------------------------------------|----------------------------------------------------------------------------------------------------|
| Common Configuration                  | Specify the common configurations for the business product.                                                                              |
| Business Demography                   | Select the option for which the business product is applicable for.<br>Available options are:                                            |
|                                       | <ul><li>Domestic</li><li>Overseas</li></ul>                                                                                              |
| Currency Allowed                      | Select the currency or currencies that are allowed for the business product. System allows to select multiple currencies, if applicable. |
| Inactive Application<br>Expiry Period | Specify the period after which the application must be marked as <b>Expired</b> .                                                        |
|                                       | Select the period from the drop-down box. Available options are:                                                                         |
|                                       | • Days                                                                                                    |
|                                       | Month                                                                                                    |
|                                       | • Year                                                                                                    |
|                                       | Once the application has expired, no further lifecycle activity can happen for that application.                                         |

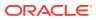

| Field                                | Description                                                                                                    |  |
|--------------------------------------|----------------------------------------------------------------------------------------------------|--|
| Branch                               | Select one of the following options:                                                                                                    |  |
|                                      | <ul> <li>Allowed – Select it to indicate and specify the branches<br/>where the account under the specified Business Product is<br/>allowed to be opened.</li> <li>Disallowed – Select it to indicate and specify the branches</li> </ul>                                 |  |
|                                      | where the account under the specified Business Product is not allowed to be opened.                                                                                                    |  |
| Financial Details Validity<br>Period | Specify the validity period for financial details of the applicant.<br>Select the period from the first drop-down box. Available options<br>are:<br>• Days                                                                                                    |  |
|                                      | • Month                                                                                                    |  |
|                                      | • Year                                                                                                    |  |
|                                      | Select the numeric period from the second drop-down box.                                                                                                    |  |
| Allow Purpose Types                  | Select the purpose types that are allowed for business product.<br>System allows to select multiple purpose types, if applicable.                                                                                                    |  |
|                                      | The available options are:                                                                                                    |  |
|                                      | Buy a New Home                                                                                                    |  |
|                                      | Construction     Remortgage with US                                                                                                    |  |
|                                      | <ul> <li>Remortgage with US</li> <li>Home Improvement / Renovation</li> </ul>                                                                                                    |  |
|                                      | Motor Vehicle – New                                                                                                    |  |
|                                      | Motor Vehicle – Used                                                                                                    |  |
|                                      | Personal                                                                                                    |  |
|                                      | Education                                                                                                    |  |
|                                      | Other                                                                                                    |  |
|                                      | If you configure purpose types for loan product then purpose type list appears while updating Product Details throughout the account opening process.                                                                                                    |  |
| Allowed Applicant Roles              | Specify the applicant roles that are allowed to apply this product.                                                                                                    |  |
|                                      | The available options are:                                                                                                    |  |
|                                      | Primary                                                                                                    |  |
|                                      | • Joint                                                                                                    |  |
|                                      | Guarantor                                                                                                    |  |
| Solicitor Details                    | Specify whether the solicitor details are allowed to capture while submitting this products account opening application.                                                                                                    |  |
| Condition & Covenants                | Specify whether the conditions and covenants are allowed to capture while submitting this products account opening application.                                                                                                    |  |
| Customer Category                    | Select one of the following options:                                                                                                    |  |
|                                      | <ul> <li>Allowed – Select to indicate whether the specified categories are allowed to open an account for selected product.</li> <li>Disallowed – Select to indicate whether the specified categories are not allowed to open an account for selected product.</li> </ul> |  |
|                                      | The system allows to select <b>Disallowed</b> and keep it blank so that the Business Product is allowed for all the branches.                                                                                                    |  |

Table 1-6 (Cont.) Business Product Details – Field Description

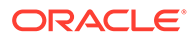

| Field                              | Description                                                                                                    |
|------------------------------------|----------------------------------------------------------------------------------------------------|
| Configuration for Loan<br>Products | Specify the configurations for Loan products.                                                                                                    |
| Threshold Preferences              | In this sections you capture threshold preferences for loan product.                                                                                                    |
| Loan Currencies                    | Displays the currency based on the <b>Currency Allowed</b> configured in the <b>Common Configuration</b> tab above.                                                                   |
| Minimum Term Tenure<br>Basis       | Select the minimum term tenure. Available options are: Days Month Year                                                                                                    |
| Minimum Term                       | Specify the minimum tenure of the loan for the selected currency.                                                                                                    |
| Maximum Term Tenure<br>Basis       | Select the maximum term tenure. Available options are:  Days Month Year                                                                                                    |
| Maximum Term                       | Specify the maximum tenure of the loan for the selected currency.                                                                                                    |
| Minimum Amount                     | Specify the minimum amount of the loan for the selected currency.                                                                                                    |
| Maximum Amount                     | Specify the maximum amount of the Loan for the selected Currency.                                                                                                    |
| Multiple Disbursement              | Select the toggle if the multiple disbursement is allowed for the loan accounts.                                                                                                    |
| Moratorium Period<br>Allowed       | Select the toggle if moratorium period is allowed for the loan accounts.                                                                                                    |
| Repayment Type Allowed             | Select the repayment type allowed for the loan product based on<br>the host product mapped with the business product. Available<br>options are:<br>• EMI<br>• IOPM<br>• POIM<br>• FPI |
| Offer Preferences                  | In this section you can capture the offer preferences of the loan product.                                                                                                    |
| Offer Amendment                    | Select the toggle if offer amendment is allowed for the loan accounts.                                                                                                    |
| Offer Expiry Period                | Specify the offer expiry period. Available options are:  Days Month Year                                                                                                    |
| Offer Acceptance Method            | Select the offer acceptance method. Available options are: <ul> <li>Manual</li> <li>Automatic</li> </ul>                                                                              |
| Feature Preferences                | In this section you can set the feature preferences of the loan product.                                                                                                    |
| Multiple Disbursement              | Select to indicate whether the multiple disbursement is allowed for the loan product.                                                                                                 |

| Table 1-6 (Co | ont.) Business Product Details – Field Description |
|---------------|----------------------------------------------------|

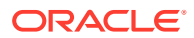

| Field                               | Description                                                                                                    |  |  |
|-------------------------------------|----------------------------------------------------------------------------------------------------|--|--|
| Repayment Type Allowed              | Displays the repayment type allowed for the loan product based<br>on the host product mapped with the business product. Available<br>options are:<br>• EMI |  |  |
|                                     | • IOPM                                                                                                    |  |  |
|                                     | • POIM                                                                                                    |  |  |
|                                     | • FPI                                                                                                    |  |  |
| Moratorium Period<br>Allowed        | Select the toggle if moratorium period is allowed for the loan accounts.                                                                                   |  |  |
| Interest Rate Treatment             | Select the interest rate treatment from the drop-down list.<br>Available options are:                                                                      |  |  |
|                                     | At Offer Issue Stage                                                                                                    |  |  |
|                                     | At the Time of Loan Account Creation                                                                                                    |  |  |
|                                     | Pegged Period                                                                                                    |  |  |
| Pegged Period                       | Select the pegged period in Days, Months and Years.                                                                                                    |  |  |
|                                     | Enter the value of the pegged period.                                                                                                    |  |  |
|                                     | OR                                                                                                    |  |  |
|                                     | Select up or down arrow to increase or decrease the value respectively.                                                                                    |  |  |
| Armed Forces Benefits<br>Applicable | Select to indicate the armed forces benefits are applicable to the loan product.                                                                           |  |  |
| Credit Decision Service<br>Flags    | Select the Credit Decision Service Flags.                                                                                                    |  |  |
| Risk Based Pricing<br>Applicable    | Select the toggle if Risk based pricing is allowed for the loan accounts.                                                                                  |  |  |
| Application Based                   | Select the toggle if the scorecard calculation should be considered based on the application.                                                              |  |  |

| Table 1-6 | Cont.) Business Product Details – Field Description |
|-----------|-----------------------------------------------------|
|           | Conta) Basiness i roudet Betans - i leia Beschption |

- 1. Click **Next** in **Business Product Host Mapping** screen to proceed with next data segment, after successfully capturing the data.
- 2. Specify the details in the relevant data fields. The fields which are marked with Required are mandatory. For more information on fields, refer to the field description table.

## 1.1.1.4.2 Saving or Current Product Preferences

This topic describes the saving product preferences details.

If the Product Category is selected as Individual to configure saving or current preferences:

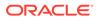

| ess Product Details   | Business Product Preference                                                                                                    |                                        |       |              |                       |        |
|-----------------------|----------------------------------------------------------------------------------------------------|----------------------------------------|-------|--------------|-----------------------|--------|
| ness Product Attrib   |                                                                                                    |                                        |       |              |                       | 111111 |
|                       | Common Configuration                                                                                                    |                                        |       |              |                       |        |
| siness Product Host   | Residential Status Allowed                                                                                                    | Customer Status Allowed                |       | Currency All | owed                  |        |
| siness Product Prefer | Resident                                                                                                    | Major                                  | -     | AUD ×        | GBP × INR ×           |        |
|                       | Minimum Age                                                                                                    | Maximum Age                            |       | Inactive App | ication Expiry Period |        |
|                       | Years <b>•</b> 18 • •                                                                                                    | Select 🔻                               | ~ ^   | Days         | ▼ 10                  | ~ ^    |
|                       | Branch                                                                                                    | Financial Details Validity P           | eriod | Capture Fina | ncial Details         |        |
|                       | Allowed     Disallowed                                                                                                    | Months <b>v</b> 3                      | ~ ^   |              |                       |        |
|                       | 001 ×                                                                                                    |                                        |       |              |                       |        |
|                       | Allowed Applicant Roles                                                                                                    |                                        |       |              |                       |        |
|                       | Primary × Joint ×<br>Guarantor ×                                                                                                    |                                        |       |              |                       |        |
|                       | Customer Category                                                                                                    |                                        |       |              |                       |        |
|                       | Allowed     Disallowed                                                                                                    |                                        |       |              |                       |        |
|                       | SMB - TRUST ×                                                                                                    |                                        |       |              |                       |        |
|                       | INDIVIDUAL ×                                                                                                    |                                        |       |              |                       |        |
|                       | Small and Medium Business ×                                                                                                    |                                        |       |              |                       |        |
|                       | Configuration for Savings & Current Accou                                                                                                    | nt Products                            |       |              |                       |        |
|                       | Configuration for Savings & Current Accourning Initial Funding Threshold Preferences                                                                                                    | nt Products                            |       |              |                       |        |
|                       | Initial Funding Threshold Preferences                                                                                                    | nt Products                            |       |              |                       |        |
|                       | Initial Funding Threshold Preferences<br>Initial Funding                                                                                                    | nt Products<br>Against Uncleared Funds |       |              |                       |        |
|                       | Initial Funding Threshold Preferences<br>Initial Funding<br>Overdraft Limit Preferences<br>Overdraft Limit Allowed TOD Allowed                                                                                                    | Against Uncleared Funds                |       |              |                       |        |
|                       | Initial Funding Threshold Preferences<br>Initial Funding<br>Overdraft Limit Preferences<br>Overdraft Limit Allowed<br>Banking Channels Preferences                                                                                                    | Against Uncleared Funds                |       |              |                       |        |
|                       | Initial Funding Threshold Preferences<br>Initial Funding<br>Overdraft Limit Preferences<br>Overdraft Limit Allowed<br>Banking Channels Preferences                                                                                                    | Against Uncleared Funds                |       |              |                       |        |
|                       | Initial Funding Threshold Preferences Initial Funding Overdraft Limit Preferences Overdraft Limit Preferences Banking Channels Preferences Cheque Book Bai Passbook                                                                                       | Against Uncleared Funds                |       |              |                       |        |
|                       | Initial Funding Threshold Preferences Initial Funding Overdraft Limit Preferences Overdraft Limit Allowed Banking Channels Preferences Cheque Book Ba Passbook                                                                                            | Against Uncleared Funds                |       |              |                       |        |
|                       | Initial Funding Threshold Preferences Initial Funding Overdraft Limit Preferences Overdraft Limit Allowed TOD Allowed Banking Channels Preferences Cheque Book Banking Channels Preferences Cheque Book Debit Card                                        | Against Uncleared Funds                |       |              |                       |        |
|                       | Initial Funding Threshold Preferences Initial Funding Overdraft Limit Preferences Overdraft Limit Allowed Banking Channels Preferences Cheque Book Ba Passbook                                                                                            | Against Uncleared Funds                |       |              |                       |        |
|                       | Initial Funding Threshold Preferences Initial Funding Overdraft Limit Preferences Overdraft Limit Allowed TOD Allowed Banking Channels Preferences Cheque Book Banking Channels Preferences Cheque Book Debit Card                                        | Against Uncleared Funds                |       |              |                       |        |
|                       | Initial Funding Threshold Preferences Initial Funding Overdraft Limit Preferences Overdraft Limit Allowed TOD Allowed Banking Channels Preferences Cheque Book Banking Channels Preferences Cheque Book Debit Card Debit Card Debit Decision Service Flag | Against Uncleared Funds                |       |              |                       |        |
|                       | Initial Funding Threshold Preferences Initial Funding Overdraft Limit Preferences Overdraft Limit Allowed Banking Channels Preferences Cheque Book Banking Channels Preferences Cheque Book Debit Card Debit Card                                         | Against Uncleared Funds                |       |              |                       |        |

Figure 1-7 Business Product Preference – Savings or Current Account Product

Table 1-7Business Product Preference (Savings or Current Account Product)- Field Description

| Field Name                    | Description                                                                                   |  |  |
|-------------------------------|-----------------------------------------------------------------------------------------------|--|--|
| Common Configuration          | Specify the common configurations for the business product.                                   |  |  |
| Residential Status<br>Allowed | Select the option for which the business product is applicable for.<br>Available options are: |  |  |
|                               | Resident                                                                                      |  |  |
|                               | Non-Resident                                                                                  |  |  |
|                               | • Both                                                                                        |  |  |
| Customer Status Allowed       | Select the option for which the business product is applicable for.<br>Available options are: |  |  |
|                               | • Major                                                                                       |  |  |
|                               | • Minor                                                                                       |  |  |
|                               | • Both                                                                                        |  |  |
|                               | Not Applicable                                                                                |  |  |

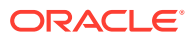

| Field Name                            | Description                                                                                                    |
|---------------------------------------|----------------------------------------------------------------------------------------------------|
| Currency Allowed                      | Select the currency or currencies that are allowed for the business product. System allows to select multiple currencies, if applicable.                                                                                                    |
| Minimum Age                           | Specify the minimum age of the applicant who are eligible to open<br>the account for the business product being created. Select the<br>period from the drop-down box. Available options are:                                                                                                    |
|                                       | <ul><li>Days</li><li>Month</li><li>Year</li></ul>                                                                                                    |
| Maximum Age                           | Specify the maximum age of the applicant who are eligible to<br>open the account for the business product being created. Select<br>the period from the drop-down box. Available options are:<br><b>Days</b><br><b>Month</b>                                                                               |
|                                       | • Year                                                                                                    |
| Inactive Application<br>Expiry Period | Specify the period after which the application must be marked as <b>Expired</b> .                                                                                                    |
|                                       | Select the period from the drop-down box. Available options are: Days Month                                                                                                    |
|                                       | • Year<br>Once the application has expired, no further lifecycle activity can<br>happen for that application.                                                                                                    |
| Branch                                | Select one of the following options:                                                                                                    |
|                                       | <ul> <li>Allowed – Select it to indicate and specify the branches<br/>where the account under the specified Business Product are<br/>allowed to be opened.</li> <li>Disallowed – Select it to indicate and specify the branches<br/>where the account under the specified Business Product are</li> </ul> |
|                                       | not allowed to be opened.                                                                                                    |
| Financial Details Validity<br>Period  | Specify the validity period for financial details of the applicant.<br>Select the period from the first drop-down box. Available options<br>are:                                                                                                    |
|                                       | • Days                                                                                                    |
|                                       | <ul> <li>Month</li> <li>Year</li> </ul>                                                                                                    |
|                                       | Select the numeric period from the second drop-down box.                                                                                                    |
|                                       | This field is <b>mandatory</b> for Current Product and non-mandatory for Savings Product.                                                                                                    |
| Capture Financial Details             | Specify whether you need to capture financial details for this business product.                                                                                                    |
| Allowed Applicant Roles               | Specify the applicant roles that are allowed to apply this product.                                                                                                    |

# Table 1-7 (Cont.) Business Product Preference (Savings or Current AccountProduct) – Field Description

| Field Name                                                 | Description                                                                                                    |
|------------------------------------------------------------|----------------------------------------------------------------------------------------------------|
| Customer Category                                          | Select one of the following options:                                                                                                    |
|                                                            | <ul> <li>Allowed – Select to indicate whether the specified categories are allowed to open an account for selected product.</li> <li>Disallowed – Select to indicate whether the specified categories are not allowed to open an account for selected product.</li> <li>The system allows to select Disallowed and keep it blank so that the Business Product is allowed for all the branches.</li> </ul> |
| Configuration for<br>Savings & Current<br>Account Products | Specify the configurations for Savings and Account product.                                                                                                    |
| Initial Funding                                            | Select to indicate whether the funding process must appears at the initial stage of account opening.                                                                                                    |
| Fund Post Account<br>Opening                               | Select to indicate whether the funding process must be performed post account opening.                                                                                                    |
|                                                            | This field appears if the <b>Initial Funding</b> toggle is selected.                                                                                                    |
| Currency                                                   | Displays the currency based on the <b>Currency Allowed</b> configured in the <b>Common Configuration</b> section.                                                                                                    |
|                                                            | This field appears if the <b>Initial Funding</b> toggle is selected                                                                                                    |
| Minimum Amount                                             | Specify the minimum funding amount if <b>Initial Funding</b> is mandatory for the account origination.                                                                                                    |
|                                                            | This field appears if the <b>Initial Funding</b> toggle is selected.                                                                                                    |
| Maximum Amount                                             | Specify the maximum funding amount if <b>Initial Funding</b> is mandatory for the account origination.                                                                                                    |
|                                                            | This field appears if the <b>Initial Funding</b> toggle is selected.                                                                                                    |
| Overdraft Limit<br>Preferences                             | This section you can set the preferences of overdraft limit.                                                                                                    |
| Overdraft Limit Allowed                                    | Select to indicate if overdraft limit is allowed for the account.                                                                                                    |
| TOD Allowed                                                | Select to indicate the TOD is allowed.                                                                                                    |
| Against Uncleared Funds                                    | Select to indicate the action against uncleared funds.                                                                                                    |
| Offer Preferences                                          | This section captures the preferences of overdraft offers.                                                                                                    |
|                                                            | This section appears only if the <b>Overdraft Limit Allowed</b> toggle is selected.                                                                                                    |
| Offer Amendment                                            | Select to indicate whether the offer is allowed to amend.                                                                                                    |
| Offer Expiry Period                                        | Select the expiry period of an offer in days, months and years.<br>Enter the count.<br>OR<br>Select the up and down arrow to increase or decrease the count.                                                                                                    |
| Offer Acceptance Method                                    | Select the method to accept the offer.<br>The available options are:                                                                                                    |
|                                                            | Manual                                                                                                    |
|                                                            | Auto                                                                                                    |
| Cheque Book                                                | 1                                                                                                    |
| Olicque Dook                                               | Select to indicate if cheque book is to be allowed for the account.                                                                                                    |

# Table 1-7 (Cont.) Business Product Preference (Savings or Current AccountProduct) – Field Description

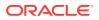

| Field Name                       | Description                                                                                         |  |  |
|----------------------------------|----------------------------------------------------------------------------------------------------|--|--|
| Debit Card                       | Select to indicate if debit card is to be allowed for the account.                                  |  |  |
| Banking Channels                 | Select to indicate if multiple banking channels are allowed for the account.                        |  |  |
| Channels Allowed                 | Select the channels that are allowed to the account.                                                |  |  |
|                                  | The available options are:                                                                          |  |  |
|                                  | KISOK Banking                                                                                       |  |  |
|                                  | Direct Banking                                                                                      |  |  |
|                                  | Phone Banking                                                                                       |  |  |
|                                  | This field appears if the <b>Banking Channel</b> toggle is selected.                                |  |  |
| Debit Decision Service<br>Flag   | This section captures the debit decision details.                                                   |  |  |
| Debit Decision Service<br>Flag   | Select to indicate the debit decision service is allowed.                                           |  |  |
| Credit Decision Service          | Select the Credit Decision Service Flags.                                                           |  |  |
| Flags                            | The below flags appear only if <b>Overdraft Limit Allowed</b> toggle is selected.                   |  |  |
| Risk Based Pricing<br>Applicable | Select the toggle if Risk based pricing is allowed for the loan accounts.                           |  |  |
| Application Based                | Select the toggle if the scorecard calculation should be considered based on the application.       |  |  |
| Primary Applicant Based          | Select the toggle if the scorecard calculation should be considered based on the Primary applicant. |  |  |

# Table 1-7 (Cont.) Business Product Preference (Savings or Current AccountProduct) – Field Description

If the Product Category is selected as Small and Medium Business:

Figure 1-8 Business Product Preference – Savings and Current Account Product (SMB)

| cate basiness i it       | oduct                         |                          |                                   | Errors & Overrides      |
|--------------------------|-------------------------------|--------------------------|-----------------------------------|-------------------------|
| Business Product Details | Business Product Prefe        | rence                    |                                   | Screen                  |
| Business Product Attrib  | Common Configuration          |                          |                                   |                         |
| Business Product Host    | Business Demography           |                          | Currency Allowed                  |                         |
| usiness Product Prefer   | Domestic                      | -                        |                                   |                         |
|                          |                               |                          | USD ×                             |                         |
|                          |                               |                          | 050 ×                             |                         |
|                          | Days 10                       | × •                      |                                   |                         |
|                          | Branch                        |                          | Financial Details Validity Period | Allowed Applicant Roles |
|                          | O Allowed                     | 001 x                    | Months V 3                        |                         |
|                          | Customer Category             |                          |                                   |                         |
|                          | O Allowed                     |                          |                                   |                         |
|                          |                               |                          |                                   |                         |
|                          | Configuration for Savings & C | Current Account Products |                                   |                         |
|                          | Initial Funding Threshold     | d Preferences            |                                   |                         |
|                          | Initial Funding               |                          |                                   |                         |
|                          |                               |                          |                                   |                         |
|                          | Overdraft Limit Preferen      | ces                      |                                   |                         |
|                          | Overdraft Limit Allowed       | TOD Allowed              | Against Uncleared Funds           |                         |
|                          |                               |                          |                                   |                         |
|                          | Banking Channels Prefer       | rences                   |                                   |                         |
|                          | Cheque Book                   | Bank                     | ing Channels                      |                         |
|                          |                               |                          |                                   |                         |
|                          | Passbook                      |                          |                                   |                         |
|                          | Debit Card                    |                          |                                   |                         |
|                          |                               |                          |                                   |                         |
|                          |                               |                          |                                   |                         |

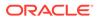

| Field                                                      | Description                                                                                                    |  |
|------------------------------------------------------------|----------------------------------------------------------------------------------------------------|--|
|                                                            | Description Specify the common configurations for the husiness product                                                                                                    |  |
| Common Configuration                                       | Specify the common configurations for the business product.                                                                                                    |  |
| Business Demography                                        | Select the option for which the business product is applicable for.<br>Available options are:                                                                                         |  |
|                                                            | Domestic     Overseas                                                                                                    |  |
| Currence Allowed                                           | 01010000                                                                                                    |  |
| Currency Allowed                                           | Select the currency or currencies that are allowed for the business product. System allows to select multiple currencies, if applicable.                                              |  |
| Inactive Application<br>Expiry Period                      | Specify the period after which the application must be marked as <b>Expired</b> .                                                                                                    |  |
|                                                            | Select the period from the drop-down box. Available options are:                                                                                                    |  |
|                                                            | • Days                                                                                                    |  |
|                                                            | • Month                                                                                                    |  |
|                                                            | Year Once the application has expired, no further lifecycle activity can                                                                                                    |  |
|                                                            | happen for that application.                                                                                                    |  |
| Branch                                                     | Select one of the following options:                                                                                                    |  |
|                                                            | Allowed – Select it to indicate and specify the branches                                                                                                    |  |
|                                                            | where the account under the specified Business Product is<br>allowed to be opened.                                                                                                    |  |
|                                                            | <ul> <li>Disallowed – Select it to indicate and specify the branches</li> </ul>                                                                                                    |  |
|                                                            | where the account under the specified Business Product is                                                                                                    |  |
|                                                            | not allowed to be opened.                                                                                                    |  |
| Financial Details Validity<br>Period                       | Specify the validity period for financial details of the applicant.<br>Select the period from the first drop-down box. Available options<br>are:                                      |  |
|                                                            | • Days                                                                                                    |  |
|                                                            | Month                                                                                                    |  |
|                                                            | • Year                                                                                                    |  |
|                                                            | Select the numeric period from the second drop-down box.                                                                                                    |  |
|                                                            | This field is mandatory for Current Product and non-mandatory for Savings Product.                                                                                                    |  |
| Allowed Applicant Roles                                    | Specify the applicant roles that are allowed to apply this product.                                                                                                    |  |
| Customer Category                                          | Select one of the following options:                                                                                                    |  |
|                                                            | <ul> <li>Allowed – Select it to indicate and specify the customer<br/>category where the account under the specified Business<br/>Product are allowed to be opened.</li> </ul>        |  |
|                                                            | <ul> <li>Disallowed – Select it to indicate and specify the customer<br/>category where the account under the specified Business<br/>Product are not allowed to be opened.</li> </ul> |  |
|                                                            | The system allows to select <b>Disallowed</b> and keep it blank so that the Business Product is allowed for all the branches.                                                         |  |
| Configuration for<br>Savings & Current<br>Account Products | In this section you can capture the configurations for Savings and Account product.                                                                                                   |  |
| Initial Funding Threshold<br>Preferences                   | In this section you can capture initial funding threshold preferences for saving or current account.                                                                                  |  |

## Table 1-8 Business Product Details – Field Description

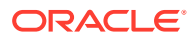

| Field                        | Description                                                                                                    |  |  |
|------------------------------|----------------------------------------------------------------------------------------------------|--|--|
| Initial Funding              | Select the toggle if <b>Initial Funding</b> is mandatory for the Account Origination.                                 |  |  |
| Fund Post Account<br>Opening | Select to indicate whether the funding stage should be post account opening.                                          |  |  |
| Currency                     | Displays the currency based on the <b>Currency Allowed</b> configured in the <b>Common Configuration</b> panel above. |  |  |
|                              | This field appears only if the <b>Initial Funding</b> toggle is enabled.                                              |  |  |
| Minimum Amount               | Specify the minimum funding amount.                                                                                   |  |  |
|                              | This field appears only if the <b>Initial Funding</b> toggle is enabled.                                              |  |  |
| Maximum Amount               | Specify the maximum funding amount.                                                                                   |  |  |
|                              | This field appears only if the Initial Funding toggle is enabled.                                                     |  |  |
| Offer Preferences            | This section captures the preferences of overdraft offers.                                                            |  |  |
|                              | This section appears only if the <b>Overdraft Limit Allowed</b> toggle is selected.                                   |  |  |
| Offer Amendment              | Select to indicate whether the offer is allowed to amend.                                                             |  |  |
| Offer Expiry Period          | Select the expiry period of an offer in days, months and years.                                                       |  |  |
|                              | Enter the count.                                                                                                    |  |  |
|                              | OR                                                                                                    |  |  |
|                              | Select the up and down arrow to increase or decrease the count.                                                       |  |  |
| Offer Acceptance Method      | Select the method to accept the offer.                                                                                |  |  |
|                              | The available options are:                                                                                            |  |  |
|                              | Manual     Auto                                                                                                    |  |  |
| Banking Channels             | In this section you can capture the banking channel preferences                                                       |  |  |
| Preferences                  | for saving or current product.                                                                                        |  |  |
| Cheque Book                  | Select to indicate if cheque book is to be allowed for the account.                                                   |  |  |
| Banking Channels             | Select to indicate if multiple banking channels are allowed for the account.                                          |  |  |
| Channels Allowed             | Select the channels that are allowed to the account.                                                                  |  |  |
|                              | The available options are:                                                                                            |  |  |
|                              | KISOK Banking                                                                                                    |  |  |
|                              | <ul><li>Direct Banking</li><li>Phone Banking</li></ul>                                                                |  |  |
| Passbook                     | Select to indicate if passbook is to be allowed for the account.                                                      |  |  |
| Debit Card                   | Select to indicate if debit card is to be allowed for the account.                                                    |  |  |
| Direct Banking               | Select to indicate if direct banking is to be allowed for the account.                                                |  |  |
| Phone Banking                | Select to indicate if phone banking is to be allowed for the account.                                                 |  |  |
| Kiosk Banking                | Select to indicate if Kiosk banking is to be allowed for the account.                                                 |  |  |
| TOD Allowed                  | Select to indicate if TOD is allowed for the account.                                                                 |  |  |
| Against Uncleared Funds      | Select to indicate if against uncleared funds is allowed for the account.                                             |  |  |
| Overdraft Limit Allowed      | Select to indicate if overdraft limit is allowed for the account.                                                     |  |  |

| Table 1-8 (C | ont.) Business Product Details – Field Description |
|--------------|----------------------------------------------------|
|--------------|----------------------------------------------------|

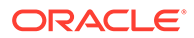

| Field                            | Description                                                                                                    |
|----------------------------------|----------------------------------------------------------------------------------------------------|
| Credit Decision Service<br>Flags | Select the Credit Decision Service Flags.<br>The below flags appear only if <b>Overdraft Limit Allowed</b> toggle is selected. |
| Risk Based Pricing<br>Applicable | Select the toggle if Risk based pricing is allowed for the loan accounts.                                                      |
| Application Based                | Select the toggle if the scorecard calculation should be<br>considered based on the application.                               |
| Primary Applicant Based          | Select the toggle if the scorecard calculation should be considered based on the Primary applicant.                            |

#### Table 1-8 (Cont.) Business Product Details – Field Description

- 1. Click **Next** in **Business Product Host Mapping** screen to proceed with next data segment, after successfully capturing the data.
- 2. Specify the details in the relevant data fields. The fields which are marked with Required are mandatory. For more information on fields, refer to the field description table.

## 1.1.1.4.3 Term Deposit Product Preferences

This topic describes the term deposit product preferences details.

If the **Product Category** is selected as **Individual** to configure term deposit product preferences:

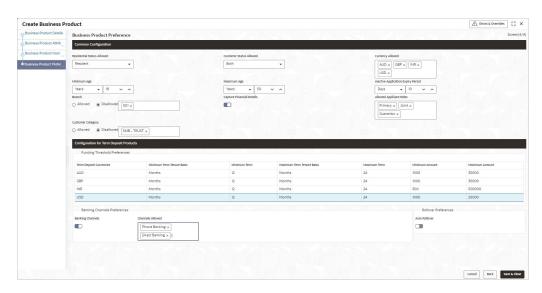

#### Figure 1-9 Business Product Preference – Term Deposit Product

#### Table 1-9 Business Product Preference – Term Deposit Product- Individual

| Field Name                  | Description                                                 |
|-----------------------------|-------------------------------------------------------------|
| <b>Common Configuration</b> | Specify the common configurations for the business product. |

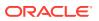

| Field Name                            | Description                                                                                                    |
|---------------------------------------|----------------------------------------------------------------------------------------------------|
| Residential Status<br>Allowed         | Select the option for which the business product is applicable for.<br>Available options are:<br>• Resident                                                                                                    |
|                                       | Non-Resident                                                                                                    |
| Customer Status Allowed               | Select the option for which the business product is applicable for.<br>Available options are:<br>Major<br>Minor                                                                                                    |
| Currency Allowed                      | Select the currency or currencies that are allowed for the business product. System allows to select multiple currencies, if applicable.                                                                                                    |
| Minimum Age                           | Specify the minimum age of the applicant who are eligible to open<br>the account for the business product being created. Select the<br>period from the drop-down box. Available options are:                                                                                                    |
|                                       | <ul> <li>Days</li> <li>Month</li> <li>Year</li> </ul>                                                                                                    |
| Maximum Age                           | Specify the maximum age of the applicant who are eligible to<br>open the account for the business product being created. Select<br>the period from the drop-down box.<br>Available options are:                                                                                                    |
|                                       | <ul><li>Days</li><li>Month</li><li>Year</li></ul>                                                                                                    |
| Inactive Application<br>Expiry Period | Specify the period after which the application must be marked as <b>Expired</b> .                                                                                                    |
|                                       | Select the period from the drop-down box. Available options are: Days Month                                                                                                    |
|                                       | • Year<br>Once the application has expired, no further lifecycle activity can<br>happen for that application.                                                                                                    |
| Branch                                | <ul> <li>Select one of the following options:</li> <li>Allowed – Select it to indicate and specify the branches where the account under the specified Business Product can be opened.</li> <li>Disallowed – Select it to indicate and specify the branches where the account under the specified Business Product is</li> </ul> |
| Capture Financial Details             | not allowed to be opened.<br>Specify whether you need to capture financial details for this                                                                                                    |
| Allowed Applicant Roles               | business product.<br>Specify the applicant roles that are allowed to apply this product.                                                                                                    |

# Table 1-9(Cont.) Business Product Preference – Term Deposit Product-Individual

| Field Name                                 | Description                                                                                                    |
|--------------------------------------------|----------------------------------------------------------------------------------------------------|
| Customer Category                          | Select one of the following options:                                                                                                    |
|                                            | <ul> <li>Allowed – Select to indicate whether the specified categories are allowed to open an account for selected product.</li> <li>Disallowed – Select to indicate whether the specified categories are not allowed to open an account for selected product.</li> <li>The system allows to select Disallowed and keep it blank so that</li> </ul> |
|                                            | the Business Product is allowed for all the branches.                                                                                                    |
| Configuration for Term<br>Deposit Products | Specify the configurations for the term deposit.                                                                                                    |
| Funding Threshold<br>Preferences           | Specify the funding threshold preferences for term deposit<br>product.                                                                                                    |
| Term Deposit Currencies                    | Displays the currency based on the <b>Currency Allowed</b> configured in the <b>Common Configuration</b> tab above.                                                                                                    |
| Minimum Term Tenure                        | Select the minimum term tenure. Available options are:                                                                                                    |
| Basis                                      | • Days                                                                                                    |
|                                            | • Month                                                                                                    |
|                                            | • Year                                                                                                    |
| Minimum Term                               | Specify the minimum tenure of the term deposit for the selected currency.                                                                                                    |
| Maximum Term Tenure<br>Basis               | <ul> <li>Select the maximum term tenure. Available options are:</li> <li>Days</li> <li>Month</li> <li>Year</li> </ul>                                                                                                    |
| Maximum Term                               | Displays the maximum tenure of the term deposit for the selected currency.                                                                                                    |
| Minimum Amount                             | Displays the minimum amount of the term deposit for selected currency.                                                                                                    |
| Maximum Amount                             | Displays the maximum amount of the term deposit for the selected currency.                                                                                                    |
| Banking Channels                           | Select to indicate if multiple banking channels are allowed for the account.                                                                                                    |
| Channels Allowed                           | <ul> <li>Select the channels that are allowed to the account.</li> <li>The available options are:</li> <li>KISOK Banking</li> <li>Direct Banking</li> <li>Phone Banking</li> <li>This field appears if the Banking Channel toggle is selected.</li> </ul>                                                                                           |
| Auto Rollover                              | Select to indicate if auto rollover is allowed for the account.                                                                                                    |

# Table 1-9 (Cont.) Business Product Preference – Term Deposit Product-Individual

If the Product Category is selected as Small and Medium Business:

| Create Business Pr       | roduct                                    |                           |                      |                   |                           |              |          |                |                   | Errors & Override | s :: ×    |
|--------------------------|-------------------------------------------|---------------------------|----------------------|-------------------|---------------------------|--------------|----------|----------------|-------------------|-------------------|-----------|
| Business Product Details | Business Product Pre                      | ference                   |                      |                   |                           |              |          |                |                   |                   | Screen(4/ |
| Business Product Attrib  | Common Configuration                      |                           |                      |                   |                           |              |          |                |                   |                   |           |
| Business Product Host    | Business Demography                       |                           | Card Contraction and | Currency Allowed  |                           |              |          |                |                   |                   |           |
| Business Product Prefer  | Domestic                                  | •                         |                      |                   |                           |              |          |                |                   |                   |           |
|                          | Inactive Application Expiry Peric         | od la                     |                      |                   |                           |              |          |                |                   |                   |           |
|                          | Days 👻 10                                 | ~ ^                       |                      |                   |                           |              |          |                |                   |                   |           |
|                          | Branch                                    |                           |                      | Allowed Applicant | Roles                     |              |          |                |                   |                   |           |
|                          | O Allowed                                 | 001 x                     |                      |                   |                           |              |          |                |                   |                   |           |
|                          | Customer Category                         |                           |                      |                   |                           |              |          |                |                   |                   |           |
|                          | O Allowed                                 | id                        |                      |                   |                           |              |          |                |                   |                   |           |
|                          | Configuration for Term Dep                | posit Products            |                      |                   |                           |              |          |                |                   |                   |           |
|                          | Funding Threshold Pre                     | eferences                 |                      |                   |                           |              | 27779444 |                | une en mai        |                   |           |
|                          | Term Deposit Currencies                   | Minimum Term Tenure Basis | Minimum Term         |                   | Maximum Term Tenure Basis | Maximum Term |          | Minimum Amount |                   | Maximum Amount    |           |
|                          | INR                                       | Years                     | 1                    |                   | Years                     | 10           |          | 1000           |                   | 400000            |           |
|                          | USD                                       | Months -                  | 12                   | ~ ^               | Months +                  | 24           | ~ ^      | 1,000          | ~ ^               | 40,000            | ~ ^       |
|                          | Banking Channels Pret<br>Banking Channels | Channels Allowed          | <u>]</u>             |                   |                           |              |          |                | Rollover Preferen | ices              |           |
|                          |                                           | Phone Banking x           |                      |                   |                           |              |          |                |                   |                   |           |
|                          |                                           |                           |                      |                   |                           |              |          |                |                   |                   |           |
|                          |                                           |                           |                      |                   |                           |              |          |                |                   |                   |           |
|                          |                                           |                           |                      |                   |                           |              |          |                |                   |                   |           |
|                          |                                           |                           |                      |                   |                           |              |          |                |                   |                   |           |
|                          |                                           |                           |                      |                   |                           |              |          |                |                   |                   |           |
|                          |                                           |                           |                      |                   |                           |              |          |                |                   |                   |           |
|                          |                                           |                           |                      |                   |                           |              |          |                |                   |                   |           |

Figure 1-10 Business Product Preference – Term Deposit Product (SMB)

 Table 1-10
 Business Product Details – Field Description

| Field                                 | Description                                                                                                    |
|---------------------------------------|----------------------------------------------------------------------------------------------------|
| Common Configuration                  | Specify the common configurations for the business product.                                                                                                    |
| Business Demography                   | Select the option for which the business product is applicable for.<br>Available options are:                                                                        |
|                                       | <ul><li>Domestic</li><li>Overseas</li></ul>                                                                                                    |
| Currency Allowed                      | Select the currency or currencies that are allowed for the business product. System allows to select multiple currencies, if applicable.                             |
| Inactive Application Expiry<br>Period | Specify the period after which the application must be marked as <b>Expired</b> .                                                                                    |
|                                       | Select the period from the drop-down box. Available options are:                                                                                                    |
|                                       | • Days                                                                                                    |
|                                       | • Month                                                                                                    |
|                                       | • Year                                                                                                    |
|                                       | Once the application has expired, no further lifecycle activity can happen for that application.                                                                     |
| Branch                                | Select one of the following options:                                                                                                    |
|                                       | <ul> <li>Allowed – Select it to indicate and specify the branches where the<br/>account under the specified Business Product is allowed to be<br/>opened.</li> </ul> |
|                                       | • <b>Disallowed</b> – Select it to indicate and specify the branches where the account under the specified Business Product is not allowed to be opened.             |
| Allowed Applicant Roles               | Specify the applicant roles that are allowed to apply this product.                                                                                                  |

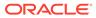

| Field                                      | Description                                                                                                    |
|--------------------------------------------|----------------------------------------------------------------------------------------------------|
| Customer Category                          | <ul> <li>Select one of the following options:</li> <li>Allowed – Select to indicate whether the specified categories are allowed to open an account for selected product.</li> <li>Disallowed – Select to indicate whether the specified categories are not allowed to open an account for selected product.</li> <li>The system allows to select Disallowed and keep it blank so that the Business Product is allowed for all the branches.</li> </ul> |
| Configuration for Term<br>Deposit Products | Specify the configurations for the term deposit.                                                                                                    |
| Funding Threshold<br>Preferences           | Specify the funding threshold preferences for term deposit product.                                                                                                    |
| Term Deposit Currencies                    | Displays the currency based on the <b>Currency Allowed</b> configured in the <b>Common Configuration</b> tab above.                                                                                                    |
| Minimum Term Tenure<br>Basis               | <ul> <li>Select the minimum term tenure. Available options are:</li> <li>Days</li> <li>Month</li> <li>Year</li> </ul>                                                                                                    |
| Minimum Term                               | Specify the minimum tenure of the term deposit for the selected currency.                                                                                                    |
| Maximum Term Tenure<br>Basis               | <ul> <li>Select the maximum term tenure. Available options are:</li> <li>Days</li> <li>Month</li> <li>Year</li> </ul>                                                                                                    |
| Maximum Term                               | Displays the maximum tenure of the term deposit for the selected currency.                                                                                                    |
| Minimum Amount                             | Displays the minimum amount of the term deposit for selected currency.                                                                                                    |
| Maximum Amount                             | Displays the maximum amount of the term deposit for the selected currency.                                                                                                    |
| Banking Channels                           | Select to indicate if multiple banking channels are allowed for the account.                                                                                                    |
| Channels Allowed                           | <ul> <li>Select the channels that are allowed to the account.</li> <li>The available options are:</li> <li>KISOK Banking</li> <li>Direct Banking</li> <li>Phone Banking</li> <li>This field appears if the Banking Channel toggle is selected.</li> </ul>                                                                                                    |
| Auto Rollover                              | Select to indicate if auto rollover is allowed for the account.                                                                                                    |
| Common Configuration                       | Specify the common configurations for the business product.                                                                                                    |

| Table 1-10 | (Cont.) | Business Product Details – Field Description |
|------------|---------|----------------------------------------------|
|            | (00110) |                                              |

- 1. Click **Next** in **Business Product Host Mapping** screen to proceed with next data segment, after successfully capturing the data.
- 2. Specify the details in the relevant data fields. The fields which are marked with Required are mandatory. For more information on fields, refer to the field description table.

### 1.1.1.4.4 Credit Card Product Preferences

This topics describes the credit card product preferences details.

If the **Product Category** is selected as **Individual** to configure credit card product preferences:

Figure 1-11 Business Product Preference – Credit Card Product

| Create Business P        | Product                                                |                           |                                                                        |                         |                                                                                              | Errors & Overrides |
|--------------------------|--------------------------------------------------------|---------------------------|------------------------------------------------------------------------|-------------------------|----------------------------------------------------------------------------------------------|--------------------|
| Business Product Details | Business Product Preference                            |                           |                                                                        |                         |                                                                                              | Screen(4           |
| Business Product Attrib  | Common Configuration                                   |                           |                                                                        |                         |                                                                                              |                    |
| Business Product Host    | Residential Status Allowed                             |                           | Customer Status Allowed                                                |                         | Currency Allowed                                                                             |                    |
| Business Product Prefer  | Resident 🔹                                             |                           | Both 🔹                                                                 |                         | GBP x         INR x         AUD x           USD x         Inactive Application Expiry Period |                    |
|                          | Years 🔹 18 🛩 🔨                                         |                           | Years + 50                                                             |                         | Days • 10 • •                                                                                |                    |
|                          | Branch  Allowed  Disallowed  001 x                     |                           | Financial Details Validity Period           Ditys         10         ~ |                         | Allowed Applicant Roles                                                                      |                    |
|                          | Customer Category O Allowed ③ Disallowed SMB - TRUST × |                           |                                                                        |                         | Guarantor x                                                                                  |                    |
|                          | Configurations for Credit Card Products                |                           |                                                                        |                         |                                                                                              |                    |
|                          | Card Type                                              |                           | Affinity Program Name                                                  |                         | Picture Card                                                                                 |                    |
|                          | Master Card ×                                          |                           | Q                                                                      |                         |                                                                                              |                    |
|                          | Minimum Card Limit                                     |                           | Maximum Card Limit                                                     |                         | NFC                                                                                          |                    |
|                          | 500,000 ~ ^                                            |                           | 900,000 ~ ^                                                            |                         |                                                                                              |                    |
|                          | Addon Card Allowed                                     |                           | International Usage Allowed                                            |                         | Currency Disallowed for Usage                                                                |                    |
|                          | Card Transactions Limit                                |                           |                                                                        |                         | Entrantia and a second                                                                       |                    |
|                          |                                                        |                           |                                                                        |                         |                                                                                              | +                  |
|                          | Limit Type                                             | Maximum Allowed Limit (%) |                                                                        | Daily Limit             |                                                                                              | Action ©           |
|                          | No data to display.                                    |                           |                                                                        |                         |                                                                                              |                    |
|                          | Credit Decision Service Flags                          |                           |                                                                        |                         |                                                                                              |                    |
|                          | Risk Based Pricing Applicable                          | Application Based         |                                                                        | Primary Applicant Based |                                                                                              |                    |
|                          |                                                        |                           |                                                                        |                         |                                                                                              |                    |

 Table 1-11
 Business Product Preference – Credit Card Product

| Field Name                 | Description                                                                                                    |
|----------------------------|----------------------------------------------------------------------------------------------------|
| Common Configuration       | Specify the common configurations for the business product.                                                                                                    |
| Residential Status Allowed | Select the option for which the business product is applicable for.<br>Available options are:                                                                                          |
|                            | Resident                                                                                                    |
|                            | Non-Resident                                                                                                    |
| Customer Status Allowed    | Select the option for which the business product is applicable for.<br>Available options are:                                                                                          |
|                            | • Major                                                                                                    |
|                            | • Minor                                                                                                    |
| Currency Allowed           | Select the currency or currencies that are allowed for the business product. System allows to select multiple currencies, if applicable.                                               |
| Minimum Age                | Specify the minimum age of the applicant who are eligible to open the account for the business product being created. Select the period from the drop-down box. Available options are: |
|                            | • Days                                                                                                    |
|                            | • Month                                                                                                    |
|                            | • Year                                                                                                    |

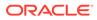

| Field Name                                | Description                                                                                                    |
|-------------------------------------------|----------------------------------------------------------------------------------------------------|
| Maximum Age                               | Specify the maximum age of the applicant who are eligible to open the account for the business product being created. Select the period from the drop-down box. Available options are:<br>• Days                                                                                                    |
|                                           | • Month                                                                                                    |
|                                           | • Year                                                                                                    |
| Inactive Application Expiry<br>Period     | Specify the period after which the application has to be marked as<br>'Expired'. Once the application has expired, no further lifecycle activity<br>can happen for that application.                                                                                                    |
| Branch                                    | Select one of the following options:                                                                                                    |
|                                           | <ul> <li>Allowed – Select it to indicate and specify the branches where the account under the specified Business Product is allowed to be opened.</li> <li>Disallowed – Select it to indicate and specify the branches where the account under the specified Business Product is not allowed to be account under the specified Business Product is not allowed to be account under the specified Bus</li></ul> |
|                                           | be opened.                                                                                                    |
| Financial Details Validity<br>Period      | Specify the validity period for financial details of the applicant. Select the period from the first drop-down box. Available options are:                                                                                                    |
|                                           | • Days                                                                                                    |
|                                           | • Month                                                                                                    |
|                                           | Year     Salast the numeric period from the second drap down hey                                                                                                    |
|                                           | Select the numeric period from the second drop-down box.                                                                                                    |
| Allowed Applicant Roles                   | Specify the applicant roles that are allowed to apply this product.                                                                                                    |
| Customer Category                         | Select one of the following options:                                                                                                    |
|                                           | <ul> <li>Allowed – Select to indicate whether the specified categories are<br/>allowed to open an account for selected product.</li> </ul>                                                                                                    |
|                                           | <ul> <li>Disallowed – Select to indicate whether the specified categories<br/>are not allowed to open an account for selected product.</li> </ul>                                                                                                    |
|                                           | The system allows to select <b>Disallowed</b> and keep it blank so that the Business Product is allowed for all the branches.                                                                                                    |
| Configuration for Credit<br>Card Products | Specify the configurations for Credit Card products.                                                                                                    |
| Card Type                                 | Select the card type.                                                                                                    |
| Affinity Program Name                     | Select the affinity program name.                                                                                                    |
| Picture Card                              | Select the toggle to enable the picture card for the business product.                                                                                                    |
| Minimum Card Limit                        | Specify the minimum card limit for the business product.                                                                                                    |
| Maximum Card Limit                        | Specify the maximum card limit for the business product.                                                                                                    |
| NFC                                       | Select the toggle to enable NFC.                                                                                                    |
| Addon Card Allowed                        | Select the toggle to allow the addon cards for the business product.                                                                                                    |
| Maximum Number of Add-<br>on Cards        | Specify the maximum number of Add-on cards allowed for the business product. This field appears only if the <b>Addon Card Allowed</b> toggle is ON.                                                                                                    |
| Define Addon Card Limit                   | Select the toggle to define the limit for the add on cards. This field appears only if the <b>Addon Card Allowed</b> toggle is ON.                                                                                                    |
| International Usage<br>allowed            | Select the toggle to indicate whether the international usage allowed for the business product.                                                                                                    |

| Table 1-11 | (Cont.) Business Product Preference – Credit Card Product |
|------------|-----------------------------------------------------------|
|------------|-----------------------------------------------------------|

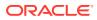

| Field Name                       | Description                                                                                                    |
|----------------------------------|----------------------------------------------------------------------------------------------------|
| Currency Disallowed<br>Usage     | Select the currency which are not allowed for the business product.                                                             |
| Card Transactions Limit          | Specify the card transaction limit details                                                                                      |
|                                  | Click to add the card transaction limits.                                                                                       |
| Limit Type                       | Select the limit type.<br>Available options are:<br>ATM Limit<br>POS Limit                                                      |
|                                  | International Limit                                                                                                    |
|                                  | Internet Limit                                                                                                    |
| Maximum Allowed Limit (%)        | Specify the maximum allowed limit percentage.                                                                                   |
| Daily Limit                      | Specify the daily limit allowed.                                                                                                |
| Actions                          | Select the action user wish to perform on added card transactions limit.<br>The user can edit or delete the added transactions. |
| Credit Decision Service<br>Flags | Select the credit decision service flags. The below flags appear only if <b>Overdraft Limit Allowed</b> toggle is selected.     |
| Risk Based Pricing<br>Applicable | Select the toggle if Risk based pricing is allowed for the loan accounts.                                                       |
| Application Based                | Select the toggle if the scorecard calculation should be considered based on the application.                                   |
| Primary Applicant Based          | Select the toggle if the scorecard calculation should be considered based on the Primary applicant.                             |

| Table 1-11 | (Cont.) Business Product Preference – Credit Card Product |
|------------|-----------------------------------------------------------|
|------------|-----------------------------------------------------------|

If the Product Category is selected as Small and Medium Business:

Figure 1-12 Business Product Preference – Term Deposit Product (SMB)

| Buildres Product Atility<br>Buildress Product Hiers<br>Bouriess Product Hiers<br>Bouriess Product Prefer<br>Bouriess<br>Bouriess<br>Bouriess<br>Daniess<br>Bouriess<br>Daniess<br>Bouriess<br>Bouriess<br>Bouriess<br>Daniess<br>Bouriess<br>Bouriess  | stry<br>TEXPIRY Period<br>T 10<br>0 Disallowed<br>0 001<br>0 001<br>0 000<br>0 000<br>0 000<br>0 000<br>0 000<br>0 000<br>0 000<br>0 000<br>0 000<br>0 0 0 0 0 0 0 0 0 0 0 0 0 0 0 0 0 0 0 0 |                       | Currency Allow<br>(INR x) (L)<br>Allowed Applic | USD x                     |              |                |                     |                | Screen(4 |
|----------------------------------------------------------------------------------------------------|----------------------------------------------------------------------------------------------------|-----------------------|-------------------------------------------------|---------------------------|--------------|----------------|---------------------|----------------|----------|
| Butiness Product Herts<br>Butiness Product Herts<br>Butiness Product Perfer<br>Butiness Product Perfer<br>Butiness<br>Butiness | hy<br>Pupin Period<br>10 ~ ^<br>Disallowed<br>Disallowed                                                                                                    |                       | INR x L                                         | USD x                     |              |                |                     |                |          |
| Business Product Prefer Dometric Days Business Product Prefer Days Businch Allowed Customer Catego Allowed                                                                                                    | Expiry Period     10                                                                                                    |                       | INR x L                                         | USD x                     |              |                |                     |                |          |
| Business Product Prefer Dometric Doss Days Business Product Prefer Dometric Days Busine Allowed Allowed Dometric Days Days Days Days Days Days Days Days                                                                                                    | Expiry Period     10                                                                                                    |                       |                                                 |                           |              |                |                     |                |          |
| Days<br>Branch<br>O Allowed<br>O Allowed                                                                                                    | 10 v      01x     Disallowed     Disallowed                                                                                                    |                       | Allowed Applic                                  | Cant Roles                |              |                |                     |                |          |
| Branch<br>Allowed<br>Customer Catego<br>Allowed                                                                                                    | Disallowed Disallowed                                                                                                    |                       | Allowed Applic                                  | cant Roles                |              |                |                     |                |          |
| Allowed     Customer Catego     Allowed     Allowed                                                                                                    | Disallowed                                                                                                    |                       | Allowed Applic                                  | cant Roles                |              |                |                     |                |          |
| Customer Catego<br>Allowed                                                                                                    | Disallowed                                                                                                    |                       |                                                 |                           |              |                |                     |                |          |
| O Allowed                                                                                                    | Disallowed                                                                                                    |                       |                                                 |                           |              |                |                     |                |          |
|                                                                                                    |                                                                                                    |                       |                                                 |                           |              |                |                     |                |          |
| Continuation                                                                                                    | Tree Description                                                                                                    |                       |                                                 |                           |              |                |                     |                |          |
|                                                                                                    |                                                                                                    |                       |                                                 |                           |              |                |                     |                |          |
| ComEntion                                                                                                    | or term Deposit Products                                                                                                    |                       |                                                 |                           |              |                |                     |                |          |
| Funding                                                                                                    | rreshold Preferences                                                                                                    |                       |                                                 |                           |              |                |                     |                |          |
| Term Deposit                                                                                                    | urrencies Minimum Term Tenu                                                                                                    | re Basis Minimum Term | i .                                             | Maximum Term Tenure Basis | Maximum Term | Minimum Amount |                     | Maximum Amount |          |
| INR                                                                                                    | Years                                                                                                    | 1                     |                                                 | Years                     | 10           | 1000           |                     | 400000         |          |
| USD                                                                                                    | Months                                                                                                    |                       | ~ /                                             | ∧ Months ✓                | 24 🗸         | <b>^</b> 1,000 | ~ ^                 | 40,000         | ~ ^      |
| Banking                                                                                                    | annels Preferences                                                                                                    |                       |                                                 |                           |              |                | Rollover Preference | es.            |          |
| Banking Chann                                                                                                    |                                                                                                    | Allowed               |                                                 |                           |              |                | Auto Rollover       |                |          |
|                                                                                                    | Direct                                                                                                    | Banking ×             | 7                                               |                           |              |                |                     |                |          |
|                                                                                                    |                                                                                                    |                       |                                                 |                           |              |                |                     |                |          |
|                                                                                                    | Phone                                                                                                    | Banking ×             |                                                 |                           |              |                |                     |                |          |

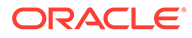

| Field                                      | Description                                                                                                    |
|--------------------------------------------|----------------------------------------------------------------------------------------------------|
| Common Configuration                       | Specify the common configurations for the business product.                                                                                                    |
| Business Demography                        | Select the option for which the business product is applicable for.<br>Available options are:                                                                                                    |
|                                            | Domestic                                                                                                    |
|                                            | Overseas                                                                                                    |
| Currency Allowed                           | Select the currency or currencies that are allowed for the business product. System allows to select multiple currencies, if applicable.                                                                                                    |
| Inactive Application<br>Expiry Period      | Specify the period after which the application must be marked as <b>Expired</b> .                                                                                                    |
|                                            | Select the period from the drop-down box. Available options are:                                                                                                    |
|                                            | • Days                                                                                                    |
|                                            | • Month                                                                                                    |
|                                            | • Year                                                                                                    |
|                                            | Once the application has expired, no further lifecycle activity can happen for that application.                                                                                                    |
| Branch                                     | Select one of the following options:                                                                                                    |
|                                            | <ul> <li>Allowed – Select it to indicate and specify the branches<br/>where the account under the specified Business Product is<br/>allowed to be opened.</li> <li>Disallowed – Select it to indicate and specify the branches<br/>where the account under the specified Business Product is</li> </ul>                                                                                                    |
|                                            | not allowed to be opened.                                                                                                    |
| Allowed Applicant Roles                    | Specify the applicant roles that are allowed to apply this product.                                                                                                    |
| Customer Category                          | <ul> <li>Select one of the following options:</li> <li>Allowed – Select to indicate whether the specified categories are allowed to open an account for selected product.</li> <li>Disallowed – Select to indicate whether the specified categories are not allowed to open an account for selected product.</li> <li>The system allows to select Disallowed and keep it blank so that the Business Product is allowed for all the branches.</li> </ul> |
| Configuration for Term<br>Deposit Products | Specify the configurations for the term deposit.                                                                                                    |
| Funding Threshold<br>Preferences           | Specify the funding threshold preferences for term deposit product.                                                                                                    |
| Term Deposit Currencies                    | Displays the currency based on the <b>Currency Allowed</b> configured in the <b>Common Configuration</b> tab above.                                                                                                    |
| Minimum Term Tenure<br>Basis               | Select the minimum term tenure. Available options are: <ul> <li>Days</li> <li>Month</li> <li>Year</li> </ul>                                                                                                    |
| Minimum Term                               | Specify the minimum tenure of the term deposit for the selected currency.                                                                                                    |

| Table 1-12 | <b>Business Product Details – Field Description</b> |
|------------|-----------------------------------------------------|
|            |                                                     |

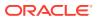

| Field                        | Description                                                                                                    |
|------------------------------|----------------------------------------------------------------------------------------------------|
| Maximum Term Tenure<br>Basis | Select the maximum term tenure. Available options are:  Days Month Year                                                                                                    |
| Maximum Term                 | Displays the maximum tenure of the term deposit for the selected currency.                                                                                                    |
| Minimum Amount               | Displays the minimum amount of the term deposit for selected currency.                                                                                                    |
| Maximum Amount               | Displays the maximum amount of the term deposit for the selected currency.                                                                                                    |
| Banking Channels             | Select to indicate if multiple banking channels are allowed for the account.                                                                                                    |
| Channels Allowed             | <ul> <li>Select the channels that are allowed to the account.</li> <li>The available options are:</li> <li>KISOK Banking</li> <li>Direct Banking</li> <li>Phone Banking</li> <li>This field appears if the Banking Channel toggle is selected.</li> </ul> |
| Auto Rollover                | Select to indicate if auto rollover is allowed for the account.                                                                                                    |
| Common Configuration         | Specify the common configurations for the business product.                                                                                                    |

Table 1-12 (Cont.) Business Product Details – Field Description

- 1. Click **Next** in **Business Product Host Mapping** screen to proceed with next data segment, after successfully capturing the data.
- 2. Specify the details in the relevant data fields. The fields which are marked with Required are mandatory. For more information on fields, refer to the field description table.
- 3. Click **Submit** to create business product.

At this point, the status of business product is unauthorized. User with supervisor access has to approve the business product. Once approved, status of the business product changes from unauthorized to authorized and is available for linking in the business process.

## 1.1.2 View Business Product

This topic describes the systematic instructions to View Business Product.

Oracle Banking Origination supports to view the business product created. The View Business Product allows the user to view all of the authorized, un-authorized and closed business product. Authorize option is available for supervisor users for approving unauthorized business product.

Specify User ID and Password, and login to Home screen.

- 1. From Home screen, click Retail Banking. Under Retail Banking, click Configuration.
- 2. Under Configuration, click Business Product.
- 3. Under Business Product, click View Business Product.

The View Business Product screen displays.

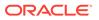

| ew Business Product            |                                  |                                  |                                  |                                    | ; |
|--------------------------------|----------------------------------|----------------------------------|----------------------------------|------------------------------------|---|
| + 0                            |                                  |                                  |                                  |                                    |   |
| usiness Product Code:<br>MBTD1 | Business Product Code:<br>SMBCA1 | Business Product Code:<br>RPMTDA | Business Product Code:<br>OBDRTD | Business Product Code:<br>INSTDA 8 |   |
| ame SMB Term Deposit           | Name SMB Power Current           | Name Normal Simple Fixed         | Name DIGITAL                     | Name Instant Term Deposit          |   |
| Authorized 🔓 Open 🖾 5          | 🗈 Authorized 🔒 Open 🖾 16         | 🗅 Authorized 🔓 Open 🖾 7          | D Authorized 🔓 Open 🖾 8          | D Authorized 🔓 Open 🖾 5            |   |
|                                |                                  |                                  |                                  |                                    |   |
| isiness Product Code:          | Business Product Code:           | Business Product Code:           | Business Product Code:           | Business Product Code:             |   |
| MBL01 I                        | SMBCA2 I                         | SMTL01 I                         | SMBSB1 I                         | EDLN01 I                           |   |
| ame SMB Business Loan          | Name SMB Max Current             | Name SMB Term Loan               | Name SMB Savings Account         | Name Futura Education Loan         |   |
| Authorized 🔓 Open 🖉 8          | 🗅 Authorized 🔓 Open 🖾 8          | 🗅 Authorized 🔓 Open 🖾 6          | 🗅 Authorized 🔒 Open 🖾 15         | D Authorized 🔓 Open 🖾 20           |   |
| e 1 of3 (                      | (1 - 10 of 21 items) K + 1 2 3   | · N                              |                                  |                                    |   |

Figure 1-13 View Business Product

4. Click

icon on the top right-hand side of the business product tile to perform actions on the add record.

For more information on fields, refer to the field description table below.

| Field     | Description                                                                                                    |
|-----------|----------------------------------------------------------------------------------------------------|
| Unlock    | Click <b>Unlock</b> to edit the business product information in Create Business Product data segment.                                                                                                    |
|           | System will not allow to edit the following fields:                                                                                                    |
|           | Product Type                                                                                                    |
|           | Product Sub-Type                                                                                                    |
|           | Business Product Code.                                                                                                    |
|           | Make the required changes in the other relevant data segment and submit the business product.                                                                                                    |
| Close     | Click <b>Close</b> to close the business products<br>that are no more relevant for banking<br>product offering. User can close only<br>authorized business products.                                                             |
| Сору      | Click <b>Copy</b> to copy the authorized or<br>unauthorized business products to quickly<br>create new business product.                                                                                                    |
| View      | Click <b>View</b> to view the authorized or unauthorized business products.                                                                                                    |
| Authorize | User with supervisor access will be able to<br>authorize the unauthorized business<br>product. Once approved, the business<br>product status changes to 'Authorized' and<br>is available for linking in the Business<br>Process. |

 Table 1-13
 View Business Product – Option Description

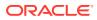

| Field  | Description                                                                                     |
|--------|-------------------------------------------------------------------------------------------------|
| Delete | Click <b>Delete</b> to delete the business products that are unauthorized and no more required. |

### Table 1-13 (Cont.) View Business Product – Option Description

## **1.2 Business Process Configuration**

This topic provides the information about the business process configuration.

The Oracle Banking Origination is equipped with Business Process configuration helping banks to build desired workflow for origination by defining the stages for the product origination and defining the respective data segments, checklists, documents required and advice generation for the stages.

A business process can be defined as a set of activities and tasks that are once completed, will accomplish the distinct origination processes. The business process must involve clearly defined inputs and a single output.

The business process definition determine the different stages which are required for a given combination of the process code, life cycle and business product code. The workflow management of these stages and the relevant stage movements are defined in workflow Orchestrator to help us orchestrate the micro-services based process-flow and ensure seamless transition of the Account Origination process across various stages in that given order. The Workflow Orchestrator process will drive the workflow from one stage to another based on the process outcomes at the respective stages and subject to fulfilling of the mandatory data capture, confirmation on the mandatory checklist items and submission of mandatory documents at the respective stages. The stages defined in the business process can be dynamically assigned to different user profiles or roles.

During product origination, the system picks the business process run-time and initiates the workflow based on the configuration.

The Prerequisites for configuring the Business Process are enumerated below:

### Lifecycle

Lifecycle represents the lifecycle of the process for which the Business Process is created. These are factory shipped codes and currently support 'Origination' lifecycle for products types such as Savings Account, Current Account, Loans and Credit Card..

The list of lifecycle codes is available in Lifecycle Codes.

### Process Code

Process Code defines the various stages relevant for the origination workflow. Process Code configuration allows you to define the business process flow that needs to be mapped for the business product and lifecycle code combination in the Business Process configuration.

A set of default process codes are factory-shipped for the reference workflow. User can also create process codes in "CMC\_TM\_PROCESS\_CODE" and "CMC\_TM\_PROCESS\_STAGE" tables. The list of shipped process codes is available in Process Codes.

### Business Product

Business Product maintenance allows configuring the various business products in accordance with the product offerings that the bank deals in. Each business product has a unique business process defined for a specific lifecycle code selected.

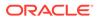

This topic contains the following subtopics:

## 1.2.1 Create Business Process

This topic describes the systematic instructions to create business process.

The Create Business Process aids in configuring the workflow for product origination. As mentioned earlier, this process will allow to define the data segments, checklists, documents and advices for the stages defined in the process code selected for the lifecycle code and business product combination.

Specify User ID and Password, and login to Home screen.

- 1. From Home screen, click Retail Banking. Under Retail Banking, click Configuration.
- 2. Under Configuration, click Business Process.
- 3. Under Business Process, click Create Business Process.

The Create Business Process screen displays.

### Figure 1-14 Create Business Process

| reate Business Process |                              |                     |                       | 1. |
|------------------------|------------------------------|---------------------|-----------------------|----|
| usiness Process Code   | Business Process Description | Lifecycle           | Lifecycle Description |    |
| Required               | d Require                    | d Land              | Required              |    |
| oduct Category         | Process Code                 | Process Description |                       |    |
| Individual 🗸           | Q                            |                     | → Process Full View   |    |
|                        | Require                      | rd                  |                       |    |
| isiness Product Code   | Business Product Name        |                     |                       |    |
|                        |                              |                     |                       |    |
| Required               | d                            |                     |                       |    |
|                        |                              |                     |                       |    |
|                        |                              |                     |                       |    |
|                        |                              |                     |                       |    |
|                        |                              |                     |                       |    |
|                        |                              |                     |                       |    |
|                        |                              |                     |                       |    |

4. Specify the fields on Create Business Process screen.

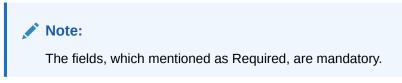

This topic contains the following subtopics:

Table 1-14 Create Business Process – Field Description

| Field                           | Description                                                                            |
|---------------------------------|----------------------------------------------------------------------------------------|
| Business Process Code           | Specify an alphanumeric business process code.<br>Maximum Length allowed is 16.        |
| Business Process<br>Description | Specify the description of the business process code.<br>Maximum Length allowed is 60. |

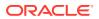

| Field                 | Description                                                                                                    |
|-----------------------|----------------------------------------------------------------------------------------------------|
| Lifecycle             | Search and select the lifecycle code.                                                                                                    |
| Lifecycle Description | Displays the description of the lifecycle selected.                                                                                                    |
| Product Category      | Select the product category.                                                                                                    |
|                       | Available options are                                                                                                    |
|                       | Individual                                                                                                    |
|                       | Small and Medium Business                                                                                                    |
|                       | If <b>Product Type</b> is selected as <b>Loan Account</b> or <b>Credit Card</b> , the system defaults as <b>Individual</b> in read-only mode.                                                                                                    |
| Process Code          | Search and select the process code of the business process<br>flow that needs to be mapped for the lifecycle code and<br>business process code combination.                                                                                                    |
| Process Description   | Displays the description of the selected process code.                                                                                                    |
| Business Product Code | Specify the business product code for which the business<br>process is being created. Alternatively, system allows to select<br>'All', in which case the business process will be applicable to<br>all the business products that are associated with the Lifecycle<br>and Process Code. |
| Business Product Name | Displays the business product name based on the product code selected.                                                                                                    |

#### Table 1-14 (Cont.) Create Business Process – Field Description

### Note:

System will allow you to configure only one business process for a combination of **Lifecycle** and **Business Product Code**.

5. Search and select the Process Code.

The **Create Business Process** screen with stages displays.

Figure 1-15 Create Business Process screen with stages

|                         | rocess Code Business Process Description |              | Lifecycle                       | Lifecycle Des           | Lifecycle Description     |  |  |
|-------------------------|------------------------------------------|--------------|---------------------------------|-------------------------|---------------------------|--|--|
| PROCESS1                | Home Loan Branch                         |              | LoanOrig                        | Q Loans Origi           | nation                    |  |  |
| Product Category        | Process Code                             |              | Process Description             |                         |                           |  |  |
| Individual              | ▼ RLNORG                                 | Q            | Retail Loan Origination Process | → Proces                | ss Full View              |  |  |
| Business Product Code   | Business Product Name                    |              |                                 |                         |                           |  |  |
|                         |                                          |              |                                 |                         |                           |  |  |
| Re                      | quired                                   |              |                                 |                         |                           |  |  |
| Re<br>Application Entry | quired Application Enrichment            | Underwriting | Assessment                      | Manual Credit Assessmen | It Manual Credit Decision |  |  |
|                         |                                          | Underwriting | Assessment                      | Manual Credit Assessmen | t Manual Credit Decision  |  |  |

- 6. Click **Save** to save the data captured.
- 7. Click **Cancel** to close the business process screen.

The Create Business Process configuration allows to configure the below elements for each of the stages of the Product Origination workflow:

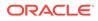

## 1.2.1.1 Data Segment

This topic describes the systematic instructions of data segment.

A data segment, as the name suggests is an individual block of data. Bringing in data segments allows to break down a huge process into smaller units, which makes easier to update, maintain and process. Business Process will consist of such several data segments that makes up the stage.

Business Process Definition enables the user to perform the following:

## To configure the Business Process Definition enables the user to perform the following:

- 1. Select the stage in which to add the data segments.
- 2. Click

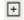

to data segments in the respective stage.

The Data Segments screen displays.

Figure 1-16 Data Segments

| Q e.g Terms and Conditions |  |
|----------------------------|--|
| ommon                      |  |
| Terms and Conditions       |  |
| Product Details            |  |
| Customer Information       |  |
| Financial Details          |  |
| Credit Rating Details      |  |
| ~                          |  |

3. Click Add to add the selected data segments.

The **Create Business Process with Date Segments** screen is displayed with data segment added.

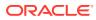

| Create Business       |                             |                              |                       |                                        |                            |                       | ::>         |
|-----------------------|-----------------------------|------------------------------|-----------------------|----------------------------------------|----------------------------|-----------------------|-------------|
| Business Process Code |                             | Business Process Description |                       | Lifecycle                              | Lifecycle De               | cription              |             |
| PROCESS1 Home Loan    |                             | Home Loan Branch             |                       | LoanOrig Q                             | Loans Orig                 | ination               |             |
| roduct Category       |                             | Process Code                 |                       | Process Description                    |                            |                       |             |
| Individual            | *                           | RLNORG                       | a                     | Retail Loan Origination Process        | 3* Proce                   | ss Full View          |             |
| usiness Product Code  |                             | Business Product Name        |                       |                                        |                            |                       |             |
|                       |                             |                              |                       |                                        |                            |                       |             |
|                       | Required                    |                              |                       |                                        |                            |                       |             |
| Application Er        | ntry Application Enrichment | Underwriting                 | Assessment Manual     | Credit Assessment Manual Credit Decisi | on Account Parameter Setup | Supervisor Approval   | Offer Issue |
| Application Entry     | +                           |                              |                       |                                        |                            |                       |             |
| Data Segments         |                             |                              |                       |                                        |                            |                       |             |
| Documents             | 1 Product Details : X       | 2 Customer Information : X   | 3 Financial Details   | X 4 Credit Rating Details : X          | 5 StakeHolder Details : X  | 6 Relationships       | : ×         |
| hecklist              | Mandatory<br>Editable       | Mandatory<br>Editable        | Mandatory<br>Editable | Mandatory<br>Editable                  | Mandatory<br>Editable      | Mandatory<br>Editable |             |
|                       | contable                    | Contable                     | Editable              | Conadie                                | Conadie                    | Conadie               |             |
| dvices                |                             |                              |                       |                                        |                            |                       |             |
|                       | 7 Customer Consent a 🗄 🗙    |                              |                       |                                        |                            |                       |             |
|                       | Mandatory<br>Editable       |                              |                       |                                        |                            |                       |             |
|                       | Longolo                     |                              |                       |                                        |                            |                       |             |

Figure 1-17 Create Business Process with added Data Segments

The System allows to re-sequence the data segment by dragging and dropping over the specific data segment.

4. Click

÷

from the added data segment tile to edit the properties.

The edit properties screen is displayed.

### Figure 1-18 Edit Data Segment Properties

| > Preview       |          |  |
|-----------------|----------|--|
| ✓ Settings      |          |  |
| Mandatory       | Editable |  |
| Select Products |          |  |
|                 |          |  |
|                 |          |  |
|                 |          |  |
|                 |          |  |

- 5. From the **Preview** section, you can preview the appearance of the selected data segment.
- 6. From the Settings section, select whether the data segment is mandatory.
- 7. Select whether the data segment is editable.
- 8. Click Save.

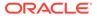

- 9. Drag and Drop the data segment tile to control the sequence order. Based on set position it will appears in the respective stages.
- **10.** Click **Save** to save the changes.

### 1.2.1.2 Document

This topic describes the systematic instructions of documents submitted by customer for the product origination process.

This section describes about the documents that are to be submitted by the customer for the Product Origination process.

#### To add documents:

- **1.** Select the stage and click **Document** tab to define the specific documentation requirement for different stage.
- 2. Click add to documents in the respective stage.

The Create Business Process – Documents screen is displayed.

Figure 1-19 Create Business Process – Documents

| usiness Process Code                                          |             | Business Process Description |               | Lifecycle                       | Lifecycle Description    |                        |
|---------------------------------------------------------------|-------------|------------------------------|---------------|---------------------------------|--------------------------|------------------------|
| Loan12                                                        |             | Homeloan                     |               | LoanOrig                        | Q Loans Origination      |                        |
| roduct Category                                               |             | Process Code                 |               | Process Description             |                          |                        |
| Individual                                                    | -           | RLNORG                       | Q             | Retail Loan Origination Process | → Process Full View      | N                      |
| usiness Product Code                                          |             | Business Product Name        |               |                                 |                          |                        |
|                                                               |             |                              |               |                                 |                          |                        |
|                                                               |             |                              |               |                                 |                          |                        |
|                                                               | Required    |                              |               |                                 |                          |                        |
|                                                               | Required    |                              |               |                                 |                          |                        |
| Applicatio                                                    |             | plication Enrichment         | Underwriting  | Assessment                      | Manual Credit Assessment | Manual Credit Decision |
| Applicatio                                                    | on Entry Ap | olication Enrichment         | Underwriting  | Assessment                      | Manual Credit Assessment | Manual Credit Decision |
| Application Entry                                             |             | olication Enrichment         | Underwriting  | Assessment                      |                          | Manual Credit Decision |
| Application                                                   | on Entry Ap | Document Descrip             | tion Mandato  |                                 |                          | Manual Credit Decision |
| Application<br>pplication Entry<br>ata Segments               | n Entry Ap  |                              |               |                                 |                          | Manual Credit Decision |
| Application<br>pplication Entry<br>tata Segments<br>tocuments | n Entry Ap  | Document Descrip             | tion Mandato  | ry Business Pro                 | oducts 🛛                 | Manual Credit Decision |
| Applicatio                                                    | n Entry Ap  | Document Descrip             | otion Mandato | ry Business Pro                 | oducts 🛛                 | Manual Credit Decision |

Specify the fields on Create Business Process - Documents screen.
 For more information on fields, refer to the field description table below.

Table 1-15 Create Business Process - Documents

| Field                | Description                                                                                                    |
|----------------------|----------------------------------------------------------------------------------------------------|
| Document Type        | Search and select the document type.                                                                                 |
| Document Description | Displays the corresponding description of the document.                                                              |
| Mandatory            | Select if the document submission for the stage is mandatory.                                                        |
| Business Products    | Select the required option for the document<br>submission requirement. Available options<br>are:<br>• Single Product |
|                      | List of Products     All                                                                                             |

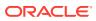

| Field  | Description                                                                                                    |
|--------|----------------------------------------------------------------------------------------------------|
| Save   | To save the captured details, click Save.                                                                                                    |
| Cancel | Click <b>Cancel</b> to close the <b>Business</b><br><b>Process</b> screen, the status of this gets<br>updated as 'In-Progress'. The user can work<br>on it later by picking it from the <b>View</b><br><b>Business Process</b> screen. |

Table 1-15 (Cont.) Create Business Process - Documents

### 1.2.1.3 Checklist

This topic describes about the list of mandatory checkpoints by the bank to its users to adhere to during the Product Origination processes.

Checklist are the distinct and this section describes list of mandatory checkpoints by the bank to its users to adhere to during the Product Origination processes.

### To add checklist:

1. Select the stage and click **Checklist** tab.

The Create Business Process – Checklist screen displays.

### Figure 1-20 Create Business Process – Checklist

| Create Business Process                                          |          |                          |                       |                                  |                                       |               |
|------------------------------------------------------------------|----------|--------------------------|-----------------------|----------------------------------|---------------------------------------|---------------|
| Business Process Code *                                          |          | Business Process Descrip | ption *               | Lifecycle *                      | Lifecycle Description                 |               |
| Product Category *                                               |          | Process Code *           |                       | Process Description              |                                       |               |
| Individual                                                       | <b>*</b> | SAVORG                   | Q                     | Savings Account Origination Proc | Cess Process Full View                |               |
| Business Product Code *                                          |          | Business Product Name    |                       |                                  |                                       |               |
|                                                                  | inter    |                          |                       | at Account Eurodina              | Supervisor Approval                   | Handoff Patry |
| Application Entry                                                | intry -  | Overdraft Limit Details  | Application Enrichmen | t Account Funding                | Supervisor Approval                   | Handoff Retry |
| Application t                                                    |          |                          |                       | t Account Funding<br>Mandatory   | Supervisor Approval Business Products | Handoff Retry |
| Application I<br>Application Entry<br>Data Segments              | •        |                          |                       |                                  |                                       |               |
| Application I<br>Application Entry                               | •        |                          |                       |                                  |                                       |               |
| Application I<br>Application Entry<br>Data Segments<br>Documents | •        |                          |                       |                                  |                                       |               |

2. Specify the fields on Create Business Process - Checklist screen.

For more information on fields, refer to the field description table.

### Table 1-16 Create Business Process - Checklist

| Field          | Description                                                                                                    |
|----------------|----------------------------------------------------------------------------------------------------|
| Checklist Data | It is a free-text field that allows to user to enter the checklists that must be validated as part of selected stage. |
| Mandatory      | Select if the document submission for the stage is mandatory.                                                         |

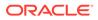

| Field             | Description                                                                                                    |  |  |
|-------------------|----------------------------------------------------------------------------------------------------|--|--|
| Business Products | Select the required option for the document submission requirement. Available options are:                                                                                                    |  |  |
|                   | <ul> <li>Single Product</li> <li>List of Products</li> <li>All</li> </ul>                                                                                                    |  |  |
| Save              | To save the captured details, click <b>Save</b> .                                                                                                    |  |  |
| Cancel            | Click <b>Cancel</b> to close the <b>Business Process</b> screen, the status of this gets updated as 'In-Progress'. The user can work on it later by picking it from the <b>View Business Process</b> screen. |  |  |

### Table 1-16 (Cont.) Create Business Process - Checklist

## 1.2.1.4 Advices

This topic describes the systematic instructions of advices action taken by the bank.

Advices are official letter of notices detailing an action taken or to be taken on a stated date by the bank. This is the final configuration for the Business Process creation.

1. Select the stage and click Advices tab.

The Create Business Process – Advices screen displays.

Figure 1-21 Create Business Process – Advices

| Create Business Proces                                                      | is       |                              |                      |                                     |                       | 2             |
|-----------------------------------------------------------------------------|----------|------------------------------|----------------------|-------------------------------------|-----------------------|---------------|
| Business Process Code *                                                     |          | Business Process Description | •                    | Lifecycle *                         | Lifecycle Description |               |
| Product Category *                                                          |          | Process Code *               |                      | Process Description                 |                       |               |
| Individual                                                                  | -        | SAVORG                       | Q                    | Savings Account Origination Process | • Process Full View   |               |
| Business Product Code *                                                     |          | Business Product Name        |                      |                                     |                       |               |
| Applicatio                                                                  | on Entry | Overdraft Limit Details      | Application Enrichme | nt Account Funding                  | Supervisor Approval   | Handoff Retry |
|                                                                             | en Entry | Overdraft Limit Details      | Application Enrichme | nt Account Funding                  | Supervisor Approval   | Handoff Retry |
| Application Entry                                                           |          | Overdraft Limit Details      |                      | nt Account Funding                  | Supervisor Approval   | Handoff Retry |
| Application Entry<br>Data Segments                                          | +        |                              |                      |                                     | Supervisor Approval   | Handoff Retry |
| Application<br>Application Entry<br>Data Segments<br>Documents<br>Checklist | +        | Advice Description           |                      |                                     | Supervior Approval    | Handoff Retry |
| Application Entry<br>Data Segments<br>Documents<br>Checklist                | +        | Advice Description           |                      |                                     | Supervisor Approval   | Handoff Retry |
| Application Entry<br>Data Segments<br>Documents                             | +        | Advice Description           |                      |                                     | Supervisor Approval   | Handoff Retry |

2. Specify the fields on Create Business Process – Advices screen.

For more information on fields, refer to the field description table below.

Table 1-17 Create Business Process – Advices

| Field              | Description                                                                                                    |
|--------------------|----------------------------------------------------------------------------------------------------|
| Advice Type        | Search and select the required advice type<br>from the displayed list of all the valid advices<br>maintained, and that must be mapped to<br>this stage. |
| Advice Description | Displays the corresponding description of the advice.                                                                                                   |

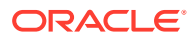

| Field             | Description                                                                                                    |
|-------------------|----------------------------------------------------------------------------------------------------|
| Business Products | Select the required option to restrict the advices. Available options are:                                                                                                    |
|                   | <ul> <li>Single Product</li> <li>List of Products</li> <li>All</li> </ul>                                                                                                    |
| Save              | To save the captured details, click Save.                                                                                                    |
| Cancel            | Click <b>Cancel</b> to close the <b>Business</b><br><b>Process</b> screen, the status of this gets<br>updated as 'In-Progress'. The user can work<br>on it later by picking it from the <b>View</b><br><b>Business Process</b> screen. |

### Table 1-17 (Cont.) Create Business Process – Advices

3. Click **Save** to create business process. At this point, the status of business process is unauthorized. User with supervisor access has to approve the business process. Once approved, status of the business process changes from unauthorized to authorized and is activated for usage in the Product Origination Process.

## 1.2.2 View Business Process

This topic describes the systematic instructions to View Business Process.

Oracle Banking Origination supports to view the business process created. The View Business Process allows the user to view all of the authorized, un-authorized and closed business process. Authorize option is also available for supervisor users for approving unauthorized business process.

- 1. From Home screen, click Retail Banking. Under Retail Banking, click Configuration.
- 2. Under Configuration, click Business Process.
- 3. Under Business Process, click View Business Process.

The View Business Process screen displays.

Figure 1-22 View Business Process

|                                                                                                |                                                                                                    |                                                                                                    |                                                                                                    | 1                                                                                                    |
|------------------------------------------------------------------------------------------------|----------------------------------------------------------------------------------------------------|----------------------------------------------------------------------------------------------------|----------------------------------------------------------------------------------------------------|----------------------------------------------------------------------------------------------------|
|                                                                                                |                                                                                                    |                                                                                                    |                                                                                                    |                                                                                                    |
| Business Process Code:<br>FPOB                                                                 | Business Process Code:<br>SMBA                                                                                                    | Business Process Code:<br>REOB                                                                                                    | Business Process Code:<br>CPOB                                                                                                    | Business Process Code:<br>CAMD                                                                                                    |
| Description Financial Institution<br>Life Cycle -<br>Process Financial Institution<br>Business | Description SMB Amendment<br>Life Cycle -<br>Process SMB Amendment<br>Business                                                                                                    | Description Retail Onboarding<br>Life Cycle -<br>Process Retail Onboarding<br>Business                                                                                                    | Description Corporate Party<br>Life Cycle -<br>Process Corporate Party<br>Business                                                                                          | Description Corporate Amendment<br>Life Cycle -<br>Process Corporate Amendment<br>Business                                                                                                    |
| 🗅 Authorized 🔓 Open 🖾 1                                                                        | 🔓 Open 🖉 1                                                                                                    | 🗅 Authorized 🔓 Open 🖾 1                                                                                                    | 🕻 Authorized 🔓 Open 🖾 1                                                                                                    | 🗅 Authorized 🔓 Open 🖾 1                                                                                                    |
| Business Process Code:<br>FPAM :                                                               | Business Process Code:<br>SMEA                                                                                                    | Business Process Code:<br>RSMB                                                                                                    |                                                                                                    |                                                                                                    |
| Description Financial Institution<br>Life Cycle -<br>Process Financial Institution<br>Business | Description SME Amendment<br>Life Cycle -<br>Process SME Amendment<br>Business                                                                                                    | Description Retail SMB Onboarding<br>Life Cycle -<br>Process SMB Onboarding<br>Business                                                                                                    |                                                                                                    |                                                                                                    |
| 🗅 Authorized 🔓 Open 📝 1                                                                        | 🗅 Authorized 🔓 Open 🖉 1                                                                                                    | 🗅 Authorized 🔓 Open 🖾 1                                                                                                    |                                                                                                    |                                                                                                    |
| (1 - 10 of 10 items) K (1 + )                                                                  |                                                                                                    |                                                                                                    |                                                                                                    |                                                                                                    |
|                                                                                                |                                                                                                    |                                                                                                    |                                                                                                    |                                                                                                    |
|                                                                                                |                                                                                                    |                                                                                                    |                                                                                                    |                                                                                                    |
|                                                                                                | FPO/B     :       Description     Financial institution       Life Cycle     Financial institution       Disorders     Financial institution       Disorders     © 0       Disorders     Financial institution       Disorders     Financial institution       Disorders     Financial institution       Disorders     Financial institution       Disorders     Financial institution       Disorders     Financial institution       Disorders     Financial institution       Disorders     Financial institution       Disorders     Financial institution       Disorders     Financial institution | FPOB     I     SMBA     I       Description     Financial Institution     Description     SMBA Amendment       Life Cycle     Simmanial Institution     Description     SMB Amendment       D autorized     All open     Ell     SmBA     Ell       Burness.     Financial Institution     Ell     SmBA     Ell       Burness.     Financial Institution     Ell     SmBA     Ell       Burness.     Financial Institution     Ell     SmBA     Ell       Burness.     Financial Institution     Ell     Burness     Ell       Description     Financial Institution     Ell     Ell     SME Amendment       Discription     Financial Institution     Ell     Ell     Ell       Discription     Financial Institution     Ell     Ell     Ell       Discription     Financial Institution     Ell     Ell     Ell       Discription     Financial Institution     Ell     Ell     Ell       Discription     Financial Institution     Ell     Ell     Ell       Discription     Financial Institution     Ell     Ell     Ell | FPOB     F     SMBA     F     REOB     F       Description     Francial Institution     Description     SMB Amendment     Description     Recold amendment       Lift Cycle | FPOB     I     SMBA     I     REOB     I     CPOB     I       Description     Francial Institution     Description     SMBA remediment     Description     Real Obbarding     Description     Real Obbarding     Description     Real Obbarding     Description     Prancial Institution     Description     SMBA remediment     Description     Real Obbarding     Description     Real Obbarding     Description     Composet Party       During Coll     É Open     E1     Douter for the Coll     Coll     Coll     Coll     Description     Coll     Description     Coll     Description     Coll     Description     Coll     Coll     Description     Coll     Coll     Description     Coll     Coll     Coll     Description     Coll     Coll     Description     Coll     Coll |

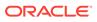

Tiles representing the various Business Process in different state such as Open, In-Progress, Closed and in Authorized and Unauthorized status are visible in this process.

4. Click

÷

icon on the **Business Process** Tile and click **View** to view the specific business process.

The Business Process Definition – View screen displays.

Figure 1-23 Business Process Definition - View

| Business Process D    | Definition       |                              |                               |                    | ::×        |
|-----------------------|------------------|------------------------------|-------------------------------|--------------------|------------|
| Business Process Code |                  | Business Process Description | Lifetycle                     | Process Code       |            |
| PAMD                  |                  | Party Amendment              |                               | PAMD               |            |
| Process Description   |                  | Customer Type                | Business Product Code         |                    |            |
| PartyAmendment        |                  |                              |                               | Process Full View  |            |
| Amend initiation      | RIC              | Recommendation Approved      | Manual Retry Amend Initiation | KYC Recommendation | Approval > |
| Amend Initiation      |                  |                              |                               |                    |            |
| Data Segments         |                  |                              |                               |                    |            |
| Documents             | 1 Customer Amend | 8 2 Comments                 | 🕴 3 Review and Submit 💲       |                    |            |
| Checklist             | Mandatory        | Mandatory                    | Readonly                      |                    |            |
| Advices               | Readonly         | Readonly                     |                               |                    |            |
|                       |                  |                              |                               |                    |            |
|                       |                  |                              |                               |                    |            |
|                       |                  |                              |                               |                    |            |
|                       |                  |                              |                               |                    |            |
|                       |                  |                              |                               |                    |            |
|                       |                  |                              |                               |                    |            |
|                       |                  |                              |                               |                    |            |
|                       |                  |                              |                               |                    |            |
| Audit                 |                  |                              |                               |                    |            |

5. Click

÷

icon on the  $\ensuremath{\text{Business Process}}$  Tile and click  $\ensuremath{\text{Unlock}}$  to edit the specific business process.

The Business Process Definition – Unlock screen displays.

| Business Process      | s Definition          |          |                       |          |                     |                  |         |                   | , . ×    |
|-----------------------|-----------------------|----------|-----------------------|----------|---------------------|------------------|---------|-------------------|----------|
| Business Process Code |                       | Business | Process Description   |          | Lifecycle           |                  | Process | Code              |          |
| PAMD                  |                       | Party    | Amendment             |          | Party Onboardi      | re 👻             | PAMI    | ) Q               |          |
| Process Description   |                       | Custome  | Туре                  |          | Business Product Co | ode              |         |                   |          |
| PartyAmendment        |                       | Retail   |                       | -        | General             | •                | 윰       | Process Full View |          |
| Amend Initiatio       |                       | Recc     | mmendation            | Approval | Manual Retry        | Amend Initiation | KYC     | Recommendation    | Approval |
| Amend Initiation      | +                     |          |                       |          |                     |                  |         |                   |          |
| Documents             | 1 Customer Amen       | 8        | 2 Comments            | 0        | 3 Review and Sul    | omit §           |         |                   |          |
| Checklist<br>Advices  | Mandatory<br>Readonly |          | Mandatory<br>Readonly |          | Readonly            |                  |         |                   |          |
|                       |                       |          |                       |          |                     |                  |         |                   |          |
|                       |                       |          |                       |          |                     |                  |         |                   |          |
|                       |                       |          |                       |          |                     |                  |         |                   |          |
|                       |                       |          |                       |          |                     |                  |         |                   |          |
|                       |                       |          |                       |          |                     |                  |         |                   |          |
|                       |                       |          |                       |          |                     |                  |         |                   |          |
|                       |                       |          |                       |          |                     |                  |         |                   |          |
|                       |                       |          |                       |          |                     |                  |         |                   |          |

Figure 1-24 Business Process Definition – Unlock

For more information on fields, refer to the field description table below.

| Table 1-18 | View Business Process – Option Description |  |
|------------|--------------------------------------------|--|
|------------|--------------------------------------------|--|

| Field     | Description                                                                                                    |
|-----------|----------------------------------------------------------------------------------------------------|
| View      | Click View to view the business process                                                                                                    |
| Unlock    | Click <b>Unlock</b> to edit the business product information in Create Business Product data segment.                                                                                                    |
|           | System will not allow to edit the following fields:                                                                                                    |
|           | <ul> <li>Product Type</li> <li>Product Sub-Type</li> <li>Business Product Code.</li> </ul>                                                                                                    |
|           | Make the required changes in the other relevant data segment and submit the business product.                                                                                                    |
| Close     | Click <b>Close</b> to close the business products that are no more relevant for banking product offering. User can close only authorized business products.                                                       |
| Authorize | User with supervisor access will be able to authorize the unauthorized business product. Once approved, the business product status changes to 'Authorized' and is available for linking in the Business Process. |
| Close     | Click <b>Close</b> to close the business products that are unauthorized and no more required.                                                                                                    |

## **1.3 Rule Configuration**

This topic provides the information for the user to rule the configuration.

Rule Configuration enables the user to create, view, and modify the facts and rules.

This topic includes following subtopics:

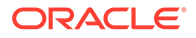

## 1.3.1 Fact

This topic provides the information to fact carrying entity used for creating the rules or features.

Fact is the information carrying entity used for creating the rules or features. The following list of facts are factory shipped product.

**Fact Code** Description Туре AGE **Customer Age** Number PRODUCTCODE **Business Product Code** Text TOTAL\_INCOME **Total Income** Number TOTAL\_EXPENSE Number Total Expense OBS\_SCORE Bureau Score Number INSTALMENT Proposed Loan Instalment Number COLLATERAL\_VALU **Collateral Value** Number Е LOANAMOUNT Loan Amount Number ASSETS **Total Assets** Number LIABILITY **Total Liability** Number QUALITY\_SCORE **Qualitative Score** Number Number NETINCOME Net Income CDS\_GRADE **Risk Grade For Pricing** Text Loan Tenure LOANTENURE Number Number RATE\_TYPE Rate Type EMPLOYMENTTYPE **Employment Type** Text APPLICANT\_SCORE **Applicant Score** Number MARITAL\_STATUS **Marital Status** Text GENDER **Customer Gender** Text CURRENT\_DESIGNA **Current Designation** Text TION COLLATERAL\_TYPE **Collateral Type** Text COLLATERAL\_CATE **Collateral Category** Text GORY CUSTOMER\_CONTR **Customer Contribution** Number **IBUTION** LOAN INSTALMENT Existing Loan Instalment Number EMPLOYEE\_TYPE Text **Employee Type** ORGANIZATION\_CAT **Organization Category** Text EGORY EMPLOYMENT\_TYP **Employment Type of Parent** Text E\_OF\_PARENT INCOME\_TYPE\_OF\_ Income Type of Parent Text PARENT INDUSTRY\_OF\_PAR Industry of Parent Text ENT

Table 1-19 List of Facts – Factory shipped

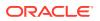

| Fact Code                    | Description                     | Туре   |
|------------------------------|---------------------------------|--------|
| PROPOSED_COURS<br>E_OF_STUDY | Proposed Course of Study        | Text   |
| ADMISSION_STATUS             | Admission Status                | Text   |
| MODE_OF_STUDY                | Mode of Study                   | Text   |
| INSTITUTION_RANKI<br>NG      | Institution Ranking             | Number |
| CURRENCY                     | Currency                        | Number |
| OD_LIMIT_AMOUNT              | Overdraft Limit Amount          | Number |
| OD_TENURE                    | Overdraft Tenure                | Number |
| SMB_BUREAU_RATI<br>NG        | Bureau Rating of the SMB        | Number |
| STAKEHOLDER_BUR<br>EAU_SCORE | Bureau Score of the Stakeholder | Number |
| SMB_NETWORTH                 | Networth of the SMB             | Number |
| SMB_BALANCE_SH<br>EET_SIZE   | Balance Sheet Size of SMB       | Number |
| SMB_OPERATING_P<br>ROFIT     | Operating Profit of SMB         | Number |
| SMB_NET_PROFIT               | Net Profit of SMB               | Number |
| SMB_YOY_GROWTH               | Year on Year Growth for SMB     | Number |
| SMB_RETURN_ON_I<br>NVESTMENT | Return on Investment for SMB    | Number |
| SMB_RETURN_ON_<br>EQUITY     | Return on Equity for SMB        | Number |
| SMB_RETURN_ON_<br>ASSET      | Return on Asset for SMB         | Number |
| SMB_RETURN_ON_I<br>NVESTMENT | Return on Investment for SMB    | Number |
| SMB_RETURN_ON_<br>EQUITY     | Return on Equity for SMB        | Number |
| SMB_RETURN_ON_<br>ASSET      | Return on Asset for SMB         | Number |

| Table 1-19 (Cont.) List of Facts – Factory Snipped | Table 1-19 | (Cont.) List of Facts – Factory shipped |
|----------------------------------------------------|------------|-----------------------------------------|
|----------------------------------------------------|------------|-----------------------------------------|

This topic contains the following subtopics:

## 1.3.1.1 Create Fact

This topic describes the systematic instructions to configure fact.

Specify User ID and Password, and login to Home screen.

- 1. On Home screen, click Retail Banking. Under Retail Banking, click Configuration.
- 2. Under Configuration, click Rule. Under Rule, click Fact.
- 3. Under Fact, click Create Fact.
- 4. Click **New** to create a single fact.

The Create Fact screen displays.

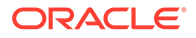

### Figure 1-25 Create Fact

| Create Fact     |             |                   |     | ;; × |
|-----------------|-------------|-------------------|-----|------|
| lew Bulk Upload |             |                   |     |      |
| act             |             |                   |     |      |
| Code            | Description | Product Processor | Tag |      |
|                 |             | Q                 |     |      |
| Type            | Required    | Required          |     |      |
| NUMBER 🗸        |             |                   |     |      |

5. Specify the fields on Create Fact screen.

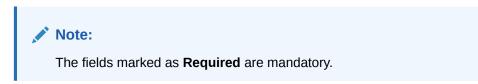

For more information on fields, refer to the field description table.

 Table 1-20
 Create Fact – Field Description

| Field                | Description                                                          |
|----------------------|----------------------------------------------------------------------|
| Code                 | Specify the alphanumeric code without space for the fact.            |
| Description          | Specify the description of the fact.                                 |
| Product<br>Processor | Select the product processor.                                        |
| Тад                  | Specify the tag for fact.                                            |
| Туре                 | Select the type of the fact from the dropdown list.                  |
| Download<br>Template | Click this button to download already create fact template in excel, |

6. Click **Save** to save the details the facts.

## 1.3.1.2 View Fact

This topic describes the systematic instructions to view the list of fact.

The View Fact screen allows the user to view and edit the facts.

Specify User ID and Password, and login to Home screen.

- 1. On Home screen, click Retail Banking. Under Retail Banking, click Configuration.
- 2. Under Configuration, click Rule.
- 3. Under Rule, click Fact.
- 4. Under Fact, click View Fact.

The View Fact screen displays.

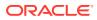

| Fact | Product Processor OBO | Q                | Tag |                               |                    |
|------|-----------------------|------------------|-----|-------------------------------|--------------------|
|      | 080                   | ٩                |     |                               |                    |
|      | Filter:               |                  |     | (Right Click on Ro            | v to open Details) |
|      | Type to filter        | $\otimes$        |     |                               | Refresh            |
|      | Fact Id               | Fact Name        |     | Description                   | Product Processor  |
|      | 441                   | OVDINST          |     | Number of Overdue Instalments | OBO                |
|      | 301                   | AGE              |     | Customer Age                  | OBO                |
|      | 302                   | PRODUCTCODE      |     | Business Product Code         | OBO                |
|      | 303                   | TOTAL_INCOME     |     | Total Income                  | OBO                |
|      | 304                   | TOTAL_EXPENSE    |     | Total Expense                 | OBO                |
|      | 306                   | INSTALMENT       |     | Instalment Amount             | OBO                |
|      | 307                   | COLLATERAL_VALUE |     | Collateral Value              | OBO                |
|      | 308                   | LOANAMOUNT       |     | Loan Amount                   | OBO                |
|      | 309                   | ASSETS           |     | Total Assets                  | OBO                |
|      | 310                   | LIABILITY        |     | Total Liability               | OBO                |
|      | 311                   | QUALITY_SCORE    |     | Qualitative Score             | OBO                |
|      | 312                   | NETINCOME        |     | Net Income                    | OBO                |
|      | 313                   | LOANTENURE       |     | Loan Tenure                   | OBO                |
|      | 314                   | RATE_TYPE        |     | Rate Type                     | OBO                |
|      |                       |                  |     |                               |                    |
|      |                       |                  |     |                               |                    |
|      |                       |                  |     |                               |                    |
|      |                       |                  |     |                               |                    |
|      |                       |                  |     |                               |                    |

Figure 1-26 View Fact

Figure 1-27 View Fact

| Product Processor |                          |                                   | Tag               |   |
|-------------------|--------------------------|-----------------------------------|-------------------|---|
| PLATORULE         | Q                        |                                   |                   | - |
| ilter:            |                          |                                   |                   |   |
| Type to filter    | ⊗ <sup>(Right Clic</sup> | k on Row to open Details) Refresh |                   |   |
| Fact Id           | Fact Name                | Description                       | Product Processor |   |
|                   | OBP2Number               | number fact                       | PLATORULE         |   |

For more information on fields, refer to the field description table.

Table 1-21 View Fact – Field Description

| Field             | Description                           |
|-------------------|---------------------------------------|
| Product Processor | Displays the product processor.       |
| Fact ID           | Displays the Fact ID.                 |
| Fact Name         | Displays the name of the fact.        |
| Description       | Displays the description of the fact. |

- 5. Specify the Fact details in **Filter** textbox to filter the data.
- 6. Click **Refresh** to refresh the screen.
- 7. Right-click on the fact from the list and Click View Details.

The Fact Creation screen displays.

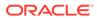

### Figure 1-28 fact Creation

| Fact Creation      |                            |                               | :: ×              |
|--------------------|----------------------------|-------------------------------|-------------------|
| New Bulk Upload    |                            |                               |                   |
| Fact               |                            |                               |                   |
| Code<br>OBP2Number | Description<br>number fact | Product Processor PLATORULE Q | Tag               |
| Type               |                            |                               |                   |
| NUMBER             |                            |                               |                   |
| Save               |                            |                               |                   |
|                    |                            |                               | Download Template |

8. Specify the fields on Fact Creation screen.

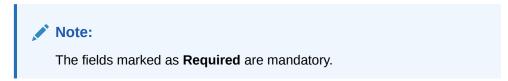

For more information on fields, refer to the field description table.

| Field                | Description                                                                                                    |  |
|----------------------|----------------------------------------------------------------------------------------------------|--|
| Code                 | Specify the alphanumeric code without space for the fact.                                                                                           |  |
| Description          | Specify the description of the fact.                                                                                                    |  |
| Product<br>Processor | Select the product processor.                                                                                                    |  |
| Тад                  | Specify the tag values.                                                                                                    |  |
| Туре                 | Select the type of the fact from the dropdown list.<br>The available options are:<br>• Number<br>• Text<br>• Boolean<br>• Date<br>• Array<br>• ENUM |  |

 Table 1-22
 Fact Creation – Field Description

## 1.3.2 Rule

This topic provides the information for the user to enable the rule.

Rule enables the user to build the expression to perform the calculation with the facts created.

Steps to build the expression is explained with the below example.

The Rule Expression for Loan to Value (LTV) is Loan to Value (LTV) = (LOANAMOUNT /COLLATERAL\_VALUE) \*100

For now, the above expression is not supported directly, and LTV calculation is achieved by the below steps.

Step 1: Create a Rule1 - LOAN\_TO\_COLLATERAL

Expression - LOANAMOUNT/COLLATERAL VALUE

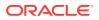

Create a rule2 - Loan to Value (LTV) Expression - LOAN\_TO\_COLLATERAL \*100 This topic contains the following subtopics:

## 1.3.2.1 Create Rule

This topic describes the systematic instructions to configure rule.

Specify User ID and Password, and login to Home screen.

- 1. On Home screen, click Retail Banking. Under Retail Banking, click Configuration.
- 2. Under Configuration, click Rule.
- Under Rule, click Rule. Under Rule, click Create Rule.
   The Create Rule screen displays.

### Figure 1-29 Create Rule

| Create Rule                |              |   |                   |       | :: ×          |
|----------------------------|--------------|---|-------------------|-------|---------------|
| New                        |              |   |                   |       | + Add Section |
| Rules                      |              |   |                   |       |               |
| ✓ Basic Info               |              |   |                   |       |               |
| Code                       | Description  |   | Product Processor | Q Tag | •             |
| Select Existing rule       | Rule Version | Q | Req               | uired |               |
| > Section1                 |              |   |                   |       |               |
| Else                       |              |   |                   |       |               |
| + =                        |              |   |                   |       |               |
| No items to display.       |              |   |                   |       |               |
| Expression                 |              |   |                   |       |               |
| IF                         |              |   |                   |       |               |
| Output<br>Section1<br>Else |              |   |                   |       |               |
| Save                       |              |   |                   |       |               |
|                            |              |   |                   |       |               |

4. Specify the fields on Create Rule screen.

Note:

The fields marked as **Required** are mandatory.

For more information on fields, refer to the field description table.

#### Table 1-23 Create Rule – Field Description

| Field | Description                                               |
|-------|-----------------------------------------------------------|
| Code  | Specify the alphanumeric code without space for the rule. |

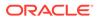

| Field                   | Description                                                                                                    |
|-------------------------|----------------------------------------------------------------------------------------------------|
| Description             | Specify the description of the rule.                                                                                                    |
| Product<br>Processor    | Click <b>Search</b> and select the product processor.                                                                                                    |
| Тад                     | Select the tag from the drop-down list.                                                                                                    |
| Select Existing<br>Rule | Click <b>Search</b> and select the existing rule.                                                                                                    |
| Add Section             | Click Add Section to create the multiple rule condition.                                                                                                    |
| Expression<br>Builder   | Select the expressions to build the rule.                                                                                                    |
| Add Expression          | Click Add Expression to create the expression for the rule.                                                                                                    |
| + Icon                  | Click + icon to add new expression.                                                                                                    |
| Fact / Rules            | Select the fact or rule from the drop-down list.                                                                                                    |
| Operator                | Select the comparison operator from the drop-down list.                                                                                                    |
| Data Type               | Select the data type for the fact or rule.<br>Once the user select the data type, one more field opens adjacent to the<br>output, update the same based on the selected output option. |
|                         | The available options are:<br>• Text                                                                                                    |
|                         | Number                                                                                                    |
|                         | • Boolean                                                                                                    |
|                         | • Date                                                                                                    |
|                         | • Fact                                                                                                    |
|                         | The below option appears if the Data Type is selected as Boolean.  True                                                                                                    |
|                         | • False                                                                                                    |
| Output                  | Select the output from the drop-down list.<br>Once the user select the data type, one more field opens adjacent to the<br>output, update the same based on the selected output option. |
|                         | The available options are:                                                                                                    |
|                         | • Text                                                                                                    |
|                         | Number     Boolean                                                                                                    |
|                         | Date                                                                                                    |
|                         | • Fact                                                                                                    |
| Expression              | Displays the expression and output updated in the expression builder.                                                                                                    |

### Table 1-23 (Cont.) Create Rule – Field Description

5. Click **Save** to save the details of rule.

### Create Rule with multiple Output Steps to build a Rule with multiple output is explained with the below example.

The Rule Expression for Multiple output rule is: IF ( TotalIncome > 20000 ) && (TotalExpense < 8000 )

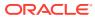

| Create Rule                                             |                                         |                             |      |     | ::×           |
|---------------------------------------------------------|-----------------------------------------|-----------------------------|------|-----|---------------|
| New                                                     |                                         |                             |      |     | + Add Section |
| Rules                                                   |                                         |                             |      |     |               |
| ✓ Basic Info                                            |                                         |                             |      |     |               |
| Code Rule1 Select Existing rule Q                       | Description<br>Testrule<br>Rule Version | Product Processor<br>SMS    | Q    | Tag |               |
| ✓ Section1                                              |                                         |                             |      |     |               |
| Expression Builder                                      |                                         |                             |      |     |               |
| + Add Expression    Add Expression                      | Required                                | Required<br>I w<br>Required | At V |     |               |
| Output                                                  | Enter Text Value<br>Enter Text Value    | Enter Description           |      |     |               |
| Else                                                    |                                         |                             |      |     |               |
|                                                         | Enter Text Value                        | Enter Description           |      |     |               |
| TEXT •                                                  | Enter Text Value                        | Enter Description           |      |     |               |
| Expression<br>IF<br>(&&&)<br>Output<br>Section1<br>Else |                                         |                             |      |     |               |
| Save                                                    |                                         |                             |      |     |               |

Figure 1-30 Create Rule with Multiple Output

6. Click **Save** to save the details the Rule.

## 1.3.2.2 View Rule

This topic describes the systematic instructions to view the list of rule.

The View Rule screen allows the user to view and modify the existing rules.

Specify User ID and Password, and login to Home screen.

- 1. On Home screen, click Retail Banking. Under Retail Banking, click Configuration.
- 2. Under Configuration, click Rule.
- 3. Under Rule, click View Rule.

The View Rule screen displays.

| Product Processor |                 | Tag               |                                  |              |
|-------------------|-----------------|-------------------|----------------------------------|--------------|
| PLATORULE         | Q               |                   |                                  |              |
| ilter:            |                 |                   |                                  |              |
| Type to filter    | $\otimes$       |                   | (Right Click on Row to open Deta | ils) Refresh |
| Rule Id           | Rule Name       | Description       | Product Processor                | Version      |
| 747               | multiOutputEdit | multiOutputEdit21 | PLATORULE                        | 4            |
| 723               | ELPLVL          | ELPLVL            | PLATORULE                        | 4            |
| 743               | multiOutputEdit | multiOutputEdit21 | PLATORULE                        | 3            |
| 721               | ELPLVL          | ELPLVL            | PLATORULE                        | 3            |
| 703               | ELPLVL          | ELPLVL            | PLATORULE                        | 2            |
| 731               | multiOutputEdit | multiOutputEdit   | PLATORULE                        | 2            |
| 701               | ELPLVL          | ELPLVL            | PLATORULE                        | 1            |
| 727               | multiOutputEdit | multiOutputEdit   | PLATORULE                        | 1            |

Figure 1-31 View Rule

For more information on fields, refer to the field description table.

Table 1-24 View Rule – Field Description

| Field             | Description                           |
|-------------------|---------------------------------------|
| Product Processor | Displays the product processor.       |
| Rule ID           | Displays the Rule ID.                 |
| Rule Name         | Displays the name of the rule.        |
| Description       | Displays the description of the rule. |

- 4. Specify the rule details in **Filter** textbox to filter the data.
- 5. Click **Refresh** to refresh the screen.
- 6. Right-click on the rule from the list and Click View Details.
- 7. Click **Edit** to edit the rule.

The Rule Creation screen displays.

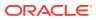

| Bescindo     ose   multiOutputEdit21   multiOutputEdit21   Ret version   a     a     Atteneorie     Atteneorie     Comparing     Patrice     Atteneorie     Comparing     Patrice     Atteneorie     Atteneorie     Comparing     Patrice     Atteneorie     Atteneorie     Att                                                                                                    | millionitypeEdits     Rule Q     Rule Version   Section1    Section2    Section3 Enter Description    Section3 Enter Description Section3 Enter Description Section3 Section4 Section3 Section4 Section3 Section4 Section3 Section4 Section3 Section4 Section3 Section4 Section3 Section4 Section3 Section4 Section3 Section4 Section4 Section5 Section5 Section5 Section5 Section6 Section6 Section7 Section7 Section8 Section8 Section8 Section8 Section9 Section9                                                                                                    |                                        |                                   |                |      |     |   |
|----------------------------------------------------------------------------------------------------|----------------------------------------------------------------------------------------------------|----------------------------------------|-----------------------------------|----------------|------|-----|---|
| ose Pecription Podict Processor Tag   midliochputEddt21 PACIDRUE Image: Image: Ima                                                                          | Cote Decinition   Introduction   Introducti                                                                                                    | s                                      |                                   |                |      |     |   |
| milliogueGel2   Ruis Version   Q   4   Q                                                                                                    | mintodapatified:   mintodapatified:   RATCRALE   Q   A     Section    pression Builder      Section  Section Section  Section  Section  Section Section  Section  Section Section Section  Section Section Section Section Section Section Section Section Sectio                                                                                                    | Basic Info                             |                                   |                |      |     |   |
| aresion Builder  Ad Lapescon                                                                                                    | presen Builder                                                                                                    | multiOutputEdit<br>elect Existing rule | multiOutputEdit21<br>Rule Version | PLATORULE      | Q    | Tag | • |
| Add Expression         Image: Constrained on the section of the section of the secti                                                         | Attenners<br>Compared and and and and and and and and and an                                                                                                    | ection1                                |                                   |                |      |     |   |
| Image: Section 3       Enter Description         Image: Section 3       Enter Description                                                                                                    | Image: Sector Sector Secto                     | pression Builder                       |                                   |                |      |     |   |
| Image: Texts       Image: OBF2NL Image: Texts       Image: Texts       Image: Texts<                                                                                                    | Image: Image:                                         | Add Expression                         |                                   |                |      |     |   |
|                                                                                                    | <ul> <li>■ Ext ■ section3 Enter Description</li> <li>■ Ext ■ section3 Enter Description</li> <li>■ a section3 Enter Description</li> <li>■ a section3 = section3 = s</li></ul> |                                        | NL 💌 = 👻 NUMBE                    | ER <b>-</b> 23 |      | 1   |   |
| Ext     section3     Enter Description  ection2 pression Builder  Add Expression       OBP2NL ▼ = ▼ NUMBER ▼ 321                                                                                                    | TEXT section3     ection2     oression Builder     Adfizerecoon     Image: Image: Im                                                                                                    | Dutput                                 |                                   |                |      |     |   |
| TEXT     Section3     Enter Description  ection2  pression Builder  Add Expression       OBP2NL ▼ = ▼ NUMBER ▼ 321                                                                                                    | TEXT section3     ection2     Add Expression     Add Expression     Image: Image: Im                                                                                                    |                                        |                                   |                |      |     |   |
| ection2<br>pression Builder<br>Add Expression<br>P<br>C<br>Facts OBP2NL<br>C<br>DUPDUE<br>C<br>C<br>C<br>C<br>C<br>C<br>C<br>C<br>C<br>C<br>C<br>C<br>C                                                                                                    | ection2<br>pression Builder<br>AdTopresson                                                                                                    |                                        |                                   |                |      |     |   |
| Ad Expression Builder  Ad Expression  Facts OBP2NL  Facts OBP2NL  Facts | Add Expression     Image: Constrained on the section of the section of                                    | TEXT -                                 | section3                          | Enter Descrip  | tion |     |   |
| Ad Expression Builder       Ad Expression       Image: Company of the system of the system of t                                 | Add Expression     Image: Compare the section of the section of the se                                    |                                        |                                   |                |      |     |   |
| Add Expression  Add Expression  Facts OBP2NL                                                                                                    | Ad Expression  Add Expression  Add Expression  Facts  OBP2NL                                                                                                    | ection2                                |                                   |                |      |     |   |
| Image: Contract of the second second seco                 |                                                                                                    | pression Builder                       |                                   |                |      |     |   |
| Image: Comparison of the second second se                 | Image: Back set of the set of the                     | Add Expression                         |                                   |                |      |     |   |
|                                                                                                    | Dutput                                                                                                    | F                                      |                                   |                |      | -   |   |
| +) (a)                                                                                                    |                                                                                                    | Facts   OBP2                           | Nu 💌 = 💌 NUMBE                    | ER 🔻 321       |      |     |   |
| +) (i)                                                                                                    |                                                                                                    |                                        |                                   |                |      |     |   |
|                                                                                                    | TEXT  Ext  Ext  Ext  Ext  Ext  Ext  Ext  Ex                                                                                                    | Dutput                                 |                                   |                |      |     |   |
|                                                                                                    | TEXT  Ext  Ext  Ext  Ext  Ext  Ext  Ext  Ex                                                                                                    | Te                                     |                                   |                |      |     |   |
| TEXT     •       section3     testingedit                                                                                                    |                                                                                                    |                                        |                                   |                |      |     |   |
|                                                                                                    | + =                                                                                                    | TEXT                                   | section3                          | testingedit    |      |     |   |
|                                                                                                    |                                                                                                    | lse                                    |                                   |                |      |     |   |
| lse                                                                                                    |                                                                                                    |                                        |                                   |                |      |     |   |
|                                                                                                    | No items to display.                                                                                                    | + =                                    |                                   |                |      |     |   |
|                                                                                                    |                                                                                                    | No items to display.                   |                                   |                |      |     |   |
| + =                                                                                                    |                                                                                                    |                                        |                                   |                |      |     |   |
| Reference of the second second s     | xpression                                                                                                    | xpression                              |                                   |                |      |     |   |
| + =                                                                                                    | IF<br>(OBP2Number == 23)elseif(OBP2Number == 321)<br>Output                                                                                                    | (OBP2Number == 23) elseif (OBP2)       | Number == 321 )                   |                |      |     |   |
| The second second      | Section1 section3<br>Section2 section3<br>Else                                                                                                    | Section1 section3                      |                                   |                |      |     |   |

### Figure 1-32 Rule Creation

8. Specify the fields on **Create Rule** screen.

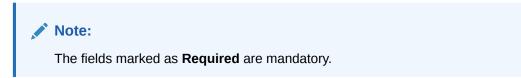

For more information on fields, refer to the field description table.

| Field                   | Description                                                                                                    |
|-------------------------|----------------------------------------------------------------------------------------------------|
| Code                    | Specify the alphanumeric code without space for the rule.                                                                                                    |
| Description             | Specify the description of the rule.                                                                                                    |
| Product<br>Processor    | Click <b>Search</b> and select the product processor.                                                                                                    |
| Тад                     | Select the tag from the drop-down list.                                                                                                    |
| Select Existing<br>Rule | Click <b>Search</b> and select the existing rule.                                                                                                    |
| Add Section             | Click Add Section to create the multiple rule condition.                                                                                                    |
| Expression<br>Builder   | Select the expressions to build the rule.                                                                                                    |
| Add<br>Expression       | Click Add Expression to create the expression for the rule.                                                                                                    |
| + Icon                  | Click + icon to add new expression.                                                                                                    |
| Fact / Rules            | Select the fact or rule from the drop-down list.                                                                                                    |
| Operator                | Select the comparison operator from the drop-down list.                                                                                                    |
| Data Type               | <ul> <li>Select the data type for the fact or rule.</li> <li>Once the user select the data type, one more field opens adjacent to the output, update the same based on the selected output option.</li> <li>The available options are: <ul> <li>Text</li> <li>Number</li> <li>Boolean</li> <li>Date</li> <li>Fact</li> </ul> </li> <li>The below option appears if the Data Type is selected as Boolean.</li> <li>True</li> <li>False</li> </ul> |
| Output                  | <ul> <li>Select the output from the drop-down list.</li> <li>Once the user select the data type, one more field opens adjacent to the output, update the same based on the selected output option.</li> <li>The available options are: <ul> <li>Text</li> <li>Number</li> <li>Boolean</li> <li>Date</li> <li>Fact</li> </ul> </li> </ul>                                                                                                    |
| Expression              | Displays the expression and output updated in the expression builder.                                                                                                    |

### Table 1-25 Create Rule – Field Description

9. Click **Save** to save the details of rule.

### 1.3.2.3 Create Rule Group

This topic describes the systematic instructions to configure rule group.

Specify User ID and Password, and login to Home screen.

- 1. On Home screen, click Retail Banking. Under Retail Banking, click Configuration.
- 2. Under Configuration, click Rule.

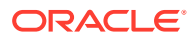

3. Under Rule, click Create Rule Group.

The Create Rule Group screen displays.

Figure 1-33 Create Rule Group

| reate Rulegroup               |                       |         | ::> |
|-------------------------------|-----------------------|---------|-----|
| łew                           |                       |         |     |
| Sroup Name                    | Product Processor     | Tag     |     |
| required                      | OBCR Q                | · · · · |     |
| Required                      |                       |         |     |
| aluate All Rules              |                       |         |     |
|                               |                       |         |     |
| + 🕯                           |                       |         |     |
| ✓ OS_EQL_100000               | OS Is Equal To 100000 | 1       |     |
| OutstandingAmount == 100000 ) |                       |         |     |

4. Specify the fields on **Create Rule Group** screen.

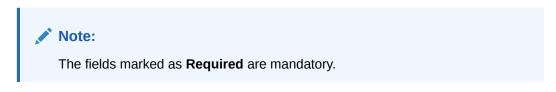

For more information on fields, refer to the field description table.

| Table 1-26 | Create Rule Group– Field Description |
|------------|--------------------------------------|
|------------|--------------------------------------|

| Field                | Description                                                                                                    |
|----------------------|----------------------------------------------------------------------------------------------------|
| Group Name           | Specify the unique group name for the selected rules.                                                                                                    |
| Product<br>Processor | Click <b>Search</b> and select the product processor.                                                                                                    |
| Тад                  | Specify the tag for rule group.                                                                                                    |
| Evaluate Group       | Select the toggle to evaluate the expression in sequence.  Note: NOTE: If the toggle is disabled, the evaluation of the expression stops when the condition of expression is evaluated to True. |
| + Icon               | Click + icon to add new expression.                                                                                                    |

5. Click **Save** to save the details the Rule.

## 1.3.2.4 View Rule Group

This topic describes the systematic instructions to view the list of rule group.

The View Rule Group screen allows the user to view and modify the existing rules group.

Specify User ID and Password, and login to Home screen.

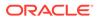

- 1. On Home screen, click Retail Banking. Under Retail Banking, click Configuration.
- 2. Under Configuration, click Rule.
- 3. Under Rule, click View Rule Group.

The View Rule Group screen displays.

### Figure 1-34 View Rule Group

| oduct Processor | Tag        |             |                                              |  |
|-----------------|------------|-------------|----------------------------------------------|--|
| OBCR            | Q          | •           |                                              |  |
| ter:            |            |             |                                              |  |
| Type to filter  | $\otimes$  |             | (Right Click on Row to open Details) Refresh |  |
| iroup Id        | Group Name | Description | Product Processor                            |  |
| 101             | TestingEnv |             | OBCR                                         |  |
|                 |            |             |                                              |  |
|                 |            |             |                                              |  |
|                 |            |             |                                              |  |
|                 |            |             |                                              |  |
|                 |            |             |                                              |  |
|                 |            |             |                                              |  |
|                 |            |             |                                              |  |

For more information on fields, refer to the field description table.

Table 1-27 View Rule Group – Field Description

| Field             | Description                                    |
|-------------------|------------------------------------------------|
| Product Processor | Click Search and select the product processor. |
| Тад               | Specify the tag for rule group.                |
| Group ID          | Displays the Group ID.                         |
| Group Name        | Displays the name of the group.                |
| Description       | Displays the description of the group.         |
| Product Processor | Displays the product processor.                |

## 1.3.2.5 View Audit Rule

This topic describes the View Audit Rule.

Specify User ID and Password, and login to Home screen.

- 1. On Home screen, click Retail Banking. Under Retail Banking, click Configuration.
- 2. Under Configuration, click Rule.
- 3. Under Rule, click Rule.
- 4. Under Rule, click View Audit Rule.

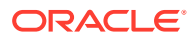

The View Audit Rule screen displays.

Figure 1-35 View Audit Rule

| equest ld              | Submit |  | Show Rule I |
|------------------------|--------|--|-------------|
| 11/281111/22-551111184 |        |  |             |
|                        |        |  |             |
|                        |        |  |             |
|                        |        |  |             |
|                        |        |  |             |
|                        |        |  |             |
|                        |        |  |             |
|                        |        |  |             |
|                        |        |  |             |
|                        |        |  |             |
|                        |        |  |             |

5. Specify the fields on **View Audit Rule** screen.

For more information on fields, refer to the field description table.

Table 1-28 View Audit Rule – Field Description

| Field      | Description                                                       |
|------------|-------------------------------------------------------------------|
| Request ID | Specify the request ID available from the output of evaluate API. |

- 6. Click Submit to view to details.
- 7. Click Show Rule log, to view the log rule for selected request ID.

## 1.4 Credit Decision Configuration

This topic provides the information about the credit decision configuration.

A credit score is a number that describes a consumers creditworthiness. The higher the score, the better a borrower looks to potential lenders. A credit score is based on the various features linked to the score model. Lenders such as banks and credit card companies use credit scores to evaluate the risk of lending money to the customer.

This topic includes following subtopics:

## 1.4.1 Questionnaire

This topic describes the information about the questionnaire used for credit analysis.

Questionnaire allows you to create the set of questions and answers to evaluate the qualitative score for each applicant. This questionnaire is used in the qualitative scoring model and the response to the questions are sent from the Oracle Banking Origination to Decision Service.

This topic contains the following subtopics:

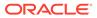

## 1.4.1.1 Create Questionnaire

This topic describes the systematic instructions to configure the qualitative questionnaire based on the various parameters.

This questionnaire can be further linked to define qualitative scoring model.

Specify User ID and Password, and login to Home screen.

- 1. On Home screen, click Retail Banking. Under Retail Banking, click Configuration.
- 2. Under Configuration, click Credit Decision.
- 3. Under Credit Decision, click Questionnaire.
- 4. Under Questionnaire, click Create Questionnaire.

The Create Questionnaire screen displays.

### Figure 1-36 Create Questionnaire

| Create Questionnaire | ;                        |
|----------------------|--------------------------|
| Basic Details        |                          |
| Questionnaire Code   | Questionware Description |
|                      | Citegory                 |
| Graze •              | Preven                   |
| Add Question         | Coved by                 |

5. On Create Questionnaire screen, specify the fields.

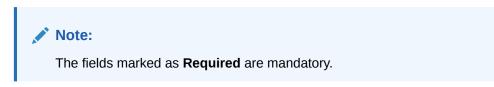

For more information on fields, refer to the field description table.

 Table 1-29
 Create Questionnaire - Field Description

| Field                        | Description                                                                 |
|------------------------------|-----------------------------------------------------------------------------|
| Basic Details                | This section has the basic details of questionnaire code.                   |
| Questionnaire<br>Code        | Specify the questionnaire code.                                             |
| Questionnaire<br>Description | Specify a short description for the questionnaire.                          |
| Product<br>Processor         | Specify the product processor for which the questionnaire is being created. |
| Category                     | Specify the category of the questionnaire.                                  |
| Create                       | Click Create to configure the questions.                                    |

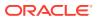

| Field                   | Description                                                                                                    |
|-------------------------|----------------------------------------------------------------------------------------------------|
| Question Code           | Specify the unique question code.                                                                                     |
| Question<br>Description | Specify the description for the question.                                                                             |
| Select-Type             | Select the type of response option from the drop-down list.<br>The available options is <b>Select-Single-Choice</b> . |
| Short Name              | Specify the short name of the question. This will be displayed in the Execution Summary.                              |
| Answer Code             | Displays the answer code.                                                                                             |
| Answer Option           | Specify all the expected response for the question configured.                                                        |
| Add                     | Click Add to add the expected response to the question.                                                               |
| Update                  | Click Update to edit the response.                                                                                    |
| Remove                  | Click remove to remove the response.                                                                                  |
| Required                | By default, this option is enabled. Indicates whether the question is mandatory or optional.                          |
| Done                    | Click <b>Done</b> to save the data.                                                                                   |
| Preview                 | Click <b>Preview</b> to view the questions configured for the questionnaire along with the response choice.           |
|                         | Click this icon to view the responses configured for the questionnaire.                                               |
|                         | Click this icon to move the position of the questions.                                                                |
| : •                     | Click this icon to expand, copy or remove question.                                                                   |
| 🗋 Copy                  | Click this icon to copy the question.                                                                                 |
| ति Remov                | e Question<br>Click this icon to remove the question.                                                                 |
| Add Question            | By Clicking Add Question, the user can add another question.                                                          |

### Table 1-29 (Cont.) Create Questionnaire - Field Description

6. Click **Save** to save the details.

The **Questionnaire** is successfully created and can be viewed using **View Questionnaire** screen.

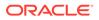

## 1.4.1.2 View Questionnaire

This topic describes the systematic instructions to view the list of configured questionnaire.

The user can create the questionnaire using the **Create Questionnaire** screen. The status of the created questionnaire is displayed as **Unauthorized** and **Open**. Once the checker authorizes the questionnaire, the status is updated to **Authorized** and **Open**.

Specify User ID and Password, and login to Home screen.

- 1. On Home screen, click Retail Banking. Under Retail Banking, click Configuration.
- 2. Under Configuration, click Credit Decision.
- 3. Under Credit Decision, click Questionnaire.
- 4. Under Questionnaire, click View Questionnaire.

The View Questionnaire screen displays.

Figure 1-37 View Questionnaire

| 9                                              |                                                   |                                               |                                                |                                                | IE 8                                          |
|------------------------------------------------|---------------------------------------------------|-----------------------------------------------|------------------------------------------------|------------------------------------------------|-----------------------------------------------|
| Questionnaire Code:<br>TEST3                   | Questionnaire Code:<br>QCode20230105170184        | Questionnaire Code:<br>QuestionnaireSet3      | Questionnaire Code:<br>QNRCMC20230110100188    | Questionnaire Code:<br>QNRCMC20230105170170    | Questionnaire Code:<br>QR20230106140161       |
| Description TEST3<br>Product OFLO              | Description description#1672918524<br>Product CMC | Description Qualitative Score<br>Product OFLO | Description QNRCMC2023011010018<br>Product CMC | Description QNRCMC2023010517017<br>Product CMC | Description Qualitative Score<br>Product OFLO |
| D Authorized € Open 22                         | D Authorized 🔓 Open 🖾 4                           | D Authorized 🔓 Open 🖾 1                       | Closed 22                                      | Closed 22                                      | D Authorized 🔓 Open 🖾 4                       |
| Questionnaire Code:<br>QNRCMC20221205131288    | Questionnaire Code:<br>QNRCMC20230109140136       | Questionnaire Code:<br>QR20221201151224       | Questionnaire Code:<br>QR20221214141240        |                                                |                                               |
| Description QNRCMC2022120513128<br>Product CMC | Description QNRCMC202301091401<br>Product CMC     | Description Qualitative Score<br>Product OFLO | Description Qualitative Score<br>Product OFLO  |                                                |                                               |
| D Authorized A Closed 2 2                      | 🗅 Authorized 🛛 🖓 Closed 🖉 2                       | 🗅 Authorized 🔒 Open 🔯 4                       | 🗅 Authorized 🔒 Open 🔯 4                        |                                                |                                               |

 Table 1-30
 View Questionnaire – Field Description

| Field                        | Description                                                                                                    |
|------------------------------|----------------------------------------------------------------------------------------------------|
| Questionnaire<br>Code        | Displays the questionnaire code.                                                                                     |
| Questionnaire<br>Description | Displays the description of the questionnaire.                                                                       |
| Product<br>Processor<br>Code | Displays the product processor code for which the questionnaire is created.                                          |
| Authorization<br>Status      | Displays the authorization status of the record.<br>The options are:<br>• Authorized<br>• Rejected<br>• Unauthorized |

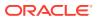

| Field                  | Description                                                                  |
|------------------------|------------------------------------------------------------------------------|
| Record Status          | Displays the status of the record.<br>The options are:<br>• Open<br>• Closed |
| Modification<br>Number | Displays the number of modification performed on the record.                 |

Table 1-30 (Cont.) View Questionnaire – Field Description

5. On View Questionnaire screen, click

Q

icon.

The View Questionnaire - Search screen displays.

| Figure 1-38 | <b>View Questionnaire - Search</b> |
|-------------|------------------------------------|
|             |                                    |

| Search Filter        | × |
|----------------------|---|
| Questionnaire Code   |   |
| Description          |   |
| Authorization Status |   |
| Record Status        |   |
| Search Reset         |   |

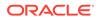

| Field                        | Description                                                                                                    |
|------------------------------|----------------------------------------------------------------------------------------------------|
| Questionnaire Code           | Specify the questionnaire code.                                                                                                    |
| Questionnaire<br>Description | Specify the questionnaire description.                                                                                                 |
| Authorization Status         | Select the authorization status from the drop-down list.<br>The available options are:<br>• Authorized<br>• Rejected<br>• Unauthorized |
| Record Status                | Select the record status from the drop-down list.<br>The available options are:<br>• Open<br>• Closed                                  |

#### Table 1-31 View Questionnaire - Search – Field Description

- 6. On View Questionnaire screen, click
  - :
  - ٠

icon to Unlock, Delete, Authorize or View the created questionnaire.

7. Click **Unlock** to modify the created questionnaire.

The Questionnaire Maintenance - Modify screen displays.

#### Figure 1-39 Questionnaire Maintenance - Modify

| Questionnaire M    | aintenance                | ;; ×        |
|--------------------|---------------------------|-------------|
| Basic Details      |                           |             |
| Questionnaire Code | Questionnaire Description |             |
| TEST3              | TEST3                     |             |
| Product Processor  | Category                  |             |
| OFLO               | * A                       |             |
|                    |                           |             |
|                    |                           | Preview     |
|                    |                           |             |
| [] Q11 Q11         |                           | · · ·       |
|                    |                           |             |
| С и и              |                           | i• "        |
|                    |                           |             |
| [] Q22 Q22         |                           | · · ·       |
|                    |                           |             |
| [] Q33 Q33         |                           | · · ·       |
|                    |                           |             |
| Add Question       |                           |             |
|                    |                           |             |
| Audit              |                           | Cancel Save |

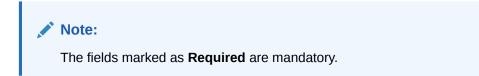

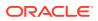

| Field                     | Description                                                                                                    |  |
|---------------------------|----------------------------------------------------------------------------------------------------|--|
| Questionnaire Code        | Displays the questionnaire code.                                                                               |  |
| Questionnaire Description | The user can modify the questionnaire description.                                                             |  |
| Product Processor         | Displays the product processor for the created questionnaire.                                                  |  |
| Category                  | The user can modify the category of the created questionnaire.                                                 |  |
| Preview                   | Click <b>Preview</b> to display the questions configured for the questionnaire along with the response choice. |  |
| ÷                         | Click this icon to expand copy or remove question.                                                             |  |
|                           | Click this icon to move the position of the questions.                                                         |  |
|                           | Click this icon to see the question details.                                                                   |  |
| Question Code             | Displays the question code for the created questionnaire.                                                      |  |
| Question Description      | The user can modify the question code for the created questionnaire.                                           |  |
| Select-Type               | Displays the type of questionnaire.                                                                            |  |
| Short Name                | User can modify the short name of the created questionnaire.                                                   |  |
| Answer Code               | Displays the answer code.                                                                                      |  |
| Answer Option             | User can modify all the expected response for the question configured.                                         |  |
| Required                  | User can modify if the question is mandatory or optional.                                                      |  |

#### Table 1-32 Questionnaire Maintenance - Modify - Field Description

8. Click **Save** to update the modified fields.

9. Click **View** to view the created logical model.

The **Questionnaire Maintenance – View** screen displays.

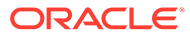

| Questionnaire Maintenance |                           | 3 L<br>3 C |
|---------------------------|---------------------------|------------|
| Basic Details             |                           |            |
| Questionnaire Code        | Questionnaire Description |            |
| TEST3                     | TEST3                     |            |
| Product Processor         | Category                  |            |
| OFLO                      | A                         |            |
|                           |                           |            |
|                           |                           | Pres       |
|                           |                           |            |
| Q11 Q11                   |                           | : •        |
|                           |                           |            |
| YI YI                     |                           | 1.+        |
|                           |                           |            |
| Q22 Q22                   |                           | : •        |
|                           |                           |            |
| Q33 Q33                   |                           |            |
|                           |                           |            |
| Add Question              |                           |            |
|                           |                           |            |
| Audit                     |                           |            |

Figure 1-40 Questionnaire Maintenance – View

For more information on fields, refer to the field description table.

| Field                        | Description                                                                                                    |
|------------------------------|----------------------------------------------------------------------------------------------------|
| Questionnaire Code           | Displays the questionnaire code.                                                                               |
| Questionnaire<br>Description | Displays the questionnaire description.                                                                        |
| Product Processor            | Displays the product processor for the created questionnaire.                                                  |
| Category                     | Displays the category of the created questionnaire.                                                            |
| Preview                      | Click <b>Preview</b> to display the questions configured for the questionnaire along with the response choice. |
| Question Code                | Displays the question code for the created questionnaire.                                                      |
| Question Description         | Displays the question code for the created questionnaire.                                                      |
| Select Type                  | Displays the type of questionnaire.                                                                            |
| Short Name                   | Displays the short name of the created questionnaire.                                                          |
| Answer Code                  | Displays the answer code.                                                                                      |
| Answer Option                | Displays all the expected response for the question configured.                                                |
| Required                     | Displays if the question is mandatory or optional.                                                             |

 Table 1-33
 Questionnaire Maintenance - View - Field Description

## 1.4.2 Validation Model

This topic describes the information about the Validation model.

Validation Model allows you to define Validation model to evaluate the application even before the Credit Assessment, only those application where Validation Model is Pass will be proceeded further. If the Validation Model is Failed, then the application cannot be proceeded further.

This topic contains the following subtopics:

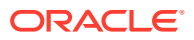

## 1.4.2.1 Create Validation Model

This topic describes the systematic instructions to create Validation model based on the various input.

The **Create Validation Model** screen allows user to create validation model based on the various input. User can configure the strategy as per the requirement.

Specify User ID and Password, and login to Home screen.

- 1. On Home screen, click Retail Banking. Under Retail Banking, click Configuration.
- 2. Under Configuration, click Credit Decision.
- 3. Under Credit Decision, click Validation Model.
- 4. Under Validation Model, click Create Validation Model.

The Create Validation Model screen displays.

#### Figure 1-41 Create Validation Model

| Create Validation Model             |               |                              | :: ×        |
|-------------------------------------|---------------|------------------------------|-------------|
| Basic Details                       |               |                              |             |
| Validation Model Code               |               | Validation Model Description |             |
| Required                            |               | Required                     |             |
| Effective Date                      |               | Expliny Date                 |             |
| September 30, 2020                  |               | Teacherd Resourced           |             |
| Product Processor                   |               | Required<br>Priority         |             |
| Select                              |               |                              |             |
| Required<br>Stop On First Error     |               | Required                     |             |
| Stop On First Error                 |               |                              |             |
|                                     |               |                              |             |
| Selection Criteria Va               | idation Model |                              |             |
| Use Existing Rule O Create New Rule |               |                              |             |
| Rules                               |               |                              |             |
| Rule Code                           | Rule Name     |                              |             |
| Select •                            |               |                              |             |
| Required                            |               |                              |             |
|                                     |               |                              |             |
|                                     |               |                              | Cancel Save |

5. On Create Validation Model screen, specify the fields.

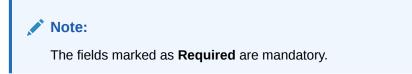

Table 1-34 Create Validation Model - Field Description

| Field                        | Description                                           |
|------------------------------|-------------------------------------------------------|
| Validation Model Code        | Specify the unique Validation model code.             |
| Validation Model Description | Specify a short description for the Validation model. |
| Effective Date               | Specify the effective date.                           |

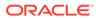

| Field             | Description                                                                    |
|-------------------|--------------------------------------------------------------------------------|
| Expiry Date       | Specify the expiry date.                                                       |
| Product Processor | Specify the product processor for which the Validation model is being created. |
| Priority          | Specify the priority of the pricing.                                           |

#### Table 1-34 (Cont.) Create Validation Model - Field Description

6. Click the **Selection Criteria** to define selection criteria rules.

The Create Validation Model - Selection Criteria screen displays.

#### Figure 1-42 Create Validation Model - Selection Criteria

| c Details                           |                              |   |                      |   |
|-------------------------------------|------------------------------|---|----------------------|---|
| tion Model Code                     | Validation Model Description |   |                      |   |
| Bequired                            | Required                     |   |                      |   |
| ive Date                            | Expiry Date                  |   |                      |   |
| tember 30, 2020 💼                   |                              |   |                      |   |
| xt Processor                        | Required                     |   |                      |   |
| ect 👻                               |                              |   |                      |   |
| Required                            | Required                     |   |                      |   |
| On First Error                      |                              |   |                      |   |
|                                     |                              |   |                      |   |
|                                     |                              |   |                      |   |
| Selection Criteria Validation Model |                              |   |                      |   |
| isting Rule                         |                              |   |                      |   |
|                                     |                              |   |                      |   |
| te Rule                             |                              |   |                      |   |
| W .                                 |                              |   |                      |   |
| les                                 |                              |   |                      |   |
| <ul> <li>Basic Info</li> </ul>      |                              |   |                      |   |
|                                     |                              |   |                      |   |
| Code Description                    | Tag                          |   | Select Existing rule |   |
| Resulted                            |                              | Ψ |                      | Q |
| Rule Version                        |                              |   |                      |   |
| Q                                   |                              |   |                      |   |
| <ul> <li>Section1</li> </ul>        |                              |   |                      |   |
| Section                             |                              |   |                      |   |
| Expression Builder                  |                              |   |                      |   |
| + Add Expression                    |                              |   |                      |   |
|                                     |                              |   |                      |   |
| Output                              |                              |   |                      |   |
|                                     |                              |   |                      |   |
| + =                                 |                              |   |                      |   |
| No items to display.                |                              |   |                      |   |
|                                     |                              |   |                      |   |
|                                     |                              |   |                      |   |
| Else                                |                              |   |                      |   |
|                                     |                              |   |                      |   |
| + =                                 |                              |   |                      |   |
| No items to display.                |                              |   |                      |   |
|                                     |                              |   |                      |   |
| Expression                          |                              |   |                      |   |
|                                     |                              |   |                      |   |
| IF                                  |                              |   |                      |   |
| Output                              |                              |   |                      |   |
| Section1<br>Else                    |                              |   |                      |   |
| cise                                |                              |   |                      |   |
|                                     |                              |   |                      |   |

#### Table 1-35 Create Validation Model - Selection Criteria - Field Description

| Field             | Description                                                                   |
|-------------------|-------------------------------------------------------------------------------|
| Use Existing Rule | By default, this option is enabled. Indicates if the existing rule is linked. |

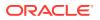

| Field           | Description                                                                                                    |  |  |
|-----------------|----------------------------------------------------------------------------------------------------|--|--|
| Rule Code       | Select the rule code from the drop down list.                                                                                                    |  |  |
| 0               | Click this icon to get the information about the rule.                                                                                                    |  |  |
| Rule Name       | Displays the rule name of the rule code.                                                                                                    |  |  |
| Create New Rule | Select this option to create new rule.                                                                                                    |  |  |
| Code            | Specify the rule code.                                                                                                    |  |  |
| Description     | Specify the rule description.                                                                                                    |  |  |
| + icon          | Click this icon to add new expression.                                                                                                    |  |  |
| Fact / Rules    | Select the fact or rule from the drop-down list.<br>Once the user selects the fact/rules, one more field opens<br>adjacent to the output, update the same based on the selected<br>output option.                                                                                                    |  |  |
| Operator        | Select the comparison operator from the drop-down list.<br>The available options are:<br><ul> <li></li> <li>&gt;</li> <li>+</li> <li>=</li> <li>%</li> <li>!=</li> <li>-</li> <li>&gt;=</li> <li>&lt;=</li> <li>*</li> <li>/</li> <li>Contains</li> <li>In</li> <li>Like</li> <li>Matches</li> <li>NotMatches</li> <li>NotContains</li> <li>NotContains</li> </ul> |  |  |

# Table 1-35 (Cont.) Create Validation Model - Selection Criteria - FieldDescription

| Field      | Description                                                                                                    |
|------------|----------------------------------------------------------------------------------------------------|
| Data Type  | Select the data type for the fact or rule.<br>Once the user select the data type, one more field opens<br>adjacent to the output, update the same based on the selected<br>output option.<br>The available options are:<br>• Text<br>• Number<br>• Boolean<br>• Date<br>• Fact<br>• Rules<br>The below option displays if the Data Type is selected as<br>Boolean.<br>• True<br>• False |
| Output     | Select the output from the drop-down list.<br>Once the user select the data type, one more field opens<br>adjacent to the output, update the same based on the selected<br>output option.<br>The available options are:<br>• Text<br>• Number<br>• Boolean<br>• Date<br>• Fact<br>• Rules<br>The below option appears if the Data Type is selected as<br>Boolean.<br>• True<br>• False  |
| Expression | Displays the expression updated in the expression builder.                                                                                                    |

## Table 1-35(Cont.) Create Validation Model - Selection Criteria - FieldDescription

7. Click the Validation Model to define the pricing.

The Create Validation Model – Validation Model screen displays.

|                       | odel             |                              |                    | ב<br>ד<br>הנכב |
|-----------------------|------------------|------------------------------|--------------------|----------------|
| Basic Details         |                  |                              |                    |                |
| /alidation Model Code |                  | Validation Model Description |                    |                |
|                       |                  |                              |                    |                |
| ffective Date         | Required         | Rec<br>Expiry Date           | uired              |                |
| September 30, 2020    |                  |                              | <b> </b>           |                |
|                       |                  |                              | uired              |                |
| OFLO                  | •                | Priority                     |                    |                |
| OFLO                  |                  | Rec                          | uired              |                |
| itop On First Error   |                  |                              |                    |                |
|                       |                  |                              |                    |                |
|                       |                  |                              |                    |                |
| Selection Criteria    | Validation Model |                              |                    |                |
|                       |                  |                              |                    |                |
| idations              |                  |                              |                    |                |
|                       |                  |                              |                    |                |
| + -                   | Samuence         | Peason                       | Savarity           | Comments       |
| Rule ID               | Sequence         | Reason                       | Severity           | Comments       |
| + –                   | Sequence         | Reason<br>Select             | Severity<br>Select | Comments       |
| + -                   | Sequence         |                              |                    |                |

Figure 1-43 Create Validation Model – Validation Model

For more information on fields, refer to the field description table.

| Field    | Description                                                                                                    |
|----------|----------------------------------------------------------------------------------------------------|
| + icon   | Click this icon to add a new row.                                                                                                    |
| - icon   | Click this icon to delete a row, which is already added.                                                                                   |
| Rule ID  | Select the rule ID from the drop down list.<br>All rules configured in the rule engine for the selected product<br>processor are obtained. |
| 0        | Click this icon to get the information about the rule.                                                                                     |
| Sequence | Specify the sequence of execution of rules.                                                                                                |
| Reason   | Select the reason from the drop down list.                                                                                                 |
| Comments | Specify the comments.                                                                                                    |

 Table 1-36
 Create Validation Model – Validation Model - Field Description

8. Click **Save** to save the details.

### 1.4.2.2 View Validation Model

This topic describes the systematic instructions to view the list of configured validation model.

The **View Validation Model** screen allows the user to view the validation model created using the **Create Validation Model** screen. The status of the created validation model is displayed as **Unauthorized** and **Open**. Once the checker authorizes the model, the status is updated to **Authorized** and **Open**.

Specify User ID and Password, and login to Home screen.

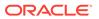

- 1. On Home screen, click Core Maintenance. Under Core Maintenance, click Credit Decision.
- 2. Under Credit Decision, click Maintenance. Under Maintenance, click Validation Model.
- 3. Under Validation Model, click View Validation Model.

The View Validation Model screen displays.

Figure 1-44 View Validation Model

| . + 0                                           |                                    |                                           |                                           |                                                 |  |
|-------------------------------------------------|------------------------------------|-------------------------------------------|-------------------------------------------|-------------------------------------------------|--|
| Validation Model Code:<br>LMC500                | Validation Model Code:<br>LMC501 : | Validation Model Code:<br>LMC999182 :     | Validation Model Code:<br>LMC999183       | Validation Model Code:                          |  |
| Validation LM500<br>Product OFLO                | Validation LMC501<br>Product OFLO  | Validation LMC999182 Desc<br>Product OFLO | Validation LMC999183 Desc<br>Product OFLO | Validation Logical Model LMC102<br>Product OFLO |  |
| D Authorized 🔓 Open 🖾 1                         | D Authorized 🔓 Open 🖾 1            | D Authorized 🔓 Open 🖾 1                   | D Authorized 🔓 Open 🖾 1                   | D Authorized 🔓 Open 🖾 1                         |  |
| Validation Model Code:<br>VMOPERINSTRUCTION     | Validation Model Code:<br>MOTEST2  | Validation Model Code:<br>MOTEST3 :       | Validation Model Code:<br>MOTESTNEW1      | Validation Model Code:<br>ENUMVAL1              |  |
| Validation Operating Instruction<br>Product OBA | Validation MOTEST2<br>Product OFLO | Validation MOTEST3<br>Product OFLO        | Validation MOTESTNEW1<br>Product OFLO     | Validation ENUMVAL1<br>Product OFLO             |  |
| 🗅 Authorized 🔒 Open 🖾 2                         | 🗅 Authorized 🔒 Open 🖾 1            | 🗅 Authorized 🔒 Open 🖾 1                   | 🗈 Authorized 🔓 Open 🖉 1                   | 🗅 Authorized 🔓 Open 🖾 1                         |  |

For more information on fields, refer to the field description table.

 Table 1-37
 View Validation Model – Field Description

| Field                           | Description                                                                                                    |
|---------------------------------|----------------------------------------------------------------------------------------------------|
| Validation Model Code           | Displays the validation model code.                                                                                                    |
| Validation Model<br>Description | Displays the description of the validation model.                                                                                      |
| Product Processor<br>Code       | Displays the product processor code.                                                                                                   |
| Authorization Status            | Select the authorization status from the drop-down list. The<br>available options are:<br>• Authorized<br>• Rejected<br>• Unauthorized |
| Record Status                   | Select the record status from the drop-down list. The available<br>options are:<br>• Open<br>• Closed                                  |

4. On View Validation Model screen, click

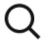

icon.

The View Validation Model - Search screen displays.

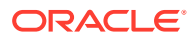

| Search Filter                | × |
|------------------------------|---|
| Validation Model Code        |   |
| Validation Model Description |   |
| Authorization Status         |   |
| Record Status                |   |
| Search Reset                 |   |

Figure 1-45 View Validation Model - Search

 Table 1-38
 View Validation Model - Search – Field Description

| Field                           | Description                                                                                                    |
|---------------------------------|----------------------------------------------------------------------------------------------------|
| Validation Model<br>Code        | Specify the validation model code.                                                                                                    |
| Validation Model<br>Description | Specify the description of the validation model.                                                                                       |
| Authorization<br>Status         | Select the authorization status from the drop-down list.<br>The available options are:<br>• Authorized<br>• Rejected<br>• Unauthorized |
| Record Status                   | Select the record status from the drop-down list.<br>The available options are:<br>• Open<br>• Closed                                  |

- 5. On View Validation Model screen, click
  - •
  - •
  - •

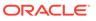

icon to Unlock, Delete, Authorize or View the created validation model.

6. Click **Unlock** to modify the created validation model.

The Validation Model Maintenance - Modify screen displays.

Validation Model Maintenance :: × Basic Details Validation Model Code LM500 Effective Date Expiry Date April 26, 2025 Product Processor Stop On First Error Jse Existing Rule Rules Rule Code QASMHL100Rule - 0 QASMHL100 E Edit Rules ✓ Basic Info Code Q -Rule Version Q, > Section1 Else + : No iten Expression ( ProductCode == QASMHL100 ) Section1 true Audit Cancel Save

Figure 1-46 Validation Model Maintenance - Modify

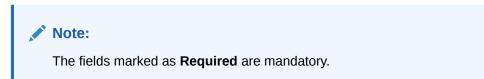

Table 1-39 Validation Model Maintenance - Modify - Field Description

| Field                              | Description                                                           |
|------------------------------------|-----------------------------------------------------------------------|
| Validation<br>Model Code           | Displays the created validation model code.                           |
| Validation<br>Model<br>Description | The user can modify the description for the created validation model. |

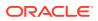

| Field                | Description                                                                                 |
|----------------------|---------------------------------------------------------------------------------------------|
| Effective Date       | The user can modify effective date for the created validation model.                        |
| Expiry Date          | The user can modify expiry date for the created validation model.                           |
| Product<br>Processor | Displays the product processor for the created validation model.                            |
| Priority             | The user can modify the priority of the created validation model.                           |
| Use Existing<br>Rule | The user can modify the existing rule if linked.                                            |
| Rule Code            | The user can modify the rule code for the created validation model.                         |
| 0                    | Click this icon to get the information about the rule.                                      |
| Rule Name            | Displays the rule name.                                                                     |
| Create New<br>Rule   | The user can modify the new rule linked to the validation model.                            |
| Code                 | Specify the new rule code for the created validation model.                                 |
| Description          | Specify the rule description for the created validation model.                              |
| + icon               | This icon can add new expression.                                                           |
| Fact / Rules         | Displays the fact or rule of the created validation model.                                  |
| Operator             | Displays the comparison operator of the created validation model.                           |
| Data Type            | Displays the data type for the fact or rule for the created validation model.               |
| Output               | Displays the output for the created validation model.                                       |
| Expression           | Displays the expression updated in the expression builder for the created validation model. |
| Rule ID              | The user can modify the rule ID of the created validation model.                            |
| 0                    | Click this icon to get the information about the rule.                                      |
| Sequence             | Displays the sequence of the created validation model.                                      |
| Reason               | The user can modify the reason of the created validation model.                             |
| Comments             | The user can modify the comments of the created validation model.                           |
|                      |                                                                                             |

## Table 1-39(Cont.) Validation Model Maintenance - Modify - FieldDescription

- 7. Click **Save** to update the modified fields.
- 8. Click **View** to view the created validation model.

The Validation Model Maintenance – View screen displays.

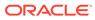

| Basic Details                                                          |                       |                              |
|------------------------------------------------------------------------|-----------------------|------------------------------|
| alidation Model Code                                                   |                       | Validation Model Description |
| MC500                                                                  |                       | LM500                        |
| ffective Date                                                          |                       | Expiry Date                  |
| eptember 30, 2020                                                      |                       | April 26, 2025               |
| roduct Processor                                                       |                       | Priority                     |
| 0FLO                                                                   |                       | 2                            |
| top On First Error<br>In                                               |                       |                              |
|                                                                        |                       |                              |
| Selection Criteria                                                     | Validation Model      |                              |
| e Existing Rule 🛛 🔿 Create New Rule                                    |                       |                              |
|                                                                        |                       |                              |
| Rules                                                                  |                       |                              |
| tule Code                                                              | Rule Name             |                              |
| QASMHL100Rule 0                                                        | QASMHL10D Description |                              |
|                                                                        |                       |                              |
|                                                                        |                       |                              |
| Edit                                                                   |                       |                              |
| Rules                                                                  |                       |                              |
|                                                                        |                       |                              |
| ✓ Basic Info                                                           |                       |                              |
| Code                                                                   | Description           | Tag Select Existing rule     |
| QASMHL100Rule                                                          | QASMHL100 Description | • Q                          |
| Rule Version                                                           |                       |                              |
|                                                                        | Q                     |                              |
|                                                                        |                       |                              |
| > Section1                                                             |                       |                              |
| Else                                                                   |                       |                              |
|                                                                        |                       |                              |
| + =                                                                    |                       |                              |
|                                                                        |                       |                              |
|                                                                        |                       |                              |
| No items to display.                                                   |                       |                              |
| No items to display.                                                   |                       |                              |
| No items to display.                                                   |                       |                              |
|                                                                        |                       |                              |
| Expression                                                             |                       |                              |
| Expression                                                             | .100 )                |                              |
| Expression<br>IF<br>( ProductCode == QASMH<br>Output<br>Section 1 true | .100 )                |                              |
| Expression<br>IF (ProductCode == QASMH<br>Output                       | .100 )                |                              |
| Expression<br>IF<br>( ProductCode == QASMH<br>Output<br>Section 1 true | .100 )                |                              |

Figure 1-47 Validation Model Maintenance - View

 Table 1-40
 Validation Model Maintenance - View - Field Description

| Field                              | Description                                                      |
|------------------------------------|------------------------------------------------------------------|
| Validation<br>Model Code           | Displays the created validation model code.                      |
| Validation<br>Model<br>Description | Displays the description for the created validation model.       |
| Effective Date                     | Displays the effective date for the created validation model.    |
| Expiry Date                        | Displays the expiry date for the created validation model.       |
| Product<br>Processor               | Displays the product processor for the created validation model. |
| Priority                           | Displays the priority of the created validation model.           |
| Use Existing<br>Rule               | Displays the existing rule if linked.                            |
| Rule Code                          | Displays the rule code for the created validation model.         |

| Field              | Description                                                                                 |
|--------------------|---------------------------------------------------------------------------------------------|
| Field              | Description                                                                                 |
|                    | Click this icon to get the information about the rule.                                      |
| •                  |                                                                                             |
| Rule Name          | Displays the rule name.                                                                     |
| Create New<br>Rule | Displays the new rule linked to the validation model.                                       |
| Code               | Displays the new rule code for the created validation model.                                |
| Description        | Displays the rule description for the created validation model.                             |
| + icon             | This icon can add new expression.                                                           |
| Fact / Rules       | Displays the fact or rule of the created validation model.                                  |
| Operator           | Displays the comparison operator of the created validation model.                           |
| Data Type          | Displays the data type for the fact or rule for the created validation model.               |
| Output             | Displays the output for the created validation model.                                       |
| Expression         | Displays the expression updated in the expression builder for the created validation model. |
| Rule ID            | Displays the rule ID of the created validation model.                                       |
| 0                  | Click this icon to get the information about the rule.                                      |
| Sequence           | Displays the sequence of the created validation model.                                      |
| Reason             | Displays the reason of the created validation model.                                        |
| Comments           | Displays the comments of the created validation model.                                      |

#### Table 1-40 (Cont.) Validation Model Maintenance - View - Field Description

## 1.4.3 Borrowing Capacity

This topic describes the information about the total amount the applicant is eligible to borrow.

Maximum loan amount are used for loans, credit cards, and line of credit accounts. The maximum credit amount depends on a number of factors including the borrower's credit worthiness, that is, financial profile and debt to income, loan term, loan purpose, whether the loan is supported by a collateral etc.

Using this screen, the user can link a rule for calculating borrowing capacity. The user can calculate the maximum lendable amount based on the various criteria of the lender such as debt to income ratio, credit score, credit history, etc.

A sample rule to calculate borrowing capacity is given below:

Scenario: Based on Income and FICO score

Rule 1:

IF MIN(FICO\_SCORE) >= 500 AND MIN(EMPLOYMENT\_PERIOD )< 1 YEAR

THEN MULTIPLIER = 5

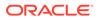

```
ELSEIF MIN(FICO_SCORE) < 500 AND MIN(EMPLOYMENT_PERIOD) > 1 YEAR
```

THEN MULTIPLIER = 4

Rule2: Max Lendable Amount

MIN(Income) \* Rule1

This topic contains the following subtopics:

## 1.4.3.1 Create Borrowing Capacity

This topic describes the systematic instructions to define the borrowing capacity based on the various input.

Specify User ID and Password, and login to Home screen.

- 1. On Home screen, click Retail Banking. Under Retail Banking, click Configuration.
- 2. Under Configuration, click Credit Decision.
- 3. Under Credit Decision, click Borrowing Capacity.
- 4. Under Borrowing Capacity, click Create Borrowing Capacity.

The Create Borrowing Capacity screen displays.

| Create Borrowing Capacity           |             |                                | 3 L<br>1 F |
|-------------------------------------|-------------|--------------------------------|------------|
| Basic Details                       |             |                                |            |
| Borrowing Capacity Code             |             | Borrowing Capacity Description |            |
| Required                            |             | Required                       |            |
| Effective Date                      |             | Expiry Date                    |            |
| September 30, 2020                  |             |                                |            |
| Product Processor                   |             | Required<br>Execution Stage    |            |
| OFLO 💌                              |             | Select -                       |            |
|                                     |             | Required                       |            |
| Selection Criteria                  | Eligibility |                                |            |
| Use Existing Rule O Create New Rule |             |                                |            |
| Rules                               |             |                                |            |
| Rule Code                           | Rule Name   |                                |            |
| Select                              |             |                                |            |
|                                     |             |                                | Cancel Sav |

#### Figure 1-48 Create Borrowing Capacity

5. On Create Borrowing Capacity screen, specify the fields.

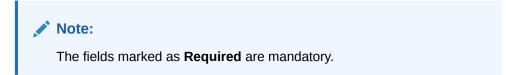

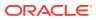

| Field                             | Description                                                                                                    |  |
|-----------------------------------|----------------------------------------------------------------------------------------------------|--|
| Borrowing Capacity Code           | Specify the unique borrowing capacity code.                                                                                                    |  |
| Borrowing Capacity<br>Description | Specify a short description for the borrowing capacity.                                                                                                    |  |
| Effective Date                    | Specify the effective date.                                                                                                    |  |
| Expiry Date                       | Specify the expiry date.                                                                                                    |  |
| Product Processor                 | Specify the product processor for which the borrowing capacity is being defined.                                                                                                    |  |
| Execution Stage                   | <ul> <li>Select the required option for execution stage from the drop-down list.</li> <li>The available options are:</li> <li>Before Decision: If this option is selected, amount is calculated before scoring model resolution. Loan amount is replaced with the minimum of requested loan amount and maximum lendable amount for scoring and pricing.</li> <li>After Decision: If this option is selected, Amount is replaced with the defore pricing. Loan amount is replaced with the minimum of requested loan amount is replaced with the minimum of requested loan amount is replaced with the minimum of requested loan amount is replaced with the minimum of requested loan amount is replaced with the minimum of requested loan amount and maximum lendable amount for pricing.</li> </ul> |  |

 Table 1-41
 Create Borrowing Capacity - Field Description

6. On **Create Borrowing Capacity** screen, click **Selection Criteria** tab to define selection criteria rules.

The Create Borrowing Capacity - Selection Criteria screen displays.

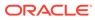

| sic Details                                                |              |                                |
|------------------------------------------------------------|--------------|--------------------------------|
| owing Capacity Code                                        |              | Borrowing Capacity Description |
|                                                            |              |                                |
| Required                                                   |              | Required                       |
| ctive Date                                                 |              | Explry Date                    |
| ptember 30, 2020 💼                                         |              | 曲                              |
| luct Processor                                             |              | Resured                        |
|                                                            |              | Execution Stage                |
| FLO •                                                      |              | Select                         |
|                                                            |              | Required                       |
| Selection Criteria Eli,<br>Existing Rule O Create New Rule | gibility     |                                |
| 95                                                         |              |                                |
| es<br>Code                                                 | Pula Nama    |                                |
|                                                            | Rule Name    |                                |
| PL502 - 0                                                  | APPL502      |                                |
|                                                            |              |                                |
| 4aw                                                        |              |                                |
| ules                                                       |              |                                |
| dies .                                                     |              |                                |
| ✓ Basic Info                                               |              |                                |
| Code                                                       | Description  | Product Processor Tag          |
|                                                            | beschphon -  |                                |
| Required                                                   |              | Required                       |
| Select Existing rule                                       | Rule Verston |                                |
| Q                                                          |              | Q                              |
| > Section1                                                 |              |                                |
|                                                            |              |                                |
| Else                                                       |              |                                |
|                                                            |              |                                |
| + :                                                        |              |                                |
|                                                            |              |                                |
| No items to display.                                       |              |                                |
|                                                            |              |                                |
| Expression                                                 |              |                                |
|                                                            |              |                                |
| IF                                                         |              |                                |
| Output                                                     |              |                                |
| Section1                                                   |              |                                |
|                                                            |              |                                |
| Else                                                       |              |                                |
| Else                                                       |              |                                |
|                                                            |              |                                |
| Else                                                       |              |                                |
|                                                            |              |                                |

#### Figure 1-49 Create Borrowing Capacity - Selection Criteria

For more information on fields, refer to the field description table.

## Table 1-42Create Borrowing Capacity - Selection Criteria - FieldDescription

| Field             | Description                                                                   |  |
|-------------------|-------------------------------------------------------------------------------|--|
| Use Existing Rule | By default, this option is enabled. Indicates if the existing rule is linked. |  |
| Rule Code         | Select the rule code from the drop down list.                                 |  |
| 0                 | Click this icon to get the information about the rule.                        |  |
| Rule Name         | Displays the rule name for the selected rule code.                            |  |
| New               | Select this option to create new rule.                                        |  |
| Code              | Specify the rule code.                                                        |  |
| Description       | Specify the rule description.                                                 |  |
| + icon            | Click this icon to add new expression.                                        |  |

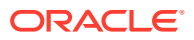

| Field        | Description                                                                                                    |
|--------------|----------------------------------------------------------------------------------------------------|
| Fact / Rules | Select the fact or rule from the drop-down list.<br>Once the user selects the fact/rules, one more field opens<br>adjacent to the output, update the same based on the selected<br>output option.                                                                                                    |
| Operator     | Select the comparison operator from the drop-down list.<br>The available options are:<br>< <<br>><br>+<br>=<br>%<br>!=<br>-<br>>=<br><=<br>*<br>/<br>Contains<br>In<br>Matches<br>NotMatches<br>NotContains<br>Notin                                                                                                    |
| Data Type    | Select the data type for the fact or rule.<br>Once the user select the data type, one more field opens<br>adjacent to the output, update the same based on the selected<br>output option.<br>The available options are:<br>Text<br>Number<br>Boolean<br>Date<br>Fact<br>Rules<br>The below option appears if the Data Type is selected as<br>Boolean.<br>True<br>False |

# Table 1-42 (Cont.) Create Borrowing Capacity - Selection Criteria - FieldDescription

| Field      | Description                                                                                                    |  |
|------------|----------------------------------------------------------------------------------------------------|--|
| Output     | Select the output from the drop-down list.<br>Once the user select the data type, one more field opens<br>adjacent to the output, update the same based on the selected<br>output option. |  |
|            | The available options are:<br>• Text                                                                                                    |  |
|            | <ul> <li>Number</li> <li>Boolean</li> </ul>                                                                                                    |  |
|            | • Date                                                                                                    |  |
|            | <ul><li>Fact</li><li>Rules</li></ul>                                                                                                    |  |
|            | The below option appears if the <b>Data Type</b> is selected as <b>Boolean</b> .  True                                                                                                    |  |
|            | • False                                                                                                    |  |
| Expression | Displays the expression updated in the expression builder.                                                                                                    |  |

Table 1-42 (Cont.) Create Borrowing Capacity - Selection Criteria - FieldDescription

 On Create Borrowing Capacity screen, click the Eligibility to define eligibility. The Create Borrowing Capacity - Eligibility screen displays.

| Figure 1-50 | Create Borrowing Capacity - Eligibility |
|-------------|-----------------------------------------|
|-------------|-----------------------------------------|

| Create Born                         | owing Capacity       |                                | **         | × |
|-------------------------------------|----------------------|--------------------------------|------------|---|
| Basic Details<br>Borrowing Capacity | Code                 | Borrowing Capacity Description |            |   |
| Effective Date                      | Required             | Expiry Date                    | Browned    |   |
| Product Processor<br>Select         | Recured              | Execution Stage<br>Select      | Report     |   |
| Selection                           | Criteria Eligibility |                                |            |   |
| + -                                 |                      |                                |            |   |
| Actions                             | Fact ID              |                                | Rule ID    |   |
|                                     | Select               | -                              | Select     |   |
|                                     | Select               | •                              | Select     |   |
|                                     |                      |                                |            |   |
|                                     |                      |                                | Cancel Sav |   |

| Table 1-43 | <b>Create Borrowing Capacity - Eligibility - Field Description</b> |
|------------|--------------------------------------------------------------------|
|------------|--------------------------------------------------------------------|

| Field   | Description                                                   |  |
|---------|---------------------------------------------------------------|--|
| + icon  | Click this icon to add a new row.                             |  |
| - icon  | Click this icon to delete a row, which is already added.      |  |
| Actions | Select this check box corresponding to the row to be deleted. |  |
| Fact ID | Select the fact ID from the drop-down list.                   |  |

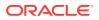

| Field   | Description                                            |
|---------|--------------------------------------------------------|
| Rule ID | Select the rule ID from the drop-down list.            |
| 0       | Click this icon to get the information about the rule. |

#### Table 1-43 (Cont.) Create Borrowing Capacity - Eligibility - Field Description

8. Click **Save** to save the details.

### 1.4.3.2 View Borrowing Capacity

This topic describes the systematic instructions to view the borrowing capacity.

The **View Borrowing Capacity** screen allows user to view the borrowing capacity created using the **Create Borrowing Capacity** screen. The status of the created capacity is displayed as **Unauthorized** and **Open**. Once the checker authorizes the capacity, the status is updated to **Authorized** and **Open**.

Specify User ID and Password, and login to Home screen.

- 1. On Home screen, click Retail Banking. Under Retail Banking, click Configuration.
- 2. Under Configuration, click Credit Decision.
- 3. Under Credit Decision, click Borrowing Capacity.
- 4. Under Borrowing Capacity, click View Borrowing Capacity.

The View Borrowing Capacity screen displays.

#### Figure 1-51 View Borrowing Capacity

| BRC502                           | Borrowing Capacity Code:<br>AFTERTEST2    | Borrowing Capacity Code:<br>BORCAP001 | Borrowing Capacity Code:<br>borr0101 | Borrowing Capacity Code:<br>RTEST1 |  |
|----------------------------------|-------------------------------------------|---------------------------------------|--------------------------------------|------------------------------------|--|
| Borrowing BRC502<br>Product OFLO | Borrowing AFTERTEST2 Desc<br>Product OFLO | Borrowing BORCAP001<br>Product OFLO   | Borrowing borr0101<br>Product OFLO   | Borrowing RTEST1<br>Product OFLO   |  |
| Authorized 🔓 Open 🖾 1            | 🗅 Authorized 🔓 Open 🖾 1                   | 🗅 Authorized 🔓 Open 🖾 1               | 🗅 Unauthorized 🔓 Open 🖾 1            | 🗅 Unauthorized 🔓 Open 🖾 1          |  |

For more information on fields, refer to the field description table.

#### Table 1-44 View Borrowing Capacity – Field Description

| Field                             | Description                                  |
|-----------------------------------|----------------------------------------------|
| Borrowing Capacity Code           | Displays the borrowing capacity code.        |
| Borrowing Capacity<br>Description | Displays the borrowing capacity description. |
| Product Processor                 | Displays the product processor.              |

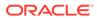

| Field                | Description                                                                                                    |
|----------------------|----------------------------------------------------------------------------------------------------|
| Authorization Status | Displays the authorization status of the record.<br>The options are:<br>• Authorized<br>• Rejected<br>• Unauthorized |
| Record Status        | Displays the status of the record.<br>The options are:<br>• Open<br>• Closed                                         |
| Modification Number  | Displays the number of modification performed on the record.                                                         |

х

#### Table 1-44 (Cont.) View Borrowing Capacity – Field Description

5. On View Borrowing Capacity screen, click

# Q

icon.

The View Borrowing Capacity - Search screen displays.

Figure 1-52 View Borrowing Capacity - Search

| Search Filter                  |  |
|--------------------------------|--|
| Borrowing Capacity Code        |  |
| Borrowing Capacity Description |  |
| Authorization Status           |  |
| Record Status                  |  |
| Search Reset                   |  |

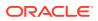

6. On View Borrowing Capacity - Search screen, specify the Search Filter to fetch the required borrowing capacity.

For more information on fields, refer to the field description table.

| Field                                | Description                                                                                                    |
|--------------------------------------|----------------------------------------------------------------------------------------------------|
| Borrowing<br>Capacity Code           | Specify the borrowing capacity code.                                                                                                   |
| Borrowing<br>Capacity<br>Description | Specify the borrowing capacity description.                                                                                            |
| Authorization<br>Status              | Select the authorization status from the drop-down list.<br>The available options are:<br>• Authorized<br>• Rejected<br>• Unauthorized |
| Record Status                        | Select the record status from the drop-down list.<br>The available options are:<br>• Open<br>• Closed                                  |
| Modification<br>Number               | Displays the number of modification performed on the record.                                                                           |

#### Table 1-45 View Borrowing Capacity - Search – Field Description

- 7. Click Search to display to required borrowing capacity.
- 8. On View Borrowing Capacity screen, click

  - :

icon to Unlock, Delete, Authorize or View the created borrowing capacity.

9. Click **Unlock** to modify the borrowing capacity.

The Borrowing Capacity Maintenance - Modify screen displays.

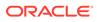

| prrowing Capacity Maintenar                         |                          |                                |                      |
|-----------------------------------------------------|--------------------------|--------------------------------|----------------------|
| asic Details                                        |                          |                                |                      |
| mowing Capacity Code                                |                          | Borrowing Capacity Description |                      |
| BRC502                                              |                          | BRC502                         |                      |
| fective Date                                        |                          | Expiry Date                    |                      |
| ieptember 9, 2020                                   |                          | July 31, 2025                  |                      |
|                                                     |                          |                                |                      |
| oduct Processor<br>OFLO *                           |                          | Execution Stage                |                      |
| UFED +                                              |                          | Before Decision 👻              |                      |
| Selection Criteria                                  | Eligibility              |                                |                      |
| Existing Rule O Create New Rule                     | Englointy                |                                |                      |
|                                                     |                          |                                |                      |
| ules                                                |                          |                                |                      |
| le Code                                             | Rule Name                |                                |                      |
| BRC502 • 0                                          | BRC502                   |                                |                      |
|                                                     |                          |                                |                      |
| Edit                                                |                          |                                |                      |
|                                                     |                          |                                |                      |
| Rules                                               |                          |                                |                      |
| ✓ Basic Info                                        |                          |                                |                      |
| Code                                                | Description              | Tag                            | Select Existing rule |
|                                                     |                          |                                | ▼ Q                  |
| Rule Version                                        |                          |                                |                      |
|                                                     | Q                        |                                |                      |
|                                                     |                          |                                |                      |
| > Section1                                          |                          |                                |                      |
| Else                                                |                          |                                |                      |
|                                                     |                          |                                |                      |
|                                                     |                          |                                |                      |
| + 1                                                 |                          |                                |                      |
| No items to display.                                |                          |                                |                      |
|                                                     |                          |                                |                      |
| Expression                                          |                          |                                |                      |
|                                                     |                          |                                |                      |
|                                                     |                          |                                |                      |
|                                                     | narketValue < 800000 ) ) |                                |                      |
| F<br>( ( LoanTenure > 36 ) && ( n                   |                          |                                |                      |
| ( ( LoanTenure > 36 ) && ( n<br>Output              |                          |                                |                      |
| ((LoanTenure > 36) && (n<br>Output<br>Section1 True |                          |                                |                      |
| ( ( LoanTenure > 36 ) && ( n<br>Output              |                          |                                |                      |
| ((LoanTenure > 36) && (n<br>Output<br>Section1 True |                          |                                |                      |
| ((LoanTenure > 36) && (n<br>Output<br>Section1 True |                          |                                |                      |

Figure 1-53 Borrowing Capacity Maintenance - Modify

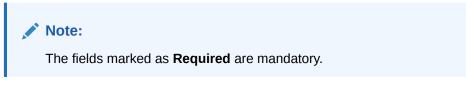

| Field                                | Description                                                                   |  |  |  |
|--------------------------------------|-------------------------------------------------------------------------------|--|--|--|
| Borrowing<br>Capacity Code           | Displays the model code for the created borrowing capacity.                   |  |  |  |
| Borrowing<br>Capacity<br>Description | The user can modify the model description for the created borrowing capacity. |  |  |  |
| Effective Date                       | The user can modify effective date for the borrowing capacity.                |  |  |  |
| Expiry Date                          | The user can modify date of the created borrowing capacity.                   |  |  |  |
| Product<br>Processor                 | Displays the product processor for the borrowing capacity.                    |  |  |  |
| Execution<br>Stage                   | Displays execution stage for the borrowing capacity.                          |  |  |  |
| Use Existing<br>Rule                 | Indicates if the existing rule is linked.                                     |  |  |  |

 Table 1-46
 Borrowing Capacity Maintenance - Modify - Field Description

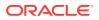

| Field              | Description                                                                                   |
|--------------------|-----------------------------------------------------------------------------------------------|
| Rule Code          | The user can modify the rule code for the created borrowing capacity.                         |
| 0                  | Click this icon to get the information about the rule.                                        |
| Rule Name          | Displays the rule name of the rule code for the created borrowing capacity.                   |
| Create New<br>Rule | The user can modify the rule code for the created borrowing capacity.                         |
| Code               | Specify the new rule code for borrowing capacity.                                             |
| Description        | Specify the rule description for the borrowing capacity.                                      |
| Fact / Rules       | Displays the fact or rule for the created borrowing capacity.                                 |
| Operator           | Displays the comparison operator for the created borrowing capacity.                          |
| Data Type          | Displays the data type for the fact or rule for the created borrowing capacity.               |
| Output             | Displays the output for the created borrowing capacity.                                       |
| Expression         | Displays the expression updated in the expression builder for the created borrowing capacity. |
| Fact ID            | The user can modify the fact ID of the created borrowing capacity.                            |
| Rule ID            | The user can modify the rule ID of the created borrowing capacity.                            |
| 0                  | Click this icon to get the information about the rule.                                        |

## Table 1-46 (Cont.) Borrowing Capacity Maintenance - Modify - FieldDescription

**10.** Click **Save** to update the modified fields.

**11**. Click **View** to view the borrowing capacity.

The Borrowing Capacity Maintenance – View screen displays.

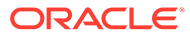

| prrowing Capacity Main          |                               |                                |                      |
|---------------------------------|-------------------------------|--------------------------------|----------------------|
| asic Details                    |                               |                                |                      |
| prrowing Capacity Code          |                               | Borrowing Capacity Description |                      |
| RC502                           |                               | BRC502                         |                      |
| fective Date                    |                               | Expiry Date                    |                      |
| eptember 9, 2020                |                               | July 31, 2025                  |                      |
| oduct Processor                 |                               | Execution Stage                |                      |
| FLO                             |                               | Before Decision                |                      |
|                                 |                               |                                |                      |
| Selection Criteria              | Eligibility                   |                                |                      |
| Existing Rule O Create New Ru   |                               |                                |                      |
|                                 |                               |                                |                      |
| ules<br>le Code                 | Rule Name                     |                                |                      |
|                                 | BRC502                        |                                |                      |
| SNC JUZ                         | BRCJ02                        |                                |                      |
| Edit                            |                               |                                |                      |
| Rules                           |                               |                                |                      |
| Rules                           |                               |                                |                      |
| ✓ Basic Info                    |                               |                                |                      |
| Code                            | Description                   | Tag                            | Select Existing rule |
| BRC502                          | BRC502                        | · ·                            | Q                    |
| Rule Version                    |                               |                                |                      |
|                                 | Q                             |                                |                      |
| > Section1                      |                               |                                |                      |
| Else                            |                               |                                |                      |
|                                 |                               |                                |                      |
|                                 |                               |                                |                      |
| + 1                             |                               |                                |                      |
| No items to display.            |                               |                                |                      |
|                                 |                               |                                |                      |
| Expression                      |                               |                                |                      |
|                                 |                               |                                |                      |
| IF                              |                               |                                |                      |
| ( ( LoanTenure > 36 )<br>Output | አ& ( marketValue < 800000 ) ) |                                |                      |
| Section1 True                   |                               |                                |                      |
|                                 |                               |                                |                      |
| Else                            |                               |                                |                      |
|                                 |                               |                                |                      |

Figure 1-54 Borrowing Capacity Maintenance – View

 Table 1-47
 Borrowing Capacity Maintenance - View - Field Description

| Field                             | Description                                                                 |
|-----------------------------------|-----------------------------------------------------------------------------|
| Borrowing Capacity<br>Code        | Displays the model code for the created borrowing capacity.                 |
| Borrowing Capacity<br>Description | Displays the model description for the created borrowing capacity.          |
| Effective Date                    | Displays effective date for the borrowing capacity.                         |
| Expiry Date                       | Displays date of the created borrowing capacity.                            |
| Product Processor                 | Displays the product processor for the borrowing capacity.                  |
| Execution Stage                   | Displays execution stage for the borrowing capacity.                        |
| Use Existing Rule                 | Indicates if the existing rule is linked.                                   |
| Rule Code                         | Displays the rule code for the created borrowing capacity.                  |
| 0                                 | Click this icon to get the information about the rule.                      |
| Rule Name                         | Displays the rule name of the rule code for the created borrowing capacity. |

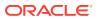

| Field           | Description                                                                                   |
|-----------------|-----------------------------------------------------------------------------------------------|
| Create New Rule | Displays the rule code for the created borrowing capacity.                                    |
| Code            | Displays the rule code for borrowing capacity.                                                |
| Description     | Displays the rule description for the borrowing capacity.                                     |
| Fact / Rules    | Displays the fact or rule for the created borrowing capacity.                                 |
| Operator        | Displays the comparison operator for the created borrowing capacity.                          |
| Data Type       | Displays the data type for the fact or rule for the created borrowing capacity.               |
| Output          | Displays the output for the created borrowing capacity.                                       |
| Expression      | Displays the expression updated in the expression builder for the created borrowing capacity. |
| Fact ID         | Displays the fact ID of the created borrowing capacity.                                       |
| Rule ID         | Displays the rule ID of the created borrowing capacity.                                       |
| 0               | Click this icon to get the information about the rule.                                        |

Table 1-47 (Cont.) Borrowing Capacity Maintenance - View - FieldDescription

## 1.4.4 Scoring Feature

This topic describes the information about the scoring feature in Decision service.

Scoring Feature allows you to define scoring feature for determining the credit score. This score applies to applications during the origination process and based on the information send from the Oracle Banking Origination to Decision Service.

This topic contains the following subtopics:

### 1.4.4.1 Create Scoring Feature

This topic describes the systematic instructions to configure the scoring feature for determining the credit score.

The **Create Scoring Feature** screen allows user to define scoring feature for determining the credit score. This score applies to applications during origination and based on the information received from the product processor.

Specify User ID and Password, and login to Home screen.

- 1. On Home screen, click Retail Banking. Under Retail Banking, click Configuration.
- 2. Under Configuration, click Credit Decision.
- 3. Under Credit Decision, click Scoring Feature.
- 4. Under Scoring Feature, click Create Scoring Feature.

The Create Scoring Feature screen displays.

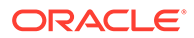

#### Figure 1-55 Create Scoring Feature

| Create Scoring Feature |                     | ;;× |
|------------------------|---------------------|-----|
| Basic Detalls          |                     |     |
| Feature Code           | Feature Description |     |
|                        |                     |     |
| Required               | Required            |     |
| Product Processor      | Rule                |     |
| Select 👻               | O Yes ● No          |     |
| Required               |                     |     |
| Fact Code              | Fact Name           |     |
| Select 👻               |                     |     |
| Required               |                     |     |
|                        |                     |     |
|                        | Cavel               | See |

5. On Create Scoring Feature screen, specify the fields.

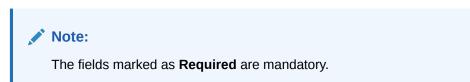

| Field                  | Description                                                                                                    |
|------------------------|----------------------------------------------------------------------------------------------------|
| Feature Code           | Specify the unique feature code.                                                                                                    |
| Feature<br>Description | Specify a short description for the feature.                                                                                                    |
| Product<br>Processor   | Specify the product processor for which the feature is being created.                                                                                                    |
| Rule                   | Select the rule, if it is required to define the feature.<br>This option is used to decide whether the feature is rule based or fact<br>based.<br>The available options are:<br>• Yes<br>• No |
| Fact Code              | Select the fact code to be mapped to the feature from the drop-down list.<br>This field is enabled if the <b>Rule</b> is selected as <b>No</b> .                                              |
| Fact Name              | Specify the fact name of the feature.<br>This field is enabled if the <b>Rule</b> is selected as <b>No</b> .                                                                                  |
| Rule Code              | Select the rule code to be mapped to the feature from the drop-down list.<br>This field is enabled if the <b>Rule</b> is selected as <b>Yes</b> .                                             |
| 0                      | Click this icon to get the information about the rule.                                                                                                    |
| Rule Name              | Specify the rule name for the selected rule.<br>This field is enabled if the <b>Rule</b> is selected as <b>Yes</b> .                                                                          |

 Table 1-48
 Create Scoring Feature - Field Description

<sup>6.</sup> Click **Save** to save the details.

## 1.4.4.2 View Scoring Feature

This topic describes the systematic instructions to view the list of scoring feature.

The **View Scoring Feature** screen allows the user to view the Scoring Feature created. The status of the uploaded feature is displayed as **Unauthorized** and **Open**. Once the checker authorizes the model, the status is updated to **Authorized** and **Open**.

Specify User ID and Password, and login to Home screen.

- 1. On Home screen, click Retail Banking. Under Retail Banking, click Configuration.
- 2. Under Configuration, click Credit Decision.
- 3. Under Credit Decision, click Scoring Feature.
- 4. Under Scoring Feature, click View Scoring Feature.

The View Scoring Feature screen displays.

#### Figure 1-56 View Scoring Feature

| ¢                                             |                                              |                                                    |                                             |                                               | E                                            |
|-----------------------------------------------|----------------------------------------------|----------------------------------------------------|---------------------------------------------|-----------------------------------------------|----------------------------------------------|
| Feature Code:<br>FACT220221205131288          | Feature Code:<br>FACT320221205131288         | Feature Code:<br>FACT20221205131288                | Feature Code:<br>RULE20221205131288         | Peature Code:<br>QFR20230106140143            | Feature Code:<br>QFF20221214141237           |
| Feature Scoring Feature 2 for<br>Product CMC  | Feature Scoring Feature 3 for<br>Product CMC | Feature Scoring Feature Fact<br>Product CMC        | Feature Scoring Feature Rule<br>Product CMC | Feature Modification for Rule<br>Product OFLO | Feature Scoring Feature Fact<br>Product OFLO |
| C Authorized A Closed 2 2                     | Closed 22                                    | Chathorized Authorized Authorized Below Closed 202 | Closed 22                                   | D Authorized 🔓 Open 🖾 4                       | 🗅 Authorized 🔒 Open 🖉                        |
| Feature Code:<br>QFR20221214141285            | Feature Code:<br>FACT220230110100102         | Feature Code:<br>FACT320230110100102               | Feature Code:<br>FACT20230110100102         |                                               |                                              |
| Feature Modification for Rule<br>Product OFLO | Feature Scoring Feature 2 for<br>Product CMC | Feature Scoring Feature 3 for<br>Product CMC       | Feature Scoring Feature Fact<br>Product CMC |                                               |                                              |
| 🗅 Authorized 🔒 Open 🖾 4                       | Closed 2 2                                   | Closed 2 2                                         | D Authorized A Closed 2 2                   |                                               |                                              |

For more information on fields, refer to the field description table.

Table 1-49 View Scoring Feature – Field Description

| Field               | Description                                                                                            |
|---------------------|----------------------------------------------------------------------------------------------------|
| Feature Code        | Displays the feature code.                                                                             |
| Feature Description | Displays the description of the feature.                                                               |
| Product Processor   | Displays the product processor for which the feature is created.                                       |
| Status              | Displays the status of the record.<br>The options are:<br>• Authorized<br>• Rejected<br>• Unauthorized |
| Modification Number | Displays the number of modification performed on the record.                                           |

5. On View Scoring Feature screen, click

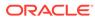

icon.

The View Scoring Feature - Search screen displays.

| Figure 1-57 View Scoring Feature - Search | Figure 1-57 | View Scoring Feature - Se | arch |
|-------------------------------------------|-------------|---------------------------|------|
|-------------------------------------------|-------------|---------------------------|------|

| Search Filter        | × |
|----------------------|---|
| Feature Code         |   |
| Feature Description  |   |
| Authorization Status |   |
| Record Status        |   |
| Search Reset         |   |

For more information on fields, refer to the field description table.

#### Table 1-50 View Scoring Feature - Search – Field Description

| Field                | Description                                                                                                    |
|----------------------|----------------------------------------------------------------------------------------------------|
| Feature Code         | Specify the feature code.                                                                                                    |
| Feature Description  | Specify the feature description.                                                                                                    |
| Authorization Status | Select the authorization status from the drop-down list.<br>The available options are:<br>• Authorized<br>• Rejected<br>• Unauthorized |
| Record Status        | Select the record status from the drop-down list.<br>The available options are:<br>• Open<br>• Closed                                  |

- 6. Click **Search** to display the required scoring feature.
- 7. On View Scoring Feature screen, click

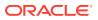

÷

icon to unlock, delete, authorize or view the created scoring feature.

8. Click **Unlock** icon to modify the fields.

The Scoring Feature Maintenance - Unlock screen displays.

Figure 1-58 Scoring Feature Maintenance - Unlock

|                     | 3 L<br>1 C                              |
|---------------------|-----------------------------------------|
|                     |                                         |
| Feature Description |                                         |
| TEST21              |                                         |
| Rule                |                                         |
| Yes O No            |                                         |
| Rule Name           |                                         |
| Nestl               |                                         |
|                     | TEST21<br>Bule<br>Yes O No<br>Rule Name |

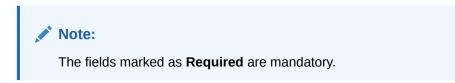

For more information on fields, refer to the field description table.

| Field                  | Description                                                                                                    |
|------------------------|----------------------------------------------------------------------------------------------------|
| Feature Code           | Displays the feature code.                                                                                                   |
| Feature<br>Description | The user can modify the feature description.                                                                                 |
| Product<br>Processor   | View the product processor for the created scoring feature.                                                                  |
| Rule                   | The user can modify the rule defined to the feature.                                                                         |
| Rule Code              | The user can modify the rule code of the feature.<br>This field is displayed, if the <b>Rule</b> is selected as <b>Yes</b> . |
| 0                      | Click this icon to get the information about the rule.                                                                       |
| Rule Name              | View the rule name of the feature.                                                                                           |
|                        | This field is displayed, if the <b>Rule</b> is selected as <b>Yes</b> .                                                      |
| Fact Code              | The user can modify the fact code of the feature.                                                                            |
|                        | This field is displayed, if the <b>Rule</b> is selected as <b>No</b> .                                                       |
| Fact Name              | View the fact name of the feature.                                                                                           |
|                        | This field is displayed, if the <b>Rule</b> is selected as <b>No</b> .                                                       |

Table 1-51 Scoring Feature Maintenance - Unlock - Field Description

9. Click **Save** to update the modified fields.

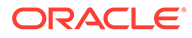

## 1.4.5 Quantitative Scoring Model

This topic describes the information about the Quantitative scoring model for the Decision service.

Quantitative Scoring Model allows the user to define quantitative scoring model based on the various features.

This topic contains the following subtopics:

### 1.4.5.1 Create Quantitative Scoring Model

This topic describes the systematic instructions to configure the quantitative scoring model based on the various scoring parameters.

The **Create Quantitative Scoring Model** screen allows the user to create the quantitative scoring model by linking the various features. The user needs to create quantitative scoring models for both the application and applicant level.

Specify User ID and Password, and login to Home screen.

- 1. On Home screen, click Retail Banking. Under Retail Banking, click Configuration.
- 2. Under Configuration, click Credit Decision.
- 3. Under Credit Decision, click Quantitative Scoring Model.
- 4. Under Quantitative Scoring Model, click Create Quantitative Scoring Model.

The Create Quantitative Scoring Model screen displays.

#### Figure 1-59 Create Quantitative Scoring Model

| Basic Details<br>Scoring Model<br>Select<br>Negative<br>Noting Model Code<br>Noting Model Description<br>Noting Model Description<br>Noti | n        |
|----------------------------------------------------------------------------------------------------|----------|
| Select                                                                                                    | n        |
| Reported<br>Scoring Model Cade Scoring                                                                                                    | a        |
| Scoring Model Code Scoring Model Description                                                                                                    | n        |
|                                                                                                    | n        |
|                                                                                                    |          |
|                                                                                                    |          |
| Required Expiry Date                                                                                                    | Required |
| September 30, 2020                                                                                                    |          |
| September 30, 2020                                                                                                    | Resulted |
| Product Processor Priority                                                                                                    |          |
| Select •                                                                                                    |          |
| Required                                                                                                    | Required |
| Select                                                                                                    |          |

5. Specify the fields on Create Quantitative Scoring Model screen.

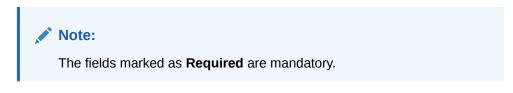

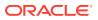

| Field                        | Description                                                                                                    |  |
|------------------------------|----------------------------------------------------------------------------------------------------|--|
| Scoring Model                | Select the scoring model from the drop-sown list.<br>The available options are:<br>• Application Scoring Model<br>• Applicant Scoring Model<br>• Multi-Applicant Scoring Model |  |
| Scoring Model Code           | Specify the unique scoring model code.                                                                                                    |  |
| Scoring Model<br>Description | Specify a short description for the scoring model.                                                                                                    |  |
| Effective Date               | Specify the effective date.                                                                                                    |  |
| Expiry Date                  | Specify the expiry date.                                                                                                    |  |
| Product Processor            | Specify the product processor for which the model is being created.                                                                                                    |  |
| Priority                     | Specify the priority of the model.                                                                                                    |  |

#### Table 1-52 Create Quantitative Scoring Model - Field Description

6. Click the **Selection Criteria** to define quantitative scoring model.

#### Figure 1-60 Create Quantitative Scoring Model - Selection Criteria

| te Quantitative Scoring Model                                                                                                    |                           |   |
|----------------------------------------------------------------------------------------------------|---------------------------|---|
| c Details                                                                                                    |                           |   |
| g Model                                                                                                    |                           |   |
| olication Scoring Model 🔹                                                                                                    |                           |   |
| ng Model Code                                                                                                    | Scoring Model Description |   |
|                                                                                                    |                           |   |
| Required                                                                                                    | Regulied                  |   |
| ember 30, 2020 📾                                                                                                    | Expiry Date               |   |
| ember 30, 2020                                                                                                    | Preciated                 |   |
| ct Processor                                                                                                    | Priority                  |   |
| • 0.                                                                                                    |                           |   |
|                                                                                                    | Required                  |   |
| Selection Criteria Scoring Rule                                                                                                    |                           |   |
| w                                                                                                    |                           |   |
| les                                                                                                    |                           |   |
| les                                                                                                    |                           |   |
| Basic Info                                                                                                    |                           |   |
|                                                                                                    |                           |   |
| Code Description                                                                                                    | Tag Select Existing rule  |   |
|                                                                                                    | Tag Select Existing rule  | Q |
| Code Description                                                                                                    |                           | Q |
| Cole Description                                                                                                    |                           | Q |
| Code Description                                                                                                    |                           | Q |
| Cole Description                                                                                                    |                           | Q |
| Code Description                                                                                                    |                           | Q |
| Code Description                                                                                                    |                           | Q |
| Code Description  Recorded  Recorded Recorded Recorded Re |                           | Q |
| Code Description                                                                                                    |                           | Q |
| Code Description  Recorded  Recorded Recorded Recorded Re |                           | Q |
| Code Description Relative Version Relative Version Relati |                           | ٩ |
| Code Description Relative Version Relative Version Relati |                           | Q |
| Code Description  Rescription  Rescription   |                           | ٩ |
| Code Description  Rescription  Rescription   |                           | Q |
| Code Description Records Records Recor |                           | Q |
| Code Description  Rescription  Rescription   |                           | ٩ |
| Code Description  Beauerd  Beauerd Beauerd Beauerd Beauerd Beauerd Beauerd Beauerd Beauerd Beauerd Beauerd Beau |                           | ٩ |

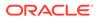

| Field             | Description                                                                                                    |  |
|-------------------|----------------------------------------------------------------------------------------------------|--|
| Use Existing Rule | By default, this option is enabled. Indicates if the existing rule is linked.                                                                                                    |  |
| Rule Code         | Select the rule code from the drop down list.                                                                                                    |  |
| 6                 | Click this icon to get the information about the existing rule.                                                                                                    |  |
| Rule Name         | Displays the rule name of the selected rule code.                                                                                                    |  |
| Create New Rule   | Select this option to create new rule.                                                                                                    |  |
| Code              | Specify the rule code.                                                                                                    |  |
| Description       | Specify the rule description.                                                                                                    |  |
| + icon            | Click this icon to add new expression.                                                                                                    |  |
| Fact / Rules      | Select the fact or rule from the drop-down list.<br>Once the user selects the fact/rules, one more field opens adjacent<br>to the output, update the same based on the selected output<br>option.                                                                                                    |  |
| Operator          | Select the comparison operator from the drop-down list.<br>The available options are:<br><ul> <li></li> <li>&gt;</li> <li>+</li> <li>=</li> <li>%</li> <li>!=</li> <li>-</li> <li>&gt;=</li> <li>&lt;=</li> <li>*</li> <li>/</li> <li>Contains</li> <li>In</li> <li>Matches</li> <li>NotMatches</li> <li>NotContains</li> <li>NotContains</li> <li>Notin</li> </ul> |  |

# Table 1-53Create Quantitative Scoring Model - Selection Criteria - FieldDescription

| Field      | Description                                                                                                    |
|------------|----------------------------------------------------------------------------------------------------|
| Data Type  | Select the data type for the fact or rule.<br>Once the user select the data type, one more field opens adjacent<br>to the output, update the same based on the selected output<br>option.<br>The available options are:<br>Text<br>Number<br>Boolean<br>Date<br>Fact<br>Rules<br>The below option appears if the Data Type is selected as Boolean.<br>True<br>False                 |
| Output     | Select the output from the drop-down list.<br>Once the user select the data type, one more field opens adjacent<br>to the output, update the same based on the selected output<br>option.<br>The available options are:<br>• Text<br>• Number<br>• Boolean<br>• Date<br>• Fact<br>• Rules<br>The below option appears if the Data Type is selected as Boolean.<br>• True<br>• False |
| Expression | Displays the expression updated in the expression builder.                                                                                                    |

## Table 1-53 (Cont.) Create Quantitative Scoring Model - Selection Criteria -Field Description

7. Click the Scoring Rule to define the rules. This tab is enabled if Application Scoring Model is selected.

The Create Quantitative Scoring Model - Scoring Rule screen displays.

#### Figure 1-61 Create Quantitative Scoring Model - Scoring Rule

| Create Quantitative Scoring Model |                           | ::>         |
|-----------------------------------|---------------------------|-------------|
| Scoring Model Code                | Scoring Model Description |             |
| Required                          | Required                  |             |
| Effective Date                    | Expiry Date               |             |
| September 30, 2020                | Feasured                  |             |
| Product Processor                 | Priority                  |             |
| OFLO •                            | Required                  |             |
| Selection Criteria Scoring Rule   |                           |             |
| Rule Code Rule Name               |                           |             |
| Netlncome   Netlncome  Netlncome  |                           |             |
|                                   |                           |             |
|                                   |                           | Cancel Save |

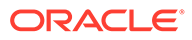

For more information on fields, refer to the field description table.

| Table 1-54  | Create Quantitative Scoring Model - Scoring Rule - Field |
|-------------|----------------------------------------------------------|
| Description |                                                          |

| Field     | Description                                            |
|-----------|--------------------------------------------------------|
| Rule Code | Select the rule code from the drop-down list.          |
| 0         | Click this icon to get the information about the rule. |
| Rule Name | Displays the rule name of the rule code.               |

8. Click the **Feature** tab to define the feature. This tab is enabled if **Applicant Scoring Model** and **Multiple Applicant Scoring Model** is selected.

The Create Quantitative Scoring Model - Feature screen displays.

Figure 1-62 Create Quantitative Scoring Model - Feature

| reate Quantitative Scoring M    |               |                           |          |                    |        | :: |
|---------------------------------|---------------|---------------------------|----------|--------------------|--------|----|
| Basic Details                   |               |                           |          |                    |        |    |
| coring Model                    |               |                           |          |                    |        |    |
| Multi-Applicant Scoring Model 🔹 |               |                           |          |                    |        |    |
| coring Model Code               |               | Scoring Model Description |          |                    |        |    |
|                                 |               |                           |          |                    |        |    |
| Required                        |               | Expiry Date               | Required |                    |        |    |
| September 30, 2020 🛗            |               |                           | Ē        |                    |        |    |
|                                 |               |                           | Required |                    |        |    |
| roduct Processor                |               | Priority                  |          |                    |        |    |
| Select   Required               |               |                           | Required |                    |        |    |
| Required                        |               |                           | Nequireo |                    |        |    |
| Selection Criteria              | Feature       |                           |          |                    |        |    |
|                                 | Feature       |                           |          |                    |        |    |
| ring Feature                    |               |                           |          |                    |        |    |
| + -                             |               |                           |          |                    |        |    |
| Feature                         | Weightage (%) | Range Type                |          | Define Range/Value | Enable |    |
| D Select                        | -             | Select                    | ¥        | Define             |        |    |
| Select                          | •             | Select                    | Ť        | Define             |        |    |
|                                 |               |                           |          |                    |        |    |

| Table 1-55 | Create Quantitative Scoring Model - Feature - Field Description |
|------------|-----------------------------------------------------------------|
|------------|-----------------------------------------------------------------|

| Field         | Description                                                |
|---------------|------------------------------------------------------------|
| + icon        | Click this icon to add a new row.                          |
| - icon        | Click this icon to delete a row, which is already added.   |
| Feature       | Select the feature from the drop-down list.                |
| Weightage (%) | Specify the weightage to be assigned to each feature code. |

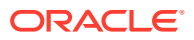

| Field              | Description                                                                               |
|--------------------|-------------------------------------------------------------------------------------------|
| Range Type         | Select the range type from the drop down list.                                            |
|                    | The available options are:                                                                |
|                    | Max Value                                                                                 |
|                    | Param Percent%                                                                            |
|                    | Value                                                                                     |
|                    | For Applicant Scoring Model, this field is editable.                                      |
| Define Range/Value | Click the <b>Define</b> link to define the score for the expected response.               |
| Enable             | By default, this option is enabled. Indicates if the scoring parameter is enabled or not. |

#### Table 1-55 (Cont.) Create Quantitative Scoring Model - Feature - Field Description

9. Click the define link to define a range or absolute values for each scoring feature to be considered for scoring model and score for that range or value.

In case the data type of feature is numeric such as Bureau score, the Create Quantitative Scoring Model - Define Link - Numeric Feature screen displays.

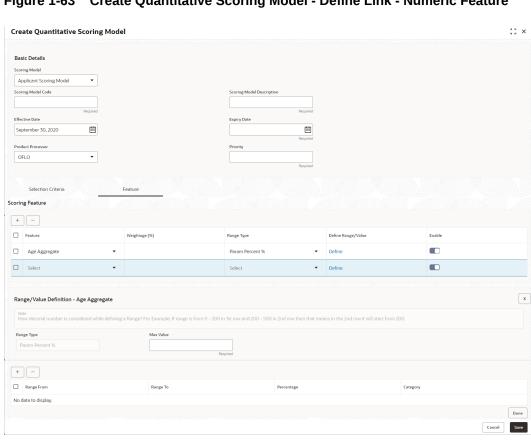

Figure 1-63 Create Quantitative Scoring Model - Define Link - Numeric Feature

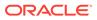

| Field            | Description                                                                                                    |
|------------------|----------------------------------------------------------------------------------------------------|
| Range Type       | Displays the range type selected.                                                                                                    |
| Max Value        | Specify the maximum value on which scoring has to be done, if range type ID is Max Value % or Param %.                                                                                                   |
| + icon           | Click this icon to add a new row.                                                                                                    |
| - icon           | Click this icon to delete a row, which is already added.                                                                                                    |
| Range From       | Specify the minimum range of value based on which scoring is to be done.                                                                                                    |
| Range To         | Specify the maximum range of value based on which scoring is to be done.                                                                                                    |
| Score/Percentage | Specify the percentage to be assigned for each range or value, if range type is Max value % or Param %.                                                                                                  |
|                  | Specify the score to be assigned for each range or value, if range type is Value.                                                                                                    |
| Category         | Specify the category for each range or value from the drop-down<br>list. The values are configurable based on the lookup values<br>maintained.<br>The available options are:<br>Strong<br>Medium<br>Weak |

## Table 1-56Create Quantitative Scoring Model - Define Link – NumericFeature - Field Description

If the data type of feature is alphanumeric such as Employment Category, the below screen appears.

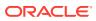

| Basic D                                                                                         | Details                                                                                            |                                                                |                                                                |                    |        |  |
|-------------------------------------------------------------------------------------------------|----------------------------------------------------------------------------------------------------|----------------------------------------------------------------|----------------------------------------------------------------|--------------------|--------|--|
| oring M                                                                                         |                                                                                                    |                                                                |                                                                |                    |        |  |
|                                                                                                 | ant Scoring Model                                                                                  |                                                                |                                                                |                    |        |  |
|                                                                                                 | Model Code                                                                                         |                                                                | Scoring Model Description                                      |                    |        |  |
|                                                                                                 |                                                                                                    |                                                                |                                                                |                    |        |  |
|                                                                                                 | Required                                                                                           |                                                                | Required                                                       |                    |        |  |
| ffective                                                                                        |                                                                                                    |                                                                | Expiry Date                                                    |                    |        |  |
| Septem                                                                                          | nber 30, 2020 🛗                                                                                    |                                                                | <u> </u>                                                       |                    |        |  |
| oduct P                                                                                         | Processor                                                                                          |                                                                | Priority                                                       |                    |        |  |
| OFLO                                                                                            |                                                                                                    |                                                                |                                                                |                    |        |  |
|                                                                                                 |                                                                                                    |                                                                | Required                                                       |                    |        |  |
|                                                                                                 |                                                                                                    |                                                                |                                                                |                    |        |  |
| Se                                                                                              | election Criteria                                                                                  | Feature                                                        |                                                                |                    |        |  |
| ing Er                                                                                          | eature                                                                                             |                                                                |                                                                |                    |        |  |
| ing re                                                                                          | eature                                                                                             |                                                                |                                                                |                    |        |  |
| •                                                                                               | -                                                                                                  |                                                                |                                                                |                    |        |  |
| Feat                                                                                            | ature                                                                                              | Weightage (%)                                                  | Range Type                                                     | Define Range/Value | Enable |  |
|                                                                                                 |                                                                                                    |                                                                |                                                                |                    |        |  |
| Ag                                                                                              | ge Aggregate 🔻                                                                                     |                                                                | Param Percent %                                                | Define             |        |  |
|                                                                                                 | ge Aggregate                                                                                       |                                                                | Param Percent %                                                |                    |        |  |
| _                                                                                               |                                                                                                    |                                                                |                                                                |                    |        |  |
| _                                                                                               |                                                                                                    |                                                                |                                                                |                    |        |  |
| ] Se                                                                                            |                                                                                                    |                                                                |                                                                |                    |        |  |
| Se<br>ange/                                                                                     | Value Definition - Age Aggregate                                                                   |                                                                | Select                                                         | Define             |        |  |
| Se<br>ange/                                                                                     | Value Definition - Age Aggregate                                                                   | a Range? For Example: If range is from 0 - 200 ti              | Select                                                         | Define             |        |  |
| ange/                                                                                           | elect                                                                                              | a Range? For Example: If range is from 0 - 200 in<br>Max Value | Select                                                         | Define             |        |  |
| Se<br>ange/<br>Note<br>How de<br>ange Ty                                                        | elect                                                                                              |                                                                | Select                                                         | Define             |        |  |
| ange/<br>Note<br>How de                                                                         | Alect  Vlulue Definition - Age Aggregate lectmal number is considered while defining yye           | Max Value                                                      | Select                                                         | Define             |        |  |
| ange/<br>Note<br>How de<br>Range Ty<br>Param                                                    | elect Value Definition - Age Aggregate lectmal number is considered while defining ype n Percent % | Max Value                                                      | Select                                                         | Define             |        |  |
| Ange/<br>Note<br>How de<br>Range Ty<br>Param                                                    | elect                                                                                              | Max Value                                                      | Select   In 1st row and 200 - 500 in 2nd row then that r  game | Define             |        |  |
| Ange / Se<br>Ange / Se<br>Note<br>How di<br>Param<br>+<br>Ran                                   | elect                                                                                              | Max Value                                                      | Select                                                         | Define             |        |  |
| Note<br>How defined<br>Parametry<br>Range Ty<br>Parametry<br>Range Ty<br>Parametry<br>Parametry | elect                                                                                              | Max Value                                                      | Select   In 1st row and 200 - 500 in 2nd row then that r  game | Define             |        |  |

## Figure 1-64 Create Quantitative Scoring Model - Define Link – Alphanumeric Feature

For more information on fields, refer to the field description table.

## Table 1-57Create Quantitative Scoring Model - Define Link – AlphanumericFeature - Field Description

| Field      | Description                                                                                                    |
|------------|----------------------------------------------------------------------------------------------------|
| Range Type | Displays the range type selected. The default value for the same is <b>Value</b> .                                                                                          |
| Max Value  | Specify the maximum value for the range type.                                                                                                    |
| + icon     | Click this icon to add a new row.                                                                                                    |
| - icon     | Click this icon to delete a row, which is already added.                                                                                                    |
| Value      | Specify the value of the feature.                                                                                                    |
| Score      | Specify the score assigned for each range value.                                                                                                    |
| Category   | <ul> <li>Specify the category for each range or value from the drop-down list.</li> <li>The available options are:</li> <li>Strong</li> <li>Medium</li> <li>Weak</li> </ul> |

- **10**. Click **Done** to save the data and close the range panel.
- **11.** Click **Save** to save the details.

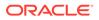

### 1.4.5.2 View Quantitative Scoring Model

This topic describes the systematic instructions to view the list of configured quantitative scoring model.

The **View Quantitative Scoring Model** screen allows the user to view the Quantitative Scoring Model created. The status of the uploaded Quantitative Scoring model is displayed as **Unauthorized** and **Open**. Once the checker authorizes the Quantitative Scoring model, the status is updated to **Authorized** and **Open**.

Specify User ID and Password, and login to Home screen.

- 1. On Home screen, click Retail Banking. Under Retail Banking, click Configuration.
- 2. Under Configuration, click Credit Decision.
- 3. Under Credit Decision, click Quantitative Scoring Model.
- 4. Under Quantitative Scoring , click View Quantitative Scoring Model.

The View Quantitative Scoring Model screen displays.

#### Figure 1-65 View Quantitative Scoring Model

| + 0                         |                         |                         |                         |                         |
|-----------------------------|-------------------------|-------------------------|-------------------------|-------------------------|
| coring Model Code:          | Scoring Model Code:     | Scoring Model Code:     | Scoring Model Code:     | Scoring Model Code:     |
| BSINTAPPL                   | MAPP602                 | APP502N2                | CBSINT :                | RTEST2                  |
| coring Mode CBS Integration | Scoring Mode MAPP602    | Scoring Mode APP502N2   | Scoring ModeCBSINT      | Scoring ModeRTEST1 Desc |
| roduct OFLO                 | Product OFLO            | Product OFLO            | Product OFLO            | Product OFLO            |
| Authorized 🔓 Open 🖾 1       | D Authorized 🔓 Open 🖾 1 | D Authorized 🔓 Open 🖾 1 | D Authorized 🔓 Open 🖾 1 | 🗅 Authorized 🔓 Open 🖾 1 |
| coring Model Code:          | Scoring Model Code:     | Scoring Model Code:     | Scoring Model Code:     |                         |
| MAPP502                     | APPL502                 | REJECT :                | APP502                  |                         |
| coring Mode MAPP502         | Scoring Mode APPL502    | Scoring Mode REJECT     | Scoring Mode APP502     |                         |
| roduct OFLO                 | Product OFLO            | Product OFLO            | Product OFLO            |                         |
| Authorized 🔓 Open 🖾 1       | D Authorized 🔒 Open 🖄 1 | 🗅 Authorized 🔓 Open 🖾 1 | 🗈 Authorized 🔓 Open 🖾 1 |                         |

For more information on fields, refer to the field description table.

| Table 1-58 | View Quantitative Scoring Model – Field Description |
|------------|-----------------------------------------------------|
|------------|-----------------------------------------------------|

| Field                     | Description                                                                                                    |
|---------------------------|----------------------------------------------------------------------------------------------------|
| Scoring Model Code        | Displays the scoring model code.                                                                                     |
| Scoring Model Description | Displays the description of the scoring model.                                                                       |
| Product Processor<br>Code | Displays the product processor code                                                                                  |
| Status                    | Displays the authorization status of the record.<br>The options are:<br>• Authorized<br>• Rejected<br>• Unauthorized |
| Modification Number       | Displays the number of modification performed on the record.                                                         |

5. On View Quantitative Scoring Model screen, click

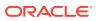

Q

icon.

The View Quantitative Scoring Model - Search screen displays.

Figure 1-66 View Quantitative Scoring Model - Search

| Search Filter             | × |
|---------------------------|---|
| Scoring Model Code        |   |
| Scoring Model Description |   |
| Authorization Status      | • |
| Record Status             | • |
| Search Reset              |   |

| Field                     | Description                                                                                                    |
|---------------------------|----------------------------------------------------------------------------------------------------|
| Scoring Model Code        | Specify the scoring model code.                                                                                          |
| Scoring Model Description | Specify the description of the scoring model.                                                                            |
| Authorization Status      | Select the authorization status from the drop-down list.<br>The available options are:<br>• Authorized<br>• Unauthorized |

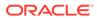

| Field         | Description                                                                                          |
|---------------|----------------------------------------------------------------------------------------------------|
| Record Status | Select the record status from the drop-down list.<br>The available options are:<br>• Open<br>• Close |

#### Table 1-59 (Cont.) View Quantitative Scoring Model - Search – Field Description

6. On View Quantitative Scoring Model screen, click

:

icon to Unlock, Delete, Authorize or View the created quantitative scoring model.

7. Click **Unlock** to modify the created quantitative scoring model.

The Quantitative Scoring Model Maintenance - Modify screen displays.

Figure 1-67 Quantitative Scoring Model Maintenance - Modify

| antitative Scoring Model Main                                           | itenance          |                                   |                      |
|-------------------------------------------------------------------------|-------------------|-----------------------------------|----------------------|
| sic Details                                                             |                   |                                   |                      |
| ring Model                                                              |                   |                                   |                      |
|                                                                         |                   |                                   |                      |
|                                                                         |                   |                                   |                      |
| ing Model Code                                                          |                   | Scoring Model Description         |                      |
| BSINTAPPL                                                               |                   | CBS Integration Application Level |                      |
| ctive Date                                                              |                   | Expiry Date                       |                      |
| ptember 30, 2020 🛗                                                      |                   | March 31, 2025                    |                      |
| luct Processor                                                          |                   | Priority                          |                      |
| FLO *                                                                   |                   | 1                                 |                      |
| Selection Criteria                                                      | Scoring Rule      |                                   |                      |
| es<br>Code                                                              | Rule Name         |                                   |                      |
| BSINT2 - 0                                                              | CBSINT2           |                                   |                      |
| 5511412                                                                 | CDSIN12           |                                   |                      |
|                                                                         |                   |                                   |                      |
| dit                                                                     |                   |                                   |                      |
| ules                                                                    |                   |                                   |                      |
| ✓ Basic Info                                                            |                   |                                   |                      |
| Code                                                                    | Description       | Teg                               | Select Existing rule |
| CBSINT2                                                                 | CBSINT2           |                                   | - Q                  |
| Rule Version                                                            |                   |                                   |                      |
|                                                                         | Q                 |                                   |                      |
| > Section1                                                              |                   |                                   |                      |
|                                                                         |                   |                                   |                      |
| Else                                                                    |                   |                                   |                      |
| + 1                                                                     |                   |                                   |                      |
| No items to display.                                                    |                   |                                   |                      |
| Expression                                                              |                   |                                   |                      |
| IF<br>( MIN ( ALL_Transunion_Credit_<br>Output<br>Section1 true<br>Else | Report ) == 409 ) |                                   |                      |
|                                                                         |                   |                                   |                      |
|                                                                         |                   |                                   |                      |
|                                                                         |                   |                                   |                      |

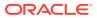

Note:

The fields marked as **Required** are mandatory.

| Table 1-60 Quantitative Scoring Model Maintenance - Modify - Field Description | coring Model Maintenance - Modify - Field Description |
|--------------------------------------------------------------------------------|-------------------------------------------------------|
|--------------------------------------------------------------------------------|-------------------------------------------------------|

| Field                     | Description                                                                                                    |  |
|---------------------------|----------------------------------------------------------------------------------------------------|--|
| Application Scoring       | Displays the application scoring model.                                                                                         |  |
| Model                     |                                                                                                    |  |
| Scoring Model Code        | Displays the qualitative scoring model code for the created quantitative scoring model.                                         |  |
| Scoring Model Description | The user can modify the quantitative scoring model description for the created quantitative scoring model.                      |  |
| Effective Date            | Displays the effective date of the created quantitative scoring<br>model.<br>The user can modify the same before authorization. |  |
| Expiry Date               | Displays the expiry date of the created quantitative scoring model.<br>The user can modify the same before authorization.       |  |
| Product Processor         | Displays the product processor for the created quantitative scoring model.                                                      |  |
| Priority                  | The user can modify the priority of the created quantitative scoring model.                                                     |  |
| Use Existing Rule         | The user can modify the existing rule if linked.                                                                                |  |
| Rule Code                 | Displays the rule code for the created quantitative scoring model.                                                              |  |
| •                         | Click this icon to get the information about the rule.                                                                          |  |
| Rule Name                 | Displays the rule name of the rule code for the created quantitative scoring model.                                             |  |
| Code                      | Displays the rule code.                                                                                                    |  |
| Description               | Displays the rule description.                                                                                                  |  |
| + icon                    | This icon can add new expression.                                                                                               |  |
| Fact / Rules              | Displays the fact or rule of the created quantitative scoring model.                                                            |  |
| Operator                  | Displays the comparison operator of the created quantitative scoring model.                                                     |  |
| Data Type                 | Displays the data type for the fact or rule for the created quantitative scoring model.                                         |  |
| Output                    | Displays the output for the created quantitative scoring model.                                                                 |  |
| Expression                | Displays the expression updated in the expression builder for the created quantitative scoring model.                           |  |
| Feature                   | This tab is enabled for the Applicant Scoring Model.                                                                            |  |
| + icon                    | This icon adds new row.                                                                                                    |  |
| - icon                    | This icon deletes a row, which is already added.                                                                                |  |
| Feature                   | Displays the feature for the created quantitative scoring model.                                                                |  |

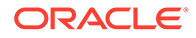

| Field              | Description                                                                                            |
|--------------------|----------------------------------------------------------------------------------------------------|
| Weightage (%)      | The user can modify the weightage assigned to each feature for the created quantitative scoring model. |
| Range Type         | Displays the range type for the created quantitative scoring model.                                    |
| Define Range/Value | Displays the range/value defined for the created quantitative scoring model.                           |
| Range From         | The user can modify the minimum range of value based on which scoring is done.                         |
| Range To           | The user can modify the maximum range of value based on which scoring is done                          |
| Score              | The user can modify the score for each range or value.                                                 |
| Category           | The user can modify the category for the created quantitative scoring model.                           |
| Enable             | Displays parameter for the created quantitative scoring model.                                         |
| Scoring Rule       | This tab is enabled for the Application Scoring Model.                                                 |
| Rule Code          | Displays the rule code for the created quantitative scoring model.                                     |
| 0                  | Click this icon to get the information about the rule.                                                 |
| Rule Name          | Displays the rule name of the rule code for the created quantitative scoring model.                    |

## Table 1-60 (Cont.) Quantitative Scoring Model Maintenance - Modify - FieldDescription

8. Click **Save** to update the modified fields.

9. Click View to view the created quantitative scoring model.

The Quantitative Scoring Model Maintenance – View screen displays.

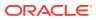

| ttalls<br>old<br>yr Scoring Model<br>old Code   |                                   |                      |
|-------------------------------------------------|-----------------------------------|----------------------|
| otel<br>un Scoring Model<br>otel Code           |                                   |                      |
| an Scoring Model                                |                                   |                      |
| odel Code                                       |                                   |                      |
|                                                 |                                   |                      |
|                                                 | Scoring Model Description         |                      |
| PPL                                             | CBS Integration Application Level |                      |
| ate                                             | Expiry Date                       |                      |
| er 30, 2020                                     | March 31, 2025                    |                      |
| ocessor                                         | Priority                          |                      |
|                                                 | 1                                 |                      |
|                                                 |                                   |                      |
| lection Criteria Scoring Rule                   |                                   |                      |
| g Rule 🔿 Create New Rule                        |                                   |                      |
|                                                 |                                   |                      |
|                                                 |                                   |                      |
| Rule Name                                       |                                   |                      |
| 2 CBSINT2                                       |                                   |                      |
|                                                 |                                   |                      |
|                                                 |                                   |                      |
|                                                 |                                   |                      |
|                                                 |                                   |                      |
| iasic Info                                      |                                   |                      |
| e Description                                   | Tag                               | Select Existing rule |
| BSINT2 CBSINT2                                  | •                                 | Q                    |
| Version                                         |                                   |                      |
| Q,                                              |                                   |                      |
| ection1                                         |                                   |                      |
|                                                 |                                   |                      |
| e                                               |                                   |                      |
|                                                 |                                   |                      |
| F 🖀                                             |                                   |                      |
| o items to display.                             |                                   |                      |
| элень со нарку.                                 |                                   |                      |
| pression                                        |                                   |                      |
| ression                                         |                                   |                      |
|                                                 |                                   |                      |
| ( MIN ( ALL_Transunion_Credit_Report ) == 409 ) |                                   |                      |
| itput                                           |                                   |                      |
| Section1 true<br>Se                             |                                   |                      |
| nu                                              |                                   |                      |
|                                                 |                                   |                      |

#### Figure 1-68 Quantitative Scoring Model Maintenance – View

For more information on fields, refer to the field description table.

#### Table 1-61 Quantitative Scoring Model Maintenance - View - Field Description

| Field                     | Description                                                                                                    |
|---------------------------|----------------------------------------------------------------------------------------------------|
| Scoring Model             | Displays the application scoring model.                                                                                      |
| Scoring Model<br>Code     | Displays the qualitative scoring model code for the created quantitative scoring model.                                      |
| Scoring Model Description | Displays the quantitative scoring model description for the created quantitative scoring model.                              |
| Effective Date            | Displays the effective date of the created quantitative scoring model.<br>The user can modify the same before authorization. |
| Expiry Date               | Displays the expiry date of the created quantitative scoring model.<br>The user can modify the same before authorization.    |
| Product<br>Processor      | Displays the product processor for the created quantitative scoring model.                                                   |
| Priority                  | The user can modify the priority of the created quantitative scoring model.                                                  |
| Use Existing<br>Rule      | The user can modify the existing rule if linked.                                                                             |

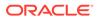

| Field                  | Description                                                                                           |
|------------------------|----------------------------------------------------------------------------------------------------|
| Rule Code              | Displays the rule code for the created quantitative scoring model.                                    |
|                        | Click this icon to get the information about the rule.                                                |
| 0                      |                                                                                                    |
| Rule Name              | Displays the rule name of the rule code for the created quantitative scoring model.                   |
| Create New Rule        | Displays the rule code for the created quantitative scoring model.                                    |
| Code                   | Displays the rule code.                                                                               |
| Description            | Displays the rule description.                                                                        |
| + icon                 | This icon can add new expression.                                                                     |
| Fact / Rules           | Displays the fact or rule of the created quantitative scoring model.                                  |
| Operator               | Displays the comparison operator of the created quantitative scoring model.                           |
| Data Type              | Displays the data type for the fact or rule for the created quantitative scoring model.               |
| Output                 | Displays the output for the created quantitative scoring model.                                       |
| Expression             | Displays the expression updated in the expression builder for the created quantitative scoring model. |
| Feature                | This tab is enabled for the Applicant Scoring Model.                                                  |
| + icon                 | This icon adds new row.                                                                               |
| - icon                 | This icon deletes a row, which is already added.                                                      |
| Feature                | Displays the feature for the created quantitative scoring model.                                      |
| Weightage (%)          | Displays the weightage assigned to each feature for the created quantitative scoring model.           |
| Range Type             | Displays the range type for the created quantitative scoring model.                                   |
| Define Range/<br>Value | Displays the range/value defined for the created quantitative scoring model.                          |
| Range From             | The user can modify the minimum range of value based on which scoring is done.                        |
| Range To               | The user can modify the maximum range of value based on which scoring is done                         |
| Score                  | Displays the score for each range or value.                                                           |
| Category               | Displays the category for the created quantitative scoring model.                                     |
| Enable                 | Displays parameter for the created quantitative scoring model.                                        |
| Scoring Rule           | This tab is enabled for the Application Scoring Model.                                                |
| Rule Code              | Displays the rule code for the created quantitative scoring model.                                    |
| 0                      | Click this icon to get the information about the rule.                                                |
| Rule Name              | Displays the rule name of the rule code for the created quantitative scoring model.                   |

# Table 1-61 (Cont.) Quantitative Scoring Model Maintenance - View - FieldDescription

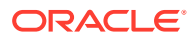

## 1.4.6 Qualitative Scoring Model

This topic describes the information about the Qualitative scoring model for the Decision service.

Qualitative Scoring Model allows the user to define qualitative scoring model based on the various scoring parameters.

This topic contains the following subtopics:

### 1.4.6.1 Create Qualitative Scoring Model

This topic describes the systematic instructions to configure the qualitative scoring model based on the various scoring parameters.

The **Create Qualitative Scoring Model** screen allows the user to create the qualitative scoring model based on the various scoring parameters.

Specify User ID and Password, and login to Home screen.

- 1. On Home screen, click Retail Banking. Under Retail Banking, click Configuration.
- 2. Under Configuration, click Credit Decision.
- 3. Under Credit Decision, click Qualitative Scoring .
- 4. Under Qualitative Scoring, click Create Qualitative Scoring Model.

The Create Qualitative Scoring Model screen displays.

#### Figure 1-69 Create Qualitative Scoring Model

| asic Details                  |                                       |  |
|-------------------------------|---------------------------------------|--|
| coring Model                  |                                       |  |
| Select 👻                      |                                       |  |
| Required                      |                                       |  |
| ualitative Scoring Model Code | Qualitative Scoring Model Description |  |
| Required                      | Required                              |  |
| fective Date                  | Expiry Date                           |  |
| ieptember 30, 2020            | 曲                                     |  |
|                               | Required                              |  |
| oduct Processor               | Priority                              |  |
| Select 👻                      |                                       |  |
| Required                      | Required                              |  |
|                               |                                       |  |
|                               |                                       |  |
|                               |                                       |  |
|                               |                                       |  |
|                               |                                       |  |

5. Specify fields on Create Qualitative Scoring Model screen.

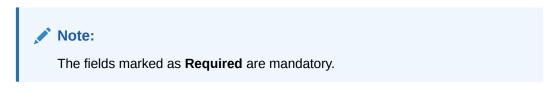

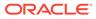

| Field                                       | Description                                                                                                    |
|---------------------------------------------|----------------------------------------------------------------------------------------------------|
| Scoring Model                               | Select the scoring model from the drop-sown list.<br>The available options are:<br>• Application Scoring Model<br>• Applicant Scoring Model |
| Qualitative<br>Scoring Model<br>Code        | Specify the unique scoring model code.                                                                                                    |
| Qualitative<br>Scoring Model<br>Description | Specify a short description for the scoring model.                                                                                          |
| Effective Date                              | Specify the effective date.                                                                                                    |
| Expiry Date                                 | Specify the expiry date.                                                                                                    |
| Product<br>Processor                        | Specify the product processor for which the model is being created.                                                                         |
| Priority                                    | Specify the priority of the model.                                                                                                    |

#### Table 1-62 Create Qualitative Scoring Model - Field Description

6. Click the **Selection Criteria** to define qualitative scoring model.

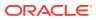

| ic Details                                   |              |                                       |                      |
|----------------------------------------------|--------------|---------------------------------------|----------------------|
| ng Model                                     |              |                                       |                      |
| plication Scoring Model                      |              |                                       |                      |
| tative Scoring Model Code                    |              | Qualitative Scoring Model Description |                      |
|                                              |              |                                       |                      |
| Required tive Date                           |              | Required<br>Expiry Date               |                      |
| tember 30, 2020 🗰                            |              |                                       |                      |
|                                              |              | Required                              |                      |
| uct Processor                                |              | Priority                              |                      |
| Required                                     |              | Required                              |                      |
|                                              |              |                                       |                      |
| Selection Criteria                           | Scoring Rule |                                       |                      |
| kisting Rule                                 | Sconing hait |                                       |                      |
| kisting kule 🔍 Create New Rule               |              |                                       |                      |
| ate Rule                                     |              |                                       |                      |
|                                              |              |                                       |                      |
| ew                                           |              |                                       |                      |
| les                                          |              |                                       |                      |
| ✓ Basic Info                                 |              |                                       |                      |
| Code                                         | Description  | Tag                                   | Select Existing rule |
| Code                                         | Description  | Tag                                   | Select Existing rule |
| Required                                     |              |                                       |                      |
| Rule Version                                 |              |                                       |                      |
|                                              | Q            |                                       |                      |
| ✓ Section1                                   |              |                                       |                      |
|                                              |              |                                       |                      |
| Expression Builder                           |              |                                       |                      |
| + Add Expression                             |              |                                       |                      |
|                                              |              |                                       |                      |
| Output                                       |              |                                       |                      |
|                                              |              |                                       |                      |
| + :                                          |              |                                       |                      |
| No items to display.                         |              |                                       |                      |
|                                              |              |                                       |                      |
|                                              |              |                                       |                      |
| Else.                                        |              |                                       |                      |
| Else                                         |              |                                       |                      |
|                                              |              |                                       |                      |
| Else                                         |              |                                       |                      |
|                                              |              |                                       |                      |
| + :                                          |              |                                       |                      |
| + :                                          |              |                                       |                      |
| No items to display.                         |              |                                       |                      |
| No items to display.                         |              |                                       |                      |
| No terms to display.  Expression  IF  Output |              |                                       |                      |
| Beression      F      Output      Section1   |              |                                       |                      |
| No terms to display.  Expression  IF  Output |              |                                       |                      |

#### Figure 1-70 Create Qualitative Scoring Model - Selection Criteria

For more information on fields, refer to the field description table.

# Table 1-63Create Qualitative Scoring Model - Selection Criteria - FieldDescription

| Field                | Description                                                                   |
|----------------------|-------------------------------------------------------------------------------|
| Use Existing<br>Rule | By default, this option is enabled. Indicates if the existing rule is linked. |
| Rule Code            | Select the rule code from the drop down list.                                 |
| 0                    | Click this icon to get the information about the rule.                        |

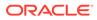

| Field           | Description                                                                                                    |  |  |
|-----------------|----------------------------------------------------------------------------------------------------|--|--|
| Rule Name       | Displays the rule name of the rule code.                                                                                                    |  |  |
| Create New Rule | Select this option to create new rule.                                                                                                    |  |  |
| Code            | Specify the rule code.                                                                                                    |  |  |
| Description     | Specify the rule description.                                                                                                    |  |  |
| + icon          | Click this icon to add new expression.                                                                                                    |  |  |
| Fact / Rules    |                                                                                                    |  |  |
| ract / Rules    | Select the fact or rule from the drop-down list.<br>Once the user selects the fact/rules, one more field opens adjacent to the<br>output, update the same based on the selected output option.                                                                                                    |  |  |
| Operator        | Select the comparison operator from the drop-down list.<br>The available options are:<br><ul> <li></li> <li>&gt;</li> <li>+</li> <li>=</li> <li>%</li> <li>!=</li> <li>-</li> <li>&gt;=</li> <li>&lt;=</li> <li>*</li> <li>/</li> <li>Contains</li> <li>In</li> <li>Matches</li> <li>NotMatches</li> <li>NotContains</li> <li>NotContains</li> <li>Notin</li> </ul>                                                                                             |  |  |
| Data Type       | <ul> <li>Select the data type for the fact or rule.</li> <li>Once the user select the data type, one more field opens adjacent to the output, update the same based on the selected output option.</li> <li>The available options are: <ul> <li>Text</li> <li>Number</li> <li>Boolean</li> <li>Date</li> <li>Fact</li> <li>Rules</li> </ul> </li> <li>The below option appears if the Data Type is selected as Boolean.</li> <li>True</li> <li>False</li> </ul> |  |  |

# Table 1-63 (Cont.) Create Qualitative Scoring Model - Selection Criteria - FieldDescription

| Field      | Description                                                                                                    |
|------------|----------------------------------------------------------------------------------------------------|
| Output     | Select the output from the drop-down list.<br>Once the user select the data type, one more field opens adjacent to the<br>output, update the same based on the selected output option. |
|            | The available options are: <ul> <li>Text</li> <li>Number</li> </ul>                                                                                                    |
|            | <ul> <li>Boolean</li> <li>Date</li> <li>Fact</li> <li>Rules</li> </ul>                                                                                                    |
|            | <ul> <li>Rules</li> <li>The below option appears if the Data Type is selected as Boolean.</li> <li>True</li> <li>False</li> </ul>                                                      |
| Expression | Displays the expression updated in the expression builder.                                                                                                    |

## Table 1-63(Cont.) Create Qualitative Scoring Model - Selection Criteria - FieldDescription

7. Click the **Scoring Rule** to define the rules. This tab is enabled if **Application Scoring Model** is selected.

The Create Qualitative Scoring Model - Scoring Rule screen displays.

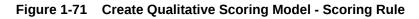

| Create Qualitative Scoring Model                                                                                                    |           |                                                                                                | :: ×        |
|----------------------------------------------------------------------------------------------------|-----------|------------------------------------------------------------------------------------------------|-------------|
| Basic Details<br>Scoring Model<br>Application Scoring Model Code<br>Culturitive Scoring Model Code<br>Fingures<br>Effective Date<br>September 30, 2020 |           | Qualitative Scoring Model Description Required Expiry Date Priority Required Required Required |             |
| Selection Criteria Scor                                                                                                    | ing Rule  |                                                                                                |             |
| Rule Code<br>Select<br>Recurst                                                                                                    | Rule Name |                                                                                                |             |
|                                                                                                    |           |                                                                                                | Cancel Save |

For more information on fields, refer to the field description table.

#### Table 1-64 Create Qualitative Scoring Model - Scoring Rule - Field Description

| Field     | Description                                   |
|-----------|-----------------------------------------------|
| Rule Code | Select the rule code from the drop-down list. |

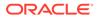

## Table 1-64 (Cont.) Create Qualitative Scoring Model - Scoring Rule - FieldDescription

| Field     | Description                                            |
|-----------|--------------------------------------------------------|
| 0         | Click this icon to get the information about the rule. |
| Rule Name | Displays the rule name of the rule code.               |

8. Click the **Questionnaire** tab to define the scoring model based on the various questionnaires. This tab is enabled if **Applicant Scoring Model** is selected.

The Create Qualitative Scoring Model - Questionnaire screen displays.

#### Figure 1-72 Create Qualitative Scoring Model - Questionnaire

| Baic Details   Soring Model   Quictories Soring Model   Parter   Parter   Parter   Parter   Sector Date   Parter   Sector Date   Parter   Sector Date   Parter   Sector Date   Sector Date   Sector Date   Califortie Socie Calefort   Sector Date   Sector Date <tr< th=""><th>reate Qualitative Scoring Mod</th><th>del</th><th></th><th></th><th></th><th>-<br/>-<br/>-</th></tr<>                                                                                                    | reate Qualitative Scoring Mod  | del                                   |                             |                    |        | -<br>-<br>- |
|----------------------------------------------------------------------------------------------------|--------------------------------|---------------------------------------|-----------------------------|--------------------|--------|-------------|
| Applacent Scoring Model   Quitative Scoring Model Code   Reare   Reare  <                                                                                                    | Basic Details                  |                                       |                             |                    |        |             |
| Selection Criteria Selection Criteria   Selection Criteria Outsurvestoring Model Calue   Selection Criteria Outsurvestoring Model Calue   Selection Criteria Selection Calue   Selection Criteria Selection Calue   Selection Criteria Selection Calue   Selection Criteria Selection Calue   Selection Criteria Selection Calue   Selection Criteria Selection Calue   Selection Criteria Selection Calue   Selection Criteria Selection Calue   Selection Criteria Selection Calue   Selection Criteria                                                                                                    | Scoring Model                  |                                       |                             |                    |        |             |
| Reserve Reserve   Reserve Reserve   September 50, 2020 Reserve   Product Processor Reserve   OPLO Network   Selection Criteria Questionnaire   QuestionnaireSed5 Cuestionnaire Name   Causitorine Reserve Cuestionnaire Name   Causitorine Reserve Cuestionnaire Score Creation Question   AppCoResident Question target and processor   AppCoResident Number of years the applicant staying at present address   Applicant Resident Type Define   Causitorine Causitor Cuestion   Applicant Resident Type Define   Causitorine Causitor Cuestion                                                                                                    | Applicant Scoring Model        |                                       |                             |                    |        |             |
| Item to the constraint of the constraint of                                                                                                    | Qualitative Scoring Model Code |                                       | Qualitative Scoring Model D | escription         |        |             |
| Internation         Experplace           Selection 20.000         Image: Fragment Provide Provide P                                                                                                    |                                |                                       |                             |                    |        |             |
| september 30,2020  September 30,2020  September 30,                                                                                                    |                                |                                       | Evelop Data                 | Required           |        |             |
| Instant Processor<br>OFLO     Number of years in current employment<br>Selection Citiers     Questionsaire Score<br>Creation cutiers       Selection Citiers     Questionsaire Score<br>Creation cutiers     Cesetionsaire Name<br>Qualitative Score Creation<br>Qualitative Score Creation<br>Qualitative Score Creation<br>Questionsaire Score<br>Creation<br>Questionsaire Score<br>Creation<br>Question<br>Questio<br>Questio<br>Question<br>Question<br>Question<br>Questio<br>Question<br>Questio<br>Ques |                                |                                       | Expiry bate                 | (iii)              |        |             |
| OFLO     Image: Contract of Citation and intervention and interventinterventent and interventent and intervention and intervention an                                                                                                    |                                |                                       |                             |                    |        |             |
| Registed       Selection Criteria     Questionnale       Selection Criteria     Questionnale       Constituonate Code     Constituonate Name       Questionnale/SetS     Question       Inspection Questionnale/SetS     Outer Range/Value       Repart     Define Range/Value       Repart     Define Range/Value       Inspection D     Applicant Resident Type       Define     Define       Inspection Cliencia     Define                                                                                                    | roduct Processor               |                                       | Priority                    |                    |        |             |
| Selection Criteria     Questionnaire       sectionare Code<br>ProductionnaireSet3     Oscitonaria Name<br>Qualitative Score Creation Questione       ring Feature QuestionnaireSet3     Question       ring Feature QuestionnaireSet3     Question       ring Feature QuestionnaireSet3     Question       ring Feature QuestionnaireSet3     Question       geoResidence     Question     Define Resept/Value     Enable       geoResidence     Applicant Resident Type     Define     Enable       ring NemeTUpuation     Howr many years in current employment     Define     Current                                                                                                    | OFLO •                         |                                       |                             |                    |        |             |
| Questionaire Cade           QuestionnaireSetS         QuestionnaireSetS           Integretative QuestionnaireSetS         Define Range/Value         Endel           section D         Question         Define Range/Value         Endel           section D         Question         Define Range/Value         Endel           section D         Question         Define         Endel           section D         Applicant Raxing at present address         Define         Endel           specificaident         Applicant Resident Type         Define         Endel         Endel           mploymentDuration         How many years in current employment         Define         Endel         Endel                                                                                                    |                                |                                       |                             | Required           |        |             |
| Desire         Desire         Define Reserv/Value         Evalue           ageoTResidence         Number of years the applicant staying at present address         Define         Define         Composition         Composition         C                                                                                                    | required _                     |                                       |                             | ion Questionr      |        |             |
| Age/OResidence         Number of years the applicant staying at present address         Define         Image: Comparison of the applicant staying at present address         Define         Image: Comparison of the applicant staying at present address         Define         Image: Comparison of the applicant staying at present address         Define         Image: Comparison of the applicant staying at present address         Define         Image: Comparison of the applicant staying at present address         Define         Image: Comparison of the applicant staying at present address         Define         Image: Comparison of the applicant staying at present address         Define         Image: Comparison of the applicant staying at present address         Define         Image: Comparison of the applicant staying at present address         Define         Image: Comparison of the applicant staying at present address         Define         Image: Comparison of the applicant staying at present address         Define         Image: Comparison of the applicant staying at present address         Define         Image: Comparison of the applicant staying at present address         Define         Image: Comparison of the applicant staying at present address         Image: Comparison of the applicant staying at present address         Define         Image: Comparison of the applicant staying at present address         Define         Image: Comparison of the applicant staying at present address         Image: Comparison of the applicant staying at present address         Define         Image: Comparison of the applicant staying at present address         Define </th <th>ring Feature QuestionnaireSet3</th> <th></th> <th></th> <th></th> <th></th> <th></th>                                                                                                    | ring Feature QuestionnaireSet3 |                                       |                             |                    |        |             |
| ppol/Besident Applicant Resident Type Define Define Complexity of the second second se                                                                                                    | uestion ID                     | Question                              |                             | Define Range/Value | Enable |             |
| mploymentDuration How many years in current employment Define                                                                                                    | geOfResidence                  | Number of years the applicant staying | g at present address        | Define             |        |             |
|                                                                                                    | ypeOfResident                  | Applicant Resident Type               |                             | Define             |        |             |
| oOfDependent Define                                                                                                    | mploymentDuration              | How many years in current employme    | ent                         | Define             |        |             |
|                                                                                                    | loOfDependent                  | Number of dependent                   |                             | Define             |        |             |
|                                                                                                    |                                |                                       |                             |                    |        |             |

For more information on fields, refer to the field description table.

## Table 1-65Create Qualitative Scoring Model - Questionnaire - FieldDescription

| Field                 | Description                                                                                                    |
|-----------------------|----------------------------------------------------------------------------------------------------|
| Questionnaire<br>Code | Select the questionnaire code from the drop-down list. It will list down all the questionnaire created as a part of create questionnaire. |
| Questionnaire<br>Name | Displays the questionnaire name of the selected questionnaire code.                                                                       |
| Question ID           | Displays the question ID in the questionnaire.                                                                                            |
| Question              | Displays the question description linked to the question ID.                                                                              |

| Field                  | Description                                                                         |
|------------------------|-------------------------------------------------------------------------------------|
| Define Range/<br>Value | Click the <b>Define</b> link to define the score for the expected response.         |
| Enable                 | By default, this option is enabled. Indicates if the question ID is enabled or not. |

## Table 1-65 (Cont.) Create Qualitative Scoring Model - Questionnaire - FieldDescription

9. Click the **Define** link to define a range or absolute values for questions.

The Create Qualitative Scoring Model - Define Link screen displays.

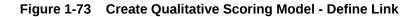

| asic Details<br>aring Model<br>Applicant Scoring Model •<br>autrative Scoring Model Code<br>Request<br>Request | stonnaire               | Qualitative Scoring Model          | Description<br>Required<br>Prequired<br>Required |          |        |
|----------------------------------------------------------------------------------------------------|-------------------------|------------------------------------|--------------------------------------------------|----------|--------|
| Alatarite Scoring Model Code  Required  Required Required Required Required Required Required Required Required Required Required Required Required Required Required Required Required Required Required Required Required Required Required Required Required Required Required Re                                                                                                    | stonnaire               | Explay Date                        | Required                                         |          |        |
| Required<br>extre Date<br>externological distance<br>soluct Processor<br>DFLO<br>Selection Criteria Quest                                                                                                    | stonnaire               | Explay Date                        | Required                                         |          |        |
| ective Date pptember 30,2020                                                                                                    | stionnaire              | Proving                            | Required                                         |          |        |
| eptember 30, 2020                                                                                                    | ztionnalite             | Proving                            | Required                                         |          |        |
| sluct Processor<br>DFLO                                                                                                    | stionnaire              |                                    | Required                                         |          |        |
| Selection Criteria Quest                                                                                                    | stionnaire              |                                    |                                                  |          |        |
| Selection Criteria Quest                                                                                                    | stionnaire              |                                    | Regulied                                         |          |        |
|                                                                                                    | stionnaire              |                                    | надила                                           |          |        |
|                                                                                                    | stionnaire              |                                    |                                                  |          |        |
| istionnaire Code                                                                                                    |                         |                                    |                                                  |          |        |
|                                                                                                    |                         | Questionnaire Name                 |                                                  |          |        |
| required<br>QuestionnaireSet3                                                                                                    |                         | Qualitative Score Crea             | ation Questionr                                  |          |        |
|                                                                                                    |                         |                                    |                                                  |          |        |
| restion ID                                                                                                    | Question                |                                    | Define Range/Value                               |          | Enable |
| geOfResidence                                                                                                    | Number of years the ap  | plicant staying at present address | Define                                           |          |        |
| peOfResident                                                                                                    | Applicant Resident Type |                                    | Define                                           |          |        |
| nploymentDuration                                                                                                    | How many years in curr  | ent employment                     | Define                                           |          |        |
| OfDependent                                                                                                    | Number of dependent     |                                    | Define                                           |          |        |
|                                                                                                    |                         |                                    |                                                  |          |        |
| nge/Value Definition - AgeOfResidence                                                                                                    |                         |                                    |                                                  |          |        |
| Value                                                                                                    |                         | Score                              |                                                  | Category |        |
| Less than 1 year                                                                                                    |                         |                                    |                                                  | Select   |        |
| Less than 2 year                                                                                                    |                         |                                    |                                                  | Select   |        |
| Less than 5 years                                                                                                    |                         |                                    |                                                  | Select   |        |
| More than 5 years                                                                                                    |                         |                                    |                                                  | Select   |        |
|                                                                                                    |                         |                                    |                                                  |          |        |
|                                                                                                    |                         |                                    |                                                  |          |        |
|                                                                                                    |                         |                                    |                                                  |          |        |

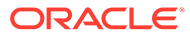

| Field    | Description                                                                                                    |
|----------|----------------------------------------------------------------------------------------------------|
| Value    | Displays the options available for a questionnaire.                                                                                                    |
| Score    | Specify the score to be assigned to each value.                                                                                                    |
| Category | <ul> <li>Specify the category for each range or value from the drop-down list.<br/>The values are configurable based on the lookup values maintained.<br/>The available options are:</li> <li>Strong</li> <li>Medium</li> <li>Weak</li> </ul> |

## Table 1-66Create Qualitative Scoring Model - Define Link – NumericFeature - Field Description

- **10.** Click **Done** to save the data and close the range panel.
- 11. Click Save to save the details.

The **Qualitative Scoring Model** is successfully created and can be viewed using the **View Qualitative Scoring Model** screen.

### 1.4.6.2 View Qualitative Scoring Model

This topic describes the systematic instructions to view the list of configured qualitative scoring model.

The user can configure the qualitative scoring model using the **Create Qualitative Scoring Model** screen. The status of the uploaded model is displayed as **Unauthorized** and **Open**. Once the checker authorizes the model, the status is updated to **Authorized** and **Open**.

Specify User ID and Password, and login to Home screen.

- 1. On Home screen, click Retail Banking. Under Retail Banking, click Configuration.
- 2. Under Configuration, click Credit Decision.
- 3. Under Credit Decision, click Qualitative Scoring .
- 4. Under Qualitative Scoring , click View Qualitative Scoring Model.

The View Qualitative Scoring Model screen displays.

#### Figure 1-74 View Qualitative Scoring Model

| + 0                                            |                                                  |                                                  |                                                  |                                                  |  |
|------------------------------------------------|--------------------------------------------------|--------------------------------------------------|--------------------------------------------------|--------------------------------------------------|--|
| pPLQAL502                                      | Scoring Model Code:<br>APCN310                   | Scoring Model Code:<br>APPLQAL714                | Scoring Model Code:<br>APPQAL502                 | Scoring Model Code:<br>QLAPPL100                 |  |
| coring Mode Qualitative scoring<br>roduct OFLO | Scoring Mode Qualitative scoring<br>Product OFLO | Scoring Mode Qualitative scoring<br>Product OFLO | Scoring Mode APPQAL502<br>Product OFLO           | Scoring Mode Qualitative scoring<br>Product OFLO |  |
| Authorized 🔓 Open 🖾 1                          | 🗅 Authorized 🔓 Open 🖾 1                          | 🗅 Authorized 🔓 Open 🖉 1                          | 🕻 Authorized 🔓 Open 🖾 1                          | D Authorized 🔓 Open 🖾 1                          |  |
| PCT311                                         | Scoring Model Code:<br>QLAPP100                  | Scoring Model Code:<br>APPL507                   | Scoring Model Code:<br>QSMBSAPPL2                | Scoring Model Code:<br>APPQL702                  |  |
| oring Mode Qualitative scoring<br>oduct OFLO   | Scoring Mode Qualitative Scoring<br>Product OFLO | Scoring Mode APPL507<br>Product OFLO             | Scoring Mode Qualitative scoring<br>Product OFLO | Scoring Mode APPQL702<br>Product OFLO            |  |
| Authorized 🔓 Open 🖾 1                          | D Authorized 🔓 Open 🖄 1                          | D Authorized 🔓 Open 🖄 1                          | D Authorized 🔓 Open 🖾 1                          | 🗅 Authorized 🔓 Open 🖾 1                          |  |

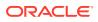

| Field                        | Description                                                                                                    |
|------------------------------|----------------------------------------------------------------------------------------------------|
| Scoring Model Code           | Displays the scoring model code.                                                                                     |
| Scoring Model<br>Description | Displays the description of the scoring model.                                                                       |
| Product Processor Code       | Displays the product processor code                                                                                  |
| Authorization Status         | Displays the authorization status of the record.<br>The options are:<br>• Authorized<br>• Rejected<br>• Unauthorized |
| Record Status                | Displays the status of the record.<br>The options are:<br>• Open<br>• Closed                                         |
| Modification Number          | Displays the number of modification performed on the record.                                                         |

#### Table 1-67 View Qualitative Scoring Model – Field Description

5. On View Qualitative Scoring Model screen, click

Q

icon.

The View Qualitative Scoring Model - Search screen displays.

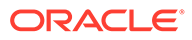

| Search Filter             | × |
|---------------------------|---|
| Scoring Model Code        |   |
| Scoring Model Description |   |
| Authorization Status      | • |
| Record Status             | • |
| Search Reset              |   |

Figure 1-75 View Qualitative Scoring Model - Search

| Table 1-68 | View Qualitative Scoring Model - Search – Field Description |
|------------|-------------------------------------------------------------|
|------------|-------------------------------------------------------------|

| Field                        | Description                                                                                                    |
|------------------------------|----------------------------------------------------------------------------------------------------|
| Scoring Model Code           | Specify the scoring model code.                                                                                                    |
| Scoring Model<br>Description | Specify the description of the scoring model.                                                                                                    |
| Authorization Status         | <ul> <li>Select the authorization status from the drop-down list.</li> <li>The available options are:</li> <li>Authorized</li> <li>Rejected</li> <li>Unauthorized</li> </ul> |
| Record Status                | Select the record status from the drop-down list. The available<br>options are:<br>• Open<br>• Closed                                                                        |

- 6. On View Qualitative Scoring Model screen, click

  - ::

icon to Unlock, Delete, Authorize, or View the created qualitative scoring model.

7. Click **Unlock** to modify the created qualitative scoring model.

The Qualitative Scoring Model Maintenance - Modify screen displays.

Qualitative Scoring Model Maintenance :: × Basic Details Scoring Model Qualitative Scoring Model Code Qualitative Scoring Model Description Qualitative scoring model APPLQAL! Expiry Date Effective Date \*\*\* October 31, 2025 曲 Product Pro Priority 10 Selection Criteria Scoring Rule Use Existing Rule
 O Create New Rule Rules Rule Code Rule Name APPL502 - 0 APPL502 Edit Rules ✓ Basic Info Code Descrip Q • Rule Version Q, > Section1 Else + : No items to display. Expression IF ( ProductCode == HMLN51 ) Output Section1 True Audit Cancel Save

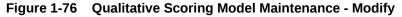

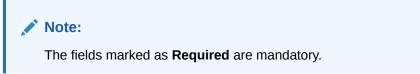

| Table 1-69 Qualitative Scoring Model Maintenance - Modify - Fi | -ield Description |
|----------------------------------------------------------------|-------------------|
|----------------------------------------------------------------|-------------------|

| Field         | Description                                                           |
|---------------|-----------------------------------------------------------------------|
| Scoring Model | Displays the scoring model for the created qualitative scoring model. |

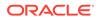

| Field                                    | Description                                                                                                    |
|------------------------------------------|----------------------------------------------------------------------------------------------------|
| Qualitative Scoring Model<br>Code        | Displays the qualitative scoring model code for the created qualitative scoring model.                                  |
| Qualitative Scoring Model<br>Description | The user can modify the qualitative scoring model description for the created qualitative scoring model.                |
| Effective Date                           | Displays the effective date of the created qualitative scoring model.<br>User can modify the same before authorization. |
| Expiry Date                              | Displays the expiry date of the created qualitative scoring model.<br>User can modify the same before authorization.    |
| Product Processor                        | Displays the product processor for the created qualitative scoring model.                                               |
| Priority                                 | The user can modify the priority of the created qualitative scoring model.                                              |
| Use Existing Rule                        | User can modify the existing rule if linked.                                                                            |
| Rule Code                                | Displays the rule code for the created qualitative scoring model.                                                       |
| 0                                        | Click this icon to get the information about the rule.                                                                  |
| Rule Name                                | Displays the rule name of the rule code for the created qualitative scoring model.                                      |
| Code                                     | Displays the rule code.                                                                                                 |
| Description                              | Displays the rule description.                                                                                          |
| + icon                                   | Click this icon to add new expression.                                                                                  |
| Fact / Rules                             | Displays the fact or rule of the created qualitative scoring model.                                                     |
| Operator                                 | Displays the comparison operator of the created qualitative scoring model.                                              |
| Data Type                                | Displays the data type for the fact or rule for the created qualitative scoring model.                                  |
| Output                                   | Displays the output for the created qualitative scoring model.                                                          |
| Expression                               | Displays the expression updated in the expression builder for the created qualitative scoring model.                    |
| Rule Code                                | User can modify the rule code for the created qualitative scoring model.                                                |
| Rule Name                                | Displays the name for the created qualitative scoring model.                                                            |
| Questionnaire                            | This tab is applicable for Applicant Scoring Model.                                                                     |
| Questionnaire Code                       | User can modify the questionnaire code for the created qualitative scoring model.                                       |
| Questionnaire Name                       | Displays the questionnaire name for the created qualitative scoring model.                                              |
| Question ID                              | Displays the question ID for the created qualitative scoring model.                                                     |
| Question                                 | Displays the question for the created qualitative scoring model.                                                        |
| Define Range/Value                       | User can modify the defined range or value.                                                                             |
| Value                                    | Displays the defined value for the created qualitative scoring model.                                                   |
| Score                                    | User can modify the score for the created qualitative scoring model.                                                    |

# Table 1-69 (Cont.) Qualitative Scoring Model Maintenance - Modify - FieldDescription

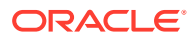

| Field    | Description                                                             |
|----------|-------------------------------------------------------------------------|
| Category | User can modify the category for the created qualitative scoring model. |
| Enable   | Displays if the question ID is enabled or not.                          |

## Table 1-69 (Cont.) Qualitative Scoring Model Maintenance - Modify - FieldDescription

- 8. Click **Save** to update the modified fields.
- 9. Click View to view the created qualitative scoring model.

The Qualitative Scoring Model Maintenance – View screen displays.

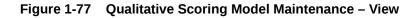

| ualitative Scoring Model Mainte                                   | nance        |                                       |                      |
|-------------------------------------------------------------------|--------------|---------------------------------------|----------------------|
| asic Details                                                      |              |                                       |                      |
| oring Model                                                       |              |                                       |                      |
|                                                                   |              |                                       |                      |
| pplication Scoring Model                                          |              |                                       |                      |
| ualitative Scoring Model Code                                     |              | Qualitative Scoring Model Description |                      |
| PPLQAL502                                                         |              | Qualitative scoring model APPLQAL502  |                      |
| ffective Date                                                     |              | Expiry Date                           |                      |
| eptember 30, 2020                                                 |              | October 31, 2025                      |                      |
| roduct Processor                                                  |              | Priority                              |                      |
| FLO                                                               |              | 10                                    |                      |
| Selection Criteria                                                | Scoring Rule |                                       |                      |
| ule Code                                                          | Rule Name    |                                       |                      |
| APPL502                                                           | APPL502      |                                       |                      |
|                                                                   |              |                                       |                      |
| Edit                                                              |              |                                       |                      |
|                                                                   |              |                                       |                      |
| Rules                                                             |              |                                       |                      |
| ✓ Basic Info                                                      |              |                                       |                      |
| Code                                                              | Description  | Tag                                   | Select Existing rule |
| APPL502                                                           | APPL502      |                                       | • Q                  |
| Rule Version                                                      |              |                                       |                      |
|                                                                   | Q            |                                       |                      |
| > Section1                                                        |              |                                       |                      |
| Else                                                              |              |                                       |                      |
| Else                                                              |              |                                       |                      |
|                                                                   |              |                                       |                      |
|                                                                   |              |                                       |                      |
| + =                                                               |              |                                       |                      |
|                                                                   |              |                                       |                      |
| No items to display.                                              |              |                                       |                      |
| No items to display.                                              |              |                                       |                      |
|                                                                   |              |                                       |                      |
| No items to display.                                              |              |                                       |                      |
| No items to display. Expression IF (ProductCode == HMLN51)        |              |                                       |                      |
| No items to display. Expression If (ProductCode == HMLN51) Output |              |                                       |                      |
| No items to display. Expression IF (ProductCode == HMLN51)        |              |                                       |                      |
| IF<br>(ProductCode == HMLN51)<br>Output<br>Section True           |              |                                       |                      |

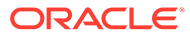

| ,                                        |                                                                                                    |
|------------------------------------------|----------------------------------------------------------------------------------------------------|
| Field                                    | Description                                                                                                    |
| Scoring Model                            | Displays the scoring model for the created qualitative scoring model.                                                      |
| Qualitative Scoring<br>Model Code        | Displays the qualitative scoring model code for the created qualitative scoring model.                                     |
| Qualitative Scoring<br>Model Description | Displays the qualitative scoring model description for the created qualitative scoring model.                              |
| Effective Date                           | Displays the effective date of the created qualitative scoring<br>model.<br>User can modify the same before authorization. |
| Expiry Date                              | Displays the expiry date of the created qualitative scoring<br>model.<br>User can modify the same before authorization.    |
| Product Processor                        | Displays the product processor for the created qualitative scoring model.                                                  |
| Priority                                 | The user can modify the priority of the created qualitative scoring model.                                                 |
| Use Existing Rule                        | Displays the existing rule if linked.                                                                                      |
| Rule Code                                | Displays the rule code for the created qualitative scoring model.                                                          |
| 0                                        |                                                                                                    |
| Rule Name                                | Displays the rule name of the rule code for the created<br>qualitative scoring model.                                      |
| Code                                     | Displays the rule code.                                                                                                    |
| Description                              | Displays the rule description.                                                                                             |
| + icon                                   | Click this icon to add new expression.                                                                                     |
| Fact / Rules                             | Displays the fact or rule of the created qualitative scoring model.                                                        |
| Operator                                 | Displays the comparison operator of the created qualitative scoring model.                                                 |
| Data Type                                | Displays the data type for the fact or rule for the created qualitative scoring model.                                     |
| Output                                   | Displays the output for the created qualitative scoring model.                                                             |
| Expression                               | Displays the expression updated in the expression builder for the created qualitative scoring model.                       |
| Rule Code                                | Displays the rule code for the created qualitative scoring model.                                                          |
| Rule Name                                | Displays the name for the created qualitative scoring model.                                                               |
| Questionnaire                            | This tab is applicable for Applicant Scoring Model.                                                                        |
| Questionnaire Code                       | Displays the questionnaire code for the created qualitative scoring model.                                                 |
| Questionnaire Name                       | Displays the questionnaire name for the created qualitative scoring model.                                                 |

# Table 1-70Qualitative Scoring Model Maintenance - View - FieldDescription

| Field              | Description                                                           |
|--------------------|-----------------------------------------------------------------------|
| Question ID        | Displays the question ID for the created qualitative scoring model.   |
| Question           | Displays the question for the created qualitative scoring model.      |
| Define Range/Value | Displays the defined range or value.                                  |
| Value              | Displays the defined value for the created qualitative scoring model. |
| Score              | Displays the score for the created qualitative scoring model.         |
| Category           | Displays the category for the created qualitative scoring model.      |
| Enable             | Displays if the question ID is enabled or not.                        |

## Table 1-70 (Cont.) Qualitative Scoring Model Maintenance - View - FieldDescription

### 1.4.7 Decision Grade Matrix

This topic describes the information about the decision grade matrix feature.

Decision Grade Matrix allows the user to define the decision and grade based on the weighted score calculated by the scoring model.

This topic contains the following subtopics:

### 1.4.7.1 Create Decision Grade Matrix

This topic describes the systematic instructions to create decision and grade matrix by updating various details.

Specify User ID and Password, and login to Home screen.

- 1. On Home screen, click Retail Banking. Under Retail Banking, click Configuration.
- 2. Under Configuration, click Credit Decision.
- 3. Under Credit Decision, click Decision Grade Matrix.
- 4. Under Decision Grade Matrix, click Create Decision Grade Matrix.

The Create Decision Grade Matrix screen displays.

#### Figure 1-78 Create Decision Grade Matrix

| Create Decision Grade Matrix                    |                         |
|-------------------------------------------------|-------------------------|
| Basic Details                                   |                         |
| Model Code                                      | Model Description       |
|                                                 |                         |
| Required<br>Effective Date                      | Required<br>Expiry Date |
| September 30, 2020                              |                         |
| Product Processor                               | Required                |
| Select -                                        | Priority                |
| Required                                        | Required                |
|                                                 |                         |
| Selection Criteria Decision Matrix Grade Matrix |                         |
| Use Existing Rule O Create New Rule             |                         |
| Rules                                           |                         |
| Rule Code Rule Name                             |                         |
| Select 👻                                        |                         |
| Required                                        |                         |
|                                                 |                         |

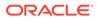

5. On Create Decision Grade Matrix screen, specify the fields.

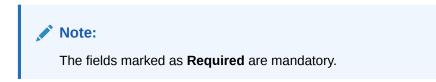

For more information on fields, refer to the field description table.

 Table 1-71
 Create Decision Grade Matrix - Field Description

| Field             | Description                                                                             |
|-------------------|-----------------------------------------------------------------------------------------|
| Model Code        | Specify the unique model code.                                                          |
| Model Description | Specify a short description for the model.                                              |
| Effective Date    | Specify the effective date.                                                             |
| Expiry Date       | Specify the expiry date.                                                                |
| Product Processor | Specify the product processor for which the decision and grade matrix is being created. |
| Priority          | Specify the priority of the model.                                                      |

6. Click the **Selection Criteria** to configure the parameters based on which decision model is to be resolved.

The Create Decision Grade Matrix - Selection Criteria screen displays.

| ic Details                          |              |                     |           |                      |
|-------------------------------------|--------------|---------------------|-----------|----------------------|
| el Code                             |              | Model Description   |           |                      |
|                                     |              |                     |           |                      |
| Required                            |              | Requ<br>Expiry Date | lited     |                      |
| stember 30, 2020 🛗                  |              |                     | <b>11</b> |                      |
| uct Processor                       |              | Requ                |           |                      |
| lect 🔹                              |              | Priority            |           |                      |
| Required                            |              | Requ                | lined     |                      |
| tion Criteria Decision Matrix       | Grade Matrix |                     |           |                      |
| xisting Rule 💿 Create New Rule      |              |                     |           |                      |
| ate Rule                            |              |                     |           |                      |
| ew                                  |              |                     |           |                      |
| les                                 |              |                     |           |                      |
| ✓ Basic Info                        |              |                     |           |                      |
| Code                                | Description  | Тад                 |           | Select Existing rule |
|                                     |              |                     | -         | Q                    |
| Rule Version                        |              |                     |           |                      |
|                                     | Q            |                     |           |                      |
| Expression Builder + Add Expression |              |                     |           |                      |
| Output                              |              |                     |           |                      |
|                                     |              |                     |           |                      |
| + 2                                 |              |                     |           |                      |
| No items to display.                |              |                     |           |                      |
|                                     |              |                     |           |                      |
| Else                                |              |                     |           |                      |
|                                     |              |                     |           |                      |
| + :                                 |              |                     |           |                      |
| No items to display.                |              |                     |           |                      |
|                                     |              |                     |           |                      |
| Expression                          |              |                     |           |                      |
| IF                                  |              |                     |           |                      |
|                                     |              |                     |           |                      |
| Output<br>Section1                  |              |                     |           |                      |
| Else                                |              |                     |           |                      |
|                                     |              |                     |           |                      |

#### Figure 1-79 Create Decision Grade Matrix - Selection Criteria

| Field                | Description                                                                   |
|----------------------|-------------------------------------------------------------------------------|
| Use Existing<br>Rule | By default, this option is enabled. Indicates if the existing rule is linked. |
| Rule Code            | Select the rule code from the drop down list.                                 |
| 0                    | Click this icon to get the information about the rule.                        |
| Rule Name            | Displays the rule name of the rule code.                                      |
| Create New Rule      | Select this option to create new rule.                                        |

 Table 1-72
 Create Decision Grade Matrix - Selection Criteria - Field Description

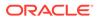

| Field        | Description                                                                                                    |
|--------------|----------------------------------------------------------------------------------------------------|
| + icon       | Click this icon to add new expression.                                                                                                    |
| Fact / Rules | Select the fact or rule from the drop-down list.<br>Once the user selects the fact/rules, one more field opens adjacent to the<br>output, update the same based on the selected output option.                                                                                                    |
| Operator     | Select the comparison operator from the drop-down list. The available options<br>are:<br><ul> <li>&lt;</li> <li>&gt;</li> <li>+</li> <li>=</li> <li>%</li> <li>!=</li> <li>-</li> <li>&gt;=</li> <li>&lt;=</li> <li>*</li> <li>/</li> <li>Contains</li> <li>In</li> <li>Matches</li> <li>NotMatches</li> <li>NotContains</li> <li>NotContains</li> </ul>                                                              |
| Data Type    | Select the data type for the fact or rule.         Once the user select the data type, one more field opens adjacent to the output, update the same based on the selected output option.         The available options are:         • Text         • Number         • Boolean         • Fact         • Rules         The below option appears if the Data Type is selected as Boolean.         • True         • False |

# Table 1-72 (Cont.) Create Decision Grade Matrix - Selection Criteria - FieldDescription

| Field      | Description                                                                                                    |
|------------|----------------------------------------------------------------------------------------------------|
| Output     | Select the output from the drop-down list.<br>Once the user select the data type, one more field opens adjacent to the<br>output, update the same based on the selected output option. |
|            | The available options are: <ul> <li>Text</li> <li>Number</li> <li>Boolean</li> </ul>                                                                                                   |
|            | <ul> <li>Date</li> <li>Fact</li> <li>Rules</li> </ul>                                                                                                    |
|            | <ul> <li>The below option appears if the Data Type is selected as Boolean.</li> <li>True</li> <li>False</li> </ul>                                                                     |
| Expression | Displays the expression updated in the expression builder.                                                                                                    |

## Table 1-72 (Cont.) Create Decision Grade Matrix - Selection Criteria - FieldDescription

7. Click the **Decision Matrix** to define decision on the application. The user can select the feature for which the decision needs to be maintained like Quantitative/Qualitative.

The Create Decision Grade Matrix - Decision Matrix screen displays.

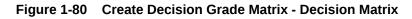

|      |                                            |                                                                                                    | ב<br>ר<br> |
|------|--------------------------------------------|----------------------------------------------------------------------------------------------------|------------|
| Basi | Details                                    |                                                                                                    |            |
| lode | iode                                       | Model Description                                                                                                    |            |
|      |                                            |                                                                                                    |            |
| fert | Required                                   | Required                                                                                                    |            |
|      | mber 30, 2020                              | Expiry Date                                                                                                    |            |
|      |                                            | Required                                                                                                    |            |
|      | Processor                                  | Priority                                                                                                    |            |
| OFL  | •                                          |                                                                                                    |            |
|      |                                            | Required                                                                                                    |            |
| w d  | imal number is considered while defining a | ge? For Example: If range is from 0 - 200 in 1st row and 200 - 500 in 2nd row then that means in the 2nd row it will start from 200.                                       |            |
| w d  | imal number is considered while defining a | ge? For Example: If range is from 0 - 200 in 1st row and 200 - 500 in 2nd row then that means in the 2nd row it will start from 200. Add columns to define Decision Matrix |            |
| w d  | imal number is considered while defining a |                                                                                                    |            |
| w d  | imal number is considered while defining a | Add columns to define Decision Matrix                                                                                                    |            |
| w d  |                                            | Add columns to define Decision Matrix   Add columns                                                                                                    |            |
| v di | AgeAgy                                     | Add columns to define Decision Matrix   Add columns                                                                                                    |            |
| v di |                                            | Add columns to define Decision Matrix   Add columns                                                                                                    |            |
| v di | AgeAgy                                     | Add columns to define Decision Matrix   Add columns                                                                                                    |            |
| v di | AgeAgy                                     | Add columns to define Decision Matrix    Add columns                                                                                                    |            |
| ) (  | AgeAgy                                     | Add columns to define Decision Matrix    Add columns                                                                                                    |            |
| ) (  | AgeAgy                                     | Add columns to define Decision Matrix    Add columns                                                                                                    |            |

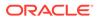

| Field        | Description                                                                                                    |  |
|--------------|----------------------------------------------------------------------------------------------------|--|
| Add Column   | Click this button to add features for which decision has to be<br>maintained.<br>On click of <b>Add Column</b> , all the features are shown in the<br>drop down list. Select the feature to be added. Click save to<br>add the feature.<br>If the feature is numeric type, two columns gets added in the<br>table From and To. If the feature is character/alphanumeric<br>type one column Value gets added.<br>System should not save, if no feature have been added. User<br>can click Cancel to close the window. |  |
| Link a Rule? | <ul> <li>Select the appropriate radio button to link a rule to the features.</li> <li>The options are: <ul> <li>Yes - If this option is selected, the system displays the list of rules. Based on the rule mapped, the decision is provided.</li> <li>No - If this option is selected, the system displays the list of decision lookup values.</li> </ul> </li> </ul>                                                                                                    |  |
| + icon       | Click this icon to add a new row.                                                                                                    |  |
| - icon       | Click this icon to delete a row, which is already added.                                                                                                    |  |
| Score From   | Specify the minimum range of score for the decision.                                                                                                    |  |
| Score To     | Specify the maximum range of score for the decision.                                                                                                    |  |
| Decision     | Specify the decision of an application from the drop-down list.<br>The values are configurable based on the look up values<br>maintained<br>The available options are:<br>• Approved<br>• Manual<br>• Rejected                                                                                                    |  |
| Rule         | Displays the rules based on which decision is to be made.<br>This field is enabled if <b>Link a Rule?</b> option is updated as <b>Yes</b> .                                                                                                    |  |

## Table 1-73Create Decision Grade Matrix - Decision Matrix - FieldDescription

8. Click the **Grade Matrix** to assign the grade to the application that is used during the pricing of the application. You can select the feature for which the grade needs to be maintained like Quantitative/Qualitative.

The Create Decision Grade Matrix - Grade Matrix screen displays.

|                            |                                                  | 31<br>17 |
|----------------------------|--------------------------------------------------|----------|
| Basic Details              |                                                  |          |
| Model Code                 | Model Description                                |          |
|                            |                                                  |          |
| Required<br>Effective Date | Required                                         |          |
| September 30, 2020         | Expiry Date                                      |          |
|                            | Required                                         |          |
| Product Processor          | Priority                                         |          |
| OFLO •                     |                                                  |          |
|                            | Required                                         |          |
|                            |                                                  |          |
|                            | Add columns to define Grade Matrix   Add columns |          |
| +                          |                                                  |          |
|                            |                                                  |          |
|                            |                                                  |          |
| Age<br>From                | ← Add Column                                     |          |
| Age<br>From                | Add Column  Gade  To                             |          |
| Age<br>From                | Add Column  Gade  To                             |          |
| Age                        | Add Column  Gade  To                             |          |

Figure 1-81 Create Decision Grade Matrix - Grade Matrix

| Field        | Description                                                                                                    |
|--------------|----------------------------------------------------------------------------------------------------|
| Add Column   | Click <b>Add Column</b> , for addition of features for which decision has to be maintained.                                                                                                    |
| Link a Rule? | <ul> <li>Select the appropriate radio button to link a rule to the features.</li> <li>The options are:</li> <li>Yes - If this option is selected, the system displays the list of rules. Based on the rule mapped, the decision is provided.</li> </ul> |
|              | <ul> <li>No - If this option is selected, the system displays the list of decision<br/>lookup values.</li> </ul>                                                                                                    |
| X            | Click this icon to delete a column, which is already added.                                                                                                    |
| + icon       | Click this icon to add a new row.                                                                                                    |
| - icon       | Click this icon to delete a row, which is already added.                                                                                                    |
| Score From   | Specify the minimum range of score for the grade.                                                                                                    |
| Score To     | Specify the maximum range of score for the grade.                                                                                                    |

 Table 1-74
 Create Decision Grade Matrix - Grade Matrix - Field Description

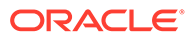

| Field | Description                                                                                                    |
|-------|----------------------------------------------------------------------------------------------------|
| Grade | <ul> <li>Specify the grade of the application based on the score scored. The values are configurable based on the look up values maintained.</li> <li>The available options are: <ul> <li>A</li> <li>B</li> <li>C</li> </ul> </li> </ul> |
| Value | Specify the value for which the grade has to be maintained.<br>This field appears only if the data type of feature is Numeric such as Age,<br>FICO score.                                                                                |
| Rule  | Displays the rules based on which decision is to be made.<br>This field is enabled if <b>Link a Rule?</b> option is updated as <b>Yes</b> .                                                                                              |

#### Table 1-74 (Cont.) Create Decision Grade Matrix - Grade Matrix - Field Description

9. Click Save to save the details.

### 1.4.7.2 View Decision Grade Matrix

This topic describes the systematic instructions to view the decision grade matrix.

The **View Decision Grade Matrix** screen allows the user to view the decision grade matrix created. The status of the uploaded model is displayed as **Unauthorized** and **Open**. Once the checker authorizes the matrix, the status is updated to **Authorized** and **Open**.

Specify User ID and Password, and login to Home screen.

- 1. On Home screen, click Retail Banking. Under Retail Banking, click Configuration.
- 2. Under Configuration, click Credit Decision.
- 3. Under Credit Decision, click Decision Grade Matrix.
- 4. Under Decision Grade Matrix, click View Decision Grade Matrix.

The View Decision Grade Matrix screen displays.

| + 0                                    |                              |                              |                               |                               | 8 |
|----------------------------------------|------------------------------|------------------------------|-------------------------------|-------------------------------|---|
| idel Code:<br>BSINT3 :                 | Model Code:<br>DGFICO :      | RTEST1                       | Model Code:<br>MRTEST1        | Model Code:<br>DGM5034        |   |
| odel CBSINT3<br>oduct OFLO             | Model DGFICO<br>Product OFLO | Model RTEST1<br>Product OFLO | Model MRTEST1<br>Product OFLO | Model DGM5034<br>Product OFLO |   |
| Authorized 🔓 Open 🖾 1                  | D Authorized 🔓 Open 🖾 1      | 🗅 Unauthorized 🔓 Open 🖾 1    | C Authorized                  | D Authorized 🔓 Open 🖾 1       |   |
| idel Code:<br>GMBS1                    | Model Code:<br>REJECT1       |                              |                               |                               |   |
| odel Decision Grade mode<br>oduct OFLO | Model REJECT<br>Product OFLO |                              |                               |                               |   |
| Authorized 🔓 Open 🖾 1                  | 🗈 Authorized 🔓 Open 🖾 1      |                              |                               |                               |   |

#### Figure 1-82 View Decision Grade Matrix

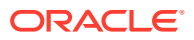

| Field               | Description                                                    |
|---------------------|----------------------------------------------------------------|
| Model Code          | Displays the model code.                                       |
| Model Description   | Displays the model description.                                |
| Product Processor   | Displays the product processor for which the model is created. |
| Record Status       | Displays the status of the record.                             |
| Modification Number | Displays the number of modification performed on the record.   |

#### Table 1-75 View Decision Grade Matrix – Field Description

5. On View Decision Grade Matrix screen, click

# Q

icon.

The View Decision Grade Matrix - Search screen displays.

Figure 1-83 View Decision Grade Matrix - Search

| Search Filter        | × |
|----------------------|---|
| Model Code           |   |
| Model Description    |   |
| Authorization Status |   |
| Record Status        |   |
| Search Reset         |   |

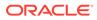

| Field                | Description                                                                                                    |  |
|----------------------|----------------------------------------------------------------------------------------------------|--|
| Model Code           | Specify the model code.                                                                                                    |  |
| Model Description    | Specify the model description.                                                                                                    |  |
| Authorization Status | Select the authorization status from the drop-down list.<br>The available options are:<br>• Authorized<br>• Rejected<br>• Unauthorized |  |
| Record Status        | Select the record status from the drop-down list.<br>The available options are:<br>• Open<br>• Closed                                  |  |

#### Table 1-76 View Decision Grade Matrix - Search – Field Description

- 6. On View Decision Grade Matrix screen, click
  - :

icon to Unlock, Delete, Authorize or View the created decision grade matrix.

7. Click **Unlock** to modify the created decision grade matrix.

The Decision Grade Maintenance - Modify screen displays.

#### Figure 1-84 Decision Grade Maintenance - Modify

| cision Grade Maintenance                 |                         |                   |   |                      |
|------------------------------------------|-------------------------|-------------------|---|----------------------|
| sic Details                              |                         |                   |   |                      |
|                                          |                         |                   |   |                      |
| lel Code                                 |                         | Model Description |   |                      |
| BSINT3                                   |                         | CBSINT3           |   |                      |
| ctive Date                               |                         | Expiry Date       |   |                      |
| ptember 30, 2020 🛗                       |                         | March 31, 2025    |   |                      |
| fluct Processor                          |                         | Priority          |   |                      |
| FLO                                      |                         | 1                 |   |                      |
| ection Criteria Decision Matrix          | Grade Matrix            |                   |   |                      |
| Existing Rule O Create New Rule          |                         |                   |   |                      |
|                                          |                         |                   |   |                      |
| les<br>e Code                            | Rule Name               |                   |   |                      |
| BSINT3 T                                 | CBSINT3                 |                   |   |                      |
| 531415                                   | CBSINTS                 |                   |   |                      |
| idet                                     |                         |                   |   |                      |
|                                          |                         |                   |   |                      |
| ules                                     |                         |                   |   |                      |
| ✓ Basic Info                             |                         |                   |   |                      |
| Code                                     | Description             | Tag               |   | Select Existing rule |
| CBSINT3                                  | CBSINT3                 |                   | - | Q                    |
| Rule Version                             |                         |                   |   |                      |
|                                          | Q                       |                   |   |                      |
| > Section1                               |                         |                   |   |                      |
| Else                                     |                         |                   |   |                      |
|                                          |                         |                   |   |                      |
| + =                                      |                         |                   |   |                      |
|                                          |                         |                   |   |                      |
| No items to display.                     |                         |                   |   |                      |
| Expression                               |                         |                   |   |                      |
|                                          |                         |                   |   |                      |
| IF                                       |                         |                   |   |                      |
| ( MIN ( ALL_Equifax_Consumer_C<br>Output | redit_Report ) == 409 ) |                   |   |                      |
| Section1 true                            |                         |                   |   |                      |
| Else                                     |                         |                   |   |                      |
|                                          |                         |                   |   |                      |
|                                          |                         |                   |   |                      |
|                                          |                         |                   |   |                      |
|                                          |                         |                   |   |                      |

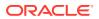

Note:

The fields marked as **Required** are mandatory.

For more information on fields, refer to the field description table.

 Table 1-77
 Decision Grade Maintenance - Modify - Field Description

| Field             | Description                                                                      |
|-------------------|----------------------------------------------------------------------------------|
| Model Code        | Displays the model code for the created decision grade matrix.                   |
| Model Description | The user can modify the model description for the created decision grade matrix. |
| Effective Date    | The user can modify effective date for the decision grade matrix.                |
| Expiry Date       | The user can modify date of the created decision grade matrix.                   |
| Product Processor | Displays the product processor for the decision grade matrix.                    |
| Priority          | The user can modify the priority of the created decision grade matrix.           |

#### Table 1-78 Selection Criteria - Field Description

| Field             | Description                                                                    |
|-------------------|--------------------------------------------------------------------------------|
| Use Existing Rule | Indicates if the existing rule is linked.                                      |
| Rule Code         | The user can modify the rule code for the created decision grade matrix.       |
| 0                 | Click this icon to get the information about the rule.                         |
| Rule Name         | Displays the rule name of the rule code for the created decision grade matrix. |
| Create New Rule   | The user can modify the rule code for the created decision grade matrix.       |
| Description       | Specify the rule description for the decision grade matrix.                    |
| Code              | Specify the new rule code for decision grade matrix.                           |

#### Table 1-79 Expression Builder - Field Description

| Field        | Description                                                                        |
|--------------|------------------------------------------------------------------------------------|
| + icon       | This icon can add new expression.                                                  |
| Fact / Rules | Displays the fact or rule for the created decision grade matrix.                   |
| Operator     | Displays the comparison operator for the created decision grade matrix.            |
| Data Type    | Displays the data type for the fact or rule for the created decision grade matrix. |
| Output       | Displays the output for the created decision grade matrix.                         |

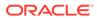

| Table 1-79 | (Cont.) Expression Builder - Field Description |
|------------|------------------------------------------------|
|            |                                                |

| Field      | Description                                                                                      |
|------------|--------------------------------------------------------------------------------------------------|
| Expression | Displays the expression updated in the expression builder for the created decision grade matrix. |

#### Table 1-80 Decision Matrix - Field Description

| Field        | Description                                                                                                    |  |
|--------------|----------------------------------------------------------------------------------------------------|--|
| Add Column   | Click this button to add features for which decision has to be maintained.                                                                                                    |  |
| Link a Rule? | <ul> <li>Select the appropriate radio button to link a rule to the features.</li> <li>The options are:</li> <li>Yes - If this option is selected, the system displays the list of rules. Based on the rule mapped, the decision is provided.</li> <li>No - If this option is selected, the system displays the list of decision lookup values.</li> </ul> |  |
| + icon       | Click this icon to add new row.                                                                                                    |  |
| - icon       | Click this icon to delete a row, which is already added.                                                                                                    |  |
| Score From   | Specify the minimum range of score for the decision.                                                                                                    |  |
| Score To     | Specify the maximum range of score for the decision.                                                                                                    |  |
| Decision     | Specify the decision of an application. The values configurable based on the lookup values maintained.                                                                                                    |  |
|              | The available options are: <ul> <li>Approved</li> <li>Manual</li> <li>Rejected</li> </ul>                                                                                                    |  |
| Rule         | Displays the rules based on which decision is to be made.<br>This field is enabled if <b>Link a Rule?</b> option is updated as <b>Yes</b> .                                                                                                    |  |

#### Table 1-81 Grade Matrix - Field Description

| Field      | Description                                                                                                    |  |
|------------|----------------------------------------------------------------------------------------------------|--|
| Add Column | Click this button to add features for which grade has to be maintained.                                                             |  |
| + icon     | Click this icon to add new row.                                                                                                    |  |
| - icon     | Click this icon delete a row, which is already added.                                                                               |  |
| Score From | Specify the minimum range of score for the grade.                                                                                   |  |
| Score To   | Specify the maximum range of score for the grade.                                                                                   |  |
| Grade      | Specify the grade of an application based on the score scored.<br>The values configurable based on the lookup values<br>maintained. |  |
|            | The available options are: <ul> <li>A</li> <li>B</li> <li>C</li> </ul>                                                              |  |

8. Click **Save** to update the modified fields.

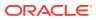

9. Click **View** to view the decision grade matrix.

The **Decision Grade Maintenance – View** screen displays.

| skotke       1641 Sungene         SM3       1641 Sungene         SM3       1640 Sungene         Sungene       1640 Sungene         Sungene       1640 Sungene         Sungene       1640 Sungene         Sungene       1640 Sungene         Sungene       1                                                                                                    | cision Grade Maintenance             |                            |     |                      |
|----------------------------------------------------------------------------------------------------|--------------------------------------|----------------------------|-----|----------------------|
| add deveryten     Med deveryten       SH7 3     GSH3 3       genebe 30, 2003     Mark 31, 2003       add Rowent     Rowent       D     1                                                                                                    | sic Details                          |                            |     |                      |
| sin S                                                                                                    |                                      |                            |     |                      |
| ene bale<br>per ber 20,200 Une ber 20,200 Une ber 20                                                                                                    |                                      |                            |     |                      |
| promber 30, 2000<br>March 30, 2003<br>Aler Neesser<br>UO                                                                                                    |                                      |                            |     |                      |
| And Revenue  Percenty UC Percenty Concerner Nore Note:  Percenty Percenty P                                                                                                    |                                      |                            |     |                      |
| a0 1<br>tetran Trend Creater Markar<br>Exercise Advise Advise                                                                                                    |                                      |                            |     |                      |
| Action Criteris Decision Matrix                                                                                                    |                                      |                            | y . |                      |
| Extrang Rule     Create Here Rule       Mark     Rule Name       ESNT3        •                                                                                                    |                                      | 1                          |     |                      |
| Extrang Rule     Create Here Rule       Mark     Rule Name       ESNT3        •                                                                                                    | ection Criteria Decision Matrix      | Grade Matrix               |     |                      |
| Jes       Rule Nume         ESSNT3       Image: Consumer_Credit_Report) == 409)         Or MIN (ALL_Equifax_Consumer_Credit_Report) == 409)         Or Minical Laguidax_Consumer_Credit_Report) == 409)                                                                                                    |                                      | Grade Proving              |     |                      |
| le code me<br>BSNT3 O DESNT3<br>Tem<br>Tem |                                      |                            |     |                      |
| CBSNT3     CBSNT3       Said Info       Code     Description       Tag     Select Existing role       Code/TS     Description       So     C                                                                                                    |                                      | Bulo Namo                  |     |                      |
| Edit         Rales         Code       Description         Tig       Select Existing role         Code       Costri3         S       C         S section       C         Else       C         Image: Solution       C         Espression       C         Image: Solution       C         Image: Solution       <                                                                                                    |                                      |                            |     |                      |
| Rules         Code       Description         CdSSHT3       CDSHT3         Rule Version       Image: CDSHT3         5       Image: CDSHT3         Section1       Espression         F       Image: CDSHT3         F       Image: CDSHT3         Image: CDSHT3       Image: CDSHT3         Image: CDSHT3       Image: CDSHT3                                                                                                    |                                      | CDONVID                    |     |                      |
| Saki info           Code         Description         Tig         Salect Existing rule           CDSNT3         CDSNT3         Q         Q           Mike Version         Image: CDSNT3         Q         Q           S         Q         Image: CDSNT3         Q           S scion1         Sectors         Sectors         Sectors                                                                                                    |                                      |                            |     |                      |
| > Bask Info         Description         Tag         Select Existing rule         Q           CGSN 75         CGSN 75         Q         Q                                                                                                    |                                      |                            |     |                      |
| Code         Description         Tag         Select Existing rule           CdSSNT3         CDSNT3         C         Q           Med Wristion         Q         Q         Q           S         Q         C         C         Q           S         Q         C         C         C         C           S         Q         C         C                                                                                                    | Rules                                |                            |     |                      |
| CESNT3       CESNT3         No fems to display.         Expression                                                                                                    | ✓ Basic Info                         |                            |     |                      |
| Bub Version         5         Q         > Section1         Else         Image: Section 1         Expression         Image: Section 1 true         Section 1 true                                                                                                    | Code                                 | Description                | Tag | Select Existing rule |
| 5     5     5     5     5     5     5     5     5     5     5     5     5     5     5     5     6     MIN (ALL_Equifax_Consumer_Credit_Report) == 409)     0     5     6     MIN (ALL_Equifax_Consumer_Credit_Report) == 409)     0     5     6     MIN (ALL_Equifax_Consumer_Credit_Report) == 409)     0     6     6     6     7     6     7     7     7     7     7     7     7     7     7     7     7     7     7     7     7     7     7     7     7     7     7     7     7     7     7     7                                                                                                    | CBSINT3                              | CBSINT3                    |     | Q                    |
| Section1          Else         Image: Section 1         Image: Section 1         Section 1         Section 1                                                                                                    | Rule Version                         |                            |     |                      |
| Else                                                                                                    | 5                                    | Q                          |     |                      |
| Else                                                                                                    | > Section1                           |                            |     |                      |
| Image: Section 1 true                                                                                                    |                                      |                            |     |                      |
| No items to display,<br>Expression                                                                                                    | cise                                 |                            |     |                      |
| No items to display.  Expression  If  (MIN (ALL_Equifax_Consumer_Credit_Report) == 409 ) Output Section true                                                                                                    |                                      |                            |     |                      |
| Expression  If  (MIN (ALL_Equifax_Consumer_Credit_Report) == 409 ) Output Section true                                                                                                    | + =                                  |                            |     |                      |
| IF<br>(MIN (ALL_Equifax_Consumer_Credit_Report) == 409 )<br>Output<br>Section 1 true                                                                                                    | No items to display.                 |                            |     |                      |
| ات<br>(MIN (ALL_Equifax_Consumer_Credit_Report ) == 409 )<br>Output<br>Section 1 true                                                                                                    | Expression                           |                            |     |                      |
| (MIN (ALL_Equifax_Consumer_Credit_Report) == 409)<br>Output<br>Section1 true                                                                                                    | ,                                    |                            |     |                      |
| Output<br>Section1 true                                                                                                    | IF                                   |                            |     |                      |
| Section1 true                                                                                                    | ( MIN ( ALL_Equifax_Consum<br>Output | r_Credit_Report ) == 409 ) |     |                      |
| LDE                                                                                                    | Section1 true                        |                            |     |                      |
|                                                                                                    | Eleo                                 |                            |     |                      |
|                                                                                                    | Else                                 |                            |     |                      |

Figure 1-85 Decision Grade Maintenance – View

For more information on fields, refer to the field description table.

 Table 1-82
 Decision Grade Maintenance - View - Field Description

| Field             | Description                                                           |
|-------------------|-----------------------------------------------------------------------|
| Model Code        | Displays the model code for the created decision grade matrix.        |
| Model Description | Displays the model description for the created decision grade matrix. |
| Effective Date    | Displays the effective date for the decision grade matrix.            |
| Expiry Date       | Displays the expiry date of the created decision grade matrix.        |
| Product Processor | Displays the product processor for the decision grade matrix.         |
| Priority          | Displays the priority of the created decision grade matrix.           |

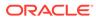

| Field             | Description                                                                    |
|-------------------|--------------------------------------------------------------------------------|
| Use Existing Rule | Indicates if the existing rule is linked.                                      |
| Rule Code         | Displays the rule code for the created decision grade matrix.                  |
| 0                 | Click this icon to get the information about the rule.                         |
| Rule Name         | Displays the rule name of the rule code for the created decision grade matrix. |
| Create New Rule   | Displays the rule code for the created decision grade matrix.                  |
| Code              | Specify the new rule code for decision grade matrix.                           |
| Description       | Specify the rule description for the decision grade matrix.                    |

#### Table 1-83 Selection Criteria - Field Description

#### Table 1-84 Expression Builder - Field Description

| Field        | Description                                                                                      |
|--------------|--------------------------------------------------------------------------------------------------|
| + icon       | Click this icon to add new expression.                                                           |
| Fact / Rules | Displays the fact or rule for the created decision grade matrix.                                 |
| Operator     | Displays the comparison operator for the created decision grade matrix.                          |
| Data Type    | Displays the data type for the fact or rule for the created decision grade matrix.               |
| Output       | Displays the output for the created decision grade matrix.                                       |
| Expression   | Displays the expression updated in the expression builder for the created decision grade matrix. |

#### Table 1-85 Decision Matrix - Field Description

| Field      | Description                                                                                                    |  |
|------------|----------------------------------------------------------------------------------------------------|--|
| Add Column | Click this button to add features for which decision has to be maintained.                                                                  |  |
| + icon     | Click this icon to add new row.                                                                                                    |  |
| - icon     | Click this icon to delete a row, which is already added.                                                                                    |  |
| Score From | Displays the minimum range of score for the decision.                                                                                       |  |
| Score To   | Displays the maximum range of score for the decision.                                                                                       |  |
| Decision   | Displays the decision of an application. The values configurable based on the look up values maintained.                                    |  |
|            | The available options are: <ul> <li>Approved</li> <li>Manual</li> <li>Rejected</li> </ul>                                                   |  |
| Rule       | Displays the rules based on which decision is to be made.<br>This field is enabled if <b>Link a Rule?</b> option is updated as <b>Yes</b> . |  |

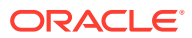

| Field                                                                                                    | Description                                                                                                    |  |
|----------------------------------------------------------------------------------------------------|----------------------------------------------------------------------------------------------------|--|
| Add Column                                                                                                    | Click this button to add features for which grade has to be maintained.                                                                  |  |
| + icon                                                                                                    | Click this icon to add new row.                                                                                                    |  |
| - icon                                                                                                    | Click this icon to delete a row, which is already added.                                                                                 |  |
| Score From                                                                                                    | Displays the minimum range of score for the grade.                                                                                       |  |
| Score To                                                                                                    | Displays the maximum range of score for the grade.                                                                                       |  |
| Grade Displays the grade of an application based on the score s values configurable based on the look up values maintain |                                                                                                    |  |
|                                                                                                    | The available options are: <ul> <li>A</li> <li>B</li> <li>C</li> </ul>                                                                   |  |
| Rule                                                                                                    | Displays the rules based on which grade is to be made.<br>This field is enabled if <b>Link a Rule?</b> option is updated as <b>Yes</b> . |  |

#### Table 1-86 Grade Matrix - Field Description

### 1.4.8 Pricing

This topic describes the information about the pricing feature in Decision service.

Risk-based pricing refers to the offering of different interest rates to different customers depending on their credit worthiness. Thus, not all borrowers for the same product receives the same interest rate and credit terms. This means that high-risk borrowers who are less likely to repay their loans in full and on time will be charged higher rate of interest. While the low risk borrowers, having greater capacity to make payments will be charged lower rate of interest.

This topic contains the following subtopics:

#### 1.4.8.1 Create Pricing Model

This topic describes the systematic instructions to create pricing model based on various pricing parameter by updating various details.

Specify User ID and Password, and login to Home screen.

- 1. On Home screen, click Retail Banking. Under Retail Banking, click Configuration.
- 2. Under Configuration, click Credit Decision.
- 3. Under Credit Decision, click Pricing Model.
- 4. Under Pricing Model, click Create Pricing Model.

The Create Pricing Model screen displays.

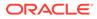

| reate Pricing Model               |                  |                     |        |
|-----------------------------------|------------------|---------------------|--------|
| Basic Details                     |                  |                     |        |
| Pricing Code                      |                  | Pricing Description |        |
| Becutred                          |                  | Becylored           |        |
| Effective Date                    |                  | Explry Date         |        |
| September 30, 2020                |                  | 曲                   |        |
| Product Processor                 |                  | Required            |        |
| Select 💌                          |                  |                     |        |
| Required Required                 |                  | Required            |        |
|                                   |                  |                     |        |
|                                   |                  |                     |        |
| Selection Criteria                | Price Definition |                     |        |
| e Existing Rule O Create New Rule | Price Deminion   |                     |        |
| e Existing Rule 🔘 Create New Rule |                  |                     |        |
| Rules                             |                  |                     |        |
| hule Code                         | Rule Name        |                     |        |
| Select 👻                          |                  |                     |        |
| Required                          |                  |                     |        |
|                                   |                  |                     |        |
|                                   |                  |                     | Cancel |

#### Figure 1-86 Create Pricing Model

5. On **Create Pricing Model** screen, specify the fields.

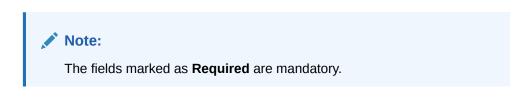

For more information on fields, refer to the field description table.

| <b>Table 1-87</b> | Create Pricing Model - Field Description |
|-------------------|------------------------------------------|
|-------------------|------------------------------------------|

| Field                  | Description                                                           |
|------------------------|-----------------------------------------------------------------------|
| Pricing Code           | Specify the unique pricing code.                                      |
| Pricing<br>Description | Specify a short description for the pricing.                          |
| Effective Date         | Specify the effective date.                                           |
| Expiry Date            | Specify the expiry date.                                              |
| Product<br>Processor   | Specify the product processor for which the pricing is being created. |
| Priority               | Specify the priority of the pricing.                                  |

6. Click the **Selection Criteria** to define pricing model.

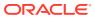

| ic Details               |                |                         |                      |   |
|--------------------------|----------------|-------------------------|----------------------|---|
| ng Code                  |                | Pricing Description     |                      |   |
|                          |                |                         |                      |   |
| Required tive Date       |                | Required<br>Expiry Date |                      |   |
| tember 30, 2020 🛗        |                | <b></b>                 |                      |   |
| uct Processor            |                | Priority                |                      |   |
| lect 👻                   |                |                         |                      |   |
| Required                 |                | Required                |                      |   |
| Value                    |                |                         |                      |   |
|                          |                |                         |                      |   |
|                          |                |                         |                      |   |
|                          | ice Definition |                         |                      |   |
| xisting Rule             |                |                         |                      |   |
|                          |                |                         |                      |   |
| ate Rule                 |                |                         |                      |   |
| ew                       |                |                         |                      |   |
| ules                     |                |                         |                      |   |
| ✓ Basic Info             |                |                         |                      |   |
|                          |                |                         |                      |   |
| Code                     | Description    | Tag                     | Select Existing rule | Q |
| Required                 |                |                         | Ŧ                    | Q |
| Rule Version             |                |                         |                      |   |
|                          | Q,             |                         |                      |   |
| ✓ Section1               |                |                         |                      |   |
|                          |                |                         |                      |   |
| Expression Builder       |                |                         |                      |   |
| + Add Expression         |                |                         |                      |   |
|                          |                |                         |                      |   |
| Output                   |                |                         |                      |   |
|                          |                |                         |                      |   |
| + =                      |                |                         |                      |   |
| No items to display.     |                |                         |                      |   |
|                          |                |                         |                      |   |
|                          |                |                         |                      |   |
| Else                     |                |                         |                      |   |
|                          |                |                         |                      |   |
| + =                      |                |                         |                      |   |
| No items to display.     |                |                         |                      |   |
|                          |                |                         |                      |   |
|                          |                |                         |                      |   |
| Expression               |                |                         |                      |   |
| Expression               |                |                         |                      |   |
| IF                       |                |                         |                      |   |
| IF<br>Output             |                |                         |                      |   |
| IF<br>Output<br>Section1 |                |                         |                      |   |
| IF<br>Output             |                |                         |                      |   |

#### Figure 1-87 Create Pricing Model – Selection Criteria

For more information on fields, refer to the field description table.

#### Table 1-88 Create Pricing Model – Selection Criteria - Field Description

| Field                | Description                                                                   |
|----------------------|-------------------------------------------------------------------------------|
| Use Existing<br>Rule | By default, this option is enabled. Indicates if the existing rule is linked. |
| Rule Code            | Select the rule code from the drop-down list.                                 |
| 0                    | Click this icon to get the information about the rule.                        |
| Rule Name            | Displays the rule name of the rule code.                                      |

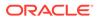

| Field           | Description                                                                                                    |
|-----------------|----------------------------------------------------------------------------------------------------|
| Create New Rule | Select this option to create new rule.                                                                                                    |
| Code            | Specify the rule code.                                                                                                    |
| Description     | Specify the rule description.                                                                                                    |
| + icon          | Click this icon to add new expression.                                                                                                    |
| Fact / Rules    | Select the fact or rule from the drop-down list.<br>Once the user selects the fact/rules, one more field opens adjacent to the<br>output, update the same based on the selected output option.                                                                                                    |
| Operator        | Select the comparison operator from the drop-down list.<br>The available options are:<br><ul> <li></li> <li>&gt;</li> <li>+</li> <li>=</li> <li>%</li> <li>!=</li> <li>-</li> <li>&gt;=</li> <li>&lt;=</li> <li>*</li> <li>/</li> <li>Contains</li> <li>In</li> <li>Matches</li> <li>NotMatches</li> <li>NotContains</li> <li>NotContains</li> <li>Notin</li> </ul> |
| Data Type       | Select the data type for the fact or rule.<br>Once the user select the data type, one more field opens adjacent to the<br>output, update the same based on the selected output option.<br>The available options are:<br>Text<br>Number<br>Boolean<br>Date<br>Fact<br>Rules<br>The below option appears if the Data Type is selected as Boolean.<br>True<br>False    |

#### Table 1-88 (Cont.) Create Pricing Model – Selection Criteria - Field Description

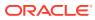

| Field      | Description                                                                                                    |
|------------|----------------------------------------------------------------------------------------------------|
| Output     | Select the output from the drop-down list.<br>Once the user select the data type, one more field opens adjacent to the<br>output, update the same based on the selected output option. |
|            | The available options are:  Text Number                                                                                                    |
|            | <ul> <li>Boolean</li> <li>Date</li> <li>Fact</li> </ul>                                                                                                    |
|            | <ul> <li>Rules</li> <li>The below option appears if the Data Type is selected as Boolean.</li> <li>True</li> </ul>                                                                     |
|            | • False                                                                                                    |
| Expression | Displays the expression updated in the expression builder.                                                                                                    |

Table 1-88 (Cont.) Create Pricing Model – Selection Criteria - Field Description

- 7. Click **Price Definition** to define the pricing.
- 8. Select the **Rate Type** options as **Flat** to specify the flat rate.

The Create Pricing Model – Price Definition (Flat) screen displays.

#### Figure 1-88 Create Pricing Model – Price Definition (Flat)

| Create Pricing Model                                         |                        |                   |                            |          | ;; ×        |
|--------------------------------------------------------------|------------------------|-------------------|----------------------------|----------|-------------|
| Basic Details Pricing Code Effective Date September 30, 2020 |                        | Pricing Descripti | 20<br>Required<br>Required |          |             |
| Required Filter Value Selection Criteria                     | Price Definition       |                   | Required                   |          |             |
| Minimum Rate                                                 | Maximum Rate           | Required          |                            |          |             |
| Rate Type<br>● Flat ○ Tiered                                 | Link a Rule?<br>Yes No |                   | Rate %                     | Required |             |
|                                                              |                        |                   |                            |          | Cancel Save |

For more information on fields, refer to the field description table.

#### Table 1-89 Create Pricing Model – Price Definition (Flat) - Field Description

| Field        | Description                                                       |
|--------------|-------------------------------------------------------------------|
| Minimum Rate | Specify the minimum rate applicable for the defined pricing code. |
| Maximum Rate | Specify the maximum rate applicable for the defined pricing code. |
| Rate Type    | Select the rate type from the drop-down list as <b>Flat</b> .     |

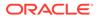

| Field        | Description                                                                                                    |
|--------------|----------------------------------------------------------------------------------------------------|
| Link a Rule? | Select the option whether to link a rule to derive the price.<br>The options are:<br>• Yes<br>• No                                                                                                    |
| Rate %       | Specify the interest rate application for the defined pricing.<br>This field displays once you select the <b>Rate Type</b> option as <b>Flat</b> and <b>Link a</b><br><b>Rule?</b> option as <b>No</b> .   |
| Rule         | Select the rule for the defined pricing from the drop-down list.<br>This field appears once you select the <b>Rate Type</b> option as <b>Flat</b> and <b>Link a</b><br><b>Rule?</b> option as <b>Yes</b> . |

#### Table 1-89 (Cont.) Create Pricing Model – Price Definition (Flat) - Field Description

- 9. Select the **Rate Type** options as **Tiered** to link the list of features.
- **10.** Click **Add Columns** to select and link the features.

The Add Features popup screen displays.

#### Figure 1-89 Add Features

| Select Feature Name fro | om the list |  |  |
|-------------------------|-------------|--|--|
| Link a Rule?            |             |  |  |
| Yes No                  |             |  |  |
|                         |             |  |  |
|                         |             |  |  |
|                         |             |  |  |
|                         |             |  |  |
|                         |             |  |  |
|                         |             |  |  |
|                         |             |  |  |
|                         |             |  |  |

- 11. Select the feature names from the list. ('n' number of features can be selected)
- **12.** Select the option whether to link a rule for defining the interest rate.

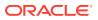

**13**. Click **Save** to link the list of features for defining the tiered interest rate.

The Create Pricing Model – Price Definition (Tiered) screen displays.

| Basic Det            | ails                                        |                                   |                             |                                              |                           |                          |         |  |  |
|----------------------|---------------------------------------------|-----------------------------------|-----------------------------|----------------------------------------------|---------------------------|--------------------------|---------|--|--|
| Pricing Code         | •                                           |                                   |                             | Pricing Description                          |                           |                          |         |  |  |
| _                    |                                             |                                   |                             |                                              |                           |                          |         |  |  |
|                      | Required                                    |                                   |                             |                                              | Required                  |                          |         |  |  |
| Effective Da         | te                                          |                                   |                             | Expiry Date                                  |                           |                          |         |  |  |
| Septembe             | er 30, 2020 🛗                               |                                   |                             |                                              | iii                       |                          |         |  |  |
| Product Pro          | cessor                                      |                                   |                             | Priority                                     | Required                  |                          |         |  |  |
| OFLO                 |                                             |                                   |                             |                                              |                           |                          |         |  |  |
|                      |                                             |                                   |                             |                                              | Required                  |                          |         |  |  |
| Filter Value         |                                             |                                   |                             |                                              |                           |                          |         |  |  |
|                      |                                             |                                   |                             |                                              |                           |                          |         |  |  |
|                      |                                             |                                   |                             |                                              |                           |                          |         |  |  |
| Select               | tion Criteria                               | Price Definition                  |                             |                                              |                           |                          |         |  |  |
|                      |                                             |                                   |                             |                                              |                           |                          |         |  |  |
| inimum Rat           | e                                           | Maximum Rate                      |                             |                                              |                           |                          |         |  |  |
|                      |                                             |                                   |                             |                                              |                           |                          |         |  |  |
|                      |                                             |                                   |                             |                                              |                           |                          |         |  |  |
|                      | Required                                    |                                   | Required                    |                                              |                           |                          |         |  |  |
| tate Type            |                                             |                                   | Required                    |                                              |                           |                          |         |  |  |
| ate Type<br>) Flat ( |                                             |                                   | Required                    |                                              |                           |                          |         |  |  |
|                      |                                             |                                   | Required                    |                                              |                           |                          |         |  |  |
| ) Flat (             |                                             |                                   | Required                    |                                              |                           |                          |         |  |  |
| Flat (               |                                             |                                   | Required                    |                                              |                           |                          |         |  |  |
| ) Flat (<br>te       | Tiered                                      |                                   |                             | w and 200 - 500 in 2nd                       | ow then that means in the | 2nd row it will start fr | om 200. |  |  |
| ) Flat (<br>te       | Tiered                                      | ning a Range? For Example: If ran |                             | w and 200 - 500 in 2nd i                     | ow then that means in the | 2nd row it will start fr | om 200. |  |  |
| Flat G               | Tiered                                      |                                   |                             | w and 200 - 500 in 2nd                       | ow then that means in the | 2nd row it will start fr | om 200. |  |  |
| Flat 0               | Tiered                                      |                                   |                             |                                              |                           | 2nd row it will start fr | om 200. |  |  |
| Flat G               | Tiered                                      |                                   |                             | aw and 200 - 500 in 2nd<br>Add columns to de |                           | 2nd row it will start fr | om 200. |  |  |
| Flat 0               | Tiered                                      |                                   |                             | Add columns to de                            | fine Rates                | 2nd row it will start fr | om 200. |  |  |
| Flat G               | Tiered                                      |                                   |                             |                                              | fine Rates                | 2nd row it will start fr | om 200. |  |  |
| ) Flat (<br>te       | Tiered                                      |                                   |                             | Add columns to de                            | fine Rates                | 2nd row it will start fr | om 200. |  |  |
| Flat G               | Tiered                                      |                                   |                             | Add columns to de                            | fine Rates                | 2nd row it will start fr | om 200. |  |  |
| Flat 0               | Tiered                                      |                                   |                             | Add columns to de                            | fine Rates                | 2nd row it will start fr | om 200. |  |  |
| Flat 0               | Tiered                                      |                                   |                             | Add columns to de                            | fine Rates                | 2nd row it will start fr | om 200. |  |  |
| Flat C               | Tiered                                      |                                   |                             | Add columns to de                            | fine Rates                | 2nd row it will start fr | om 200. |  |  |
| Flat C               | Tered                                       | ning a Range? For Example: If ran | ge is from 0 - 200 in tst o | Add columns to de                            | fine Rates                | 2nd row it will start fr | om 200. |  |  |
| Flat C               | Tered In number is considered while def Age |                                   | ge is from 0 - 200 in tst o | Add columns to de                            | fine Rates                | 2nd row it will start fr | om 200. |  |  |

Figure 1-90 Create Pricing Model – Price Definition (Tiered)

For more information on fields, refer to the field description table.

| Table 1-90 | <b>Create Pricing</b> | Model – Price Definiti | tion (Tiered) - Field Descript | ion |
|------------|-----------------------|------------------------|--------------------------------|-----|
|------------|-----------------------|------------------------|--------------------------------|-----|

| Field                                          | Description                                                                                                    |
|------------------------------------------------|----------------------------------------------------------------------------------------------------|
| Minimum Rate                                   | Specify the minimum rate applicable for the defined pricing code.                                                                                                    |
| Maximum Rate                                   | Specify the maximum rate applicable for the defined pricing code.                                                                                                    |
| Rate Type                                      | Select the rate type from the drop-down list as <b>Tiered</b> .                                                                                                    |
| <numeric<br>Feature&gt; From</numeric<br>      | Specify the minimum numeric value of feature to which the interest rate is applicable.                                                                                                    |
| <numeric<br>Feature&gt; To</numeric<br>        | Specify the maximum numeric value of feature to which the interest rate is applicable.                                                                                                    |
| <character<br>Feature&gt; Value</character<br> | Specify the alphabetic value for which the interest rate is applicable.                                                                                                    |
| Rate %                                         | Specify the interest rate applicable for the defined tier.<br>This field appears once you select the <b>Rate Type</b> option as <b>Tiered</b> and <b>Link a Rule?</b> option as <b>No</b> . |

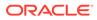

| Field | Description                                                                                                    |
|-------|----------------------------------------------------------------------------------------------------|
| Rule  | Select the rule for the defined tier from the drop-down list.<br>This field appears once you select the <b>Rate Type</b> option as <b>Tiered</b> and <b>Link a</b><br><b>Rule?</b> option as <b>Yes</b> . |

# Table 1-90 (Cont.) Create Pricing Model – Price Definition (Tiered) - FieldDescription

14. Click Save to save the details.

### 1.4.8.2 View Pricing Model

This topic describes the systematic instructions to view the list of pricing model.

The user can create the pricing model using the **Create Pricing Model** screen. The status of the uploaded model is displayed as **Unauthorized** and **Open**. Once the checker authorizes the model, the status is updated to **Authorized** and **Open**.

Specify User ID and Password, and login to Home screen.

- 1. On Home screen, click Retail Banking. Under Retail Banking, click Configuration.
- 2. Under Configuration, click Credit Decision.
- 3. Under Credit Decision, click Pricing Model.
- 4. Under Pricing Model, click View Pricing Model.

The View Pricing Model screen displays.

#### Figure 1-91 View Pricing Model

| Pricing Code:              | Pricing Code:              | Pricing Code:                 | Pricing Code:           | Pricing Code:                |
|----------------------------|----------------------------|-------------------------------|-------------------------|------------------------------|
| RTEST1                     | PR501                      | NTEST2                        | NTEST3                  | PR510                        |
| Pricing RTEST1             | Pricing Flat Pricing Model | Pricing NTEST2 FLAT with Rule | Pricing NTEST3 Desc     | Pricing PR510 with CDS_Grade |
| Product OFLO               | Product OFLO               | Product OFLO                  | Product OFLO            | Product OFLO                 |
| 🗅 Unauthorized 🔓 Open 🖾 2  | 🗈 Authorized 🔓 Open 🖾 1    | 🗅 Authorized 🔓 Open 🖾 1       | D Authorized 🔓 Open 🖾 1 | D Authorized 🔓 Open 🖾 1      |
| NTEST8                     | Pricing Code:              | Pricing Code:                 | Pricing Codet           | Pricing Code:                |
|                            | NTEST1                     | NTEST9                        | NTEST4                  | CBSINT                       |
| Pricing NTEST8 Description | Pricing NTEST1 Flat Rate   | Pricing NTEST9 Desc           | Pricing NTEST4 Desc     | Pricing CBSINT               |
| Product OFLO               | Product OFLO               | Product OFLO                  | Product OFLO            | Product OFLO                 |
| Authorized 🔓 Open 🖾 1      | 🗅 Unauthorized 🔓 Open 🖾 1  | 🗅 Authorized 🔒 Open 🖾 1       | 🗅 Authorized 🔒 Open 🖾 1 | C Authorized                 |

For more information on fields, refer to the field description table.

#### Table 1-91 View Pricing Model – Field Description

| Field                  | Description                                    |
|------------------------|------------------------------------------------|
| Pricing Code           | Displays the pricing code.                     |
| Pricing<br>Description | Displays the description of the pricing model. |

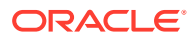

| Field                   | Description                                                                                                    |
|-------------------------|----------------------------------------------------------------------------------------------------|
| Authorization<br>Status | Displays the authorization status of the record.<br>The options are:<br>• Authorized<br>• Rejected<br>• Unauthorized |
| Record Status           | Displays the status of the record.<br>The options are:<br>• Open<br>• Closed                                         |
| Modification<br>Number  | Displays the number of modifications performed on the record.                                                        |

#### Table 1-91 (Cont.) View Pricing Model – Field Description

5. Click Search icon.

The View Pricing Model - Search screen displays.

Figure 1-92 View Pricing Model - Search

| Search Filter        | × |
|----------------------|---|
| Pricing Code         | ) |
| Pricing Description  | ] |
| Authorization Status | ] |
| Record Status        | ] |
| Search Reset         |   |

For more information on fields, refer to the field description table.

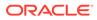

| Field                | Description                                                                                                    |
|----------------------|----------------------------------------------------------------------------------------------------|
| Pricing Code         | Specify the pricing code.                                                                                                    |
| Pricing Description  | Specify the description of the pricing model.                                                                                          |
| Authorization Status | Select the authorization status from the drop-down list.<br>The available options are:<br>• Authorized<br>• Rejected<br>• Unauthorized |
| Record Status        | Select the record status from the drop-down list.<br>The available options are:<br>• Open<br>• Closed                                  |

#### Table 1-92 View Pricing Model - Search – Field Description

- 6. Click **three-dots** icon to unlock, delete, authorize or view the created pricing model.
- 7. Click **Unlock** icon to modify the fields.

The Pricing Model Maintenance - Unlock screen displays.

| ricing Model Maintenance                                              |                  |                     |                      |
|-----------------------------------------------------------------------|------------------|---------------------|----------------------|
| lasic Details                                                         |                  |                     |                      |
| ricing Code                                                           |                  | Pricing Description |                      |
| PR501                                                                 |                  | Flat Pricing Model  |                      |
| ffective Date                                                         |                  | Expiry Date         |                      |
| September 15, 2020 🛗                                                  |                  | November 30, 2025   |                      |
| roduct Processor                                                      |                  | Priority            |                      |
| OFLO -                                                                |                  | 2                   |                      |
| ilter Value                                                           |                  |                     |                      |
|                                                                       |                  |                     |                      |
|                                                                       |                  |                     |                      |
| Selection Criteria P e Existing Rule O Create New Rule tules ule code | Yice Definition  |                     |                      |
| PR501 • 0                                                             | PR501 Model Rule |                     |                      |
|                                                                       |                  |                     |                      |
| Edit                                                                  |                  |                     |                      |
|                                                                       |                  |                     |                      |
| Rules                                                                 |                  |                     |                      |
| ✓ Basic Info                                                          |                  |                     |                      |
| Code                                                                  | Description      | Tag                 | Select Existing rule |
| PR501                                                                 | PR501 Model Rule | •                   | Q                    |
| Rule Version                                                          |                  |                     |                      |
|                                                                       | Q                |                     |                      |
| > Section1                                                            |                  |                     |                      |
| Else                                                                  |                  |                     |                      |
|                                                                       |                  |                     |                      |
|                                                                       |                  |                     |                      |
| + :                                                                   |                  |                     |                      |
| No items to display.                                                  |                  |                     |                      |
|                                                                       |                  |                     |                      |
| Expression                                                            |                  |                     |                      |
| Expression                                                            |                  |                     |                      |
| IF<br>( ProductCode == HMLN50 )<br>Output<br>Section1 True            |                  |                     |                      |
| Else                                                                  |                  |                     |                      |
| Else                                                                  |                  |                     |                      |
| Else                                                                  |                  |                     |                      |

#### Figure 1-93 Pricing Model Maintenance - Unlock

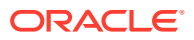

Note:

The fields marked as **Required** are mandatory.

For more information on fields, refer to the field description table.

| Table 1-93 | Pricing Model Maintenance - Unlock - Field Description |
|------------|--------------------------------------------------------|
|------------|--------------------------------------------------------|

| Field               | Description                                                                                                    |
|---------------------|----------------------------------------------------------------------------------------------------|
| Pricing Code        | Displays the pricing code for the created quantitative pricing model.                                          |
| Pricing Description | Specify the pricing description for the created pricing model.                                                 |
| Effective Date      | Specify the effective date for the created pricing model.                                                      |
| Expiry Date         | Specify the expiry date for the created pricing model.                                                         |
| Product Processor   | Displays the product processor for the created pricing model.                                                  |
| Priority            | Specify the priority of the created pricing model.                                                             |
| Use Existing Rule   | Specify the existing rule if linked.                                                                           |
| Rule Code           | Specify the rule code for the created pricing model.                                                           |
| 0                   | Click this icon to get the information about the rule.                                                         |
| Rule Name           | Displays the rule name.                                                                                        |
| Create New Rule     | Specify the new rule linked to the pricing model.                                                              |
| Code                | Specify the new rule code for the created pricing model.                                                       |
| Description         | Specify the rule description for the created pricing model.                                                    |
| + icon              | Click this icon can add new expression.                                                                        |
| Fact / Rules        | Displays the fact or rule of the created pricing model.                                                        |
| Operator            | Displays the comparison operator of the created pricing model.                                                 |
| Data Type           | Displays the data type for the fact or rule for the created pricing model.                                     |
| Output              | Displays the output for the created pricing model.                                                             |
| Expression          | Displays the expression updated in the expression builder for the created pricing model.                       |
| Pricing Definition  | The below listed fields appear in <b>Pricing Definition</b> tab.                                               |
| Minimum Rate        | Specify the minimum rate applicable for the defined pricing model.                                             |
| Maximum Rate        | Specify the maximum rate applicable for the defined pricing model.                                             |
| Rate Type           | Select the range type for the created pricing model from the drop-<br>down list.<br>The available options are: |
|                     | Flat     Tiered                                                                                                |

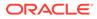

| Field                                        | Description                                                                                                    |
|----------------------------------------------|----------------------------------------------------------------------------------------------------|
|                                              | -                                                                                                    |
| Rate%                                        | Specify the interest rate application for the defined pricing.   Note:  This field appears once the user select the Rate Type option as Flat and Link a Rule? option as Yes. |
| Rule                                         | Select the rule for the defined pricing.                                                                                                    |
|                                              | Note:<br>This field appears once the user select the Rate Type<br>option as Flat and Link a Rule? option as Yes.                                                             |
| <numeric feature=""> From</numeric>          | Specify the minimum numeric value of feature to which the interest rate is applicable.                                                                                       |
|                                              | <b>Note:</b> This field displays if the <b>Rate Type</b> is selected as <b>Tiered</b> .                                                                                      |
| <numeric feature=""> To</numeric>            | Specify the maximum numeric value of feature to which the interest rate is applicable.                                                                                       |
|                                              | Note:<br>This field displays if the Rate Type is selected as Tiered.                                                                                                    |
| <character feature=""><br/>Value</character> | Specify the alphabetic value for which the interest rate is applicable.                                                                                                    |
|                                              | Note:<br>This field displays if the Rate Type is selected as Tiered.                                                                                                    |

#### Table 1-93 (Cont.) Pricing Model Maintenance - Unlock - Field Description

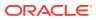

| Field | Description                                                                                                    |
|-------|----------------------------------------------------------------------------------------------------|
| Rate% | Specify the interest rate applicable for the defined tier.                                                         |
|       | Note:<br>This field appears once you select the Rate Type option<br>as Tiered and Link a Rule? option as No.       |
| Rule  | Select the rule for the defined tier.                                                                              |
|       | Note:<br>This field appears once the user select the Rate Type<br>option as Tiered and Link a Rule? option as Yes. |

#### Table 1-93 (Cont.) Pricing Model Maintenance - Unlock - Field Description

8. Click **Save** to update the modified fields.

## 1.4.9 Strategy Configuration

This topic describes the information about the strategy configuration.

Decision service is used for multiple purposes such as borrowing capacity, borrowing capacity plus pricing, only pricing, only decision, logical plus decision etc. System should have an ability to configure the strategy like when the decision service is being called for borrowing capacity, should the request pass through the logical check. In addition, the product processor can configure different strategies for different product types or customer types. Strategy configuration allows the product processor to configure the strategy as per its requirements for all the modes for which decision service can be called. Separate strategy can be defined for origination, servicing or collection. In addition, multiple strategy can be defined. This maintenance allows the product processor to configure the strategy according to its need for all the modes for which the decision service can be called for.

This topic contains the following subtopics:

### 1.4.9.1 Create Strategy Configuration

This topic describes the systematic instructions to create strategy configuration as per the requirement.

Specify User ID and Password, and login to Home screen.

- 1. On Home screen, click Retail Banking. Under Retail Banking, click Configuration.
- 2. Under Configuration, click Credit Decision.
- 3. Under Credit Decision, click Strategy Configuration.
- 4. Under Strategy Configuration, click Create Strategy Configuration.

The Create Strategy Configuration screen displays.

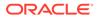

| Basic Detail  | ls                                                      |                                                                                                    |
|---------------|---------------------------------------------------------|----------------------------------------------------------------------------------------------------|
| trategy Code  |                                                         | Strategy Code Description                                                                                                    |
| Select        | •                                                       |                                                                                                    |
|               | Required                                                |                                                                                                    |
| roduct Proces | isor                                                    | Product Processor Description                                                                                                    |
| Select        | •                                                       |                                                                                                    |
| ndustry       | Required                                                | Line of Business                                                                                                    |
| Select        | •                                                       | Select                                                                                                    |
|               | Required                                                | Regulard                                                                                                    |
| ccount Catego |                                                         | Module                                                                                                    |
| Asset (       |                                                         | Select                                                                                                    |
| ffective Date | Required                                                | Required<br>Explay Date                                                                                                    |
|               | 50, 2020 菌                                              |                                                                                                    |
| September 3   | 50, 2020                                                | Desi/red                                                                                                    |
|               |                                                         |                                                                                                    |
| + -           |                                                         |                                                                                                    |
|               |                                                         | Value Select                                                                                                    |
|               | Type<br>Select                                          | ▪ Select                                                                                                    |
| + -           | Туре                                                    | ▪ Select                                                                                                    |
| + -           | Type<br>Select                                          | ▪ Select                                                                                                    |
| + -           | Type<br>Select                                          | ▪ Select                                                                                                    |
| + -           | Fige           Select           Select           Select | sect     sect                                                                                                    |
| + -           | Fige           Select           Select           Select | ▪ Select                                                                                                    |
| + -           | Fige           Select           Select           Select | sect     sect                                                                                                    |
| +             | Tope                                                    | Select Select S |
| +             | Tope                                                    | sect     sect                                                                                                    |
| +             | Tope                                                    | Select Select S |

#### Figure 1-94 Create Strategy Configuration

5. On Create Strategy Configuration screen, specify the fields.

Note: The fields marked as Required are mandatory.

For more information on fields, refer to the field description table.

#### Table 1-94 Create Strategy Configuration - Field Description

| Field                               | Description                                                                                                    |
|-------------------------------------|----------------------------------------------------------------------------------------------------|
| Strategy Code                       | Specify the unique strategy code.                                                                                        |
| Strategy Code<br>Description        | Specify the short description for the strategy code.                                                                     |
| Product<br>Processor                | Specify the product processor for which the strategy is being configured.                                                |
| Product<br>Processor<br>Description | Displays the product processor description.                                                                              |
| Industry                            | Select the industry type from the drop-down list .<br>The values are configurable based on the lookup values maintained. |
|                                     | The available options are: <ul> <li>Banking Industry</li> <li>Insurance</li> <li>Trade Finance</li> </ul>                |

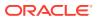

| Field               | Description                                                                                                    |  |
|---------------------|----------------------------------------------------------------------------------------------------|--|
| Line Of<br>Business | Select the line of business type from the drop-down list .<br>The values are configurable based on the lookup values maintained.<br>The available options are:<br>• Corporate<br>• Retail<br>• SMEnt                                                                                                    |  |
| Account<br>Category | Indicates whether the strategy created is for asset or Liabilities.                                                                                                    |  |
| Module              | <ul> <li>Select the module from the drop-down list .</li> <li>The values are configurable based on the lookup values maintained.</li> <li>The available options are:</li> <li>Collection</li> <li>Origination</li> <li>Servicing</li> </ul>                                                                                                    |  |
| Effective Date      | Specify the effective date.                                                                                                    |  |
| Expiry Date         | Specify the expiry date.                                                                                                    |  |
| + button            | Click to add a new facts.                                                                                                    |  |
| - button            | Click to delete a row that is already added.                                                                                                    |  |
| Туре                | Select the fact type from the drop-down list.                                                                                                    |  |
| Value               | Select the value configured for the fact type from the drop-down list. The values are configurable based on the lookup values maintained.                                                                                                    |  |
| Modes               | <ul> <li>Select the modes from the drop-down list.</li> <li>The available options are:</li> <li>Borrowing Capacity</li> <li>decision &amp; Grade</li> <li>Pricing</li> <li>Qualitative Score</li> <li>Quantitative Score</li> <li>Score</li> <li>Score and Decision</li> <li>Score, Decision &amp; Pricing</li> <li>If the Module is selected as Collection, then below options are available.</li> <li>Decision &amp; Grade</li> <li>Qualitative Score</li> <li>Qualitative Score</li> <li>Qualitative Score</li> <li>Score</li> <li>Score</li> <li>Score and Decision</li> </ul> |  |
| Steps               | Steps are defined based on the modes selected.<br>Example:<br>If <b>Borrowing Capacity</b> mode is selected, the check box for borrowing<br>capacity is by default selected and disabled. You can select the other<br>steps.                                                                                                    |  |

#### Table 1-94 (Cont.) Create Strategy Configuration - Field Description

6. Click **Save** to save the details.

The strategy configuration is successfully created and can be viewed using the **View Strategy Configuration** screen.

### 1.4.9.2 View Strategy Configuration

This topic describes the systematic instructions to view the list of strategy configuration.

The user can create the strategy configuration using the **Create Strategy Configuration** screen. The status of the created strategy configuration is displayed as **Unauthorized** and **Open**. Once the checker authorizes the strategy configuration, the status is updated to **Authorized** and **Open**.

Specify User ID and Password, and login to Home screen.

- 1. On Home screen, click Retail Banking. Under Retail Banking, click Configuration.
- 2. Under Configuration, click Credit Decision.
- 3. Under Credit Decision, click Strategy Configuration.
- 4. Under Strategy Configuration , click View Strategy Configuration.

The View Strategy Configuration screen displays.

#### Figure 1-95 View Strategy Configuration

| + 0                          |                                  | I= 8 |
|------------------------------|----------------------------------|------|
| ategy Code:<br>FLO1000       | Storateg Code:<br>OFLO001 :      |      |
| ategy OFLO1000<br>oduct OFLO | Strategy OFL0001<br>Product OFL0 |      |
| Authorized 🔓 Open            | C Unauthorized                   |      |

For more information on fields, refer to the field description table.

| Table 1-95 | View Strategy Configuration - Field Description |
|------------|-------------------------------------------------|
|------------|-------------------------------------------------|

| Field                   | Description                                                                                                    |
|-------------------------|----------------------------------------------------------------------------------------------------|
| Strategy Code           | Displays the strategy code.                                                                                          |
| Strategy<br>Description | Displays the description of the strategy.                                                                            |
| Product<br>Processor    | Displays the product processor of the strategy.                                                                      |
| Authorization<br>Status | Displays the authorization status of the record.<br>The options are:<br>• Authorized<br>• Rejected<br>• Unauthorized |
| Record Status           | Displays the status of the record.<br>The options are:<br>• Open<br>• Closed                                         |
| Modification<br>Number  | Displays the number of modification performed on the record.                                                         |

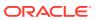

- 5. Click Search icon.
- Specify the search criteria to fetch the required strategy configuration.
   The View Strategy Configuration Search screen displays.

| Figure 1-96 | View Strategy Configura | tion - Search |
|-------------|-------------------------|---------------|
| Search      | n Filter                | ×             |
| Strategy C  | Code                    |               |
|             |                         |               |
| Strategy D  | Description             |               |
| Authoriza   | tion Status             | <b>•</b>      |
| Record Sta  | atus                    | •             |
| Search      | Reset                   |               |

For more information on fields, refer to the field description table.

 Table 1-96
 View Strategy Configuration - Search - Field Description

| Field                | Description                                                                                                    |
|----------------------|----------------------------------------------------------------------------------------------------|
| Strategy Code        | Specify the strategy code.                                                                                                    |
| Strategy Description | Specify the description of the strategy.                                                                                                    |
| Authorization Status | <ul> <li>Select the authorization status from the drop-down list.</li> <li>The available options are:</li> <li>Authorized</li> <li>Rejected</li> <li>Unauthorized</li> </ul> |
| Record Status        | Select the record status from the drop-down list.<br>The available options are:<br>• Open<br>• Closed                                                                        |

7. Click Search.

- 8. Click **three-dot** icon, to unlock delete, authorize or view the created strategy configuration.
- 9. To authorize the strategy configuration, see the Authorization process.
- **10.** Click **Unlock** icon to modify the fields.

The Strategy Configuration Maintenance - Unlock screen displays.

Figure 1-97 Strategy Configuration Maintenance - Unlock

| Strategy Configuration Maintenance                                                                         |                                |                                            | ;; ×        |
|----------------------------------------------------------------------------------------------------|--------------------------------|--------------------------------------------|-------------|
| Basic Details                                                                                              |                                |                                            |             |
| Strategy Code                                                                                              | Strategy Code Description      |                                            |             |
| OFLO035                                                                                                    | OFLO035                        |                                            |             |
| Product Processor                                                                                          | Product Processor Description  |                                            |             |
| OFLO 👻                                                                                                    | OFLOSS                         |                                            |             |
| Industry                                                                                                   | Line of Business               |                                            |             |
| Banking 👻                                                                                                  | Retail                         | ÷                                          |             |
| Account Category                                                                                           | Module                         |                                            |             |
| Asset     C Liability                                                                                      | Origination                    | <b>~</b>                                   |             |
| Effective Date                                                                                             | Expiry Date                    |                                            |             |
| September 30, 2020                                                                                         | December 12, 2023              | 曲                                          |             |
| Г Туре                                                                                                    |                                | Value                                      |             |
| Line of Business                                                                                           | -                              | value                                      | -           |
|                                                                                                    |                                |                                            |             |
| Modes                                                                                                    |                                |                                            |             |
| Select the Modes to configure as per requirement                                                           |                                |                                            |             |
| Section 2 Borrowing Capacity Decision & Grade Pricing Qualitative Score Quantity                           | itative Score 🗹 Score          | Score & Decision Score, Decision & Pricing |             |
| Steps                                                                                                    |                                |                                            |             |
| Note<br>The mandatory steps are by default checked and disabled. The optional steps are enabled and unchec | ked. The user can decide which | steps need to be configured for a mode.    |             |
| Audit                                                                                                    |                                |                                            | Cancel Save |

For more information on fields, refer to the field description table.

| <b>Table 1-97</b> | Strategy Configuration Maintenance - Un | lock - Field Description |
|-------------------|-----------------------------------------|--------------------------|
|-------------------|-----------------------------------------|--------------------------|

| Field                               | Description                                                                        |
|-------------------------------------|------------------------------------------------------------------------------------|
| Strategy Code                       | Displays the created strategy code.                                                |
| Strategy Code<br>Description        | Displays the created strategy code description.                                    |
| Product<br>Processor                | Displays the product processor for the created strategy configuration.             |
| Product<br>Processor<br>Description | Displays the product processor description for the created strategy configuration. |
| Account<br>Category                 | Displays the account category for the created strategy configuration.              |
| Module                              | Displays the module for the created strategy configuration.                        |
| Effective Date                      | Displays the effective date for the created strategy configuration.                |
| Expiry Date                         | Select the expiry date for the created strategy configuration.                     |
| Туре                                | Displays the fact type for the created strategy configuration.                     |
| Value                               | Displays the fact value for the created strategy configuration.                    |

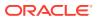

| Field | Description                                                       |
|-------|-------------------------------------------------------------------|
| Steps | Specify the steps defined for the created strategy configuration. |

# Table 1-97 (Cont.) Strategy Configuration Maintenance - Unlock - FieldDescription

**11.** Click **Save** to update the modified fields.

# **1.5 Origination Preferences**

This topic describes the preferences which are set at origination level.

Using this screen, you can maintain pre-defined origination parameters which enables the bank to define generic parameters which governs the behavior of the application during the process of account opening.

This screen comprises of the following section:

- **Generic Parameters**: In this section user can define parameters for dashboard widgets, age limit and nominees for minor, funding, incomplete application expiry, dedupe, resident stability.
- **Credit and Compliance Parameters**: In this section user can define the parameters for credit decision threshold limit of insider level and executive officer level and also annual percentage rate parameters.
- Offer: In this section user can define downsell offer expiry parameters.
- Integration: In this section user can defined host integration parameter.

#### To edit origination preferences:

- From the Menu List, navigate from Retail Banking >> Configurations to Origination Preference screen.
- 2. Click View Origination Preference screen to view already defined preferences.

The View Origination Preference screen is displayed.

#### Figure 1-98 View Origination Preference

| View Origination Preferences              | ;; × |
|-------------------------------------------|------|
| Q Q                                       | ≣ 88 |
| Host User:<br>OBOUSER1 :                  |      |
| Year Start Dat 1<br>Year Start 1          |      |
| D Authorized 🔓 Open 🖾 6                   |      |
| Page 1 of 1 (1-1 of 1 items)   < ∢ 1 > >1 |      |
|                                           |      |
|                                           |      |

For more information on fields, refer to the field description table below:

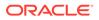

| Field Name                       | Description                                                                                                    |
|----------------------------------|----------------------------------------------------------------------------------------------------|
| Host User                        | Displays the user ID of logged in user who set this preferences.                                                                                                    |
| Year Start Date                  | Displays the year start date.                                                                                                    |
| Year Start Month                 | Displays the year start month.                                                                                                    |
| <footer of="" title=""></footer> | <ul> <li>This section displays the status of the record as,</li> <li>Whether the record is Authorized or Unauthorized</li> <li>Whether the record is Open or Closed</li> <li>Number of times the record is edited</li> </ul> |

#### Table 1-98 View Origination Preference - Field Describes

3. Click

÷

icon on the top right-hand side of the questionnaire tile and click **Unlock**. The **Origination Preferences** screen is displayed in edit mode.

#### Figure 1-99 Origination Preference - Edit

| Origination Preferences                               |                                                          |                                                         | :: ×                                              |
|-------------------------------------------------------|----------------------------------------------------------|---------------------------------------------------------|---------------------------------------------------|
| ✓ Generic Parameters                                  |                                                          |                                                         |                                                   |
| Widget Parameters                                     |                                                          |                                                         |                                                   |
| Start Day for filter                                  | Start Month for filter                                   | Loan Offer nearing Expiry - bucket one in days          | Loan Offer nearing Expiry - bucket two in days    |
| 1 * *                                                 | 1 * ^                                                    | 5 ~ ^                                                   | 10 ~ ^                                            |
| Loan Offer nearing Expiry - bucket three in days      | Application nearing Expiry - bucket one in days          | Application nearing Expiry - bucket two in days         | Application nearing Expiry - bucket three in days |
| 21 × A                                                | 5 V A                                                    | 10 V A                                                  | 21 V A                                            |
|                                                       |                                                          |                                                         |                                                   |
| Minor Age For Nominees                                |                                                          |                                                         |                                                   |
| Savings Minor Age                                     | Term Deposit Minor Age                                   |                                                         |                                                   |
| 18 ~ ^                                                | 20 ~ ^                                                   |                                                         |                                                   |
| Funding Perameters                                    |                                                          |                                                         |                                                   |
| Current and Savings Account Initial Funding by Cheque | Current and Savings Account Initial Funding by Cash      | Current and Savings Account Initial Funding by Account  |                                                   |
| Manual                                                | Manual                                                   | Manual                                                  |                                                   |
|                                                       |                                                          |                                                         |                                                   |
| TD Account Funding by Cheque                          | TD Account Funding by Cash                               | TD Account Funding by Account                           |                                                   |
| Manual                                                | Manual                                                   | Manual                                                  |                                                   |
| Incomplete Application Expiry                         |                                                          |                                                         |                                                   |
| Incomplete Application Expiry Period (in Days)        | Lead Days for Incomplete Application Expiry Period Alert | Lag Days for Incomplete Application Expiry Period Alert |                                                   |
| 30 ~ ^                                                | 10 ~ ^                                                   | 1 * *                                                   |                                                   |
|                                                       |                                                          |                                                         |                                                   |
| Dedupe Parameters                                     |                                                          |                                                         |                                                   |
| Application dedupe                                    | Customer dedupe                                          |                                                         |                                                   |
|                                                       |                                                          |                                                         |                                                   |
| Resident Stability                                    |                                                          |                                                         |                                                   |
| Resident Stability Applicable Products                | Resident Stability (Years)                               |                                                         |                                                   |
| VISAC8 ×                                              | 3 ~ ^                                                    |                                                         |                                                   |
|                                                       |                                                          |                                                         |                                                   |
| ✓ Credit and Compliance                               |                                                          |                                                         |                                                   |
| Insider Credit Threshold                              |                                                          |                                                         |                                                   |
|                                                       |                                                          |                                                         |                                                   |
| Insider Credit Threshold CCY                          | Insider Credit Threshold                                 | Executive Officer Credit Threshold CCY                  | Executive Officer Gredit Threshold                |
| USD -                                                 | 40,000.00                                                | USD ·                                                   | 60,000.00                                         |
| Annual Percentage Rate Parameters                     |                                                          |                                                         |                                                   |
| Armed Forces Maximum APR %                            | Service Members Maximum APR %                            |                                                         |                                                   |
| 29 × ^                                                | 3.6 × ^                                                  |                                                         |                                                   |
|                                                       |                                                          |                                                         |                                                   |
|                                                       |                                                          |                                                         |                                                   |
| ~ Offer                                               |                                                          |                                                         |                                                   |
| Downsell Offer Expiry Period (in Days)                | Lead Days for Downsell Offer Expiry Alert                | Lag Days for Downsell Offer Expiry Alert                |                                                   |
| 90 ~ ^                                                | 15 ~ ^                                                   | 1 ~ ^                                                   |                                                   |
|                                                       |                                                          |                                                         |                                                   |
| ~ Integration                                         |                                                          |                                                         |                                                   |
| Host User                                             | Direct Banking URL                                       |                                                         |                                                   |
| OBOSAUTOM                                             | -                                                        |                                                         |                                                   |
| Enable Address Search                                 |                                                          |                                                         |                                                   |
| Customer Information Data Segment                     | Addon Card Holder Data Segment                           | Collateral Data Segment                                 | Solicitor Details                                 |
| Customer Information Data Segment                     | Addon Card Holder Data Segment                           | Collateral Data Segment                                 | Solicitar Detaila                                 |
|                                                       |                                                          |                                                         |                                                   |
| Nominee / Guardian for Current and Savings            | Nominee / Guardian for Term Deposit                      |                                                         |                                                   |
|                                                       |                                                          |                                                         |                                                   |
| Audit                                                 |                                                          |                                                         | Cancel Save                                       |
|                                                       |                                                          |                                                         | Cartar 200                                        |

4. Specify the details in the relevant data fields. The fields which are marked with Required are mandatory. For more information on fields, refer to the field description table below.

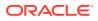

| Field                                                       | Description                                                                                                    |
|-------------------------------------------------------------|----------------------------------------------------------------------------------------------------|
| Generic Parameters                                          | In this section user can capture generic parameters.                                                                                                    |
| Widget Parameters                                           | In this section user can define dashboard widget preferences.                                                                                                    |
| Start Day for filter                                        | Specify the day of the month from which the application should be displayed in the dashboard widget.                                                                                                 |
| Start Month for filter                                      | Specify the start month count of the year to get the current financial year applications in the dashboard widget.                                                                                    |
| Loan Offer nearing<br>Expiry- bucket one in<br>days         | Specify number of days to highlight the loan offers that are nearing to the expiry.                                                                                                    |
|                                                             | Based on this number of days the system calculates and displays the count of applications under the loan offer in the first bucket of the <b>Loan Offers Near Expiry</b> widget on dashboard.        |
| Loan Offer nearing<br>Expiry- bucket two in                 | Specify number of days to highlight the loan offers that are nearing to the expiry.                                                                                                    |
| days                                                        | Based on this number of days the system calculates and displays<br>the count of applications under the loan offer in the second bucket<br>of the <b>Loan Offers Near Expiry</b> widget on dashboard. |
| Loan Offer nearing Expiry<br>- bucket three in days         | Specify number of days to highlight the loan offers that are nearing to the expiry.                                                                                                    |
|                                                             | Based on this number of days the system calculates and displays<br>the count of applications under the loan offer in the third bucket of<br>the <b>Loan Offers Near Expiry</b> widget on dashboard.  |
| Application nearing<br>Expiry - bucket one in               | Specify number of days to highlight the applications that are nearing to the expiry.                                                                                                    |
| days                                                        | Based on this number of days the system calculates and displays<br>the count of applications in the first bucket of the <b>Product</b><br><b>Application Near Expiry</b> widget on dashboard.        |
| Application nearing<br>Expiry - bucket two in               | Specify number of days to highlight the applications that are nearing to the expiry.                                                                                                    |
| days                                                        | Based on this number of days the system calculates and displays the count of applications in the second bucket of the <b>Product Application Near Expiry</b> widget on dashboard.                    |
| Application nearing<br>Expiry - bucket three in             | Specify number of days to highlight the applications that are nearing to the expiry.                                                                                                    |
| days                                                        | Based on this number of days the system calculates and displays the count of applications in the third bucket of the <b>Product Application Near Expiry</b> widget on dashboard.                     |
| Minor Age For Nominees                                      | In this section user can define the age limit of minor in years for opening and account.                                                                                                    |
| Savings Minor Age                                           | Specify the age of the minor to open saving account.                                                                                                    |
| Term Deposit Minor Age                                      | Specify the age of minor to open term deposit account.                                                                                                    |
| Funding Parameters                                          | In this section user can define the funding parameters.                                                                                                    |
| Current and Savings<br>Account Initial Funding<br>by Cheque | Specify the preferences of initial funding for current and saving accounts. This preferences are specific to funding that are initiate by cheques.                                                   |
|                                                             | The available option is Manual process.                                                                                                    |

### Table 1-99 Origination Preference - Edit - Field Description

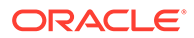

| Field                                                          | Description                                                                                                    |
|----------------------------------------------------------------|----------------------------------------------------------------------------------------------------|
| Current and Savings<br>Account Initial Funding<br>by Cash      | Specify the preferences of initial funding for current and saving accounts. This preferences are specific to funding that are initiate by cash.         |
|                                                                | The available options are:                                                                                                    |
|                                                                | Automatic     Manual                                                                                                    |
| Current and Savings<br>Account Initial Funding<br>by Account   | Specify the preferences of initial funding for current and saving accounts. This preferences are specific to funding that are initiate by account.      |
|                                                                | The available options are:                                                                                                    |
|                                                                | Host                                                                                                    |
|                                                                | • Manual                                                                                                    |
| TD Account Funding by<br>Cheque                                | Specify the preferences of initial funding for term deposit and saving accounts. This preferences are specific to funding that are initiate by cheques. |
| TD Account Funding by<br>Cash                                  | Specify the preferences of initial funding for current and saving accounts. This preferences are specific to funding that are initiate by cash.         |
|                                                                | The available options are:                                                                                                    |
|                                                                | Automatic                                                                                                    |
|                                                                | • Manual                                                                                                    |
| TD Account Funding by<br>Account                               | Specify the preferences of initial funding for term deposit accounts.<br>This preferences are specific to funding that are initiate by account.         |
|                                                                | The available options are:                                                                                                    |
|                                                                | <ul> <li>Host</li> <li>Manual</li> </ul>                                                                                                    |
| Incomplete Application                                         | In this section user can define the expiry preferences for incomplete                                                                                   |
| Expiry                                                         | applications.                                                                                                    |
| Incomplete Application<br>Expiry Period (in Days)              | Specify number of days to highlight the incomplete applications that are nearing to the expiry.                                                         |
| Lead Days for Incomplete<br>Application Expiry Period<br>Alert | Indicates the number of days prior to the application expiry, when an alert is triggered to the banker intimating about the application expiry.         |
| Lag Days for Incomplete<br>Application Expiry Period<br>Alert  | Indicates the number of days after the application is expired, an alert is triggered to the banker intimating about the application expiry.             |
| Dedupe Parameters                                              | In this section user can define preferences for dedupe parameters.                                                                                      |
| Application dedupe                                             | Select to trigger the application dedupe process.                                                                                                    |
| Customer dedupe                                                | Select to trigger the customer dedupe process.                                                                                                    |
| Resident Stability                                             | In this section user can set preferences for resident stability.                                                                                        |
| Resident Stability<br>Applicable Products                      | Select the products for which the resident stability is validated.                                                                                      |
| Resident Stability (Years)                                     | Specify the number of years for which the resident stability is valid.                                                                                  |
| Insider Credit Threshold                                       | In this section user can define the threshold limits for insider credit.                                                                                |
| Insider Credit Threshold<br>CCY                                | Specify the credit threshold currency for insider.                                                                                                    |
| Insider Credit Threshold                                       | Specify the credit threshold value for insider.                                                                                                    |

#### Table 1-99 (Cont.) Origination Preference - Edit – Field Description

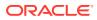

| Field                                        | Description                                                                                                    |
|----------------------------------------------|----------------------------------------------------------------------------------------------------|
| Executive Officer Credit<br>Threshold CCY    | Specify the credit threshold currency for executive officer.                                                                                    |
| Executive Officer Credit<br>Threshold        | Specify the credit threshold value for executive officer.                                                                                       |
| Annual Percentage Rate<br>Parameters         | In this section user can define the annual percentage rate parameters.                                                                          |
| Armed Forces Maximum<br>APR %                | Specify the maximum annual percentage rate value for armed forces.                                                                              |
| Service Members<br>Maximum APR %             | Specify the maximum annual percentage rate value for service members.                                                                           |
| Offers                                       | In this section user can define offers related preferences.                                                                                     |
| Downsell Offer Expiry<br>Period (in Days)    | Specify number of days to highlight the downsell offers that are nearing to the expiry.                                                         |
| Lead Days for Downsell<br>Offer Expiry Alert | Indicates the number of days prior to the downsell offer expiry, when<br>an alert is triggered to the banker intimating about the offer expiry. |
| Lag Days for Downsell<br>Offer Expiry Alert  | Indicates the number of days after the downsell offer expiry, when<br>an alert is triggered to the banker intimating about the offer expiry.    |
| Integration                                  | In this section user can define integration preferences.                                                                                        |
| Host User                                    | Specify the host user for integration.                                                                                                    |
| Direct Banking URL                           | Specify the direct banking URL.                                                                                                    |
| Enable Address Search                        | In this section user can define the preferences of enabling address search.                                                                     |
| Customer Information DS                      | Select to enable the address search in the Customer Information data segment of account opening application.                                    |
| Credit Card Addon Card<br>Holder DS          | Select to enable the address search in the Credit Card Addon Card<br>Holder data segment of the credit card account opening application.        |
| Collateral DS                                | Select to enable the address search in the Collateral data segment of account opening application.                                              |
| Solicitor Details                            | Select to enable the address search while capturing solicitor details.                                                                          |
| Nominee / Guardian for<br>Current and Saving | Select to enable the address search while capturing nominee or guardian details in the current and saving application.                          |
| Nominee / Guardian for<br>Term Deposit       | Select to enable the address search while capturing nominee or guardian details in the term deposit application.                                |

## 1.6 Reason Codes

This topic describes the overview of the reason codes.

Reason codes are used to specify reasons for the actions taken while performing certain tasks. For example, when a transaction on an account is rejected, a reason is provided. Using this screen you can create reason code and assign them to the various tasks where they can be used. Currently they are used for rejecting credit application or incomplete application or counter offer in origination.

This section includes following subsections:

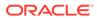

## 1.6.1 Create Reason

This topic describes the systematic instructions to create fact.

Using this screen you can create reason codes based on the various parameters.

- From the Menu List, navigate from Retail Banking >> Configurations >> Reason Codes.
- 2. Under Configuration, click Rule. Under Rule, click Fact.
- 3. Click **Reason Code** to create new reason code.

The Create Reason Code screen displays.

#### Figure 1-100 Create Reason Code

| Reason Code      | ;; ×                                  |
|------------------|---------------------------------------|
| Reason Code      | Reason Description                    |
| RC_001           | Low Credit Score                      |
|                  |                                       |
| Actions          |                                       |
|                  | <u>ش</u>                              |
| Reject by Bank   | ш.<br>                                |
| Required Confirm | 圖 圖 圖 圖 圖 圖 圖 圖 圖 圖 圖 圖 圖 圖 圖 圖 圖 圖 圖 |
|                  | Add Row                               |
|                  |                                       |
|                  |                                       |
|                  |                                       |
|                  |                                       |
|                  |                                       |
|                  |                                       |
|                  |                                       |
| Audit            | Cancel Save                           |

4. Specify the fields on Create Reason screen.

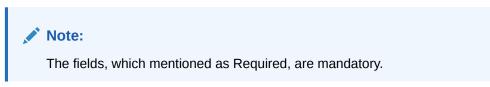

For more information on fields, refer to the field description table.

 Table 1-100
 Create Reason Code - Field Describes

| Field Name         | Description                                                                                                    |
|--------------------|----------------------------------------------------------------------------------------------------|
| Reason Code        | Specify the reason code.                                                                                                    |
| Reason Description | Specify the reason code description.                                                                                                    |
| Actions            | In this section user can capture the actions.<br>Click <b>Add Row</b> to add list of actions that are applicable for the<br>reason code. |
| Save               | To save the captured details, click <b>Save</b> .                                                                                        |
| Cancel             | Click Cancel to close the Create Reason Code screen.                                                                                     |

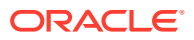

## 1.6.2 View Reason

This topic describes the systematic instructions to view the list of fact.

Using this screen you can view the reason codes are already created.

- 1. From the Menu List, navigate from Retail Banking >> Configurations to Reason Code screen.
- 2. Click View Reason Codes screen to view already defined reason codes.

The View Reason Codes screen displays.

Figure 1-101 View Reason Code

| + 0                    |                         |                             |                             | IE |
|------------------------|-------------------------|-----------------------------|-----------------------------|----|
| esson Code:            | Reason Code:            | Reason Code:                | Resson Code:                |    |
| C_SQL_TEST :           | RC_001                  | RC_002                      | RC_003                      |    |
| eason RC_SQL_TEST      | Reason Low Credit Score | Reason Incomplete Documents | Reason Information received |    |
| eason Code RC_SQL_TEST | Reason Code RC_001      | Reason Code RC_002          | Reason Code RC_003          |    |
| Authorized 🔓 Open 🖾 1  | 🗅 Authorized 🔓 Open 🖾 1 | D Authorized & Open 🖄 1     | C Authorized & Open 21      |    |

For more information on fields, refer to the field description table.

Table 1-101 View Reason Codes – Field Description

| Field              | Description                           |
|--------------------|---------------------------------------|
| Reason Code        | Displays the reason code.             |
| Reason Description | Displays the reason code description. |

3. Click

### Q

to search the reason code based on the following search criteria.

- Reason Code
- Reason Description
- Authorization Status
- Record Status
- 4. Click

#### ÷

icon on the top right-hand side of the questionnaire tile and click Unlock.

The Reason Code screen displays.

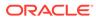

|                  | Reason Description |        |
|------------------|--------------------|--------|
| Reason Code      |                    |        |
| RC_001           | Low Credit Score   |        |
|                  |                    |        |
| Actions          |                    |        |
|                  |                    | -      |
| Reject by Bank   |                    | t      |
|                  |                    | ជ៍     |
| Required Confirm |                    | Ľ      |
|                  |                    |        |
|                  |                    |        |
|                  |                    | Add Ro |
|                  |                    | Add Ri |
|                  |                    | Add Rc |
|                  |                    | Add Rc |
|                  |                    | Add Ro |
|                  |                    | Add Rc |
|                  |                    | Add    |
|                  |                    | Add Re |

#### Figure 1-102 Reason Codes

5. Specify the details in the relevant data fields. The fields which are marked with Required are mandatory. For more information on fields, refer to Create Reason Code - Field Description.

The Reason Code fields is non-editable in Maintenance screen.

# 1.7 Dashboard Configuration

This topic describes the systematic instructions for dashboard configuration.

Information from multiple sub-domain viz., Savings Account, Current Account and Loan is integrated and displayed as dashboard on the home page of the Oracle Banking Origination application.

The pre-configured dashboards available in the system are as follows:

- My Applications
- Application Search
- Conversion Analysis
- Account Opening Trends
- New Savings Account
- New Current Account
- New Loan Account
- New Term Deposits
- New Credit Cards
- Loan Pipeline
- Loan Offer Status
- Loan Exposure to Collateral
- Product Application Near Expiry
- Loan Offers Near Expiry

# **1.8 Initial Funding Configuration**

This topic provides the information about the initial funding configuration.

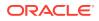

The different configuration scenarios for initial funding are as follows:

- 1. Fund By Cash If Fund By is specified as Cash, user can proceed with configurations, either automatic or manually.
  - Automatic In automatic process, during submit of the application Entry stage of the Savings Account, Current Account and Term Deposit Account, an automatic request for teller transaction is triggered. The Initial funding data segment makes a call to the external teller module to check the **Transaction Reference Number** and **Teller Transaction Status** auto-populates the screen. The details are not allowed to be modified. more details on the integration can be referred in the oracle banking branch integration guide.
  - Manual In manual process, it is expected that the teller transactions are being handled separately, and the details of the Transaction Reference Number and Teller Transaction Status are thereby manually updated in the Initial Funding data segment.
- 2. Fund By Account Transfer If Fund By is specified as Account Transfer, user can proceed with configurations, either manually or via Host.
  - Manual In Manual Process, it is expected that the Teller Transactions are being handled separately, and the details of the Transaction Reference Number and Teller Transaction Status are thereby manually updated in the initial funding data segment manual.
  - Host In 'Host' configuration, it is expected that the transaction for debit of the customer account will be handled on the host side. Since the transaction are done as part of the Account Creation in Host, Initial Funding stage will be skipped, and required transaction details will be passed to the Host for funding.
- **3.** Fund by Other Bank Cheque If Fund By is specified as Other Bank Cheque, user can proceed with Manual configurations.
  - Manual In Manual Process, it is expected that the teller transaction are being handled separately, and the details of the Transaction Reference Number and Teller Transaction Status are thereby manually updated in the Initial Funding data segment.

The list of configurations to be done in the property table for the three flags are as follows:

- casa.fundByCash Specify A for Automatic and M for Manual
- casa.fundByAcc Specify M for Manual and H for Host
- casa.fundByCheque Specify M for Manual

## **1.9 Application Submission Configuration**

This topic provides the information about the application submission configuration.

Bank-level configuration is to specify whether application entry completion is allowed or not as part of the Application Initiation Stage. This configuration is to be done in the Property Table by updating the flag 'applicationEntryInitiationRequired' as **true**.

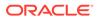

# 1.10 Machine Learning Configuration for Predicting Account Opening Date

This topic provides the information about the machine learning configuration for predicting account opening date.

Bank-level configuration is required to define the use case and train the Machine Learning model for predicting the account opening date for all the applications. Refer to the **Machine Learning Framework** section in **Oracle Banking Common Core User Guide** for a detailed explanation.

## 1.10.1 Model Definition

This topic describes the systematic instructions for the model definition.

Specify User ID and Password, and login to Home screen.

1. On Home screen, click Machine Learning. Under Machine Learning, click Model Definition.

The Model Definition Summary screen displays.

2. On **Model Definition Summary** screen, click button to create new use-case definition.

The Use Case Definition screen displays.

#### Figure 1-103 Use Case Definition

Specify the below listed parameters and create the use-case definition.
 For more information on fields, refer to the field description table below:

Table 1-102 Use Case Definition Parameters - Field Description

| Field                     | Description                        |
|---------------------------|------------------------------------|
| Use Case Name             | PREDPRCTIME                        |
| Description               | Predicting Process Completion Time |
| Use Case Type             | REGRESSION                         |
| Product Processor         | RPM                                |
| Training Data Source      | RPM_VW_ML_PREDPRCTIME              |
| Prediction Column         | PRED_TIME                          |
| Target Column             | TIME_2_COMPLETE                    |
| Unique Case Identifier    | PROCESS_ID                         |
| Table space               | This field should be left Blank.   |
| Partition Column<br>Names | This field should be left Blank.   |
| Selected Algorithm        | This field should be left Blank.   |
| Model Error Statistics    | RMSE                               |

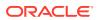

## 1.10.2 Model Training and Scoring

This topic describes the systematic instructions for model training and scoring.

1. From Home screen, click Machine Learning. Under Machine Learning, click Model Training and Scoring.

The Model Training and Scoring screen displays.

2. Specify the use case name as "PREDPRCTIME" and click Train Model.

#### Note:

The user will not be able to train the model if the ML table does not meet the minimum required number of rows.

Number of rows >= 20 x Number of columns

## 1.11 Batch Process Configuration

This topic provides the information about batch process configuration.

The batch Process enables the bank users to identify and close the applications which have reached the expiry date. Currently, Oracle Banking Origination supports the following batch process.

#### Application Expiry

The application will automatically expire when it stays inactive for the specified period as configured in the business product.

#### Loan Offer Expiry

The Loan Application will automatically expire if the customer has not accepted the Loan Offer for the specified period as configured in the business product.

IPA Expiry

IPA Application will automatically expire if the IPA is not converted into a Loan application for the specified period as configured in the business product.

#### **Batch Process Configuration**

The Branch Code and Frequency schedule need to configure, to enable the Batch processes.

The bank user needs to create a user name **SYSTEM** to run the batch process.

#### **Configure the Branch Code**

The user needs to update the proper branch code value in the below table.

Schema – PLATO

Table – PROPERTIES

application - obremo-rpm-batch-services

key - rpmBatch.branchCode

Value – Update the proper branch code.

#### **Configure the Frequency Schedule**

The user needs to update the required frequency value in the below table.

Schema – PLATOBATCH

Table -- PLATO\_BATCH\_TASK\_TRIGGER\_DEFINITIONS

**Column** – DEFINITION

cron Expression – Update the cron Expression to the required frequency.

# 1.12 Service Level Agreement (SLA) Maintenance

This topic provides the information about the service level agreement maintenance.

Banks requires to have a Service Level Agreement (SLA) with its customers or as an internal policy of the Bank. This User Guide lists the SLA maintenance requirements in Oracle Banking Origination and other Mid-office Applications.

SLA Maintenance is available based on the Business Process-Stage- Priority combination. It has two screens, one screen for Definition of SLA and another for Authorization/Edit/ Delete.

SLA Maintenance screens are used to calculate Service Level Agreement. The user can Create SLA, and View SLA (for Edit, Copy, Delete).

This topic contains the following subtopics:

### 1.12.1 Create SLA

This topic describes the systematic instructions to create create SLA.

The Create SLA screen enables the bank user to create the SLA Checklist at the Process-Stage-Priority Level.

Specify User ID and Password, and login to Home screen.

- 1. From Home screen, click Core Maintenance. Under Core Maintenance, click SLA Maintenance.
- 2. Under SLA Maintenance, click Create SLA.

The Create SLA screen displays.

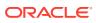

| oduct/Application Code | Product/Application Name                   |                                                                |                      |  |
|------------------------|--------------------------------------------|----------------------------------------------------------------|----------------------|--|
| Q                      |                                            |                                                                |                      |  |
| Required               | Business Process Name                      | Branch                                                         | Branch Working Hours |  |
| siless Plotess code    | Dositiess Process Name                     | 006-Bank Futura - Integrated E 💌                               |                      |  |
| rsion Number           | Include for SLA calculation                | OUG-Bank Potora - Integrated E                                 | 0                    |  |
|                        | 🗌 Branch Holidays 📄 Currency Holidays 📄 Ho | ld Time 🔄 Customer Clarification 📄 Off-Branch Time Transaction |                      |  |
|                        |                                            |                                                                | Calculate            |  |
|                        |                                            |                                                                |                      |  |
|                        |                                            |                                                                |                      |  |
|                        |                                            |                                                                |                      |  |
|                        |                                            |                                                                |                      |  |
|                        |                                            |                                                                |                      |  |
|                        |                                            |                                                                |                      |  |
|                        |                                            |                                                                |                      |  |
|                        |                                            |                                                                |                      |  |
|                        |                                            |                                                                |                      |  |
|                        |                                            |                                                                |                      |  |
|                        |                                            |                                                                |                      |  |
|                        |                                            |                                                                |                      |  |
|                        |                                            |                                                                |                      |  |
|                        |                                            |                                                                |                      |  |
|                        |                                            |                                                                |                      |  |
|                        |                                            |                                                                |                      |  |
|                        |                                            |                                                                |                      |  |

Figure 1-104 Create SLA Maintenance

3. Specify the fields on **Create SLA** screen.

For more information on fields, refer to the field description table below.

| Table 1-103 | <b>Create SLA – Field Description</b> |
|-------------|---------------------------------------|
|-------------|---------------------------------------|

| Field                          | Description                                                                                                    |  |
|--------------------------------|----------------------------------------------------------------------------------------------------|--|
| Product/Application Code       | Click Search icon and select the Product or Application Code.                                                                                                    |  |
| Product/Application Name       | Displays the name of the Product/Application.                                                                                                    |  |
| Business Process Code          | Click <b>Search</b> icon and select the Business Process Code for which the SLA maintenance has to be made.                                                                                                    |  |
| Business Process Name          | Displays the Business Process name based on the Business Process code selected.                                                                                                    |  |
| Branch                         | Select the branch code for which SLA maintenance has to be done.                                                                                                    |  |
| Branch Working Hours           | Click the icon to view the branch working hours.                                                                                                    |  |
| Include for SLA<br>Calculation | Select the checkbox to consider the below options for the SLA<br>calculation.<br>The available options are:<br>Branch Holidays<br>Currency Holidays<br>Hold Time<br>Customer Clarification<br>Off Branch Time Transactions |  |

- 4. Click Calculate to view data will appear for the selected Business process code
- 5. Click Save to save the details.
- 6. Click **Cancel** to discard the changes and close the screen.

### 1.12.2 View SLA

This topic describes the systemetic instructions to view the SLA.

The user can view the summary of SLA's maintained in the form of tiles. The user can view the maintained SLA, if the SLA is already created in the system. The user can also create a new SLA using View SLA screen, by clicking the '+' icon.

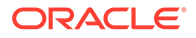

Specify **User ID** and **Password**, and login to **Home** screen.

- 1. On Home screen, click Core Maintenance. Under Core Maintenance, click SLA Maintenance.
- 2. Under SLA Maintenance, click View SLA.

The View SLA screen displays.

Figure 1-105 View SLA Maintenance

| + 0                     |                             |                         |                           |                           | 1 |
|-------------------------|-----------------------------|-------------------------|---------------------------|---------------------------|---|
| rocess Code:            | Process Code:               | Process Code:           | Process Code:             | Process Code:             |   |
| ELCAMD :                | SGTISS :                    | ILCISS :                | EDCLIQ :                  | GTEAMD :                  |   |
| pplication TRMO         | Application TRMO            | Application TRMO        | Application TRMO          | Application TRMO          |   |
| ersion 1                | Version 2                   | Version 3               | Version 1                 | Version 1                 |   |
| faker KIRAN02           | Maker RAKESH02              | Maker PRATHIBA01        | Maker SUNDAR02            | Maker APARNA2             |   |
| Authorized 🔓 Open 🖾 1   | 🗋 Unauthorized 🛛 🔓 Open 🖉 2 | Closed 2 3              | 🗅 Unauthorized 🔓 Open 🖾 1 | 🗅 Unauthorized 🔒 Open 🖾 1 |   |
| rocess Code:            | Process Code:               | Process Code:           | Process Code:             | Process Code:             |   |
| DCUPD :                 | ILCAMD :                    | IDCBKG :                | ELCADV :                  | EDCUPD :                  |   |
| pplication TRMO         | Application TRMO            | Application TRMO        | Application TRMO          | Application TRMO          |   |
| ersion 1                | Version 1                   | Version 1               | Version 2                 | Version 1                 |   |
| faker SUNDAR02          | Maker SUJANA01              | Maker SUNDARO2          | Maker SUNDAR02            | Maker APARNA2             |   |
| Unauthorized 🔓 Open 🖾 1 | 🗅 Unauthorized 🔓 Open 🖾 1   | D Authorized 🔓 Open 🖾 1 | 🗅 Unauthorized 🔓 Open 🖾 2 | 🗅 Unauthorized 🔓 Open 🖾 1 |   |

3. For more information on fields, refer to the field description table below:

Table 1-104 View SLA – Field Description

| Field                | Description                                                                                                    |  |
|----------------------|----------------------------------------------------------------------------------------------------|--|
| Process Code         | Displays the process code of the SLA Maintenance configured.                                                         |  |
| Application          | Displays the name of the application                                                                                 |  |
| Authorization Status | Displays the authorization status of the record.<br>The options are:<br>• Authorized<br>• Rejected<br>• Unauthorized |  |
| Record Status        | Displays the status of the record.<br>The options are:<br>• Open<br>• Closed                                         |  |
| Modification Number  | Displays the number of modification performed on the record.                                                         |  |

## 1.13 Customer Dedupe Check

This topic provides the information about customer dedupe check.

Bank level configuration is possible to specify whether the system should support Customer Dedupe check for any customers. This configuration is to be done in the Property Table by updating the flag "dedupeCheckRequired" as **true**. If the value is **true**, then the customer dedupe check will be done for all the new configurations.

## **1.14 Application Dedupe Check**

This topic provides the information about application dedupe check.

ORACLE

Bank level configuration is possible to specify whether the system should support Application Dedupe check for any applications. This configuration is to be done in the Property Table by updating the flag "applicationDedupeCheckRequired" as **true**. If the value is **true**, then the application dedupe check will be done for all the new applications during each stage submit.

## 1.15 Document Extraction Required Check

This topic provides the information about the Document Extraction Required Check.

Bank level configuration is possible to specify whether the system should support Document Extraction Required check during document uploads. This configuration is to be done in the Property Table by updating the flag "documentExtractRequired" as **true**. If the value is **true**, then during customer document uploads, the document data will be extracted automatically via image processing.

## 1.16 Task Allocation

This topic provides the information about the Task Allocation.

The Dynamic Task Allocation intends to allocate the tasks/stages dynamically to a user based on pre-configured rule and rule groups. This feature will enable allocation of tasks to different users based on attributes like Branch, Currency, Loan Amount etc. for more details refer to **FACT list for Dynamic Task Allocation**.

Also, a parameter needs to be maintained in server start parameters for enabling dynamic allocation functionality: -Dplato.orchestrator.enableDynamicAllocation=true

Task Allocation will use the existing Rules and Rule Group framework. These RULES can be configured using a set of factory-shipped **FACTS**. Additional facts can also be created as required. Rules are defined first with relevant conditions.

In the Rule Group definition, rules are added with priority assigned for each rule. Rule group will be linked to a business process/stage in the backend.

Once the task is created for a business process, if there is any task allocation linked to that stage, system will run the rule and assign the task accordingly. If all the rules are run without meeting any condition, task will remain as unassigned in free task.

For more details on rule and rule group creation refer to Rule

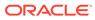

# 2 Error Codes and Messages

This topic contains error codes and messages.

| Error Code  | Messages                                                                                              |  |  |
|-------------|----------------------------------------------------------------------------------------------------|--|--|
| GCS-AUTH-02 | Valid modifications for approval were not sent.<br>Failed to match                                    |  |  |
| GCS-AUTH-03 | Maker cannot authorize                                                                                |  |  |
| GCS-AUTH-04 | No Valid unauthroized modifications found for approval.                                               |  |  |
| GCS-CLOS-01 | Record Already Closed                                                                                 |  |  |
| GCS-CLOS-03 | Unauthorized record cannot be closed, it can be deleted before first authorization                    |  |  |
| GCS-COM-001 | Record does not exist                                                                                 |  |  |
| GCS-COM-002 | Invalid version sent, operation can be performed only on latest version                               |  |  |
| GCS-COM-003 | Please Send Proper Modification Number                                                                |  |  |
| GCS-COM-004 | Please send Maker Id in the request                                                                   |  |  |
| GCS-COM-005 | Request is Null. Please Resend with Proper<br>Values                                                  |  |  |
| GCS-COM-006 | Unable to parse JSON                                                                                  |  |  |
| GCS-COM-008 | Modifications should be consecutive.                                                                  |  |  |
| GCS-COM-009 | Resource ID cannot be blank or "null".                                                                |  |  |
| GCS-COM-011 | Argghhh, \$1 failed to update.                                                                        |  |  |
| GCS-DEL-003 | Modifications didnt match valid unauthorized modifications that can be deleted for this record        |  |  |
| GCS-DEL-004 | Send all unauthorized modifications to be deleted for record that is not authorized even once.        |  |  |
| GCS-DEL-005 | Only Maker of first version of record can delete modifications of record that is not once authorized. |  |  |
| GCS-DEL-006 | No valid unauthroized modifications found for deleting                                                |  |  |
| GCS-DEL-007 | Failed to delete. Only maker of the modification(s can delete.                                        |  |  |
| GCS-MOD-001 | Closed Record cannot be modified                                                                      |  |  |
| GCS-MOD-003 | Record marked for close, cannot modify.                                                               |  |  |
| GCS-MOD-004 | Only maker of the record can modify before once auth                                                  |  |  |
| GCS-MOD-005 | Not amendable field, cannot modify                                                                    |  |  |
| GCS-MOD-006 | Scorecard Id cannot be modified (Natural Key)                                                         |  |  |

### Table 2-1 Error Codes and Messages

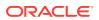

GCS-MOD-007

Psssttt, only the maker can modify the pending

records.

| Error Code      | Messages                                                                                                    |  |  |
|-----------------|----------------------------------------------------------------------------------------------------|--|--|
| GCS-REOP-01     | Unauthorized Record cannot be Reopened                                                                                                    |  |  |
| GCS-REOP-02     | Failed to Reopen the Record, cannot reopen<br>Open records                                                                                              |  |  |
| GCS-REOP-04     | Unauthorized record cannot be reopened, record should be closed and authorized                                                                          |  |  |
| GCS-SAV-001     | Record already exists                                                                                                    |  |  |
| RPM_BP_001      | Source stage value should be either Y/N not valid                                                                                                    |  |  |
| RPM-ATR-001     | Invalid Date Format. Expected yyyy-MM-dd.                                                                                                    |  |  |
| RPM-BP-002      | Cannot have more than one source stage                                                                                                    |  |  |
| RPM-BP-003      | DatasegmentCode not valid                                                                                                    |  |  |
| RPM-BP-004      | DocumentType Code not valid                                                                                                    |  |  |
| RPM-BP-005      | Life cycle not valid                                                                                                    |  |  |
| RPM-BP-006      | Unable to \$1 Business Process as \$2<br>datasegment has the following dependencies \$3<br>in lifecycle \$4 ,which have not been mapped prior<br>to it! |  |  |
| RРМ-ВР-007      | Unable to \$1 Business Process as the mandatory data segments \$2 for the \$3 lifecycle have not been mapped!                                           |  |  |
| RPM-BP-008      | In \$1 stage of \$2 Business Process,duplicate datasegements - \$3 are not allowed                                                                      |  |  |
| RPM-BP-009      | Record already exist with same Lifecycle and Business Product                                                                                           |  |  |
| RPM-BP-010      | At \$1 in \$2 stage of \$3 Business<br>Process,duplicate record for - \$4 exist                                                                         |  |  |
| RPM-BP-011      | At \$1 in \$2 stage of \$3 Business<br>Process,Business Product List is invalid.                                                                        |  |  |
| RPM-BP-012      | Business Product Code is Invalid                                                                                                    |  |  |
| RPM-BP-013      | Stage \$1 should have atleast one datasegment attached                                                                                                  |  |  |
| RPM-BPA-001     | Business Product Image Cannot be Null                                                                                                    |  |  |
| RPM-BP-CMN-001  | Exception Occurred while Parsing Date                                                                                                    |  |  |
| RPM-BPD-001     | Expiry date should be greater than Start date                                                                                                    |  |  |
| RPM-CMN-000     | Illegal State Exception                                                                                                    |  |  |
| RPM-CMN-001     | Exception Occurred while Executing Query                                                                                                    |  |  |
| RPM-CMN-002     | Number format exception                                                                                                    |  |  |
| RPM-CMN-003     | Server Error Occurred during API call                                                                                                    |  |  |
| RPM-CMN-004     | Illegal State Exception                                                                                                    |  |  |
| RPM-CMN-005     | JTA Transaction unexpectedly rolled back                                                                                                    |  |  |
| RPM-CMN-006     | Exception Occurred while creating Bean                                                                                                    |  |  |
| RPM-CMN-007     | Internal server error occurred                                                                                                    |  |  |
| RPM-CM-QUSC-001 | Individual Score cannot be greater than 100                                                                                                    |  |  |
| RPM-CM-QUSC-002 | Please provide a valid value for Score Card Id                                                                                                    |  |  |
| RPM-CM-QUSC-003 | Please provide a valid value for Score Card<br>Description                                                                                              |  |  |

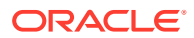

| Error Code      | Messages                                                     |
|-----------------|--------------------------------------------------------------|
| RPM-CM-QUSC-004 | Atleast one Question is mandatory to save                    |
| RPM-CM-QUSC-005 | Atleast one Answer is mandatory for each<br>Question         |
| RPM-CM-QUSC-006 | Please provide a valid value for Question Id                 |
| RPM-CM-QUSC-007 | Please provide a valid value for Questions                   |
| RPM-CM-QUSC-008 | Please provide a valid value for Sequence<br>Question Number |
| RPM-CM-QUSC-009 | Please provide a valid value for Sequence<br>Number          |
| RPM-CM-QUSC-010 | Please provide a valid value for Possible Answers            |
| RPM-CM-QUSC-011 | Please provide a valid value for Score                       |
| RPM-CM-QUSC-012 | Please provide a valid value for Sequence Answer<br>Number   |
| RPM-CM-QUSC-013 | Atleast one Attribute is mandatory to save                   |

Please provide a valid value for Attribute Id

Please provide a valid value for Sequence

Atleast one Answer is mandatory for each

Please provide a valid value for Attribute Type

Please provide a valid value for Attribute List

Please provide a valid value for Range From

Overall percentage should be equal to 100%

Amount\_To should not be null if Amount\_From is

Amount\_From should not be null if Amount\_To is

Amount\_To should be greater than Amount\_From

Guardian details is required for minor \$1

Transaction status is not completed

Please provide a valid value for Range To

Net interest Rate is incorrect. Application Number cannot be null

Fund By Amount can not be null

Currency cannot be null

Net Interest Rate is invalid

Branch cannot be null

The Max length of Attribute List is exceeded (Max:

(Max: 50 characters)

Attribute Number

100 characters)

\$1 is not valid.

given

given

Failed to Initialize

Attribute

Please provide a valid value for Attribute Name The Max length of Attribute Name is exceeded

Table 2-1(Cont.) Error Codes and Messages

RPM-CM-QUSC-014

RPM-CM-QUSC-015

RPM-CM-QUSC-016

RPM-CM-QUSC-017

RPM-CM-QUSC-018

RPM-CM-QUSC-019

RPM-CM-QUSC-020 RPM-CM-QUSC-021

RPM-CM-QUSC-022

RPM-CM-QUSC-023

RPM-COM-003

RPM-COM-004 RPM-COM-005

RPM-COM-006

RPM-COM-007

RPM-COM-012

**RPM-INTR-001** 

**RPM-INTRST-001** 

**RPM-INTRST-002** 

**RPM-MNDT-001** 

RPM-MNDT-002

RPM-MNDT-003

**RPM-SA-INIT-01** 

RPM-SAV-001

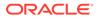

| Error Code      | Messages                                                                                                    |
|-----------------|----------------------------------------------------------------------------------------------------|
| RPM-SC-CMN-001  | Please provide a valid value for Process<br>Reference Number                                                               |
| RPM-SC-CMN-002  | Please provide a valid value for Business Product<br>Code                                                                  |
| RPM-SC-CMN-003  | No Business Product found this Process<br>Reference Number                                                                 |
| RPM-SC-CMN-004  | No Applicants are found for this Application<br>Number                                                                     |
| RPM-SC-CMN-005  | Qualitative Scorecard Configuration from<br>Business Product is empty                                                      |
| RPM-SC-CMN-006  | No Scorecard details found from the Scorecard<br>Configuration                                                             |
| RPM-SC-CMN-007  | Quantitative Scorecard Configuration from<br>Business Product is empty                                                     |
| RPM-SC-CMN-008  | The Max length of Score Card Id is exceeded (Max: 15 characters)                                                           |
| RPM-SC-CMN-009  | The Max length of Score Card Description is exceeded (Max: 50 characters)                                                  |
| RPM-SC-CMN-010  | The Max length of Questions is exceeded (Max: 300 characters)                                                              |
| RPM-SC-CMN-011  | The Max length of Possible Answers is exceeded (Max: 100 characters)                                                       |
| RPM-SC-CMN-012  | The Scorecard - (\$1) configured in Qualitative<br>Configuration is Closed. Please modify the<br>Configuration to Proceed  |
| RPM-SC-CMN-013  | The Scorecard - (\$1) configured in Quantitative<br>Configuration is Closed. Please modify the<br>Configuration to Proceed |
| RPM-SC-QCDS-001 | Please select a valid dropdown value for Answer                                                                            |
| RPM-CC-CMN-001  | Process Reference Number cannot be blank                                                                                   |
| RPM-CC-CMN-002  | Error in parsing date                                                                                                    |
| RPM-CC-CMN-003  | Business Product Code cannot be null                                                                                       |
| RPM-CC-CMN-004  | Business Product Details is Empty                                                                                          |
| RPM-CC-CMN-005  | UDE is not found for this component                                                                                        |
| RPM-CC-CMN-006  | The flags are null from business product                                                                                   |
| RPM-CC-CMN-007  | Branch Code cannot be null                                                                                                 |
| RPM-CC-CMN-008  | The data from Common Core is null                                                                                          |
| RPM-CC-CMN-009  | Initiation Number or Business Product Code is null                                                                         |
| RPM-CC-CMN-010  | The data from Process Driver is null                                                                                       |
| RPM-CC-CMN-011  | Currency Code cannot be null                                                                                               |
| RPM-CC-CMN-012  | Country Code cannot be null                                                                                                |
| RPM-CC-CMN-013  | JSON parser exception                                                                                                    |
| RPM-CC-CMN-014  | Applicant Details not found for this application<br>Number                                                                 |
| RPM-CC-CMN-015  | CreditCard Details not found for this Process<br>Reference number                                                          |

 Table 2-1
 (Cont.) Error Codes and Messages

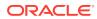

| Table 2-1 (Cont.) Error | Codes and Messages |
|-------------------------|--------------------|
|-------------------------|--------------------|

| Error Code      | Messages                                                                         |
|-----------------|----------------------------------------------------------------------------------|
| RPM-CC-CMN-016  | Assessment Details not found for this Process<br>Reference number                |
| RPM-CC-CMN-017  | Approval Details not found for this Process<br>Reference Number                  |
| RPM-CC-CMN-018  | Customer number cannot be null                                                   |
| RPM-CC-CMDT-001 | Please provide a valid value for Process<br>Reference Number                     |
| RPM-CC-CMDT-002 | Please provide a valid value for Application<br>Number                           |
| RPM-CC-CMDT-003 | Please provide a valid value for Stage Code                                      |
| RPM-CC-CMDT-004 | KYC status update Pending                                                        |
| RPM-CC-CMDT-005 | KYC Not Compliant - cannot proceed with<br>Application                           |
| RPM-CC-CCDT-001 | Please select a valid dropdown value for Card<br>Limit Type                      |
| RPM-CC-CCDT-002 | Please provide a valid value for CreditCard<br>Currency Code                     |
| RPM-CC-CCDT-003 | Please provide a valid value for Card Type                                       |
| RPM-CC-CCDT-004 | Please provide a valid value for ApplicationDate                                 |
| RPM-CC-CCDT-005 | ApplicationDate cannot be past date                                              |
| RPM-CC-CCDT-006 | ApplicationDate cannot be future date                                            |
| RPM-CC-CCDT-007 | Please provide a valid value for CreditCard Limit<br>Amount                      |
| RPM-CC-CCDT-008 | Please provide a valid value for ProductName                                     |
| RPM-CC-CCDT-009 | CreditCard Limit Amount should be greater than zero                              |
| RPM-CC-CCDT-010 | CreditCard amount should be between minimum and maximum Card Limit               |
| RPM-CC-PROD-001 | Host Product Code is not configured as part of<br>Business Product               |
| RPM-CC-PROD-002 | Host Product Description is not configured as part<br>of Business Product        |
| RPM-CC-PROD-003 | Interest and Charge components are not<br>configured as part of Business Product |
| RPM-CC-PROD-004 | Component Type is not configured for components<br>as part of Business Product   |
| RPM-CC-PROD-005 | Display Name is not configured for Udeld as part<br>of Business Product          |
| RPM-CC-PROD-006 | Ude Type is not configured for UdeId as part of<br>Business Product              |
| RPM-CC-PROD-007 | Atleast one Charge component as to be<br>configured as part of Business Product  |
| RPM-CC-PROD-008 | Atleast one Interest component as to be configured as part of Business Product   |
| RPM-CC-PROD-009 | Main Interest Component is not configured as part<br>of Business Product         |

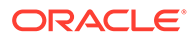

| Error Code      | Messages                                                                                     |  |  |
|-----------------|----------------------------------------------------------------------------------------------|--|--|
| RPM-CC-PROD-010 | Ude list for Main Interest Component is not<br>configured as part of Business Product        |  |  |
| RPM-CC-PROD-011 | Margin to be Considered as to be configured as<br>part of Business Product                   |  |  |
| RPM-CC-PROD-012 | Currency Configuration as to be configured as<br>part of Business Product                    |  |  |
| RPM-CC-PROD-013 | Max Amount is not configured for Currency as part of Business Product                        |  |  |
| RPM-CC-PROD-014 | Max Term is not configured for Currency as part of<br>Business Product                       |  |  |
| RPM-CC-PROD-015 | Max Term Tenor Basis is not configured for<br>Currency as part of Business Product           |  |  |
| RPM-CC-PROD-016 | Min Amount is not configured for Currency as part of Business Product                        |  |  |
| RPM-CC-PROD-017 | Min Term is not configured for Currency as part of<br>Business Product                       |  |  |
| RPM-CC-PROD-018 | Min Term Tenor Basis is not configured for<br>Currency as part of Business Product           |  |  |
| RPM-CC-PROD-019 | Branch Allowed as to be configured as part of<br>Business Product                            |  |  |
| RPM-CC-PROD-020 | Atleast one branch should be configured if Branch<br>Allowed is selected in Business Product |  |  |

 Table 2-1
 (Cont.) Error Codes and Messages

# 3 Lifecycle Codes

This topic contains lifecycle codes.

#### Table 3-1 Lifecycle Codes

| Lifecycle Code | Description                      |
|----------------|----------------------------------|
| INIT           | Application Initiation Lifecycle |
| LoanOrig       | Loans Account Opening Process    |
| CurOrig        | Current Account Opening Process  |
| SavOrig        | Savings Account Opening Process  |
| CCORIG         | Credit Card Opening Process      |

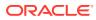

## 4 Process Codes

This topic contains process codes.

| Table 4-1Process Codes |  |
|------------------------|--|
|------------------------|--|

| Sequence | Process Code | Process Code<br>Description      | Stage Code               | Stage Code<br>Description       |
|----------|--------------|----------------------------------|--------------------------|---------------------------------|
| 1        | INIT         | Retail Application<br>Initiation | RPM_INITIATION           | Initiation                      |
| 1        | RLNORG       | Retail Loan<br>Origination       | RPM_RLNORG_A<br>PPEN     | Application Entry               |
| 2        | RLNORG       | Retail Loan<br>Origination       | RPM_RLNORG_E<br>NRCH     | Application<br>Enrichment       |
| 3        | RLNORG       | Retail Loan<br>Origination       | RPM_RLNORG_U<br>NDWT     | Underwriting                    |
| 4        | RLNORG       | Retail Loan<br>Origination       | RPM_RLNORG_A<br>SSMT     | Assessment                      |
| 5        | RLNORG       | Retail Loan<br>Origination       | RPM_RLNORG_M<br>NL_ASSMT | Manual Credit<br>Assessment     |
| 6        | RLNORG       | Retail Loan<br>Origination       | RPM_RLNORG_M<br>NL_DECSN | Manual Credit<br>Decision       |
| 7        | RLNORG       | Retail Loan<br>Origination       | RPM_RLNORG_A<br>CC_CONF  | Account Parameter<br>Setup      |
| 8        | RLNORG       | Retail Loan<br>Origination       | RPM_RLNORG_S<br>UPAPPRVL | Supervisor<br>Approval          |
| 9        | RLNORG       | Retail Loan<br>Origination       | RPM_RLNORG_O<br>FFISSUE  | Offer Issue                     |
| 10       | RLNORG       | Retail Loan<br>Origination       | RPM_RLNORG_O<br>FFACCEPT | Customer Offer<br>Accept/Reject |
| 11       | RLNORG       | Retail Loan<br>Origination       | RPM_RLNORG_P<br>OSTAMEND | Post Offer<br>Amendment         |
| 12       | RLNORG       | Retail Loan<br>Origination       | RPM_RLNORG_A<br>CCAPPRVL | Account Approval                |
| 13       | RLNORG       | Retail Loan<br>Origination       | RLNORG_HANDO<br>FF_RETRY | Handoff Retry                   |
| 1        | SAVORG       | Savings Account<br>Origination   | RPM_SAVORG_A<br>PPEN     | Application Entry               |
| 2        | SAVORG       | Savings Account<br>Origination   | RPM_SAVORG_O<br>D        | Overdraft Limit<br>Details      |
| 3        | SAVORG       | Savings Account<br>Origination   | RPM_SAVORG_E<br>NRCH     | Application<br>Enrichment       |
| 4        | SAVORG       | Savings Account<br>Origination   | RPM_SAVORG_F<br>UND      | Account Funding                 |
| 5        | SAVORG       | Savings Account<br>Origination   | RPM_SAVORG_A<br>PPRV     | Account Approval                |

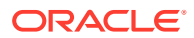

| Sequence | Process Code | Process Code<br>Description            | Stage Code              | Stage Code<br>Description   |
|----------|--------------|----------------------------------------|-------------------------|-----------------------------|
| 1        | CURORG       | Current Account<br>Origination         | RPM_CURACC_A<br>PPEN    | Application Entry           |
| 2        | CURORG       | Current Account<br>Origination         | RPM_CURORG_<br>OD       | Overdraft Limit<br>Details  |
| 3        | CURORG       | Current Account<br>Origination         | RPM_CURACC_E<br>NRCH    | Application<br>Enrichment   |
| 4        | CURORG       | Current Account<br>Origination         | RPM_CURACC_F<br>UND     | Account Funding             |
| 5        | CURORG       | Current Account<br>Origination         | RPM_CURACC_U<br>NDWT    | Underwriting                |
| 6        | CURORG       | Current Account<br>Origination         | RPM_CURACC_A<br>SSMT    | Assessment                  |
| 7        | CURORG       | Current Account<br>Origination         | CURACC_CREDIT<br>_ASSMT | Manual Credit<br>Assessment |
| 8        | CURORG       | Current Account<br>Origination         | CURACC_CREDIT<br>_DECN  | Manual Credit<br>Decision   |
| 9        | CURORG       | Current Account<br>Origination         | CURACC_ACC_P<br>ARAM    | Account Parameter           |
| 10       | CURORG       | Current Account<br>Origination         | RPM_CURACC_S<br>UPAPP   | Supervisory<br>Approval     |
| 11       | CURORG       | Current Account<br>Origination         | RPM_CURACC_A<br>PPRV    | Account Approval            |
| 1        | CCORG        | Credit Card<br>Account<br>Origination  | RPM_RCCORG_A<br>PPEN    | Application Entry           |
| 2        | CCORG        | Credit Card<br>Account<br>Origination  | RPM_RCCORG_U<br>NDWT    | Underwriting                |
| 3        | CCORG        | Credit Card<br>Account<br>Origination  | RPM_RCCORG_A<br>SSMT    | Assessment                  |
| 4        | CCORG        | Credit Card<br>Account<br>Origination  | RPM_RCCORG_S<br>UPAPP   | Supervisor<br>Approval      |
| 1        | TDORG        | Term Deposit<br>Account<br>Origination | RPM_TDORG_AP<br>PEN     | Application Entry           |
| 2        | TDORG        | Term Deposit<br>Account<br>Origination | RPM_TDORG_EN<br>RCH     | Application<br>Enrichment   |
| 3        | TDORG        | Term Deposit<br>Account<br>Origination | RPM_TDORG_FU<br>ND      | Account Funding             |
| 4        | TDORG        | Term Deposit<br>Account<br>Origination | RPM_TDORG_AP<br>PRV     | Supervisor<br>Approval      |

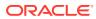

|          |              |                                          |                          | ,                           |
|----------|--------------|------------------------------------------|--------------------------|-----------------------------|
| Sequence | Process Code | Process Code<br>Description              | Stage Code               | Stage Code<br>Description   |
| 5        | TDORG        | Term Deposit<br>Account<br>Origination   | TDORG_HANDOF<br>F_RETRY  | Handoff Retry               |
| 1        | SMB001       | SMB Current<br>Account with<br>Overdraft | SMB_CUR_APPE<br>N        | Application Entry           |
| 2        | SMB001       | SMB Current<br>Account with<br>Overdraft | SMB_CUR_OD               | Overdraft Limit<br>Details  |
| 3        | SMB001       | SMB Current<br>Account with<br>Overdraft | SMB_CUR_ENRI<br>CH       | Application<br>Enrichment   |
| 4        | SMB001       | SMB Current<br>Account with<br>Overdraft | SMB_CUR_INF              | Account Funding             |
| 5        | SMB001       | SMB Current<br>Account with<br>Overdraft | SMB_CUR_UNDE<br>RWRITE   | Underwriting                |
| 6        | SMB001       | SMB Current<br>Account with<br>Overdraft | SMB_CUR_ASSE<br>SSMENT   | Assessment                  |
| 7        | SMB001       | SMB Current<br>Account with<br>Overdraft | SMB_CUR_MANC<br>RASSESS  | Manual Credit<br>Assessment |
| 8        | SMB001       | SMB Current<br>Account with<br>Overdraft | SMB_CUR_MAND<br>EC       | Manual Decision             |
| 9        | SMB001       | SMB Current<br>Account with<br>Overdraft | SMB_CUR_ACCP<br>ARAM     | Account Parameter<br>Setup  |
| 10       | SMB001       | SMB Current<br>Account with<br>Overdraft | SMB_CUR_SUPA<br>PP       | Supervisory<br>Approval     |
| 11       | SMB001       | SMB Current<br>Account with<br>Overdraft | SMB_CUR_ACCA<br>PP       | Account Approval            |
| 12       | SMB001       | SMB Current<br>Account with<br>Overdraft | SMB_CUR_HAND<br>OFFRETRY | Handoff Retry               |
| 1        | SMBSB1       | SMB Savings                              | SMBSB_ENTRY              | Application Entry           |
| 2        | SMBSB1       | SMB Savings                              | SMBSB_ENRICH             | Application<br>Enrichment   |
| 3        | SMBSB1       | SMB Savings                              | SMBSB_FUNDIN<br>G        | Account Funding             |
| 4        | SMBSB1       | SMB Savings                              | SMBSB_ACCAPP             | Account Approval            |
| 5        | SMBSB1       | SMB Savings                              | SMBSB_HANDOF<br>F        | Handoff Retry               |
| 1        | SMBTD1       | SMB TD<br>Origination                    | SMBTD_ENTRY              | Application Entry           |

 Table 4-1
 (Cont.) Process Codes

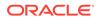

| Sequence | Process Code | Process Code<br>Description | Stage Code        | Stage Code<br>Description |
|----------|--------------|-----------------------------|-------------------|---------------------------|
| 2        | SMBTD1       | SMB TD<br>Origination       | SMBTD_ENRICH      | Application<br>Enrichment |
| 3        | SMBTD1       | SMB TD<br>Origination       | SMBTD_FUNDIN<br>G | Account Funding           |
| 4        | SMBTD1       | SMB TD<br>Origination       | SMBTD_ACCAPP      | Account Approval          |
| 5        | SMBTD1       | SMB TD<br>Origination       | SMBTD_HANDOF<br>F | Handoff Retry             |

| Table 4-1 | (Cont.) | Process | Codes |
|-----------|---------|---------|-------|
|-----------|---------|---------|-------|

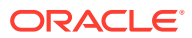

## 5 Data Segment List

This topic contains data segment list.

#### Table 5-1 Data Segments

| Subdomain          | Data Segment Code                                | Data Segment Name                    |
|--------------------|--------------------------------------------------|--------------------------------------|
| RpmInitiation      | fsgbu-ob-remo-rpm-ds-cd-<br>productdetails       | Product Details                      |
| CmnApplicant       | fsgbu-ob-remo-cmn-ds-<br>applicant-details       | Customer Information                 |
| CmnApplicant       | fsgbu-ob-remo-rpm-ds-lo-<br>financialdetails     | Financial Details                    |
| CmnApplicant       | fsgbu-ob-remo-rpm-ds-lo-<br>creditratingdetails  | Credit Rating Details                |
| Scorecard          | fsgbu-ob-remo-cmn-ds-<br>scorecard               | Qualitative Scorecard                |
| Scorecard          | fsgbu-ob-remo-rpm-ds-lo-<br>manualassessment     | Manual Assessment                    |
| Scorecard          | fsgbu-ob-remo-rpm-ds-lo-<br>manualdecision       | Manual Decision                      |
| Scorecard          | fsgbu-ob-remo-cmn-ds-<br>assessment-summary      | Assessment Summary                   |
| LoanAccOpenProcess | fsgbu-ob-remo-rpm-ds-lo-<br>guarantordetails     | Guarantor Details                    |
| LoanAccOpenProcess | fsgbu-ob-remo-rpm-ds-lo-<br>repaymentdetails     | Loan Repayment Details               |
| LoanAccOpenProcess | fsgbu-ob-remo-cmn-ds-<br>assessment              | Assessment Details                   |
| LoanAccOpenProcess | fsgbu-ob-remo-rpm-ds-lo-<br>interestdetails      | Loan Interest Details                |
| LoanAccOpenProcess | fsgbu-ob-remo-rpm-ds-lo-<br>disbursementdetails  | Loan Disbursement Details            |
| LoanAccOpenProcess | fsgbu-ob-remo-rpm-ds-lo-<br>chargedetails        | Charge Details                       |
| LoanAccOpenProcess | fsgbu-ob-remo-rpm-ds-lo-<br>accountservices      | Account Services                     |
| LoanAccOpenProcess | fsgbu-ob-remo-rpm-ds-lo-<br>postoffer-amendment  | Post Offer Amendment                 |
| LoanAccOpenProcess | fsgbu-ob-remo-rpm-ds-lo-<br>approvaldetails      | Approval Details                     |
| LoanAccOpenProcess | fsgbu-ob-remo-rpm-ds-lo-<br>loansummarydetails   | Loan Summary Details                 |
| LoanAccOpenProcess | fsgbu-ob-remo-rpm-ds-lo-edu-<br>financialdetails | Parent/Guardian Financial<br>Details |
| LoanAccOpenProcess | fsgbu-ob-remo-rpm-ds-lo-<br>backoffice-errors    | BackOffice Errors                    |

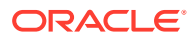

| Subdomain             | Data Segment Code                                         | Data Segment Name                            |
|-----------------------|-----------------------------------------------------------|----------------------------------------------|
| LoanAccOpenProcess    | fsgbu-ob-remo-rpm-ds-lo-<br>offerissue                    | Offer Issue                                  |
| LoanAccOpenProcess    | fsgbu-ob-remo-rpm-ds-lo-<br>offeracceptance               | Offer Accept/Reject                          |
| LoanAccOpenProcess    | fsgbu-ob-remo-rpm-ds-lo-<br>loandetails                   | Loan Details                                 |
| LoanAccOpenProcess    | fsgbu-ob-remo-rpm-ds-lo-<br>mandatedetails                | Mandate Details                              |
| LoanAccOpenProcess    | fsgbu-ob-remo-rpm-ds-lo-<br>admissiondetails              | Admission Details                            |
| CollateralOrigProcess | fsgbu-ob-remo-rpm-ds-lo-<br>legalopiniondetails           | Legal Opinion                                |
| CollateralOrigProcess | fsgbu-ob-remo-rpm-ds-lo-<br>perfectiondetails             | Collateral Perfection Details                |
| CollateralOrigProcess | fsgbu-ob-remo-rpm-ds-lo-<br>collateralvaluation           | Valuation Details                            |
| CollateralOrigProcess | fsgbu-ob-remo-rpm-ds-lo-<br>collateraldetails             | Collateral Details                           |
| IpaProcess            | fsgbu-ob-remo-rpm-ds-cmn-<br>ipadetails                   | IPA Details                                  |
| IpaProcess            | fsgbu-ob-remo-rpm-ds-cmn-<br>generateipaoffer             | Generate IPA Offer                           |
| IpaProcess            | fsgbu-ob-remo-rpm-ds-cmn-<br>ipaapprovaldetails           | IPA Approval Details                         |
| SavingAccOpenProcess  | fsgbu-ob-remo-rpm-ds-sav-<br>account-details              | Account Details                              |
| SavingAccOpenProcess  | fsgbu-ob-remo-rpm-ds-sav-<br>mandate-details              | Mandate Details                              |
| SavingAccOpenProcess  | fsgbu-ob-remo-rpm-ds-casa-od-<br>adv-details              | Advance Against Uncollected<br>Funds Details |
| SavingAccOpenProcess  | fsgbu-ob-remo-rpm-ds-casa-od-<br>sec-details              | Secured OD Limit Details                     |
| SavingAccOpenProcess  | fsgbu-ob-remo-rpm-ds-casa-od-<br>unsec-details            | Unsecured OD Limit Details                   |
| SavingAccOpenProcess  | fsgbu-ob-remo-rpm-ds-casa-od-<br>unsec-temp-details       | Temporary OD Limit Details                   |
| SavingAccOpenProcess  | fsgbu-ob-remo-rpm-ds-sav-<br>initial-funding-details      | Initial Funding Details                      |
| SavingAccOpenProcess  | fsgbu-ob-remo-rpm-ds-sav-<br>account-services-preferences | Account Service Preferences                  |
| SavingAccOpenProcess  | fsgbu-ob-remo-rpm-ds-sav-<br>nominee-details              | Nominee Details                              |
| SavingAccOpenProcess  | fsgbu-ob-remo-rpm-ds-cur-<br>account-create-details       | Account Create Details                       |
| SavingAccOpenProcess  | fsgbu-ob-remo-cmn-ct-<br>assessment                       | Assessment Details                           |
| SavingAccOpenProcess  | fsgbu-ob-remo-rpm-ds-sav-<br>interest-details             | Interest Details                             |

| Table 5-1 (Co | ont.) Data | Segments |
|---------------|------------|----------|
|---------------|------------|----------|

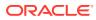

| Subdomain             | Data Segment Code                                        | Data Segment Name           |
|-----------------------|----------------------------------------------------------|-----------------------------|
| SavingAccOpenProcess  | fsgbu-ob-remo-rpm-ds-sav-<br>charge-details              | Charge Details              |
| SavingAccOpenProcess  | fsgbu-ob-remo-rpm-ds-sav-<br>backoffice-errors           | BackOffice Errors           |
| CurrentAccOpenProcess | fsgbu-ob-remo-rpm-ds-cur-<br>approval-details            | Approval Details            |
| CurrentAccOpenProcess | fsgbu-ob-remo-rpm-ds-cur-<br>account-details             | Account Details             |
| CurrentAccOpenProcess | fsgbu-ob-remo-rpm-ds-casa-<br>account-limit-details      | Account Limit Details       |
| CurrentAccOpenProcess | fsgbu-ob-remo-rpm-ds-cur-<br>odapproval-details          | Price Change Approval       |
| TDAccOpenProcess      | fsgbu-ob-remo-rpm-ds-td-<br>approval-details             | Application Information     |
| TDAccOpenProcess      | fsgbu-ob-remo-rpm-ds-td-<br>account-details              | Account Details             |
| TDAccOpenProcess      | fsgbu-ob-remo-rpm-ds-td-<br>account-services-preferences | Account Service Preferences |
| TDAccOpenProcess      | fsgbu-ob-remo-rpm-ds-td-<br>backoffice-errors            | BackOffice Errors           |
| TDAccOpenProcess      | fsgbu-ob-remo-rpm-ds-td-<br>interest-details             | Interest Details            |
| TDAccOpenProcess      | fsgbu-ob-remo-rpm-ds-td-<br>mandate-details              | Mandate Details             |
| TDAccOpenProcess      | fsgbu-ob-remo-rpm-ds-td-<br>nominee-details              | Nominee Details             |
| TDAccOpenProcess      | fsgbu-ob-remo-rpm-ds-td-initial-<br>funding-details      | Initial Funding Details     |
| CCAccOpenProcess      | fsgbu-ob-remo-rpm-ds-cc-<br>creditcarddetails            | Credit Card Details         |
| CCAccOpenProcess      | fsgbu-ob-remo-rpm-ds-cc-<br>creditcardpreference         | Card Preference             |
| CCAccOpenProcess      | fsgbu-ob-remo-rpm-ds-cc-<br>addoncard-details            | Add-On Card Holder          |
| CCAccOpenProcess      | fsgbu-ob-remo-rpm-ds-cc-<br>chargedetails                | Charge Details              |
| CCAccOpenProcess      | fsgbu-ob-remo-rpm-ds-cc-<br>interestdetails              | Interest Details            |
| CCAccOpenProcess      | fsgbu-ob-remo-rpm-ds-cc-<br>creditcardassessment         | Assessment Details          |
| CCAccOpenProcess      | fsgbu-ob-remo-rpm-ds-cc-<br>approvaldetails              | Approval Details            |

#### Table 5-1 (Cont.) Data Segments

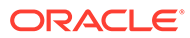

# 6 Functional Activity Codes of Dashboards

This topic contains functional activity codes of dashboards.

| Dashboard Name              | Functional Activity Code                                                                 |
|-----------------------------|------------------------------------------------------------------------------------------|
| My Applications             | RPM_FA_DASHBOARD_MY_APPLICATIONS /<br>RPM_FA_PROCESS_DRIVER_Dashboard_MY_<br>APPLICATION |
| Application Search          | RPM_FA_WD_MY_SEARCH                                                                      |
| Conversion Analysis         | RPM_FA_PROCESS_DRIVER_Dashboard_CON<br>VERSION_ANALYSIS                                  |
| Account Opening Trends      | RPM_FA_PROCESS_DRIVER_Dashboard_ACC<br>OUNT_OPENING_TREND                                |
| Loan Pipeline               | RPM_FA_PROCESS_DRIVER_Dashboard_PAR<br>KEDLOAN                                           |
| Loan Offer Status           | RPM_FA_PROCESS_DRIVER_Dashboard_LOA<br>N_OFFER_STATUS                                    |
| Loan Exposure to Collateral | RPM_FA_PROCESS_DRIVER_Dashboard_COL<br>LATERAL                                           |

Table 6-1 Functional Activity Codes of Dashboards

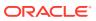

## 7 FACT list for Dynamic Task Allocation

This topic lists all the FACTs for dynamic task.

The facts required to configure the dynamic task allocation are listed below:

- oDLimitAmount
- currencyCode
- branchCode
- businessProductCode
- priority
- applicationDate
- applicationNumber
- processRefNumber
- amount
- branch
- currentBranch
- user
- customerNumber
- processName
- processCode
- stage
- lifecycleCode

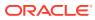

## 8 Functional Activity Codes of Dashboards

This topic contains functional activity codes of dashboards.

All functional activity codes with application ID as Oracle Banking Origination needs to be mapped to the specific User Role.

| Field Name                     | Description                                  |
|--------------------------------|----------------------------------------------|
| RPM_FA_SAVORG_ENTRY            | Savings Account Application Entry            |
| RPM FA SAVORG OD               | Savings Account Overdraft Limit              |
| RPM_FA_SAVORG_ENRICH           | Savings Account Enrichment                   |
| RPM_FA_SAVORG_FUND             | Savings Account Initial Funding              |
| <br>RPM_FA_SAVORG_UNDWT        | Savings Account Underwriting                 |
| RPM_FA_SAVORG_ASSMN<br>T       | Savings Account Assesment                    |
| RPM_FA_SAVORG_CREDIT<br>_ASSMT | Savings Account Credit Assessment            |
| RPM_FA_SAVORG_CREDIT<br>_DECN  | Savings Account Credit Decision              |
| RPM_FA_SAVORG_ACC_PA<br>RAM    | Savings Account Account Parameter            |
| RPM_FA_SAVORG_ACCRT            | Savings Account Account Creation             |
| RPM_FA_LO_APP_ENTRY            | Loan Account Application Entry Stage         |
| RPM_FA_LO_APP_ENRICH           | Loan Account Application Enrichment Stage    |
| RPM_FA_LO_APP_ASSESS<br>MENT   | Loan Account Assessment Stage                |
| RPM_FA_LO_OFFER_ISSU<br>E      | Loan Account Offer Issue Stage               |
| RPM_FA_LO_APP_POST_A<br>MEND   | Loan Account Post Amendment Stage            |
| RPM_FA_LO_ACC_CONFIG           | Loan Account Account Parameter Stage         |
| RPM_FA_LO_ACCOUNT_C<br>REATE   | Loan Account Account Creation Stage          |
| RPM_FA_LO_MNL_ASSMT            | Loan Account Manual Assessment Stage         |
| RPM_FA_LO_MNL_DECSN            | Loan Account Manual Decisioning Stage        |
| RPM_FA_LO_SUP_APPRVL           | Loan Account Supervisor Approval Stage       |
| RPM_FA_LO_ACC_APPRVL           | Loan Account Account Approval Stage          |
| RPM_FA_LO_APP_OFFER_<br>ACCEPT | Loan Account Offer Accept Stage              |
| RPM_FA_CA_APP_ENTRY            | Current Account Application Entry Stage      |
| RPM_FA_CA_APP_ENRICH           | Current Account Application Enrichment Stage |
| RPM_FA_CA_APP_APPRV            | Current Account Approval Stage               |
| RPM_FA_CA_APP_FUND             | Current Account Initial Funding Stage        |

Table 8-1 List of Functional Activity Code

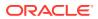

| Field Name                               | Description                                |
|------------------------------------------|--------------------------------------------|
|                                          | Description                                |
| RPM_FA_CA_APP_ACCRT                      | Current Account Account Creation Stage     |
| RPM_FA_CA_APP_UNDWT                      | Current Account Underwriting Stage         |
| RPM_FA_CA_APP_ASSMN<br>T                 | Current Account Assessment Stage           |
| RPM_FA_CA_APP_CREDIT<br>_ASSMT           | Current Account Credit Assessment Stage    |
| RPM_FA_CA_APP_CREDIT<br>_DECN            | Current Account Credit Decisioning Stage   |
| RPM_FA_CA_APP_ACC_PA<br>RAM              | Current Account Account Parameter Stage    |
| RPM_FA_SAVORG_APPEN                      | Savings Account Application Entry Stage    |
| RPM_FA_SAVORG_APPRV                      | Savings Account Approval Stage             |
| RPM_FA_TDORG_APPEN                       | Term Deposit Application Entry Stage       |
| RPM_FA_TDORG_ENRCH                       | Term Deposit Application Enrichment Stage  |
| RPM_FA_TDORG_FUND                        | Term Deposit Initial Funding Stage         |
| RPM_FA_TDORG_APPRV                       | Term Deposit Approval Stage                |
| RPM_FA_TDORG_ACCRT                       | Term Deposit Account Creation Stage        |
| RPM_FA_CC_APP_ASSESS<br>MENT             | Credit Card Assessment Stage               |
| RPM_FA_CC_APP_APPRO<br>VAL               | Credit Card Approval Stage                 |
| RPM_FA_CC_APP_ENTRY                      | Credit Card Application Entry Stage        |
| RPM_FA_INITIATION                        | Application Initiation Stage               |
| RPM_FA_RLNORG_UNDWT                      | Loan Account Underwriting Stage            |
| RPM_FA_RCCORG_UNDW<br>T                  | Credit Card Underwriting Stage             |
| RPM_FA_CURORG_OD                         | Loan Account Overdraft Stage               |
| SMB_FA_CA_OFFER_ISSU<br>E                | SMB Current Account Offer Issue Stage      |
| SMB_FA_CUR_OFFACCEP<br>T                 | SMB Current Account Offer Accept Stage     |
| RPM_FA_SMB_CUR_POST<br>AMEND             | SMB Current Account Post Offer Amend Stage |
| RPM_FA_BUSINESSPROD<br>DETAILS_NEW       | create new                                 |
| RPM_FA_BUSINESSPROD<br>DETAILS_AMEND     | modify                                     |
| RPM_FA_BUSINESSPROD<br>DETAILS_DELETE    | delete                                     |
| RPM_FA_BUSINESSPROD<br>DETAILS_CLOSE     | close                                      |
| RPM_FA_BUSINESSPROD<br>DETAILS_AUTHORIZE | authorize                                  |
| RPM_FA_BUSINESSPROD<br>DETAILS_AUTHQUERY | authquery                                  |

| Table 8-1 | (Cont.) | List of Functional | Activity Code |
|-----------|---------|--------------------|---------------|
| Table 0-1 | Conta   | LIST OF FUNCTIONAL |               |

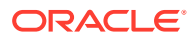

| Field Name                                             | Description            |
|--------------------------------------------------------|------------------------|
|                                                        | · · ·                  |
| RPM_FA_BUSINESSPROD<br>DETAILS_REOPEN                  | reopen                 |
| RPM_FA_BUSINESSPROD<br>DETAILS_VIEW                    | view                   |
| RPM_FA_BUSINESSPROD<br>DETAILS_VIEWALL                 | viewall                |
| RPM_FA_BUSINESSPROD<br>DETAILS_ACTION                  | viewall                |
| RPM_FA_BUSINESSPRODA<br>TTR_NEW                        | create new             |
| RPM_FA_BUSINESSPRODA<br>TTR_AMEND                      | modify                 |
| RPM_FA_BUSINESSPRODA<br>TTR_DELETE                     | delete                 |
| RPM_FA_BUSINESSPRODA<br>TTR_CLOSE                      | close                  |
| RPM_FA_BUSINESSPRODA<br>TTR_AUTHORIZE                  | authorize              |
| RPM_FA_BUSINESSPRODA<br>TTR_AUTHQUERY                  | authquery              |
| RPM_FA_BUSINESSPRODA<br>TTR_REOPEN                     | reopen                 |
| RPM_FA_BUSINESSPRODA<br>TTR_VIEW                       | view                   |
| RPM_FA_BUSINESSPRODA<br>TTR_VIEWALL                    | viewall                |
| RPM_FA_BUSINESSPRODA<br>TTR_ACTION                     | viewall                |
| RPM_FA_BUSINESSPROD<br>HOST_NEW                        | create new             |
| RPM_FA_CMN_APPLICANT<br>DETAILS_SAVE_RECORD            | create new             |
| RPM_FA_CMN_APPLICANT<br>DETAILS_GETALL                 | getAll                 |
| RPM_FA_CMN_APPLICANT<br>DETAILS_GETBY_ID               | Get By Id              |
| RPM_FA_CMN_APPLICANT<br>DETAILS_UPDATE_RECOR<br>D      | update                 |
| RPM_FA_CMN_APPLICANT<br>DETAILS_GETHISTORY             | get History            |
| RPM_FA_CMN_APPLICANT<br>DETAILS_GETSUMMARY             | Summary                |
| RPM_FA_CMN_APPLICANT<br>DETAILS_INITIATE_APPLIC<br>ANT | initiate               |
| RPM_FA_CM_FINANCIALD<br>ETAILS_AMEND                   | Amend FinancialDetails |

| Table 8-1 (Cont.) List of Functional Activity Code |
|----------------------------------------------------|
|----------------------------------------------------|

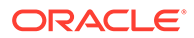

| <b>_</b>                                                 |                                      |
|----------------------------------------------------------|--------------------------------------|
| Field Name                                               | Description                          |
| RPM_FA_CM_FINANCIALD<br>ETAILS_NEW                       | Create New FinancialDetails          |
| RPM_FA_CM_FINANCIALD<br>ETAILS_VIEW                      | View FinancialDetails                |
| RPM_FA_CMN_APPLICANT<br>DETAILS_GET_PARTY                | Get Party Details                    |
| RPM_FA_CMN_APPLICANT<br>DETAILS_PROCESSSTATU<br>S        | Get Process Status                   |
| RPM_FA_CMN_APPLICANT<br>DETAILS_GETCIFLIST               | Get CIF Number for Application       |
| RPM_FA_CMN_APPLICANT<br>DETAILS_SUBMITAGGREG<br>ATE      | Submit Aggregate                     |
| RPM_FA_CMN_APPLICANT<br>DETAILS_HISTORYAGGRE<br>GATE     | Get Aggregate History                |
| RPM_FA_CMN_APPLICANT<br>DETAILS_SUMMARYAGGR<br>EGATE     | Get Aggregate Summary                |
| RPM_FA_CMN_APPLICANT<br>DETAILS_GETAGGREGATE             | Get Aggregate                        |
| RPM_FA_CMN_APPLICANT<br>DETAILS_SAVEAGGREGAT<br>E        | Save Aggregate                       |
| RPM_FA_CMN_APPLICANT<br>DETAILS_GETCUSTONBOA<br>RD       | Get Onboarded Customer               |
| RPM_FA_CMN_APPLICANT<br>DETAILS_SAVECUSTONBO<br>ARD      | Save Onboarded Customer              |
| RPM_FA_CMN_APPLICANT<br>DETAILS_PARTYHANDOFF             | Party Handoff                        |
| RPM_FA_CMN_APPLICANT<br>DETAILS_GETPARTY_MAIN<br>TENANCE | Get CIF Number for Application       |
| RPM_FA_CMN_APPLICANT<br>DETAILS_INPROGRESSCU<br>ST       | In progress Onboarding customer list |
| RPM_FA_CMN_APPLICANT<br>DETAILS_AGGREGATE                | Get Aggregate Model response         |
| RPM_FA_CMN_STAKEHOL<br>DER_NEW                           | Create stakeHolder Details           |
| RPM_FA_CMN_STAKEHOL<br>DER_GETBYPRN                      | get stakeHolder Details              |
| RPM_FA_CMN_STAKEHOL<br>DER_UPDATE                        | Update stakeHolder Details           |
| RPM_FA_CMN_PARTY_SEA<br>RCH                              | Search Party Details                 |

| Table 8-1 | (Cont.) | List of Functional Activity ( | Code |
|-----------|---------|-------------------------------|------|
|-----------|---------|-------------------------------|------|

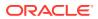

| Field Name                               | Description                     |
|------------------------------------------|---------------------------------|
| RPM_FA_CMN_PARTY_SIG<br>N_SEARCH         | Search Party Signature          |
| RPM_FA_CMN_PARTY_LO<br>C_SEARCH          | Search Party Locations          |
| RPM_FA_CMN_PARTY_DE<br>DUPE_CHECK        | Check Customer Dedupe           |
| RPM_FA_CMN_IPADETAILS<br>_AMEND          | Amend IpaDetails                |
| RPM_FA_CMN_IPADETAILS<br>_DELETE         | Delete IpaDetails               |
| RPM_FA_CMN_IPADETAILS<br>_NEW            | Create New IpaDetails           |
| RPM_FA_CMN_IPADETAILS<br>_VIEW           | View IpaDetails                 |
| RPM_FA_CMN_GENERATEI<br>PA_AMEND         | Amend GeneratelpaDetails        |
| RPM_FA_CMN_GENERATEI<br>PA_DELETE        | Delete GeneratelpaDetails       |
| RPM_FA_CMN_GENERATEI<br>PA_NEW           | Create New GeneratelpaDetails   |
| RPM_FA_CMN_GENERATEI<br>PA_VIEW          | View GeneratelpaDetails         |
| RPM_FA_CMN_APPROVALI<br>PA_AMEND         | Amend ApprovallpaDetails        |
| RPM_FA_CMN_APPROVALI<br>PA_DELETE        | Delete ApprovallpaDetails       |
| RPM_FA_CMN_APPROVALI<br>PA_NEW           | Create New ApprovallpaDetails   |
| RPM_FA_CMN_APPROVALI<br>PA_VIEW          | View ApprovallpaDetails         |
| RPM_FA_CMN_IPAPRODU<br>CT_NEW            | Create New IpaProductDetails    |
| RPM_FA_CMN_IPACURREN<br>CY_VIEW          | View IpaCurrencyDetails         |
| RPM_FA_CMN_IPAAGGRE<br>GATE_NEW          | Create New IpaAggregateDetails  |
| RPM_FA_CMN_IPAAGGRE<br>GATE_VIEW_SUMMARY | View IpaSummaryDetails          |
| RPM_FA_CMN_IPAAGGRE<br>GATE_VIEW_HISTORY | View IpaHistoryDetails          |
| RPM_FA_CMN_IPA_PROCE<br>SS_NEW           | IPA New Request                 |
| RPM_FA_CMN_IPA_PROCE<br>SS_ENQUIRY       | IPA Enquiry                     |
| RPM_FA_CMN_IPAAGGRE<br>GATE_VIEW_ADVICE  | View IpaAdviceDetails           |
| RPM_FA_CMN_GENERATEI<br>PA_FROMDB        | View GeneratelpaDetails From DB |

| Table 8-1 (Co | nt.) List | of Functional | Activity Code |
|---------------|-----------|---------------|---------------|
|---------------|-----------|---------------|---------------|

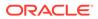

| Field Name                                        | Description                                                      |  |  |
|---------------------------------------------------|------------------------------------------------------------------|--|--|
| RPM_FA_CMN_SAVE_OBD                               | Save OBDX IPA Details                                            |  |  |
| XIPA                                              |                                                                  |  |  |
| RPM_FA_CMN_GET_OBDXI<br>PA                        | Get OBDX IPA Details                                             |  |  |
| RPM_FA_IPA_GET_AGGRE<br>GATE_DETAILS              | Get IPA Aggregate Details                                        |  |  |
| RPM_FA_IPA_GET_REPAY<br>MENT_SCHEDULE             | Get Repayment Schedule                                           |  |  |
| RPM_FA_CMN_IPA_APPRV<br>L                         | IPA Approval                                                     |  |  |
| RPM_FA_CMN_IPA_INIT                               | Get IPA Details                                                  |  |  |
| RPM_FA_ML_ACCOPENDA<br>TE                         | Calculate the expected account opening date                      |  |  |
| RPM_FA_ML_STAGE_MOV<br>EMENT                      | Update ML table based on stage movement of a process             |  |  |
| RPM_FA_ML_PROCESS_TI<br>ME_PRED_SAVE              | Save Process Time Prediction ML Usecase Data from other services |  |  |
| RPM_FA_ML_PROCESS_TI<br>ME_PRED_GET               | Get Process Time Prediction ML Usecase Data                      |  |  |
| RPM_FA_CMN_QUALITATIV<br>ESCORECARD_REOPEN        | Reopen Qualitative Scorecard                                     |  |  |
| RPM_FA_CMN_QUALITATIV<br>ESCORECARD_CLOSE         | Close Qualitative Scorecard                                      |  |  |
| RPM_FA_CMN_QUALITATIV<br>ESCORECARD_DELETE        | Delete Qualitative Scorecard                                     |  |  |
| RPM_FA_CMN_QUALITATIV<br>ESCORECARD_AUTHORIZ<br>E | Authorize Qualitative Scorecard                                  |  |  |
| RPM_FA_CMN_QUALITATIV<br>ESCORECARD_AMEND         | Amend Qualitative Scorecard                                      |  |  |
| RPM_FA_CMN_QUALITATIV<br>ESCORECARD_HISTORY       | History of Qualitative Scorecard                                 |  |  |
| RPM_FA_CMN_QUALITATIV<br>ESCORECARD_NEW           | Create New Qualitative Scorecard                                 |  |  |
| RPM_FA_CMN_QUALITATIV<br>ESCORECARD_VIEW          | View Qualitative Scorecard                                       |  |  |
| RPM_FA_CMN_QUALITATIV<br>ESCORECARD_AUTHQUE<br>RY | Auth Query Qualitative Scorecard                                 |  |  |
| RPM_FA_CMN_SCORECAR<br>D_PUT_ASSESS_SUMMAR<br>Y   | Put Assessment Summary                                           |  |  |
| RPM_FA_CMN_SCORECAR<br>D_POST_ASSESS_SUMMA<br>RY  | Post Assessment Summary                                          |  |  |
| RPM_FA_CMN_SCORECAR<br>D_POST_OFFER               | Post Manual Recomm Post Offer DS Submit call                     |  |  |

| Table 8-1 | (Cont.) | List c | of Functional | Activity Code |
|-----------|---------|--------|---------------|---------------|
|           |         |        |               | nouvity oouo  |

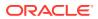

| Field Name                                          | Description                              |  |  |
|-----------------------------------------------------|------------------------------------------|--|--|
| RPM_FA_CMN_DS_QUALIT<br>ATIVESCORE_AMEND            | Amend QualitativeScoreDS                 |  |  |
| RPM_FA_CMN_DS_QUALIT<br>ATIVESCORE_NEW              | Create New QualitativeScoreDS            |  |  |
| RPM_FA_CMN_DS_QUALIT<br>ATIVESCORE_VIEW             | View QualitativeScoreDS                  |  |  |
| RPM_FA_CMN_SCORECAR<br>D_SAVESCORECARD              | Save ScorecardDetails                    |  |  |
| RPM_FA_CMN_SCORECAR<br>D_GETSTAGESUMMARY            | Get ScorecardDetails                     |  |  |
| RPM_FA_CMN_SCORECAR<br>D_HISTORY                    | Get History ScorecardDetails             |  |  |
| RPM_FA_CMN_SCORECAR<br>D_PRODUCT_SAVE               | Save Scorecard Business Product          |  |  |
| RPM_FA_CMN_ASSESSME<br>NT_DETAILS_NEW               | Save Assessment Details                  |  |  |
| RPM_FA_CMN_ASSESSME<br>NT_DETAILS_VIEW              | Get Assessment Details By Id             |  |  |
| RPM_FA_CMN_ASSESSME<br>NT_DETAILS_GET               | Get Assessment Details By Process Ref No |  |  |
| RPM_FA_CMN_ASSESSME<br>NT_DETAILS_AMEND             | Update Assessment Details                |  |  |
| RPM_FA_CMN_SCORECAR<br>D_ASSESS_DECISION            | Get Assessment Decision Details          |  |  |
| RPM_FA_CMN_SCORECAR<br>D_MANUAL_ASSESS_DECI<br>SION | Get Manual Assessment Details            |  |  |
| RPM_FA_CMN_SCORECAR<br>D_MANUAL_DECISION            | Get Manual Decision Details              |  |  |
| RPM_FA_CMN_SCORECAR<br>D_GET_ASSESS_SUMMAR<br>Y     | Get Assessment Summary                   |  |  |
| RPM_FA_BUSINESSPROD<br>HOST_AMEND                   | modify                                   |  |  |
| RPM_FA_BUSINESSPROD<br>HOST_DELETE                  | delete                                   |  |  |
| RPM_FA_BUSINESSPROD<br>HOST_CLOSE                   | close                                    |  |  |
| RPM_FA_BUSINESSPROD<br>HOST_AUTHORIZE               | authorize                                |  |  |
| RPM_FA_BUSINESSPROD<br>HOST_AUTHQUERY               | authquery                                |  |  |
| RPM_FA_BUSINESSPROD<br>HOST_REOPEN                  | reopen                                   |  |  |
| RPM_FA_BUSINESSPROD<br>HOST_VIEW                    | view                                     |  |  |
| RPM_FA_BUSINESSPROD<br>HOST_VIEWALL                 | viewall                                  |  |  |

| Table 8-1 | (Cont.) | List of Functional | Activity Code |
|-----------|---------|--------------------|---------------|
|-----------|---------|--------------------|---------------|

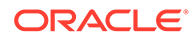

| Field Name                                            | Description                                     |
|-------------------------------------------------------|-------------------------------------------------|
| RPM_FA_BUSINESSPRODP<br>REF_NEW                       | create new                                      |
| RPM_FA_BUSINESSPRODP<br>REF_AMEND                     | modify                                          |
| RPM_FA_BUSINESSPRODP<br>REF_DELETE                    | delete                                          |
| RPM_FA_BUSINESSPRODP<br>REF_CLOSE                     | close                                           |
| RPM_FA_BUSINESSPRODP<br>REF_AUTHORIZE                 | authorize                                       |
| RPM_FA_BUSINESSPRODP<br>REF_AUTHQUERY                 | authquery                                       |
| RPM_FA_BUSINESSPRODP<br>REF_REOPEN                    | reopen                                          |
| RPM_FA_BUSINESSPRODP<br>REF_VIEW                      | view                                            |
| RPM_FA_BUSINESSPRODP<br>REF_VIEWALL                   | viewall                                         |
| RPM_FA_BUSINESSPROD_<br>GETBYPRODUCTTYPE              | producttype                                     |
| RPM_FA_BUSINESSPROD_<br>GETBYPRODUCTTYPEWE<br>B       | producttypewebapi                               |
| RPM_FA_BUSINESSPRODP<br>REF_GETBYBUSINESSPR<br>ODUCTS | getByBusinessProductCodes                       |
| RPM_FA_BUSINESSPRODA<br>TTR_GETBYBUSINESSPRO<br>DUCT  | getByBusinessProductCode                        |
| RPM_FA_BUSINESSPROD_<br>GETPRODUCTCATALOGUE           | productcatalogue                                |
| RPM_FA_BUSINESSPROD<br>DETAILS_AGGREGATE              | Get Business Product Resource Aggregate Details |
| RPM_FA_BUSINESSPROD<br>DETAILS_VALIDATION             | Business Product Validate Resource              |
| RPM_FA_BUSINESSPROD<br>DETAILS_REM_LOCK               | Business Product Remove Resource Lock           |
| RPM_FA_BUSINESSPROD<br>DETAILS_UNAUTH                 | Business Product Get UnAuthorized Resource      |
| RPM_FA_BUSINESSPROD<br>DETAILS_LOV_VALIDATION         | Business Product LOV Validation                 |
| RPM_FA_BUSINESSPROD<br>DETAILS_HISTORY                | Get Business Product History Details            |
| RPM_FA_BUSINESSPROD<br>DETAILS_SUBMIT                 | Business Product Submit                         |
| RPM_FA_BUSINESSPROD<br>DETAILS_PROD_AGGREGA<br>TE     | GET Business Product By product codes           |

| Table 8-1 | (Cont.) | List of Functional | Activity Code |
|-----------|---------|--------------------|---------------|
|-----------|---------|--------------------|---------------|

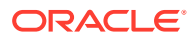

| Field Name                                 | Description                    |
|--------------------------------------------|--------------------------------|
| RPM_FA_CO_COLLATERAL<br>_DETAILS_AMEND     | Amend CollateralDetails        |
| RPM_FA_CO_COLLATERAL<br>_DETAILS_DELETE    | Delete CollateralDetails       |
| RPM_FA_CO_COLLATERAL<br>_DETAILS_NEW       | Create New CollateralDetails   |
| RPM_FA_CO_COLLATERAL<br>_DETAILS_VIEW      | View CollateralDetails         |
| RPM_FA_CO_VALUATION_<br>DETAILS_AMEND      | Amend ValuationDetails         |
| RPM_FA_CO_VALUATION_<br>DETAILS_DELETE     | Delete ValuationDetails        |
| RPM_FA_CO_VALUATION_<br>DETAILS_NEW        | Create New ValuationDetails    |
| RPM_FA_CO_VALUATION_<br>DETAILS_VIEW       | View ValuationDetails          |
| RPM_FA_CO_LEGAL_DETA<br>ILS_AMEND          | Amend LegalDetails             |
| RPM_FA_CO_LEGAL_DETA<br>ILS_DELETE         | Delete LegalDetails            |
| RPM_FA_CO_LEGAL_DETA<br>ILS_NEW            | Create New LegalDetails        |
| RPM_FA_CO_LEGAL_DETA<br>ILS_VIEW           | View LegalDetails              |
| RPM_FA_CO_COLLATERAL<br>_AGGREGATE_SUBMIT  | Submit CollateralServices      |
| RPM_FA_CO_COLLATERAL<br>_AGGREGATE_HISTORY | Get History CollateralServices |
| RPM_FA_CO_COLLATERAL<br>_AGGREGATE_SUMMARY | Get Summary CollateralServices |
| RPM_FA_CO_COLLATERAL<br>_CREATION          | Create Collateral              |
| RPM_FA_CO_LIABILITY_C<br>REATION           | Create Liability               |
| RPM_FA_CO_COLLAGG_G<br>ET                  | Get Collateral Services        |
| RPM_FA_CO_COLLAGG_S<br>AVE                 | Save Collateral Services       |
| RPM_FA_CO_PERFECTION<br>_DETAILS_AMEND     | Amend PerfectionDetails        |
| RPM_FA_CO_PERFECTION<br>_DETAILS_DELETE    | Delete PerfectionDetails       |
| RPM_FA_CO_PERFECTION<br>_DETAILS_NEW       | Create New PerfectionDetails   |
| RPM_FA_CO_PERFECTION<br>_DETAILS_VIEW      | View PerfectionDetails         |
| RPM_FA_CO_CREATE_LIA<br>B                  | Liability Creation             |

| Table 8-1 | (Cont.) | List of Functional | Activity Code |
|-----------|---------|--------------------|---------------|
|-----------|---------|--------------------|---------------|

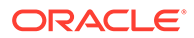

| Field Name                                                 | Description                                    |
|------------------------------------------------------------|------------------------------------------------|
| SMS_FA_DATA_SEGMENT_<br>DETAILS                            | Aggregate API                                  |
| RPM_FA_COLLATERAL_FE<br>TCH                                | Fetch TermDeposit account usable as collateral |
| RPM_FA_COLLATERAL_SKI<br>P                                 | Skip TD primary collateral                     |
| RPM_FA_HO_SAVINGACC<br>OUNT_NEW                            | create Saving Account                          |
| RPM_FA_HO_LIABALITYPR<br>ODUCT_FETCH                       | fetch liability products                       |
| RPM_FA_HO_LIABALITYPR<br>ODUCT_DETAILS_FETCH               | fetch liability product detials                |
| RPM_FA_HO_LOANPRODU<br>CT_DETAILS_FETCH                    | fetch loan product detials                     |
| RPM_FA_HO_LOANPRODU<br>CT_FETCH                            | fetch loan product                             |
| RPM_FA_HO_LOANACCOU<br>NT_CREATE                           | create loan account                            |
| RPM_FA_HO_LOANACCOU<br>NT_SIMULATE                         | create loan account                            |
| RPM_FA_HO_CASAINTERE<br>ST_FETCH                           | getting interest details                       |
| RPM_FA_HO_COLLATERAL<br>_DETAILS_FETCH                     | fetch collateral details                       |
| RPM_FA_HO_COLLATERAL<br>_SUMMARY_FETCH                     | fetch collateral summary                       |
| RPM_FA_HO_TDACCOUNT<br>_CREATE                             | create loan account                            |
| RPM_FA_HO_TDACCOUNT<br>_SIMULATE                           | create loan account                            |
| RPM_FA_HO_CUSTOMER_<br>LIAB_FETCH                          | Fetch Customer Liability Details               |
| RPM_FA_HO_LIABILITY_C<br>REATE                             | Create Liability                               |
| RPM_FA_HO_LINK_CUST_<br>LIABILITY                          | Link Customer with Liability                   |
| RPM_FA_HO_COLLATERAL<br>_CREATION                          | Create Collateral                              |
| RPM_FA_LO_LOAN_APP_A<br>GGREGATE_DETAILS                   | Get Loan Aggregate Details                     |
| RPM_FA_LO_LOAN_APP_A<br>GGREGATE_ACC_CONFIG<br>_INT        | Get Account Configuration Details              |
| RPM_FA_LO_LOAN_APP_A<br>GGREGATE_ACCUNT_DET<br>AILS_UPDATE | Update account Details                         |

| Table 8-1 ( | (Cont.) | List of Functional Activity Code |
|-------------|---------|----------------------------------|
|-------------|---------|----------------------------------|

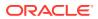

| Field Name                                          | Description                                                 |
|-----------------------------------------------------|-------------------------------------------------------------|
| RPM_FA_APP_MAINT_DAT<br>SEGMENT_DEPENDENCY_<br>NEW  | Create new Datasegment Dependency                           |
| RPM_FA_APP_MAINT_DAT<br>SEGMENT_DEPENDENCY_<br>VIEW | View Datasegment Dependency                                 |
| RPM_FA_APP_MAINT_DAT<br>SEGMENT_MAPPING_NEW         | Create new Datasegment Dependency 'Mapping                  |
| RPM_FA_APP_MAINT_DAT<br>SEGMENT_MAPPING_VIE<br>W    | View Datasegment Dependency Mapping                         |
| RPM_FA_APP_MAINT_BIC_<br>CODES                      | Get BIC Codes List                                          |
| RPM_FA_SERV_APP_MAIN<br>T_BIC_CODES                 | Get BIC Codes List                                          |
| RPM_FA_SERV_APP_MAIN<br>T_CORE_ACCOUNTS             | Get Existing CoreAccounts List                              |
| RPM_FA_LIFE_CYCLE_CO<br>DE_VIEW                     | Fetch OFLO maintained drop down lists (typesoftype)         |
| RPM_FA_PRODUCT_CATAL<br>OGUE                        | View Product Catalogue page                                 |
| OFLO_FA_CLARIF_GET_BY<br>_PROCESSREFNO              | Get Clarification Details based on Process Reference Number |
| OFLO_FA_CLARIF_MODIFY                               | Modify Clarification Details                                |
| OFLO_FA_CLARIF_CREATE                               | Create Clarification Details                                |
| OFLO_FA_CLARIF_GET_BY<br>_ID                        | Get Clarification Details based on ID                       |
| OFLO_FA_CLARIF_NOTIF                                | Notify Clarification Details raised via Alerts              |
| OFLO_FA_CLARIF_PROCE<br>SS_STATUS                   | Fetch the status of clarifications for a Process            |
| OFLO_FA_APP_PARAM                                   | Fetch Application Parameters                                |
| RPM_FA_OCR_EXTRACT_<br>DOCUMENT_CODES               | Get OCR EXTRACT DOCUMENT Codes List                         |
| RPM_FA_OCR_EXTRACT_<br>DOCUMENT_FIELDS              | Get OCR EXTRACT DOCUMENT FIELDS List                        |
| RPM_FA_PD_AGGREGATE<br>_DETAILS                     | Get Application Aggregate Details                           |
| RPM_FA_PD_TRANSACTIO<br>N_DETAILS                   | Get Transaction Details                                     |
| RPM_FA_PROCESS_DRIVE<br>R_STAGE_SUBMIT              | Stage Submit button                                         |
| RPM_FA_PROCESS_DRIVE<br>R_STAGE_SUMMARY             | Stage Summary datasegment tile display                      |
| RPM_FA_LO_HISTORY_FE<br>TCH                         | fetch application hostory                                   |
| RPM_FA_LO_LOAN_APP_A<br>GGREGATE_ATTR_VAL           | Get Attribute Value for Ioan                                |

| Table 8-1 | (Cont.) | List of Functional Acti | vity Code |
|-----------|---------|-------------------------|-----------|
|-----------|---------|-------------------------|-----------|

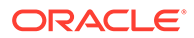

| Field Name                                              | Description                                         |
|---------------------------------------------------------|-----------------------------------------------------|
| RPM_FA_LO_ISSUEOFFER<br>DETAILS_AMEND                   | Amend IssueOfferDetails                             |
| RPM_FA_LO_ISSUEOFFER<br>DETAILS_DELETE                  | Delete IssueOfferDetails                            |
| RPM_FA_LO_ISSUEOFFER<br>DETAILS_NEW                     | Create New IssueOfferDetails                        |
| RPM_FA_LO_ISSUEOFFER<br>DETAILS_VIEW                    | View IssueOfferDetails                              |
| RPM_FA_LO_CUSTOMERD<br>ECISION_AMEND                    | Amend CustomerDecision                              |
| RPM_FA_LO_CUSTOMERD<br>ECISION_DELETE                   | Delete CustomerDecision                             |
| RPM_FA_LO_CUSTOMERD<br>ECISION_NEW                      | Create New CustomerDecision                         |
| RPM_FA_LO_CUSTOMERD<br>ECISION_VIEW                     | View CustomerDecision                               |
| RPM_FA_LO_ACCOUNTCR<br>EATION_AMEND                     | Amend AccountCreation                               |
| RPM_FA_LO_ACCOUNTCR<br>EATION_DELETE                    | Delete AccountCreation                              |
| RPM_FA_LO_ACCOUNTCR<br>EATION_NEW                       | Create New AccountCreation                          |
| RPM_FA_LO_ACCOUNTCR<br>EATION_VIEW                      | View AccountCreation                                |
| RPM_FA_PROCESS_DRIVE<br>R_AUDIT_DETAILS                 | Datasegment Audit Details display                   |
| RPM_FA_PROCESS_DRIVE<br>R_APP_TXN_MASTER                | Get Process Details by Application Number           |
| RPM_FA_PROCESS_DRIVE<br>R_PROCESS_SUMMARY               | Get entire summary for a Process                    |
| RPM_FA_PROCESS_DRIVE<br>R_GET_PRODUCT_DETAIL<br>S       | Get Product Details for Product Details Datasegment |
| RPM_FA_PROCESS_DRIVE<br>R_PRODUCT_DETAILS_DS<br>_STATUS | Update Product Details Datasegment TCM Status       |
| RPM_FA_PROCESS_DRIVE<br>R_ADD_CART                      | Add items to Individual Products cart               |
| RPM_FA_PROCESS_DRIVE<br>R_DELETE_CART                   | Delete items from cart                              |
| RPM_FA_PROCESS_DRIVE<br>R_GET_CART_DETAILS              | Get items from cart                                 |
| RPM_FA_LO_ADMISSIOND<br>ETAILS_AMEND                    | Amend AdmissionDetail                               |
| RPM_FA_LO_ADMISSIOND<br>ETAILS_DELETE                   | Delete AdmissionDetail                              |
| RPM_FA_LO_ADMISSIOND<br>ETAILS_NEW                      | Create New AdmissionDetail                          |

| Table 8-1 | (Cont.) | List of Functional Activity Coc | le |
|-----------|---------|---------------------------------|----|
|-----------|---------|---------------------------------|----|

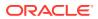

| Field Name                                         | Description                              |
|----------------------------------------------------|------------------------------------------|
| RPM_FA_LO_ADMISSIOND<br>ETAILS_VIEW                | View AdmissionDetail                     |
| RPM_FA_LO_EDUFINANCI<br>ALDETAILS_AMEND            | Amend EducationLoanFinancialDetails      |
| RPM_FA_LO_EDUFINANCI<br>ALDETAILS_DELETE           | Delete EducationLoanFinancialDetails     |
| RPM_FA_LO_EDUFINANCI<br>ALDETAILS_NEW              | Create New EducationLoanFinancialDetails |
| RPM_FA_LO_EDUFINANCI<br>ALDETAILS_VIEW             | View EducationLoanFinancialDetails       |
| RPM_FA_LO_LOAN_APP_A<br>GGREGATE_ADVICE_DATA       | get Loan advice data                     |
| RPM_FA_LO_LOAN_APP_R<br>EPAYMENT_SCHEDULE          | get Repayment Schedule data              |
| RPM_FA_LO_LOAN_APP_A<br>GGREGATE_CUST_ACCOU<br>NT  | Get Customer Accounts                    |
| RPM_FA_LO_LOAN_BACKO<br>FFICE_DETAILS_NEW          | Add BackOffice Errors                    |
| RPM_FA_LO_LOAN_BACKO<br>FFICE_DETAILS_GETBYPR<br>N | Get BackOffice Errors                    |
| RPM_FA_LO_LOAN_BACKO<br>FFICE_DETAILS_UPDATE       | Update BackOffice Errors                 |
| RPM_FA_LO_LOAN_APP_C<br>ALL_BACKOFFICE             | Call Back Office                         |
| RPM_FA_LO_POST_AMEN<br>DMENT_DETAILS_NEW           | Create PostAmendment Details             |
| RPM_FA_LO_POST_AMEN<br>DMENT_DETAILS_GETBYP<br>RN  | Get PostAmendment Details                |
| RPM_FA_LO_POST_AMEN<br>DMENT_DETAILS_UPDATE        | Update PostAmendment Details             |
| RPM_FA_LO_POST_AMEN<br>DMENT_DETAILS_DELETE        | Delete PostAmendment Details             |
| RPM_FA_LO_ACCOUNT_D<br>ETAILS_NEW                  | Create Account Details                   |
| RPM_FA_LO_ACCOUNT_D<br>ETAILS_GETBYPRN             | Get Account Details                      |
| RPM_FA_LO_ACCOUNT_D<br>ETAILS_UPDATE               | Update Account Details                   |
| RPM_FA_LO_LOAN_APP_A<br>GGREGATE_CUST_RESPO<br>NSE | Get Customer Response                    |
| RPM_FA_LO_LOANSUMMA<br>RY_VIEW                     | View LoanSummary                         |
| RPM_FA_LO_LOAN_APP_G<br>ENERATE_SCHEDULE           | Generate Schedule                        |

| Table 8-1 (Cont.) List of Functional Activity Co |
|--------------------------------------------------|
|--------------------------------------------------|

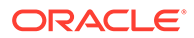

| Field Name                                              | Description                             |
|---------------------------------------------------------|-----------------------------------------|
| RPM_FA_LO_LOAN_PROD<br>UCT_SAVE                         | Save Loan Business Product              |
| RPM_FA_LO_LOAN_PROD<br>UCT_CURRENCY_LIST                | Get Loan Product Currency List          |
| RPM_FA_LO_LOAN_PROD<br>UCT_REPAYMENT_METHO<br>DS        | Get Loan Product Repayment Methods      |
| RPM_FA_LO_LOANSUMMA<br>RY_NEW                           | Create LoanSummary                      |
| RPM_FA_LO_LOANSUMMA<br>RY_AMEND                         | Amend LoanSummary                       |
| RPM_FA_LO_LOANSUMMA<br>RY_DELETE                        | Delete LoanSummary                      |
| RPM_FA_LO_APPROVALDE<br>TAILS_NEW                       | Create ApprovalDetails                  |
| RPM_FA_LO_APPROVALDE<br>TAILS_VIEW                      | View ApprovalDetails                    |
| RPM_FA_LO_APPROVALDE<br>TAILS_AMEND                     | Amend ApprovalDetails                   |
| RPM_FA_LO_APPROVALDE<br>TAILS_DELETE                    | Delete ApprovalDetails                  |
| RPM_FA_LO_LOAN_APP_A<br>GGREGATE_APPRVL_DTS             | Get Approval Response                   |
| RPM_FA_LO_LOAN_APP_A<br>GGREGATE_FINAL_APPRV<br>L       | Get Final Approval Response             |
| RPM_FA_PROCESS_DRIVE<br>R_CLEAR_CART                    | Clear items from cart                   |
| RPM_FA_SERV_LO_LOAN_<br>APP_AGGREGATE_CUST_<br>ACCOUNT  | Get Customer Accounts                   |
| RPM_FA_SERV_LO_LOAN_<br>APP_AGGREGATE_CUST_<br>DECISION | Save Customer Decision                  |
| RPM_FA_LO_LOAN_PROD<br>UCT_BRANCH_LIST                  | Get Loan Product Branch List            |
| RPM_FA_PROCESS_DRIVE<br>R_INITIATE                      | Initiate Product from Product Catalogue |
| RPM_FA_PROCESS_DRIVE<br>R_GET_ADVICE_PREVIEW            | Display preview of advice               |
| RPM_FA_WD_MY_CREDIT_<br>CARD                            | Credit Card Dashboard                   |
| RPM_FA_CASA_BACKOFFI<br>CE_DETAILS_UPDATE               | Update BackOffice Errors                |
| RPM_FA_CASA_ISINITIALF<br>UNDING                        | Is Initial Funding Required             |
| RPM_FA_SAV_DS_OD_TEM<br>P_UNSECURED_DELETE_<br>RECORD   | OD Temp Unsecured details delete record |

| Table 8-1 | (Cont.) | List of Functional Activity Cod | е |
|-----------|---------|---------------------------------|---|
|-----------|---------|---------------------------------|---|

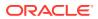

| Field Name                                            | Description                               |  |
|-------------------------------------------------------|-------------------------------------------|--|
| RPM_FA_SAV_DS_OD_TEM<br>P_UNSECURED_GETALL            | OD Temp Unsecured details get all records |  |
| RPM_FA_SAV_DS_OD_TEM<br>P_UNSECURED_GETBY_ID          | OD Temp Unsecured details get by ID       |  |
| RPM_FA_SAV_DS_OD_TEM<br>P_UNSECURED_SAVE_RE<br>CORD   | OD Temp Unsecured details save record     |  |
| RPM_FA_SAV_DS_OD_TEM<br>P_UNSECURED_UPDATE_<br>RECORD | OD Temp Unsecured details update record   |  |
| RPM_FA_SAV_DS_OD_UNS<br>ECURED_DELETE_RECOR<br>D      | OD Unsecured details delete record        |  |
| RPM_FA_SAV_DS_OD_UNS<br>ECURED_GETALL                 | OD Unsecured details get all records      |  |
| RPM_FA_SAV_DS_OD_UNS<br>ECURED_GETBY_ID               | OD Unsecured details get by ID            |  |
| RPM_FA_SAV_DS_OD_UNS<br>ECURED_SAVE_RECORD            | OD Unsecured details save record          |  |
| RPM_FA_SAV_DS_OD_UNS<br>ECURED_UPDATE_RECOR<br>D      | OD Unsecured details update record        |  |
| RPM_FA_SAV_DS_OD_ADV<br>ANCE_DELETE_RECORD            | OD Advanced details delete record         |  |
| RPM_FA_SAV_DS_OD_ADV<br>ANCE_GETALL                   | OD Advanced details get all records       |  |
| RPM_FA_SAV_DS_OD_ADV<br>ANCE_GETBY_ID                 | OD Advanced details get by ID             |  |
| RPM_FA_SAV_DS_OD_ADV<br>ANCE_SAVE_RECORD              | OD Advanced details save record           |  |
| RPM_FA_SAV_DS_OD_ADV<br>ANCE_UPDATE_RECORD            | OD Advanced details update record         |  |
| RPM_FA_SAV_DS_OD_SEC<br>URED_DELETE_RECORD            | OD Secured details delete record          |  |
| RPM_FA_SAV_DS_OD_SEC<br>URED_GETALL                   | OD Secured details get all records        |  |
| RPM_FA_SAV_DS_OD_SEC<br>URED_GETBY_ID                 | OD Secured details get by ID              |  |
| RPM_FA_SAV_DS_OD_SEC<br>URED_SAVE_RECORD              | OD Secured details save record            |  |
| RPM_FA_SAV_DS_OD_SEC<br>URED_UPDATE_RECORD            | OD Secured details update record          |  |
| RPM_FA_SAV_BRANCH_AL<br>LOWED                         | Branch Allowed                            |  |
| RPM_FA_CASA_AGGREGA<br>TE_GET_RESPONSE                | Get Aggregate Response                    |  |
| RPM_FA_SAV_DS_OD_ACC<br>OUNT_LIMIT_UPDATE_REC<br>ORD  | Account Limit Update Record               |  |

 Table 8-1 (Cont.) List of Functional Activity Code

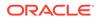

| Field Name                                            | Description                           |
|-------------------------------------------------------|---------------------------------------|
|                                                       | • • • • • • • • • • • • • • • • • • • |
| RPM_FA_SAV_DS_OD_ACC<br>OUNT_LIMIT_SAVE_RECO<br>RD    | Create Account Limit                  |
| RPM_FA_SAV_DS_OD_ACC<br>OUNT_LIMIT_GETALL             | Account Limit Get All Record          |
| RPM_FA_SAV_DS_OD_ACC<br>OUNT_LIMIT_DELETE_REC<br>ORD  | Account Limit Delete Record           |
| RPM_FA_SAV_DS_OD_ACC<br>OUNT_LIMIT_GETBY_ID           | Account Limit Update Record           |
| RPM_FA_CASA_ISUNDER<br>WRITING                        | Is Underwriting Required              |
| RPM_FA_SAV_DS_OD_APP<br>ROVAL_LIMIT_UPDATE_RE<br>CORD | Od Approval Update Record             |
| RPM_FA_SAV_DS_OD_APP<br>ROVAL_LIMIT_SAVE_RECO<br>RD   | Create Od Approval                    |
| RPM_FA_SAV_DS_OD_APP<br>ROVAL_LIMIT_GETALL            | Od Approval Get All Record            |
| RPM_FA_SAV_DS_OD_APP<br>ROVAL_LIMIT_DELETE_RE<br>CORD | Od ApprovalDelete Record              |
| RPM_FA_SAV_DS_OD_APP<br>ROVAL_LIMIT_GETBY_ID          | Od Approval Record                    |
| RPM_FA_SAV_APP_AGGR<br>EGATE_ADVICE_DATA              | get Saving advice data                |
| RPM_FA_SAV_CUSTOMER<br>DECISION_NEW                   | Create CustomerDecision Details       |
| RPM_FA_SAV_CUSTOMER<br>DECISION_VIEW                  | Get CustomerDecision Details          |
| RPM_FA_SAV_CUSTOMER<br>DECISION_AMEND                 | Update CustomerDecision Details       |
| RPM_FA_SAV_CUSTOMER<br>DECISION_DELETE                | Delete CustomerDecision Details       |
| RPM_FA_SAV_POST_AME<br>NDMENT_DETAILS_NEW             | Create PostAmendment Details          |
| RPM_FA_SAV_POST_AME<br>NDMENT_DETAILS_GETBY<br>PRN    | Get PostAmendment Details             |
| RPM_FA_SAV_POST_AME<br>NDMENT_DETAILS_UPDAT<br>E      | Update PostAmendment Details          |
| RPM_FA_SAV_POST_AME<br>NDMENT_DETAILS_DELET<br>E      | Delete PostAmendment Details          |
| RPM_FA_SAV_PRODUCT_<br>ADD                            | Save Product Details                  |

 Table 8-1 (Cont.) List of Functional Activity Code

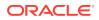

| Field Name                                           | Description                                       |  |
|------------------------------------------------------|---------------------------------------------------|--|
| RPM_FA_SAV_PRODUCT_<br>GET                           | Get Product Details                               |  |
| RPM_FA_TD_DS_ACCOUN<br>T_DETAILS_DELETE_RECO<br>RD   | Account details delete record                     |  |
| RPM_FA_TD_DS_ACCOUN<br>T_DETAILS_GETALL              | Account details get all records                   |  |
| RPM_FA_TD_DS_ACCOUN<br>T_DETAILS_GETBY_ID            | Account details get by ID                         |  |
| RPM_FA_TD_DS_ACCOUN<br>T_DETAILS_SAVE_RECOR<br>D     | Account details save record                       |  |
| RPM_FA_TD_DS_ACCOUN<br>T_DETAILS_UPDATE_RECO<br>RD   | Account details update record                     |  |
| RPM_FA_TD_DS_NOMINEE<br>_DETAILS_DELETE_RECO<br>RD   | Nominee details delete record                     |  |
| RPM_FA_TD_DS_NOMINEE<br>_DETAILS_GETALL              | Nominee details get all records                   |  |
| RPM_FA_TD_DS_NOMINEE<br>_DETAILS_GETBY_ID            | Nominee details get by ID                         |  |
| RPM_FA_TD_DS_NOMINEE<br>_DETAILS_SAVE_RECORD         | Nominee details save record                       |  |
| RPM_FA_TD_DS_NOMINEE<br>_DETAILS_UPDATE_RECO<br>RD   | Nominee details update record                     |  |
| RPM_FA_TD_ACCOUNT_D<br>ETAILS_GET_HISTORY            | Get History of Term Deposit application           |  |
| RPM_FA_TD_ACCOUNT_D<br>ETAILS_GET_SUMMARY            | Get summary of Term Deposit application           |  |
| RPM_FA_TD_ACCOUNT_D<br>ETAILS_INITIATE_ACCOUN<br>T   | Initiate Term Deposit application                 |  |
| RPM_FA_TD_ACCOUNT_D<br>ETAILS_SAVE_RECORD            | Save Term Deposit application                     |  |
| RPM_FA_TD_VALID_CURR<br>ENCY_LIST                    | Get all Valid Currency for business product       |  |
| RPM_FA_TD_ACCOUNT_D<br>ETAILS_ONLY_SAVE              | Save or Submit for External channels              |  |
| RPM_FA_TD_ACCOUNT_D<br>ETAILS_ALL_GET                | Get all application details for external channels |  |
| RPM_FA_TD_ACCOUNT_D<br>ETAILS_GET_ACCOUNT_N<br>UMBER | Get Account number info                           |  |
| RPM_FA_TD_DS_INITFUND<br>ING_DETAILS_GETALL          | Initial funding details get all records           |  |

| Table 8-1 (Cont.) List of Functional Activity Co |
|--------------------------------------------------|
|--------------------------------------------------|

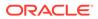

| Field Name                                                   | Description                                       |  |
|--------------------------------------------------------------|---------------------------------------------------|--|
| RPM_FA_TD_DS_INITFUND<br>ING_DETAILS_GETTELLER<br>TXN        | Initial funding details get teller transaction    |  |
| RPM_FA_TD_DS_INITFUND<br>ING_DETAILS_SAVE_RECO<br>RD         | Initial funding details save record               |  |
| RPM_FA_TD_DS_INITFUND<br>ING_DETAILS_UPDATE_RE<br>CORD       | Initial funding details update record             |  |
| RPM_FA_TD_DS_INITFUND<br>ING_GET_TELLERTXN                   | Initial funding details get teller transaction    |  |
| RPM_FA_TD_DS_INITFUND<br>ING_UPDATE_TELLERTXN                | Initial funding details update teller transaction |  |
| RPM_FA_TD_DS_MANDATE<br>_DETAILS_DELETE_RECO<br>RD           | Mandate details delete record                     |  |
| RPM_FA_TD_DS_MANDATE<br>_DETAILS_GETALL                      | Mandate details get all records                   |  |
| RPM_FA_TD_DS_MANDATE<br>_DETAILS_GETBY_ID                    | Mandate details get by ID                         |  |
| RPM_FA_TD_DS_MANDATE<br>_DETAILS_SAVE_RECORD                 | Mandate details save record                       |  |
| RPM_FA_TD_DS_MANDATE<br>_DETAILS_UPDATE_RECO<br>RD           | Mandate details update record                     |  |
| RPM_FA_TD_DS_ACC_SER<br>VICES_PREF_DETAILS_DE<br>LETE_RECORD | Account service pref details delete record        |  |
| RPM_FA_TD_DS_ACC_SER<br>VICES_PREF_DETAILS_GE<br>TALL        | Account service pref details get all records      |  |
| RPM_FA_TD_DS_ACC_SER<br>VICES_PREF_DETAILS_GE<br>TBY_ID      | Account service pref details get by ID            |  |
| RPM_FA_TD_DS_ACC_SER<br>VICES_PREF_DETAILS_SA<br>VE_RECORD   | Account service pref details save record          |  |
| RPM_FA_TD_DS_ACC_SER<br>VICES_PREF_DETAILS_UP<br>DATE_RECORD | Account service pref details update record        |  |
| RPM_FA_TD_DS_APPROVA<br>L_DETAILS_GETALL                     | Approval details get all records                  |  |
| RPM_FA_TD_DS_APPROVA<br>L_DETAILS_SAVE_RECOR<br>D            | Approval details save record                      |  |
| RPM_FA_TD_DS_APPROVA<br>L_DETAILS_UPDATE_RECO<br>RD          | Approval details update record                    |  |
| RPM_FA_TD_DS_ACCOUN<br>T_DETAILS_SIMULATE                    | Account details Simulate TD                       |  |

 Table 8-1 (Cont.) List of Functional Activity Code

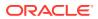

| Field Name                                          | Description                                             |  |
|-----------------------------------------------------|---------------------------------------------------------|--|
| RPM_FA_TD_DS_STAGE_S<br>KIPPING                     | Stage Skipping Term Deposit                             |  |
| RPM_FA_TD_CALL_BACKO<br>FFICE                       | Call Back Office                                        |  |
| RPM_FA_TD_BACKOFFICE<br>_DETAILS_NEW                | Add BackOffice Errors                                   |  |
| RPM_FA_TD_BACKOFFICE<br>_DETAILS_GETBYPRN           | Get BackOffice Errors                                   |  |
| RPM_FA_TD_BACKOFFICE<br>_DETAILS_UPDATE             | Update BackOffice Errors                                |  |
| RPM_FA_TD_GET_VALIDB<br>RANCH                       | Get all valid Branch                                    |  |
| RPM_FA_TD_AGGREGATE<br>_GET_RESPONSE                | Get Aggregate Master Response                           |  |
| RPM_FA_TD_ACC_APP_AG<br>GREGATE_ADVICE_DATA         | get TermDeposit advice data                             |  |
| RPM_FA_SAV_OFFERISSU<br>E                           | CASA Account Offer Issue Stage                          |  |
| RPM_FA_SAV_OFFACCEPT                                | CASA Account Offer Accept Stage                         |  |
| RPM_FA_SAV_POSTAMEN<br>D                            | CASA Account Post Offer Amend Stage                     |  |
| RPM_FA_CUR_OFFERISSU<br>E                           | Current Account Offer Issue Stage                       |  |
| RPM_FA_CUR_OFFACCEP<br>T                            | Current Account Offer Accept Stage                      |  |
| RPM_FA_CUR_POSTAMEN<br>D                            | Current Account Post Offer Amend Stage                  |  |
| RPM_FA_LO_POST_OFFER<br>_PROCEED_SKIP               | R Get Post Offer Proceed stage skip information         |  |
| RPM_FA_CA_ISSUEOFFER<br>DETAILS_AMEND               | Offer Issue details amend                               |  |
| RPM_FA_APP_AGGREGAT<br>E_CUST_RESPONSE              | Casa Customer Offer Amend Response                      |  |
| RPM_FA_CA_POST_OFFE<br>R_PROCEED_SKIP               | Get Post Offer Proceed stage skip information           |  |
| RPM_FA_LO_SOLICITOR_D<br>ETAILS_NEW                 | Create New Solicitor                                    |  |
| RPM_FA_LO_SOLICITOR_D<br>ETAILS_VIEW_GETBYAPPN<br>O | View Solicitor By AppID                                 |  |
| RPM_FA_LO_SOLICITOR_D<br>ETAILS_DELETE              | Delete Solicitor                                        |  |
| RPM_FA_BATCH_CREDAP<br>P_ALERT                      | Get Credit Applications for expiry for batch processing |  |
| RPM_FA_BATCH_CREDAP<br>PEXP                         | Get Credit Applications for expiry for batch processing |  |
| RPM_FA_PROCESS_DRIVE<br>R_CHANNEL_INITIATE          | External Channel Application Initiation                 |  |

| Table 8-1 (Cont.) List of Functional Activity Co |
|--------------------------------------------------|
|--------------------------------------------------|

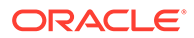

| Field Name                                                    | Description                                                          |  |
|---------------------------------------------------------------|----------------------------------------------------------------------|--|
| RPM_FA_PROCESS_DRIVE<br>R_CHANNEL_SUBMIT                      | External Channel Application Initiation Stage Submit                 |  |
| RPM_FA_PROCESS_DRIVE<br>R_CHANNEL_GET_DATA                    | External Channel Application Get Data                                |  |
| RPM_FA_PROCESS_STATU<br>S                                     | Get Process Statuses under same Application Number                   |  |
| RPM_FA_PROCESS_DRIVE<br>R_ATM_PROCESS_DETAIL<br>S             | Get Process Details by Process Reference Number                      |  |
| RPM_FA_PROCESS_DRIVE<br>R_COMMENT                             | Get Stage comments                                                   |  |
| RPM_FA_PROCESS_DRIVE<br>R_CHANNEL_GET_DOCUM<br>ENTLIST        | Get all document list configured for an Application                  |  |
| RPM_FA_PD_LOAN_OFFER<br>_DECISION                             | Accept Loan Offer Decision from External System                      |  |
| RPM_FA_PD_GET_LOAN_O<br>FFER_DETAILS                          | Get Loan Offer Details from External System                          |  |
| RPM_FA_PROCESS_DRIVE<br>R_VALIDATESTAGE                       | Validate Stage for mandatory datasegments, documents, checklists etc |  |
| RPM_FA_PROCESS_DRIVE<br>R_PRODDETAILLIST                      | Get Business Product details for all selected Products               |  |
| RPM_FA_PROCESS_DRIVE<br>R_FULLINIT                            | Full Application Initiation                                          |  |
| RPM_FA_PD_HANDOFF_R<br>ETRY                                   | Handoff Retry Automation for Instant Account Creation Workflows      |  |
| RPM_FA_PROCESS_DRIVE<br>R_APP_DEDUPE_CHECKD<br>ETAILS         |                                                                      |  |
| RPM_FA_IPA_OF_EXP_APP                                         | Get IPA Offer Applications Near Expiry                               |  |
| RPM_FA_PROCESS_DRIVE<br>R_POST_DASHBOARD                      | Save Projection table data                                           |  |
| RPM_FA_PROCESS_DRIVE<br>R_UPDATE_DASHBOARD                    | Update Projection table data                                         |  |
| RPM_FA_PROCESS_DRIVE<br>R_Dashboard_MY_APPLICA<br>TION        | · · · · · · · · · · · · · · · · · · ·                                |  |
| RPM_FA_PROCESS_DRIVE<br>R_Dashboard_ACCOUNT_O<br>PENING_TREND | Dashboard Data - Data for Account opeing trend                       |  |
| RPM_FA_PROCESS_DRIVE<br>R_Dashboard_LOAN_OFFE<br>R_STATUS     | Dashboard Data - Loan offer status                                   |  |
| RPM_FA_PROCESS_DRIVE<br>R_Dashboard_CONVERSIO<br>N_ANALYSIS   | Dashboard Data - Conversion Analysis                                 |  |
| RPM_FA_PROCESS_DRIVE<br>R_Dashboard_COLLATERAL                | Dashboard Data - Collateral Details                                  |  |

 Table 8-1 (Cont.) List of Functional Activity Code

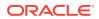

| Field Name                                                 | Description                                                                  |  |
|------------------------------------------------------------|------------------------------------------------------------------------------|--|
| RPM_FA_WD_MY_CONVER<br>SION                                | Dashboard Widget - View Application Conversion                               |  |
| RPM_FA_WD_MY_LOAN_E<br>XPOSURE                             | Dashboard Widget - View Loan Exposure                                        |  |
| RPM_FA_WD_MY_LOAN_O<br>FFER                                | Dashboard Widget - View Loan Offer                                           |  |
| RPM_FA_WD_MY_PARKED<br>_LOAN                               | Dashboard Widget - View Parked Loan                                          |  |
| RPM_FA_WD_MY_LOAN                                          | Dashboard Widget - View Loans based on User                                  |  |
| RPM_FA_WD_MY_TREND                                         | Dashboard Widget - View Trend Widget                                         |  |
| RPM_FA_WD_MY_APPLICA<br>TION                               | Dashboard Widget - View list of User Application                             |  |
| RPM_FA_WD_MY_CURREN<br>T                                   | Dashboard Widget - View list of Current Account                              |  |
| RPM_FA_PROCESS_DRIVE<br>R_Dashboard_PARKEDLOA<br>N         |                                                                              |  |
| RPM_FA_PROCESS_DRIVE<br>R_INQUIRY                          | Process Details Inquiry                                                      |  |
| RPM_FA_INQUIRY_SERVIC<br>E                                 | Process Details Inquiry for External System                                  |  |
| RPM_FA_PROCESS_DRIVE<br>R_DASHBOARD_ALL_APPL<br>ICATIONS   |                                                                              |  |
| RPM_FA_PROCESS_DRIVE<br>R_Dashboard_NEW_MY_AP<br>PLICATION |                                                                              |  |
| RPM_FA_PROCESS_DRIVE<br>R_Dashboard_APPSEARCH              | Dashboard Widget - Details for Application Search                            |  |
| RPM_FA_PROCESS_DRIVE<br>R_Dashboard_PRODDETAIL<br>S        | Dashboard Widget - Details of all Processes for an Application Number        |  |
| RPM_FA_WD_MY_SEARCH                                        | Dashboard Widget - Seach Details                                             |  |
| RPM_FA_PROCESS_DRIVE<br>R_Dashboard_STAGEDETAI<br>LS       | Dashboard Widget - Stage Details for a Process                               |  |
| RPM_FA_BATCH_APPEXP                                        | APPEXP Get Applications for expiry for batch processing                      |  |
| RPM_FA_BATCH_APPOFFE<br>REXP                               | E Get Applications for which Loan Offer is expiring                          |  |
| RPM_FA_DASHBOARD_LO<br>ANEXPIRY                            | Dashboard Data - Get list of Applications for which Loan Offer is expiring   |  |
| RPM_FA_DASHBOARD_LO<br>ANEXPIRYDETAILS                     | Dashboard Data - Get data for Applications for which Loan Offer is expiring  |  |
| RPM_FA_DASHBOARD_AP<br>PEXPIRY                             | Dashboard Data - Get list of Applications for expiry for batch<br>processing |  |
| RPM_FA_DASHBOARD_AP<br>PEXPIRYDETAILS                      | Dashboard Data - Get data for Applications for expiry for batch processing   |  |

| Table 8-1 (Co | ont.) List of | Functional | Activity Code |
|---------------|---------------|------------|---------------|
|---------------|---------------|------------|---------------|

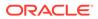

| Field Name                                                    | Description                                                                         |  |
|---------------------------------------------------------------|-------------------------------------------------------------------------------------|--|
| RPM_FA_REPORTEES_LIS<br>T                                     | Get Reportee List                                                                   |  |
| RPM_FA_LOANOFFER_DE<br>TAILS                                  | Get Loan offer details                                                              |  |
| RPM_FA_CONVERSION_D<br>ETAILS                                 | Dashboard Data - Get Conversion Analysis Details                                    |  |
| RPM_FA_APP_DETAILS                                            | Dashboard Data - Get IPA Application Details                                        |  |
| RPM_FA_WD_MY_PRODUC<br>T_EXPIRY                               | ·· ·                                                                                |  |
| RPM_FA_WD_MY_LOAN_E<br>XPIRY                                  | Dashboard Widget - View list of to-be expired Loan Applications based on Loan Offer |  |
| RPM_FA_WD_MY_TD                                               | Dashboard Widget - View list of Term Deposits                                       |  |
| RPM_FA_IPA_APPDETAILS                                         | Get IPA Application Details                                                         |  |
| RPM_FA_OBDXIPA_INQUIR<br>Y                                    | Inquire about In-Principle Approvals                                                |  |
| RPM_FA_CASA_DS_ACCO<br>UNT_DETAILS_DELETE_RE<br>CORD          | Account details delete record                                                       |  |
| RPM_FA_CASA_DS_ACCO<br>UNT_DETAILS_GETALL                     | Account details get all records                                                     |  |
| RPM_FA_CASA_DS_ACCO<br>UNT_DETAILS_GETBY_ID                   | Account details get by ID                                                           |  |
| RPM_FA_CASA_DS_ACCO<br>UNT_DETAILS_SAVE_REC<br>ORD            | Account details save record                                                         |  |
| RPM_FA_CASA_DS_ACCO<br>UNT_DETAILS_UPDATE_RE<br>CORD          | Account details update record                                                       |  |
| RPM_FA_SAV_DS_ACC_SE<br>RVICES_PREF_DETAILS_D<br>ELETE_RECORD | Account service pref details delete record                                          |  |
| RPM_FA_SAV_DS_ACC_SE<br>RVICES_PREF_DETAILS_G<br>ETALL        | Account service pref details get all records                                        |  |
| RPM_FA_SAV_DS_ACC_SE<br>RVICES_PREF_DETAILS_G<br>ETBY_ID      | Account service pref details get by ID                                              |  |
| RPM_FA_SAV_DS_ACC_SE<br>RVICES_PREF_DETAILS_S<br>AVE_RECORD   | Account service pref details save record                                            |  |
| RPM_FA_SAV_DS_ACC_SE<br>RVICES_PREF_DETAILS_U<br>PDATE_RECORD | Account service pref details update record                                          |  |
| RPM_FA_SAV_DS_APPROV<br>AL_DETAILS_GETALL                     | Approval details get all records                                                    |  |
| RPM_FA_SAV_DS_APPROV<br>AL_DETAILS_SAVE_RECO<br>RD            | Approval details save record                                                        |  |

| Table 8-1 | (Cont.) | List of Functional Activity Code |
|-----------|---------|----------------------------------|
|-----------|---------|----------------------------------|

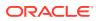

| Field Name                                              | Description                                       |
|---------------------------------------------------------|---------------------------------------------------|
| RPM_FA_SAV_DS_APPROV<br>AL_DETAILS_UPDATE_REC<br>ORD    | Approval details update record                    |
| RPM_FA_SAV_DS_CHARG<br>E_DETAILS_DELETE_REC<br>ORD      | Charge details delete record                      |
| RPM_FA_SAV_DS_CHARG<br>E_DETAILS_GETALL                 | Charge details get all records                    |
| RPM_FA_SAV_DS_CHARG<br>E_DETAILS_GETBY_ID               | Charge details get by ID                          |
| RPM_FA_SAV_DS_CHARG<br>E_DETAILS_SAVE_RECOR<br>D        | Charge details save record                        |
| RPM_FA_SAV_DS_CHARG<br>E_DETAILS_UPDATE_REC<br>ORD      | Charge details update record                      |
| RPM_FA_SAV_DS_INITFUN<br>DING_DETAILS_GETALL            | Initial funding details get all records           |
| RPM_FA_SAV_DS_INITFUN<br>DING_DETAILS_GETTELLE<br>RTXN  | Initial funding details get teller transaction    |
| RPM_FA_SAV_DS_INITFUN<br>DING_DETAILS_SAVE_REC<br>ORD   | Initial funding details save record               |
| RPM_FA_SAV_DS_INITFUN<br>DING_DETAILS_UPDATE_R<br>ECORD | Initial funding details update record             |
| RPM_FA_SAV_DS_INITFUN<br>DING_GET_TELLERTXN             | Initial funding details get teller transaction    |
| RPM_FA_SAV_DS_INITFUN<br>DING_UPDATE_TELLERTX<br>N      | Initial funding details update teller transaction |
| RPM_FA_SAV_DS_INTERE<br>ST_DETAILS_DELETE_REC<br>ORD    | Interest details delete record                    |
| RPM_FA_SAV_DS_INTERE<br>ST_DETAILS_GETALL               | Interest details get all records                  |
| RPM_FA_SAV_DS_INTERE<br>ST_DETAILS_GETBY_ID             | Interest details get by ID                        |
| RPM_FA_SAV_DS_INTERE<br>ST_DETAILS_SAVE_RECO<br>RD      | Interest details save record                      |
| RPM_FA_SAV_DS_INTERE<br>ST_DETAILS_UPDATE_REC<br>ORD    | Interest details update record                    |
| RPM_FA_SAV_DS_MANDAT<br>E_DETAILS_DELETE_REC<br>ORD     | Mandate details delete record                     |
| RPM_FA_SAV_DS_MANDAT<br>E_DETAILS_GETALL                | Mandate details get all records                   |

| Table 8-1 (Cont.) List of Functional Activity Code | Table 8-1 | (Cont.) | List o | of Functional | Activity | Code |
|----------------------------------------------------|-----------|---------|--------|---------------|----------|------|
|----------------------------------------------------|-----------|---------|--------|---------------|----------|------|

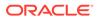

| E. LIN                                               |                                                   |
|------------------------------------------------------|---------------------------------------------------|
| Field Name                                           | Description                                       |
| RPM_FA_SAV_DS_MANDAT<br>E_DETAILS_GETBY_ID           | Mandate details get by ID                         |
| RPM_FA_SAV_DS_MANDAT<br>E_DETAILS_SAVE_RECOR<br>D    | Mandate details save record                       |
| RPM_FA_SAV_DS_MANDAT<br>E_DETAILS_UPDATE_REC<br>ORD  | Mandate details update record                     |
| RPM_FA_SAV_DS_NOMINE<br>E_DETAILS_DELETE_REC<br>ORD  | Nominee details delete record                     |
| RPM_FA_SAV_DS_NOMINE<br>E_DETAILS_GETALL             | Nominee details get all records                   |
| RPM_FA_SAV_DS_NOMINE<br>E_DETAILS_GETBY_ID           | Nominee details get by ID                         |
| RPM_FA_SAV_DS_NOMINE<br>E_DETAILS_SAVE_RECOR<br>D    | Nominee details save record                       |
| RPM_FA_SAV_DS_NOMINE<br>E_DETAILS_UPDATE_REC<br>ORD  | Nominee details update record                     |
| RPM_FA_CASA_DS_ODLIM<br>IT_DETAILS_DELETE_REC<br>ORD | Overdraft limit details delete record             |
| RPM_FA_CASA_DS_ODLIM<br>IT_DETAILS_GETALL            | Overdraft limit details get all records           |
| RPM_FA_CASA_DS_ODLIM<br>IT_DETAILS_GETBY_ID          | Overdraft limit details get by ID                 |
| RPM_FA_CASA_DS_ODLIM<br>IT_DETAILS_SAVE_RECOR<br>D   | Overdraft limit details save record               |
| RPM_FA_CASA_DS_ODLIM<br>IT_DETAILS_UPDATE_REC<br>ORD | Overdraft limit details update record             |
| RPM_FA_SAV_ACCOUNT_<br>DETAILS_GET_HISTORY           | Get History of saving application                 |
| RPM_FA_SAV_ACCOUNT_<br>DETAILS_GET_SUMMARY           | Get summary of saving application                 |
| RPM_FA_SAV_ACCOUNT_<br>DETAILS_INITIATE_ACCOU<br>NT  | Initiate Saving application                       |
| RPM_FA_SAV_ACCOUNT_<br>DETAILS_SAVE_RECORD           | Save Saving application                           |
| RPM_FA_CASA_VALID_CU<br>RRENCY_LIST                  | Get all Valid Currency for business product       |
| RPM_FA_SAV_ACCOUNT_<br>DETAILS_ONLY_SAVE             | Save or Submit for External channels              |
| RPM_FA_SAV_ACCOUNT_<br>DETAILS_ALL_GET               | Get all application details for external channels |

| Table 8-1 | (Cont.) | List of Functional | Activity Code |
|-----------|---------|--------------------|---------------|
|           | 001101  |                    | 1.00.00000    |

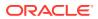

| Field Name                                               | Description                                      |
|----------------------------------------------------------|--------------------------------------------------|
| RPM_FA_SAV_ACCOUNT_<br>DETAILS_GET_ACCOUNT_<br>NUMBER    | Get Account number info                          |
| RPM_FA_CASA_CALL_BAC<br>KOFFICE                          | Call Back Office                                 |
| RPM_FA_CASA_BACKOFFI<br>CE_DETAILS_NEW                   | Add BackOffice Errors                            |
| RPM_FA_CASA_BACKOFFI<br>CE_DETAILS_GETBYPRN              | Get BackOffice Errors                            |
| RPM_FA_SAVE_DOCUMEN<br>T_LINKAGE                         | Linkage a document with process reference number |
| RPM_FA_SAV_APP_CUSTO<br>MERDECISION                      | Customer Decision                                |
| RPM_FA_PD_GET_CASA_<br>OFFER_DETAILS                     | Get CASA Offer Details from External System      |
| RPM_FA_PD_CASA_OFFE<br>R_DECISION                        | CASA Offer Decision                              |
| RPM_FA_CMN_SCORECAR<br>D_GETDSDETAILS                    | get datasegment-details of ScorecardDetails      |
| RPM_FA_CMN_SCORECAR<br>D_SAVESUBMITSCORECA<br>RD         | Save or Submit ScorecardDetails                  |
| RPM_FA_CASAORGUS_DC<br>DA                                | Debit Check Assessment                           |
| RPM_FA_CASAORGUS_DC<br>MDA                               | Debit Check Manual Assessment                    |
| RPM_FA_PROCESS_DRIVE<br>R_SEND_ADVICE_MAIL               | Process Driver create and send advice mail       |
| RPM_FA_GET_DOC_BY_B<br>PCODE                             | Get Document by BusinessProcess Code             |
| RPM_FA_CMN_TERMS_AN<br>D_CONDITIONS_SAVE_RE<br>CORD      | Terms and conditions Post                        |
| RPM_FA_CMN_TERMS_AN<br>D_CONDITIONS_GET_REC<br>ORD       | Terms and conditions Get                         |
| RPM_FA_CMN_TERMS_AN<br>D_CONDITIONS_UPDATE_<br>RECORD    | Terms and conditions Update                      |
| RPM_FA_CMN_APPLICANT<br>DETAILS_INITIATE_DEBIT_<br>CHECK | Initiate Debit Check                             |
| RPM_FA_CMN_APPLICANT<br>DETAILS_SKIPSTAGE                | Skip Stage                                       |
| RPM_FA_PD_STAGE_AUTO<br>_SUBMIT                          | Auto Submit Current Stage                        |
| RPM_FA_CASA_DEBITCHE<br>CK_FETCH                         | get Debit Bureau check                           |

 Table 8-1 (Cont.) List of Functional Activity Code

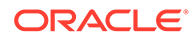

| Field Name                                                | Description                                                   |
|-----------------------------------------------------------|---------------------------------------------------------------|
| RPM_FA_CASA_SEND_DE<br>BIT_DECLINE_ADVICE                 | Send Debit Decline Letter                                     |
| RPM_FA_CASA_DS_MANU<br>ALDECISION_CREATE                  | Create Manual Decision                                        |
| RPM_FA_CASA_DS_MANU<br>ALDECISION_UPDATE                  | update Manual Decision                                        |
| RPM_FA_CASA_DS_MANU<br>ALDECISION_FETCH                   | fetch Manual Decision                                         |
| RPM_FA_CASA_DS_MANU<br>ALDECISION_FETCHALL                | Fetch all Manual Decision                                     |
| RPM_FA_CASA_DS_DEBIT<br>BUREAUINFO_CREATE                 | Create Debit Bureau Info                                      |
| RPM_FA_CASA_DS_DEBIT<br>BUREAUINFO_UPDATE                 | update Debit Bureau Info                                      |
| RPM_FA_CASA_DS_DEBIT<br>BUREAUINFO_FETCH                  | fetch Debit Bureau Info                                       |
| RPM_FA_CASA_DS_DEBIT<br>BUREAUINFO_FETCHALL               | Fetch all Debit Bureau Info                                   |
| RPM_FA_REASONCODE_M<br>A_VIEW                             | View Reason Code Maintenance                                  |
| RPM_FA_BUSINESSPROCE<br>SS_HISTORY                        | History of Business Process Maintenance                       |
| RPM_FA_DS_MNLRECOM<br>M_DETAILS_SAVE_RECOR<br>D           | Save Manual Recommendation Details                            |
| SMS_FA_GET_OFFERISSU<br>E                                 | Get Offer Issue Details                                       |
| RPM_FA_DS_MNLDECISIO<br>N_DETAILS_SAVE_RECOR<br>D         | Save Manual Decision Details                                  |
| RPM_FA_DS_MNLRECOM<br>M_DETAILS_UPDATE_REC<br>ORD         | Modify Manual Recommendation Details                          |
| RPM_FA_BUSINESSPROCE<br>SS_GET                            | Get Business Process Maintenance                              |
| RPM_FA_CMN_CONSENTD<br>ETAILS_GET_RECORD                  | Get Party Customer Consent Details                            |
| RPM_FA_ORIGINPREFERE<br>NCES_MA_AUTHQUERY                 | Query of Origination Preference Maintenance for Authorization |
| RPM_FA_SAV_DS_OD_APP<br>ROVAL_STAGE_SKIP                  | Skip OD Approval Stage                                        |
| RPM_FA_CMN_APPLICANT<br>DETAILS_FILTER_APPLICA<br>NT_DATA | Get Filtered Applicant Details                                |
| RPM_FA_BUSINESSPRODP<br>REF_ACTION                        | Actions Available for Business Product Preference             |
| RPM_FA_SAVE_REASON_<br>DESCRIPTION                        | Save Reason Description                                       |

 Table 8-1 (Cont.) List of Functional Activity Code

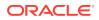

| Field Name                                                   | Description                                        |
|--------------------------------------------------------------|----------------------------------------------------|
| RPM_FA_REASONCODE_M<br>A_REOPEN                              | Reopen Reason Code Maintenance                     |
| RPM_FA_WD_SLA_SUMMA<br>RY                                    | SLA Summary Widget                                 |
| RPM_FA_BUSINESSPROCE<br>SS_CLOSE                             | Close Business Process Maintenance                 |
| RPM_SA_CA_ISSUEOFFER<br>DETAILS_AMEND                        | Update Issue Offer Details                         |
| RPM_FA_BUSINESSPROCE<br>SS_POST                              | Save Business Process Maintenance                  |
| RPM_FA_BUSINESSPROD<br>HOST_ACTION                           | Actions Available for Business Product Host        |
| RPM_FA_CMN_INSIDERDE<br>TAILS_FECTHALL                       | Fetch All Insider Details                          |
| RPM_FA_CMN_INSIDERDE<br>TAILS_GET                            | Get Insider Details                                |
| RPM_FA_REASON_GET_ID                                         | Get Reason ID                                      |
| RPM_FA_BUSINESSPROCE<br>SS_AUTHORIZE                         | Authorize Business Process Maintenance             |
| RPM_FA_CMN_CONSENTD<br>ETAILS_GETACC_RECORD                  | Get Account Customer Consent Details               |
| RPM_FA_CMN_APPLICANT<br>DETAILS_PROD_LINKAGE_<br>DELETEBY_ID | Delete Applicant Details Product Linkage By ID     |
| RPM_FA_CMN_INSIDERDE<br>TAILS_DELETE                         | Delete Insider Details                             |
| RPM_FA_ORIGINPREFERE<br>NCES_MA_VIEWALL                      | View All Origination Preference Maintenance        |
| RPM_FA_REASONCODE_M<br>A_AUTHORIZE                           | Authorize Reason Code Maintenance                  |
| RPM_FA_CMN_CONSENTD<br>ETAILS_UPDATE_RECORD                  | Update Customer Consent Details                    |
| RPM_FA_CMN_INSIDERDE<br>TAILS_APPREF                         | Get All Relationship Details                       |
| RPM_FA_APPLICATION_MA<br>INT_LOV                             | View All Application Maintenance                   |
| SMS_FA_ADD_ISSUE_OFF<br>ER_DETAILS                           | Add Issue Offer Details                            |
| RPM_FA_DS_MNLRECOM<br>M_DETAILS_GETBYID_REC<br>ORD           | Get Manual Recommendation Details By ID            |
| RPM_FA_ORIGINPREFERE<br>NCES_MA_VIEWCHANGES                  | View Changes in Origination Preference Maintenance |
| RPM_FA_DS_MNLDECISIO<br>N_DETAILS_GETBYID_REC<br>ORD         | Get Manual Decision Details By ID                  |
| RPM_FA_REASONCODE_M<br>A_NEW                                 | Create Reason Code Maintenance                     |

| Table 8-1 | (Cont.) | List of Functional Activity ( | Code |
|-----------|---------|-------------------------------|------|
|-----------|---------|-------------------------------|------|

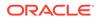

| Field Name                                                | Description                                          |
|-----------------------------------------------------------|------------------------------------------------------|
| RPM_FA_ORIGINPREFERE<br>NCES_MA_VIEW                      | View Origination Preference Maintenance              |
| RPM_FA_ORIGINPREFERE<br>NCES_MA_AMND                      | Modify Origination Preference Maintenance            |
| RPM_FA_CMN_EMP_ORG                                        | Get All Employee Organization Codes                  |
| RPM_FA_REASONCODE_M<br>A_LOV                              | List of Value Validation for Reason Code Maintenance |
| RPM_FA_REASONCODE_A<br>CTION                              | All Actions of Reason Code Maintenance               |
| RPM_FA_CM_APPLICANT_<br>AGGREGATE_ATTR_VAL                | Get Attribute Value                                  |
| RPM_FA_BUSINESSPROCE<br>SS_GETBY_ID                       | Get Business Process Maintenance by ID               |
| RPM_FA_FETCH_BANK_RE<br>ASON_SERVICE_API                  | Fetch Bank Reason Details                            |
| RPM_FA_ORIGINPREFERE<br>NCES_MA_CLOSE                     | Close Origination Preference Maintenance             |
| RPM_FA_ORIGINPREFERE<br>NCES_MA_AUTHORIZE                 | Authorize Origination Preference Maintenance         |
| RPM_FA_REASONCODE_M<br>A_HISTORY                          | History of Reason Code Maintenance                   |
| RPM_FA_BUSINESSPROCE<br>SS_VIEW                           | View Business Process Maintenance                    |
| RPM_FA_BUSINESSPROCE<br>SS_NEW                            | Create Business Process Maintenance                  |
| SMS_FA_DELETE_OFFERI<br>SSUE                              | Delete Offer Issue Details                           |
| RPM_FA_ORIGINPREFERE<br>NCES_MA_HISTORY                   | History of Origination Preference Maintenance        |
| RPM_FA_BUSINESSPROCE<br>SS_AUTHQUERY                      | Query Business Process Maintenance to be Authorized  |
| RPM_FA_REASONCODE_M<br>A_REJECT                           | Reject Reason Code Maintenance                       |
| RPM_FA_CMN_INSIDERDE<br>TAILS_NEW                         | Create Insider Details                               |
| RPM_FA_DS_MNLRECOM<br>M_DETAILS_GETALL_REC<br>ORD         | Get All Manual Recommendation Details                |
| RPM_FA_REASONCODE_M<br>A_AUTHQUERY                        | Query Reason Code Maintenance for Authorization      |
| RPM_FA_CMN_CONSENTD<br>ETAILS_SAVE_RECORD                 | Save Customer Consent Details                        |
| RPM_FA_CMN_APPLICANT<br>DETAILS_PROD_LINKAGE_<br>GETBY_ID | Get Applicant Details Product Linkage By ID          |
| RPM_FA_REASONCODE_M<br>A_VIEWALL                          | View All Reason Code Maintenance                     |

 Table 8-1 (Cont.) List of Functional Activity Code

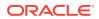

| Field Name                                                    | Description                                                     |
|---------------------------------------------------------------|-----------------------------------------------------------------|
| RPM_FA_ORIGINPREFERE<br>NCES_ACTION                           | Actions Available for Origination Preference Maintenance        |
| RPM_FA_CMN_APPLICANT<br>DETAILS_PROD_LINKAGE_<br>SAVE_RECORDS | Save Applicant Details Product Linkage                          |
| RPM_FA_CMN_INSIDERDE<br>TAILS_UPDATE                          | Update Insider Details                                          |
| RPM_FA_SAV_DS_INTERE<br>ST_DETAILS_APY_VIEW                   | Get Interest Details APY Details                                |
| RPM_FA_BUSINESSPROCE<br>SS_REOPEN                             | Reopen Business Process Maintenance                             |
| RPM_FA_REASONCODE_M<br>A_DELETE                               | Delete Reason Code Maintenance                                  |
| RPM_FA_ORIGINPREFERE<br>NCES_MA_LOV                           | List of Values Validation of Origination Preference Maintenance |
| RPM_FA_DS_MNLDECISIO<br>N_DETAILS_UPDATE_REC<br>ORD           | Update Manual Decision Details                                  |
| RPM_FA_BUSINESSPROCE<br>SS_DELETE                             | Delete Business Process Maintenance                             |
| SMS_FA_GETID_OFFERISS<br>UE                                   | Get Offer Issue By Id                                           |
| RPM_FA_ORIGINPREFERE<br>NCES_MA_REJECT                        | Reject Origination Preference Maintenance                       |
| RPM_FA_CMN_CONSENTD<br>ETAILS_GETRELATEDDATA                  | Get Customer Consent Related Data                               |
| RPM_FA_REASONCODE_M<br>A_CLOSE                                | Close Reason Code Maintenance                                   |
| RPM_FA_ORIGINPREFERE<br>NCES_MA_DELETE                        | Delete Origination Preference Maintenance                       |
| RPM_FA_REASONCODE_M<br>A_AMND                                 | Modify Reason Code Maintenance                                  |
| RPM_FA_REASONCODE_M<br>A_VIEWCHANGES                          | View Changes of Reason Code Maintenance                         |
| RPM_FA_ORIGINPREFERE<br>NCES_MA_NEW                           | Create Origination Preference Maintenance                       |
| RPM_FA_ORIGINPREFERE<br>NCES_MA_REOPEN                        | Reopen Origination Preference Maintenance                       |
| RPM_FA_DS_MNLDECISIO<br>N_DETAILS_GETALL_RECO<br>RD           | Get All Records of Manual Decision                              |
| RPM_FA_BUSINESSPROCE<br>SS_PUT                                | Modify Business Process Maintenance                             |

| Table 8-1 | (Cont.) | List of Functional Activity Code |
|-----------|---------|----------------------------------|
|-----------|---------|----------------------------------|

## Index

## A

Application Dedupe Check, 1-170 Application Submission Configuration, 1-165

### В

Batch Process Configuration, 1-167 Borrowing Capacity, 1-79 Business Process Configuration, 1-37 Business Product Configuration, 1-1

## С

Configurations, 1-1 Create Business Product, 1-2 Create Fact, 1-49 Create Pricing Model, 1-139 Create SLA, 1-168 Credit Decision Configuration, 1-61 Customer Dedupe Check, 1-170

## D

Dashboard Configuration, 1-164 Data Segment List, 5-1 Decision Grade Matrix, 1-125 Document Extraction Required Check, 1-171

### Ε

Error Codes and Messages, 2-1

#### F

Functional Activity Codes of Dashboards, 6-1, 8-1

#### I

Initial Funding Configuration, 1-164

#### L

Lifecycle Codes, 3-1

### Μ

Machine Learning Configuration for Predicting Account Opening Date, 1-166 Model Definition, 1-166 Model Training and Scoring, 1-167

#### Ρ

Pricing, 1-139 Process Codes, 4-1

## Q

Qualitative Scoring Model, 1-111 Quantitative Scoring Model, 1-96 Questionnaire, 1-61

## R

Reason Codes, 1-161 Rule, 1-52 Rule Configuration, 1-47

## S

Scoring Feature, 1-91 Service Level Agreement (SLA) Maintenance, 1-168

## Т

Task Allocation, 1-171

### V

Validation Model, *1-68* View Fact, *1-50* View Pricing Model, *1-146* View Rule Group, *1-59* 

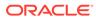

View Strategy Configuration, 1-154